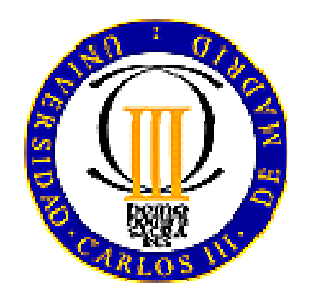

## UNIVERSIDAD CARLOS III DE MADRID ESCUELA POLITÉCNICA SUPERIOR DEPARTAMENTO DE INGENIERÍA MECÁNICA

# 1 PROYECTO FIN DE CARRERA

# 1.1 INGENIERÍA TÉCNICA INDUSTRIAL MECÁNICA

DISEÑO COMPLETO DE UN MECANISMO DE PALANCAS ARTICULADAS MEDIANTE SOFTWARE SOLIDWORKS/COSMOS

# Autor: Miguel Biel García

Tutor: Juan Carlos García Prada

Leganés, Julio 2008

# Índice

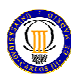

# INDICE DEL PROYECTO

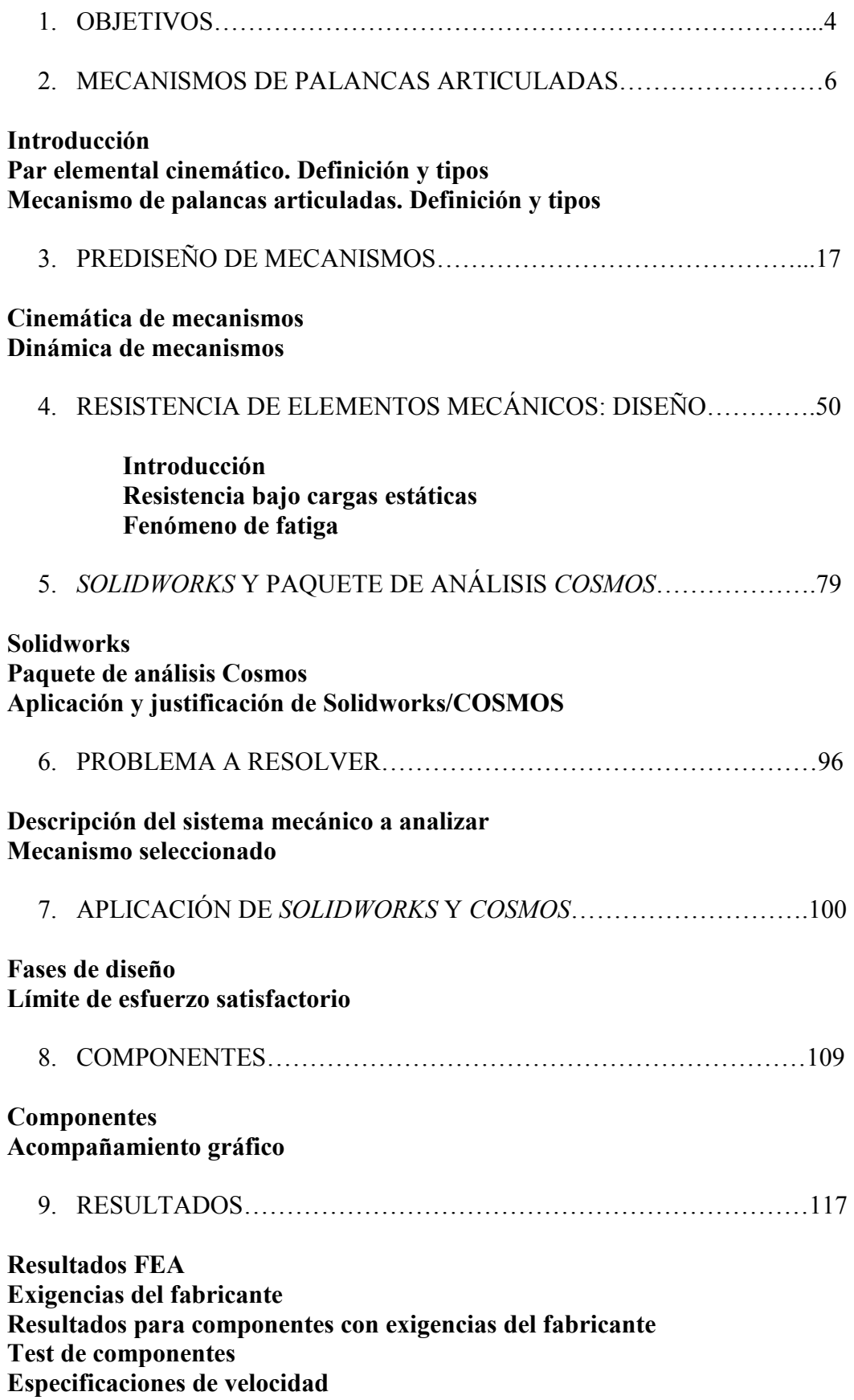

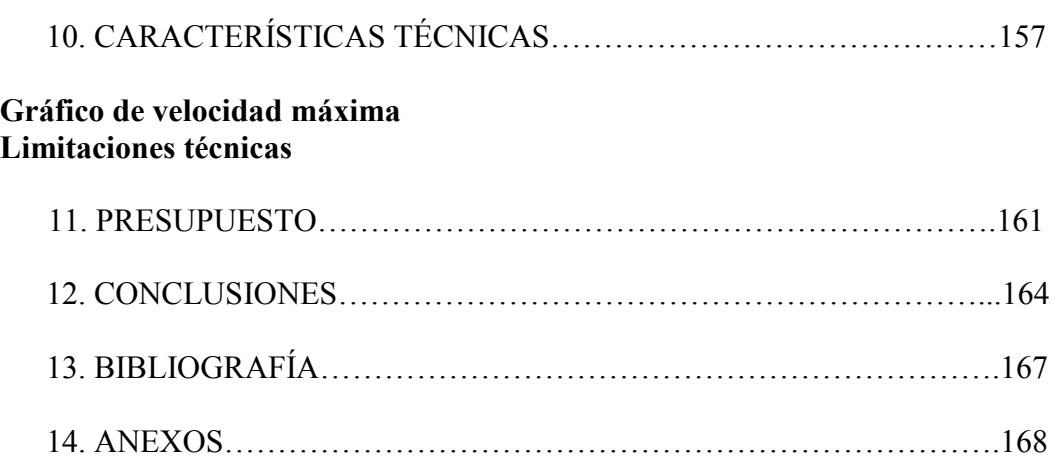

**OBJETIVOS** 

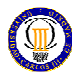

#### 1. OBJETIVOS

El objetivo de este proyecto es el diseño completo de un mecanismo de palancas articuladas, utilizando para desarrollarlo un software de análisis cinemático y dinámico. Con dicho software, se realiza el modelado de las piezas en 3D, lo que nos permite la creación de planos y la simulación de movimiento, resistencia, etc., de dichas piezas en el paquete de análisis de la misma empresa u en otros similares. Además de la facilidad de los planos, también nos permite la creación de tablas de diseño obteniendo mediante ellas catálogos de piezas, y una larga lista de útiles herramientas.

El fin del diseño es crear un mecanismo que nos realice el movimiento deseado (trayectoria) y por medio de los paquetes de análisis determinar la potencia, velocidad y par máximos que soporta; teniendo en cuenta estos pares que actúan sobre él y sus inercias.

Por motivo de disminuir costes en la construcción del mecanismo, se ha fomentado el uso de componentes de la industria auxiliar, que resulta más barato que haber realizado todas las piezas por mecanizado. Aún así, por falta de adaptabilidad de algunos componentes, hay que recurrir a alguna operación de mecanizado en alguno de estos componentes o realizar alguna pieza por mecanizado.

Para el diseño completo utilizaremos un mecanismo concreto denominado mecanismo divisor senoidal cuyas dimensiones y funcionamiento vienen dados. Por ello, utilizando dicho mecanismo y los parámetros dados como son su geometría (distancias entre eslabones) y las velocidades de entrada, procederemos a analizarlo y diseñarlo con el software SolidWorks teniendo como objetivo último el estudio en el diseño de un mecanismo cualquiera por medio del software SolidWorks.

# MECANISMOS DE PALANCAS ARTICULADAS

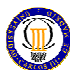

#### 2. MECANISMOS DE PALANCAS ARTICULADAS

#### 2.1. Introducción

El uso de mecanismos de palancas articuladas está muy extendido en la industria, debido a su utilidad y sobretodo a su antigüedad.

 Ya, en la época antigua, Aristóteles enuncia el principio de la palanca, la cual había sido usada anteriormente con desconocimiento de su principio de funcionamiento, y el paralelogramo de velocidades. Posteriormente Heron de Alejandría trata las cinco máquinas simples: torno, palanca, polea, cuña y tornillo sin fin.

En la edad media, el avance continuó de la mano de árabes y sirios, los cuales crearon trenes de engranajes, poleas con resortes y el "famoso" biela-manivela.

En la edad moderna es donde el mecanismo presenta ya una gran evolución debido a su implantación para realizar diversas máquinas como la imprenta, barcos... y sobretodo relojes. Todo ello es debido y respaldado por una serie de enunciación de principios, teoremas y leyes mecánicas, tales como la "Gravitación Universal", "cantidad de movimiento", leyes de resistencia de materiales, etc. de manos de Newton, Galileo, Descartes, Euler... En el XVII se patentó la bomba de vapor, la cual con los desarrollos que la mejoraron en el XVIII, trajo consigo la revolución industrial.

En dicha revolución industrial se produjo la eclosión de los medios de transporte con al introducción masiva de mecanismos en ellos. Y con la teoría de mecanismos de Reuleaux se hicieron sustanciosos avances en la síntesis de mecanismos.

En la época contemporánea, grandes estudios han mejorando la síntesis y el comportamiento de los materiales. Con la aparición del ordenador y del método de análisis por elementos finitos se consiguen excelentes mecanismos con materiales muy idóneos y tamaños más que aceptables, tal como se ha llevado a cabo en este proyecto fin de carrera.

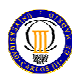

Definiremos, por tanto al mecanismo, como un sistema mecánico formado por varios cuerpos dispuestos de tal forma que se puedan conseguir determinados movimientos; y debe cumplir que los cuerpos estén en contacto, que exista movimiento relativo entre los miembros y uno de ellos en reposo, y por último debe cumplir la finalidad para la que está construido. El mecanismo, por definición forma parte de la máquina.

## 2.2. Par elemental cinemático. Definición y tipos

Llamaremos par elemental a la unión de dos elementos de una máquina que poseen movimiento relativo entre ellos.

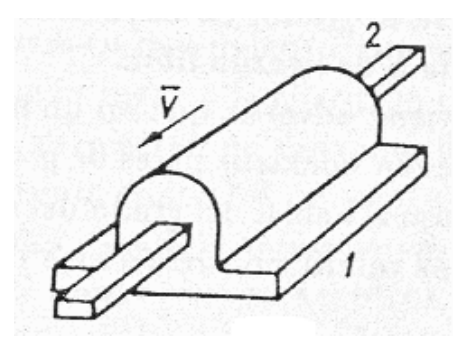

Figura 2.1: Par elemental cinemático

Tipos:

- a) Lineales o de primer grado
	- Par prismático o de traslación: Describe una línea recta.

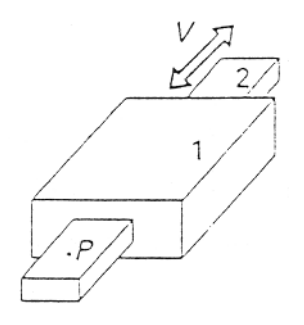

Figura 2.2: Par prismático o de traslación

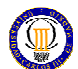

- Par de rotación o de revolución: El punto describe una circunferencia

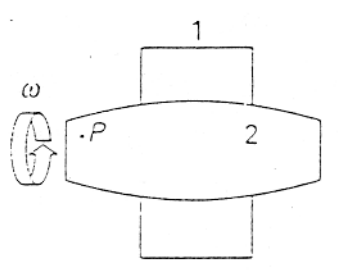

Figura 2.3: Par de rotación o de revolución

- Par helicoidal: El punto describe una hélice

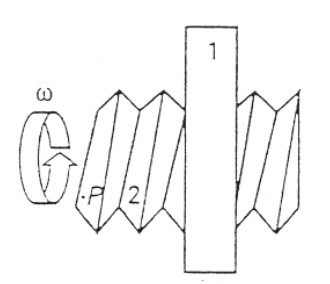

Figura 2.4: Par helicoidal

- b) Superficiales o de segundo grado
	- Par plano: El punto describe un plano

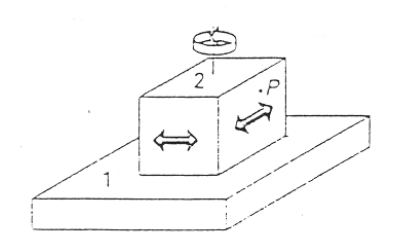

Figura 2.5: Par plano

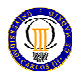

- Par cilíndrico: El punto describe un cilindro

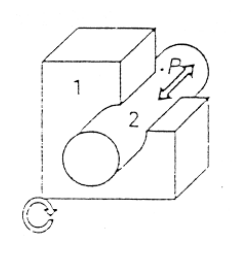

Figura 2.6: Par cilíndrico

- Par esférico: El punto describe una esfera

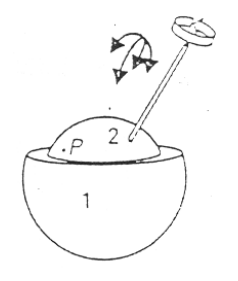

Figura 2.7: Par esférico

c) Espaciales o de tercer grado

Suelen utilizarse en usos muy específicos por lo que no se van a abordar. A continuación se muestra un ejemplo:

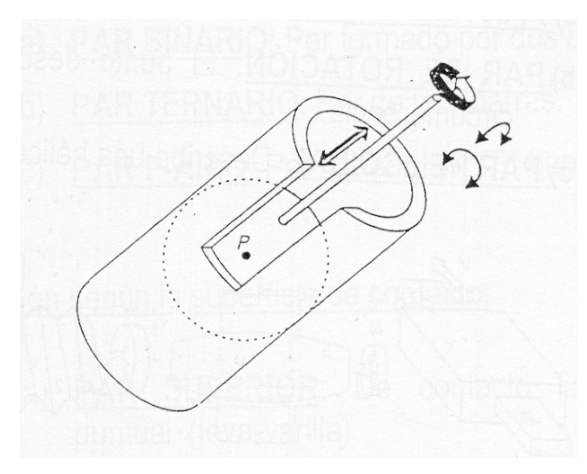

Figura 2.8: Par espacial o de tercer grado

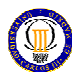

### 2.3. Mecanismo de palancas articuladas. Definición y tipos

 Llamaremos mecanismo de palancas articuladas a la agrupación de varios pares elementales, de modo que cada miembro pertenezca por lo menos a dos pares y uno de estos miembros esté fijado.

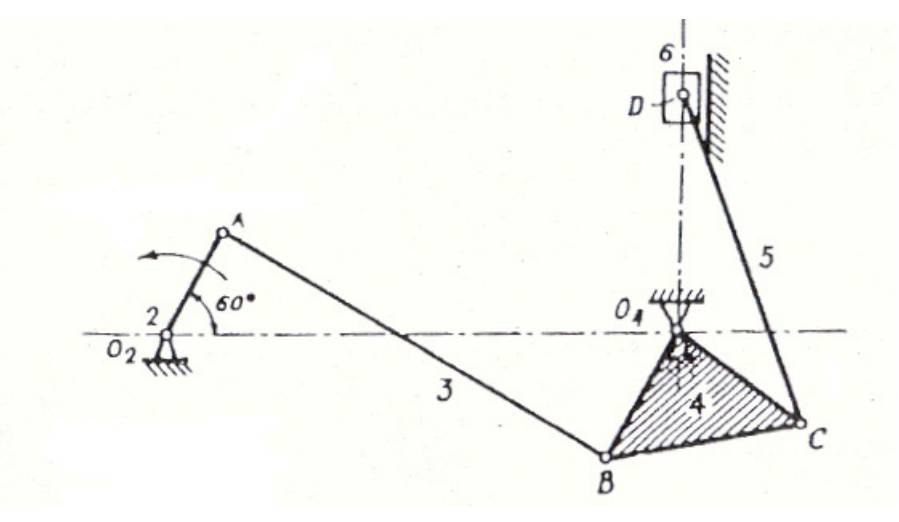

Figura 2.9: Mecanismo de seis eslabones

Si uno o mas miembros solo posee un par elemental se trataría de una cadena cinemática. Este caso es utilizado para realizar los brazos robot.

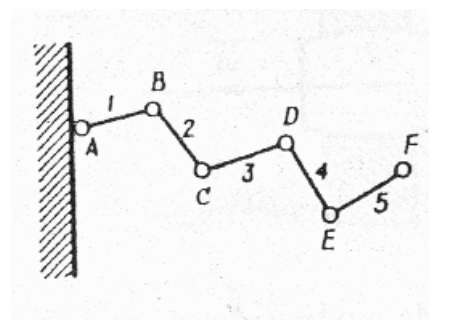

Figura 2.10: Cadena cinemática Figura 2.11: Brazo robot

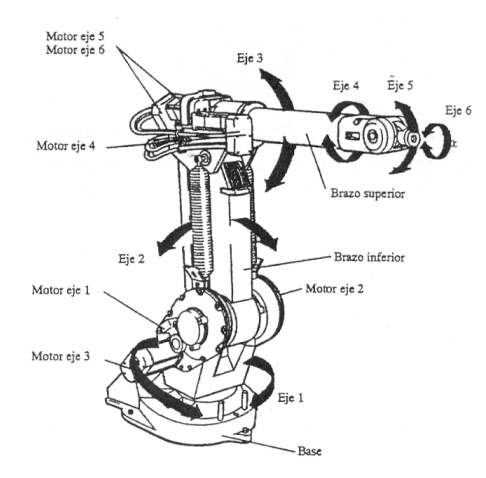

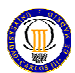

- Tipos:

- 2D
	- a) rotación-rotación

- 3 miembros: la combinación de tres miembros o eslabones nos proporcionará una estructura

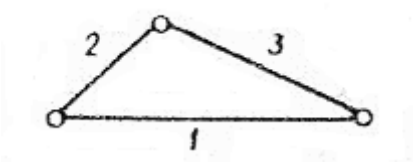

Figura 2.12: Mecanismo rotación- rotación de tres miembros

- 4 miembros: cuando combinamos cuatro eslabones el mecanismo se quedará con un grado de libertad o desmodrómico (ya que para definir las posiciones de los puntos del mecanismo solo necesitamos definir la posición de un punto cualquiera).

Tipos:

- 1. Si la suma de la barra mayor y menor es menor que la suma de las otras dos, ocurre:
	- a) con un soporte barra menor→ DOBLE MANIVELA

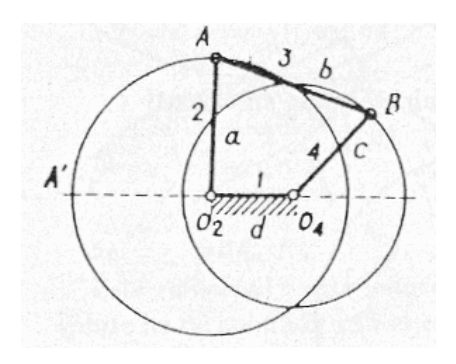

Figura 2.13: Mecanismo de doble manivela

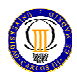

 $O<sub>2</sub>$  $\Omega$ 

b) si el soporte es una de las barras contiguas a la menor  $\rightarrow$  MANIVELA O BALANCÍN

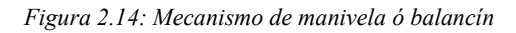

2. Si la suma no es menor $\rightarrow$  DOBLE BALANCÍN

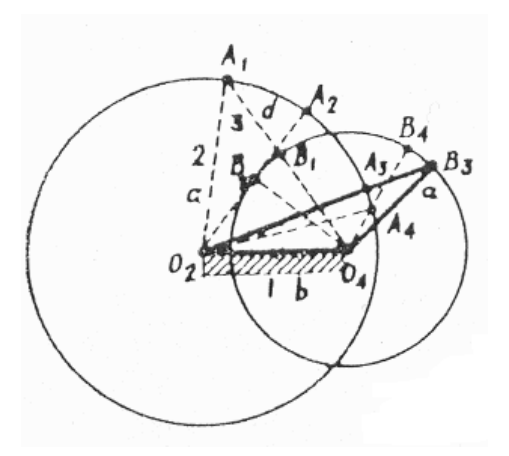

Figura 2.15: Mecanismo de doble balancín

3. Paralelogramo articulado: En este caso los brazos giratorios son manivelas que se conservan paralelas durante todo el movimiento. Todos los puntos de la biela describen circunferencias iguales a la de los extremos A y B.

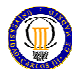

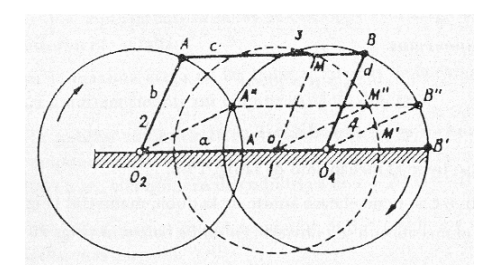

Figura 2.16: Mecanismo paralelogramo articulado

- 5 miembros en adelante: dependiendo de cómo ensamblemos los eslabones del mecanismo serán de uno o más grados de libertad

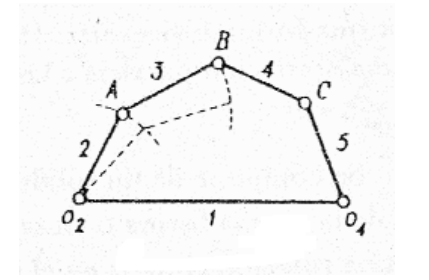

Figura 2.17: Mecanismo de cinco barras Figura 2.18: Mecanismo de seis barras

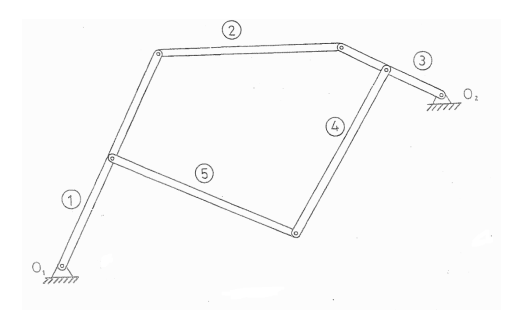

#### b) rotación-traslación

Se utilizan cuando el movimiento de salida, entrada o ambos es lineal o que se quiere que sea lineal. También influye el número de eslabones que se intervengan. Dentro de este grupo se encuentra el "famoso" biela-manivela.

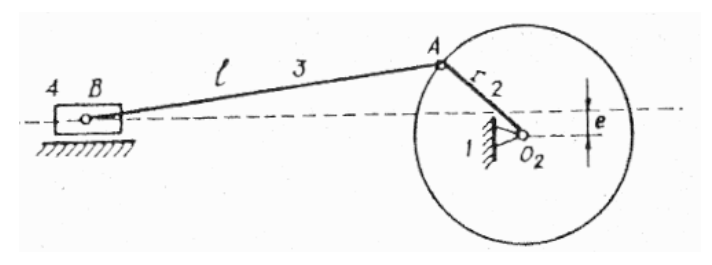

Figura 2.19: Mecanismo de rotación- traslación

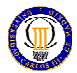

• 3D

Su fin es crear movimientos en tres dimensiones. Suelen ser bastante más complejos que los de dos dimensiones, por lo que debido a esto no vamos a afrontar su estudio. En la figura que viene a continuación se muestra un ejemplo.

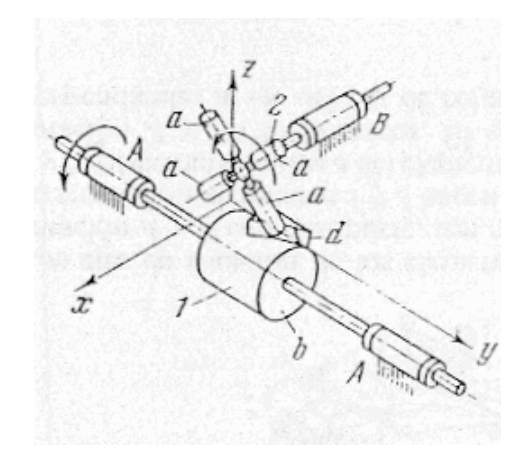

Figura 2.20: Ejemplo de mecanismos en 3D

El más famoso y muy utilizado de los mecanismos de 3D es el cardan, que nos permite obtener movimiento de salida de rotación en un eje no paralelo al de entrada.

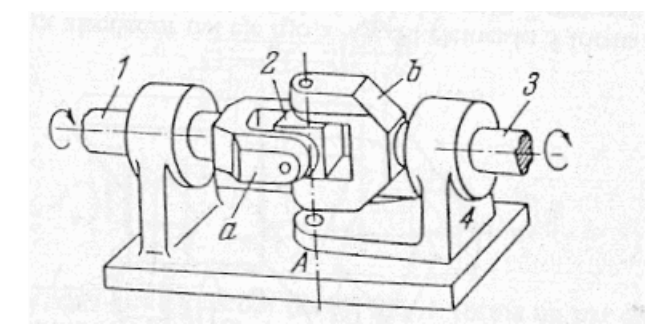

Figura 2.21: Mecanismo cardan

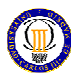

A continuación se muestran algunas aplicaciones de mecanismos a máquinas de la vida cotidiana.

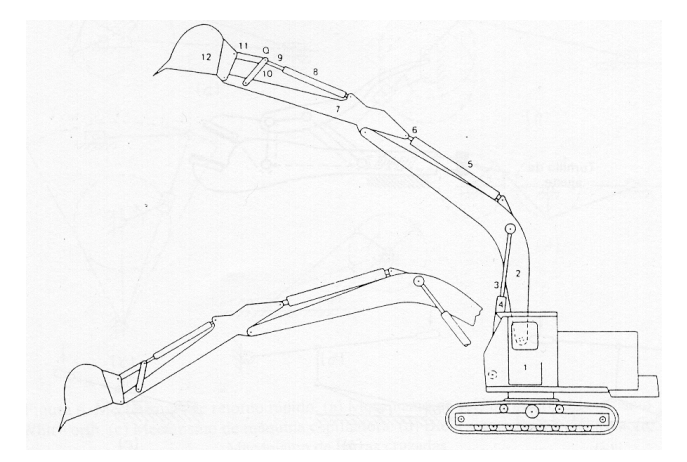

Figura 2.22: Mecanismo de una máquina escavadora

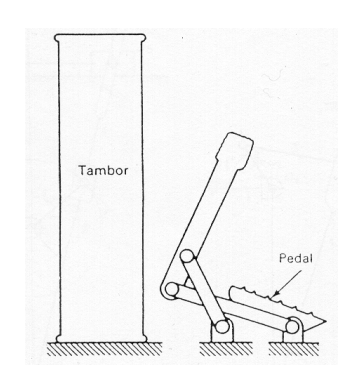

Figura 2.23: Mecanismo del accionamiento del pedal de un tambor

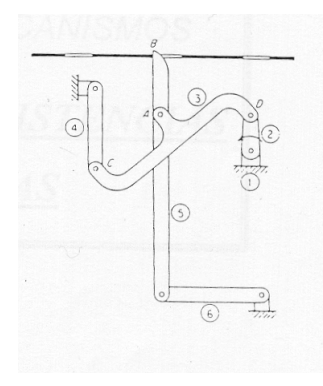

Figura 2.24: Mecanismo de arrastre de una película de cine Figura 2.25: Mecanismo de descarga

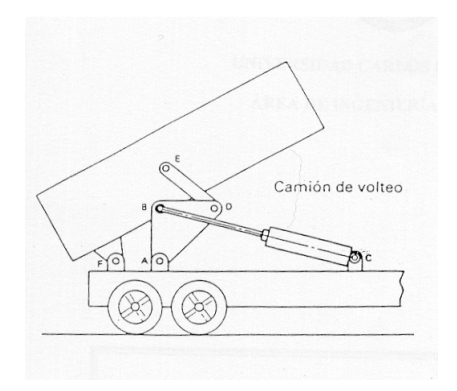

de un camión volquete

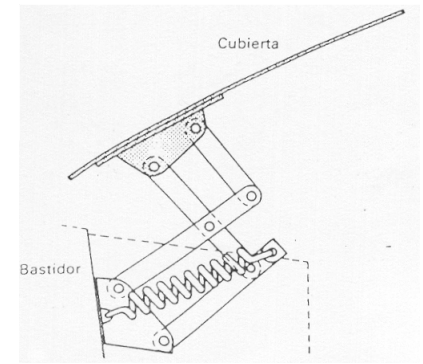

Figura 2.26: Mecanismo de una capota de un automóvil

DISEÑO DE UN MECANISMO DE PALANCAS ARTICULADAS MEDIANTE SOFTWARE SOLIDWORKS/ COSMOS

PREDISEÑO DE MECANISMOS

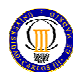

# 3. PREDISEÑO DE MECANISMOS

#### 3.1. Cinemática de mecanismos

#### 3.1.1. Movimiento general de un sólido rígido

#### - Velocidad

La velocidad instantánea de un punto P perteneciente a un sistema indeformable (eslabón) es igual a la suma de:

- Una Traslación de velocidad igual a la de uno de los puntos del sólido O elegido arbitrariamente como origen de la referencia móvil.
- Una Rotación en torno a un eje que pasa por dicho punto.

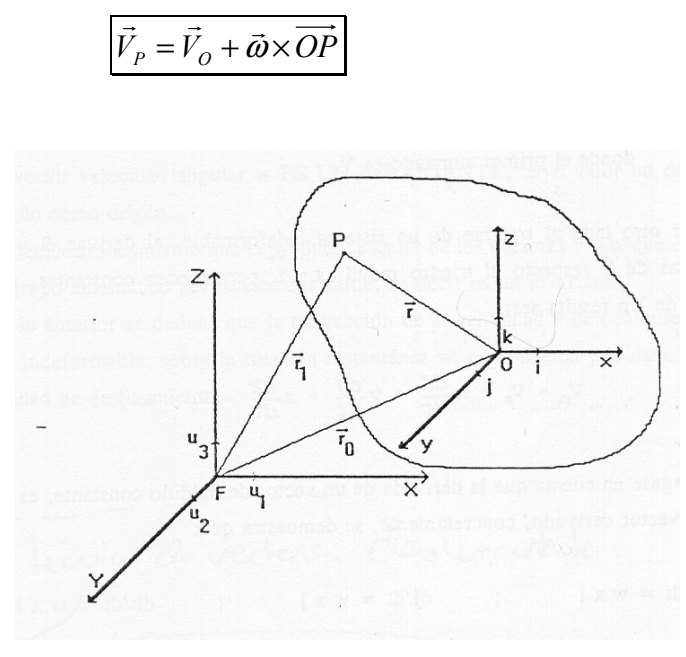

Figura 3.1: Esquema de la velocidad instantánea de un pto. P de un sólido rígido

#### - Movimiento en un plano. Velocidad

Ocurre cuando todos los puntos del sólido tienen velocidades incluidas en planos paralelos. En este caso el eje instantáneo de rotación es perpendicular a los planos de movimiento, y su punto con el corte del plano se denomina "centro instantáneo de rotación" (C.I.R.).

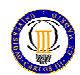

Si particularizamos la expresión del apartado anterior para el plano, considerando la velocidad del C.I.R.= 0, tendremos:

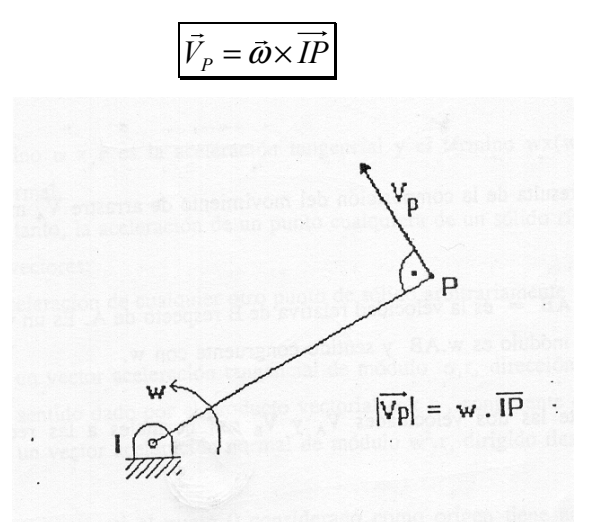

Figura 3.2: Particularización de la velocidad de un pto. P en el plano

#### - Aceleración

La aceleración instantánea de un punto P perteneciente a un sistema indeformable (eslabón) es igual a la suma de:

- La aceleración de cualquier otro punto del sólido, considerado como origen.
- La aceleración tangencial del punto P sobre O
- La aceleración normal del punto P sobre O

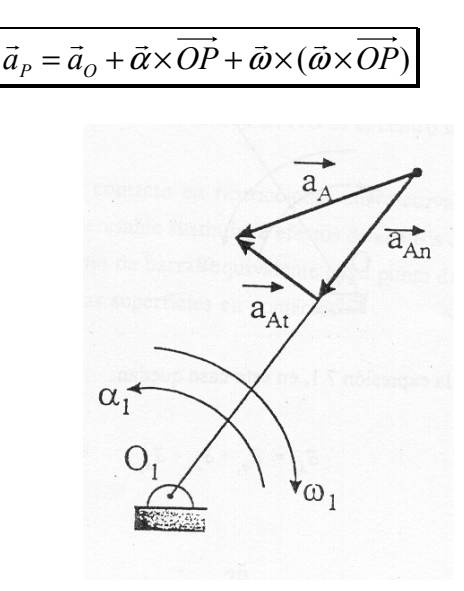

Figura 3.3: Esquema de la aceleración de un pto. P perteneciente a un sólido rígido

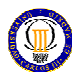

- Movimiento en un plano. Aceleración.

Si particularizamos la expresión del apartado anterior para el plano, considerando la aceleración del C.I.R.= 0, tendremos:

> $\vec{a}_P = \vec{\alpha} \times IP + \vec{\omega} \times (\vec{\omega} \times IP)$  $\overrightarrow{r}$   $\overrightarrow{r}$   $\overrightarrow{r}$   $\overrightarrow{r}$   $\overrightarrow{r}$

3.1.2. Movimiento relativo de un sólido rígido

Considerando la figura 3.4:

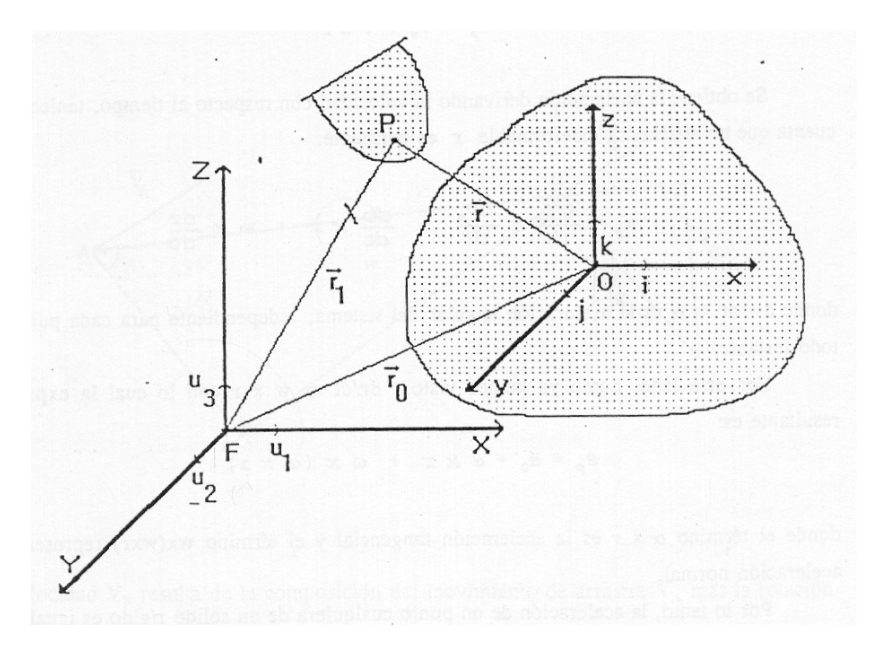

Figura 3.4: Esquema de movimiento relativo

En la cual tenemos un punto P que tiene movimiento relativo con respecto a O y el sistema de referencia de O tiene movimiento relativo con respecto al eje fijo. Las expresiones de la velocidad y aceleración serán:

- Velocidad.

$$
\vec{V}_P = \vec{V}_O + \vec{\omega} \times \overrightarrow{OP} + \vec{V}_r
$$

Donde:

 $V_P$ = Velocidad absoluta de P respecto al sistema fijo.

 $V_0$ = Velocidad absoluta del sistema móvil.

 $V_r$ = Velocidad relativa de P respecto de O.

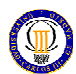

- Aceleración.

$$
\vec{a}_P = \vec{a}_O + \vec{a}_r + \vec{\alpha} \times \overrightarrow{OP} + \vec{\omega} \times (\vec{\omega} \times \overrightarrow{OP}) + 2 \cdot (\omega \times \vec{V}_r)
$$

Donde:

 $a_p$  = aceleración absoluta de P respecto al sistema fijo.

 $a_p$  = aceleración relativa de P respecto al sistema móvil.

 $a_o + \vec{\alpha} \times OP + \vec{\omega} \times (\vec{\omega} \times OP)$  $\overrightarrow{ab}$   $\overrightarrow{c}$ = aceleración de arrastre.

 $2 \cdot (\omega \times V_r)$  $\rightarrow$  $\cdot (\omega \times V_r)$  = aceleración complementaria o de Coriolis.

3.1.3. Análisis de velocidades en máquinas

Nos centraremos en el caso de movimiento plano, los métodos de análisis cinemático más frecuentes son:

### - Método de las velocidades proyectadas

Conocida la velocidad de un punto A de un sólido rígido, y la dirección de otro B, podremos obtener él modulo de la velocidad de B, teniendo en cuenta que la proyección de las velocidades sobre la recta que los une es constante.

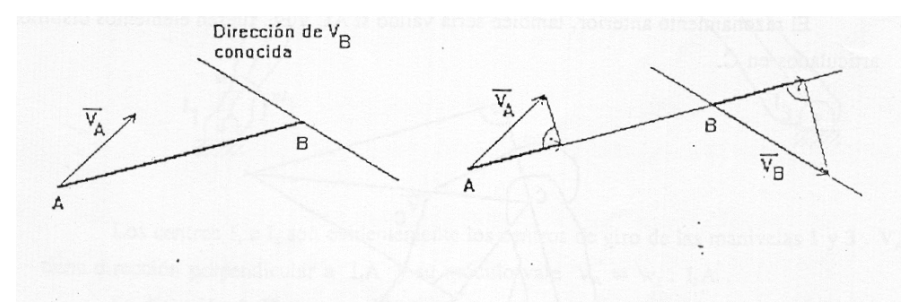

Figura 3.5: Esquema gráfico del método de las velocidades proyectadas

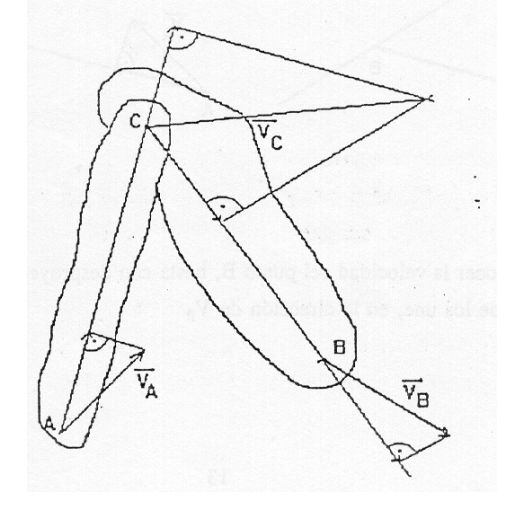

Figura 3.6: Esquema del método de las velocidades proyectadas con articulaciones

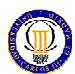

### - Método del centro instantáneo de rotación (C.I.R.)

Conocer la posición del centro instantáneo de rotación de un sólido, permite conocer las direcciones de las velocidades de todos los puntos de dicho sólido.

Para calcularlo deberemos saber que la velocidad de un punto tiene una dirección perpendicular a la recta que lo une con su C.I.R. (I). Por lo tanto el C.I.R se encontrará en el punto de corte de las perpendiculares de las velocidades de dos puntos de ese sólido.

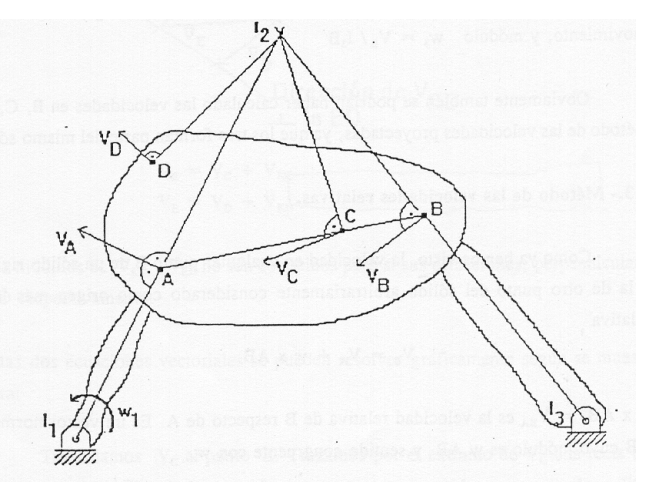

Figura 3.7: Esquema del método de los CIR

- Método de las velocidades relativas

Conociendo la expresión de la velocidad de un punto perteneciente a un sólido, esta se puede aplicar sobre el mecanismo a estudiar, por método gráfico, según se muestra en la figura.

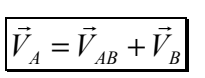

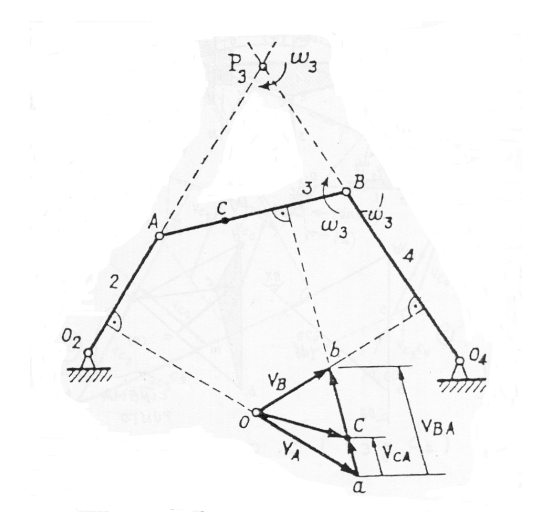

Figura 3. 8: Esquema del método de las velocidades relativas

DISEÑO DE UN MECANISMO DE PALANCAS ARTICULADAS MEDIANTE SOFTWARE SOLIDWORKS/ COSMOS

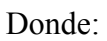

- $V_a$  es la velocidad del punto A, de dirección conocida y de módulo normalmente conocido.
- $V<sub>b</sub>$  es la velocidad del punto B, de dirección conocida y de módulo normalmente incógnita.
- $V_{ba}$  es la velocidad relativa de B con respecto a A, de dirección conocida y de módulo desconocido.
- Para obtener los módulos incógnitas, solamente nos será necesario cruzar las direcciones conocidas.

## - Cinema de velocidades

Si a partir de un punto origen o polo, representamos los vectores velocidad de los puntos de un elemento de un mecanismo, obtenemos una figura que es la representación a escala del elemento considerado y girada 90º.

El completar este cinema, significa obtener las velocidades buscadas en la resolución de un mecanismo.

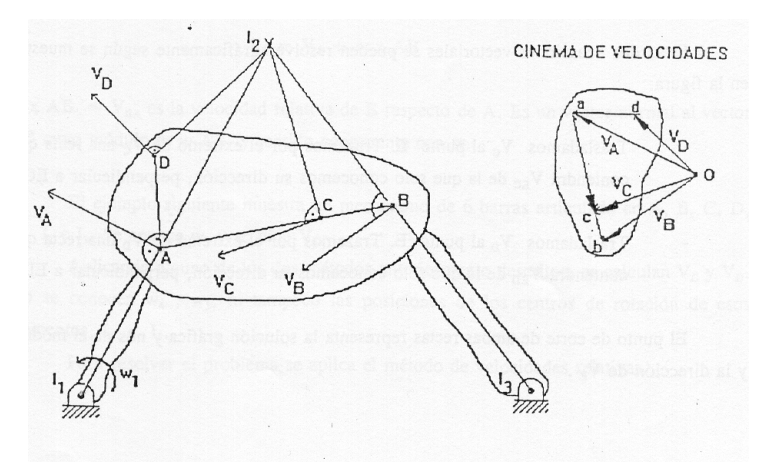

Figura 3.9: Esquema del cinema de velocidades de la figura 3.7

 Los segmentos a-c, c-b y a-d son las perpendiculares a las líneas que unen las articulaciones de los eslabones, cada una respectiva a su eslabón.

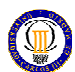

- Análisis de velocidades con movimiento relativo.

En el análisis de mecanismos planos es frecuente encontrar:

- Pares de rotación o articulaciones.
- Pares de deslizamiento o correderas
- Restricciones curva-curva que obligan al contacto permanente entre dos curvas: levas, rodillos seguidores...

Para tratar de resolver problemas con pares de deslizamiento se debe utilizar la expresión:

$$
\vec{V}_P = \vec{V}_O + \vec{\omega} \times \overrightarrow{OP} + \vec{V}_r = \vec{V}_{arasure} + \vec{V}_{relativa}
$$

- La velocidad de arrastre es la velocidad del punto que consideramos origen del sistema de referencia móvil.
- La velocidad relativa del punto cuya velocidad se analiza respecto del sistema de referencia móvil. La dirección de esa velocidad normalmente es conocida.

A continuación se muestra el análisis de un ejemplo:

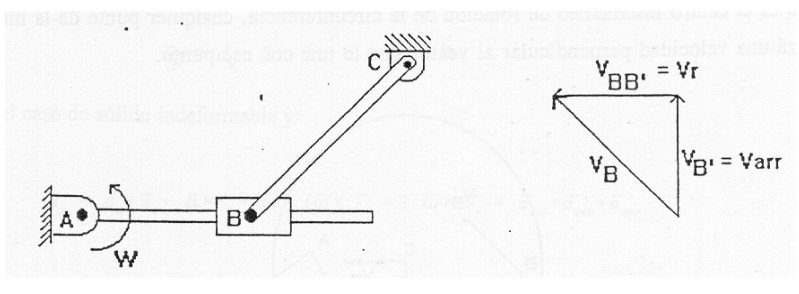

Figura 3.10: Ejemplo de análisis de velocidades con movimiento relativo

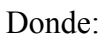

- $V_{b} = \boldsymbol{\omega} \cdot AB$  de módulo y de dirección conocida.
- Vbb' es la velocidad relativa de B perteneciente a la barra (B') con respecto a B perteneciente a la guía (b), de dirección conocida y de módulo desconocido.
- $V<sub>b</sub>$  es la velocidad del punto B perteneciente a la guía, de dirección conocida y de módulo normalmente incógnita.
- Para obtener los módulos incógnitas, solamente nos será necesario cruzar las direcciones conocidas.

## 3.1.4. Análisis de aceleraciones en máquinas

Para el cálculo de aceleraciones, se utilizan los métodos de cálculo cinemático utilizados para calcular las velocidades excepto las velocidades proyectadas. A continuación se muestra como se aplican para el cálculo de aceleraciones.

## - Polo de aceleraciones

Es el punto de un sólido que tiene aceleración nula. En general el polo de aceleraciones (O) no tiene porque coincidir con el C.I.R. (I).

## - Técnica de las aceleraciones relativas

Conociendo la expresión de la aceleración de un punto perteneciente a un sólido, esta se puede aplicar sobre el mecanismo a estudiar, por método gráfico.

$$
\vec{a}_A = \vec{a}_{AB} + \vec{a}_{nB} + \vec{a}_{iB} + \vec{a}_{cor}
$$

El cálculo para un cuadrilátero articulado quedará:

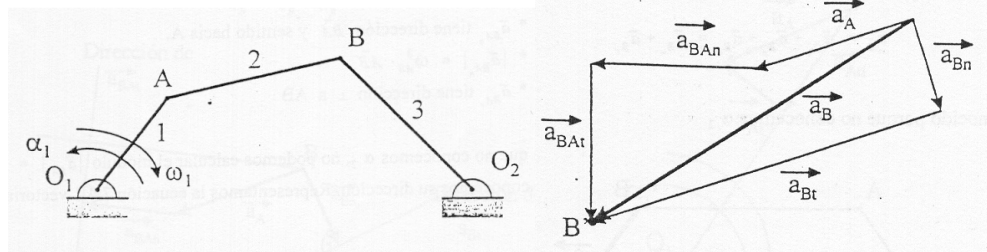

Figura 3.11: Ejemplo del cálculo de aceleraciones

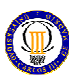

Donde:

 aa es la aceleración del punto A, y se obtiene de la suma vectorial de la aceleración tangencial y la aceleración normal, de dirección conocida y de módulo normalmente conocido.

Los módulos se obtienen:

 $a_t = \alpha \cdot AO$  $a_n = \omega^2 \cdot AO$ 

- $a<sub>b</sub>$  es la aceleración del punto B, y se obtiene de la suma vectorial de la aceleración tangencial y la aceleración normal, de dirección conocida y de módulo normalmente incógnita.
- aba es la aceleración relativa del punto A, y se obtiene de la suma vectorial de la aceleración tangencial y la aceleración normal, de dirección conocida y de módulo desconocido.
- Para obtener los módulos incógnitas, solamente nos será necesario cruzar las direcciones conocidas.

Pero para este ejemplo, debido ha su sencillez no ha sido necesario la obtención de la aceleración del C.I.R. Otros, sin embargo, nos será útil referir la aceleración de un punto cualquiera del sólido a la aceleración del C.I.R. En la figura siguiente se muestra un ejemplo:

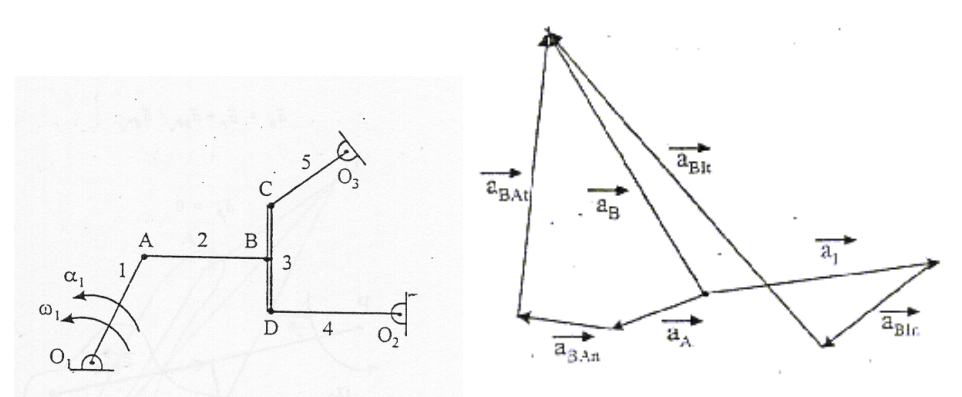

Figura 3.12: Ejemplo del cálculo de aceleraciones utilizando CIR

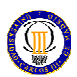

Donde:

 aa es la aceleración del punto A , y se obtiene de la suma vectorial de la aceleración tangencial y la aceleración normal, de dirección conocida y de módulo normalmente conocido.

Los módulos se obtienen:

 $a_t = \alpha \cdot AO$  $a_n = \omega^2 \cdot AO$ 

 $a<sub>b</sub>$  es la aceleración del punto B, y se obtiene de las siguientes expresiones:

 $\vec{a}_B = \vec{a}_I + \vec{a}_{BI_n} + \vec{a}_{BI_i}$  $\rightarrow$   $\rightarrow$   $\rightarrow$   $\rightarrow$  $= \vec{a}_I + \vec{a}_{BL} +$  $\vec{a}_A = \vec{a}_I + \vec{a}_{BA_n} + \vec{a}_{BA_n}$  $r_B$  r  $r_B$  r  $r_B$  $= \vec{a}_I + \vec{a}_{BA} +$ 

- aba es la aceleración relativa del punto A, y se obtiene de la suma vectorial de la aceleración tangencial y la aceleración normal, de dirección conocida y de módulo desconocido.
- $a<sub>I</sub>$  es la aceleración del C.I.R., y se obtiene de la suma vectorial de las siguientes expresiones:

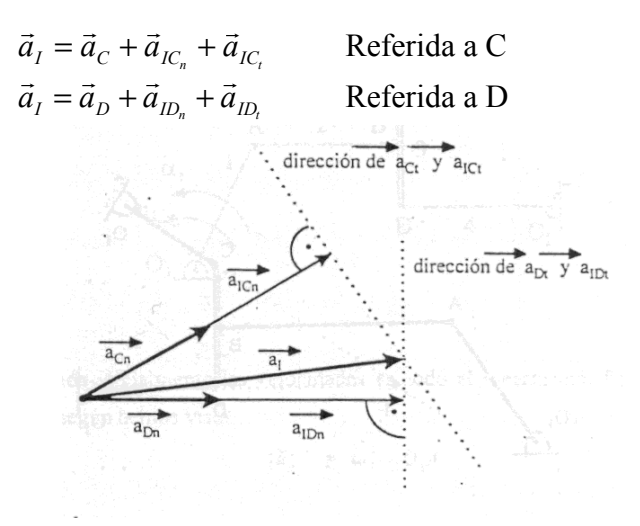

Figura 3.13: Esquema gráfico del cálculo de aceleraciones

Los módulos de las componentes normales:  $a_{Cn}$ ,  $a_{Dn}$ ,  $a_{ICn}$  y  $a_{Idn}$  los obtendremos con las expresiones:

$$
a_{Cn} = \omega_C^2 \cdot CO \qquad a_{Dn} = \omega_D^2 \cdot DO
$$
  

$$
a_{ICn} = \omega_C^2 \cdot CI \qquad a_{IDn} = \omega_D^2 \cdot DI
$$

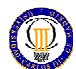

Por lo tanto necesitaremos el cinema de velocidades para obtener la velocidad de C y de D.

> Para obtener los módulos incógnitas, solamente nos será necesario cruzar las direcciones conocidas.

#### - Cinema de aceleraciones

Se trata del mismo cinema que el de velocidades, pero lógicamente aquí los vectores que lo componen son vectores aceleración. A continuación se muestra el del cuadrilátero articulado anterior.

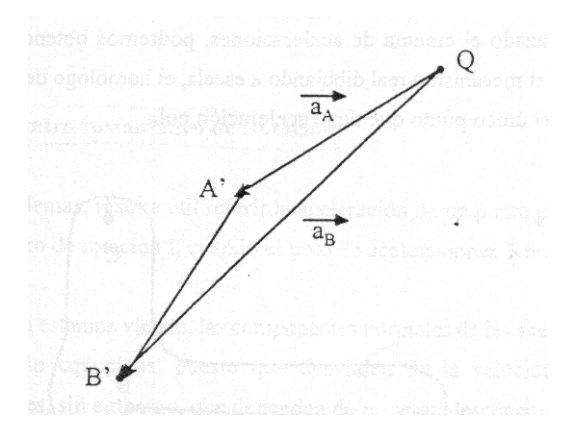

Figura 3.14: Cinema de aceleraciones del ejemplo de la figura 3.11

#### - Análisis de aceleraciones con movimiento relativo

Para tratar de resolver problemas con pares de deslizamiento se debe utilizar la expresión:  $\left|\vec{a}_A = \vec{a}_{AB} + \vec{a}_{nB} + \vec{a}_{B} + \vec{a}_{cor}\right|$ r r r r r  $= \vec{a}_{AB} + \vec{a}_{nB} + \vec{a}_{tB} +$ 

En el ejemplo siguiente se muestra el proceso de resolución:

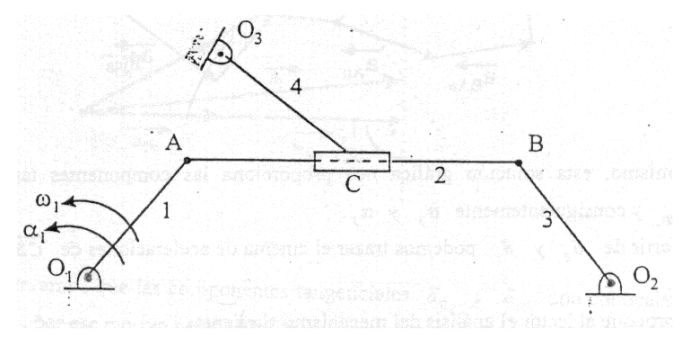

Figura 3.15: Ejemplo para el cálculo de las aceleraciones

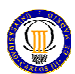

Deberemos conocer o calcular el cinema de velocidades:

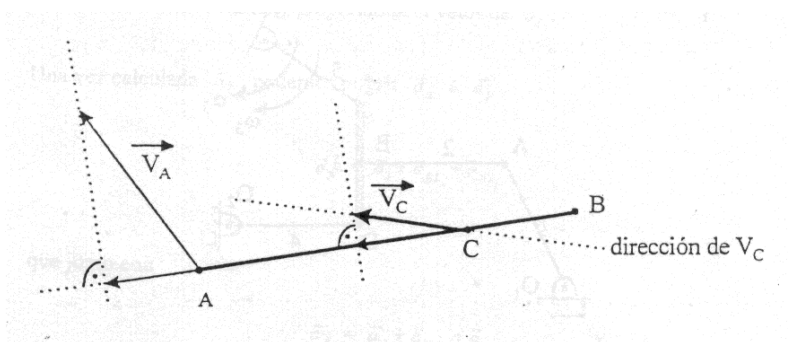

Figura 3.16: Cálculo de velocidades del ejemplo de la figura 3.15

También tendremos en cuenta que C' (C perteneciente a la barra 4) lo podremos calcular con la expresión:

$$
\vec{a}_{C'} = \vec{a}_C + \vec{a}_{CC'} + \vec{a}_{cor}
$$

Donde:

- $\bullet$  a<sub>c</sub> es la aceleración del punto C perteneciente a la barra 2.
- $a_{cc}$  es la aceleración relativa del punto C con respecto a C', por lo que conocemos su dirección, que es la misma que la de la velocidad relativa
- acor vale el doble de la velocidad angular de C por la velocidad relativa de CC'. Y que al ser un producto vectorial de las componentes conocidas podremos sacar (con regla del tornillo) la dirección de esta.

$$
a_{cor} = 2 \cdot \boldsymbol{\omega} \cdot V_r
$$

Para obtener la aceleración de C lo realizaremos siguiendo los pasos del punto anterior.

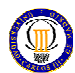

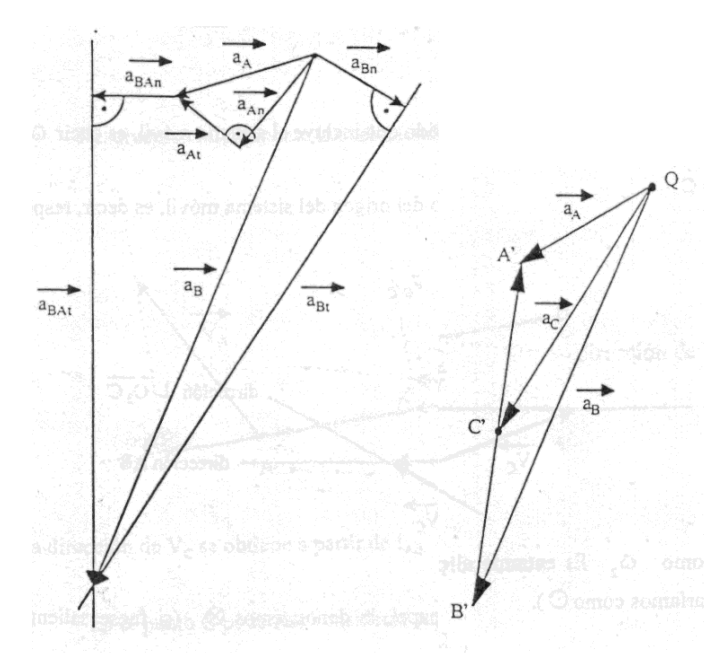

Figura 3.17: Cinema de aceleraciones del ejemplo de la figura 3.15

Y componiendo finalmente el cinema para el punto C, obtendremos la aceleración buscada.

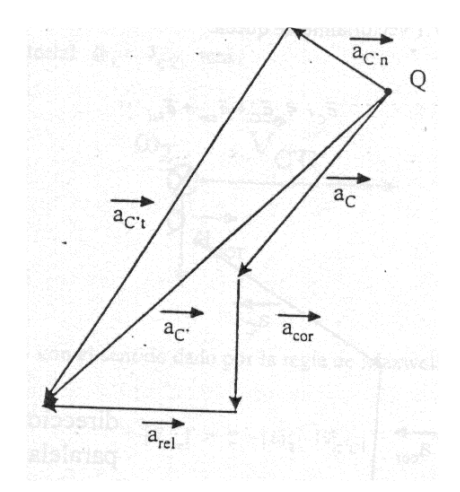

Figura 3.18: Obtención de la aceleración del pto. C del ejemplo de la figura 3.15

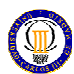

### 3.2. Dinámica de mecanismos

### 3.2.1. Modelo dinámico en teoría de máquinas

Características del modelo dinámico de máquinas:

- Igualdad de masas
- Igualdad de centros de masa
- Igualdad de momentos de inercia respecto al centro de masas del eslabón

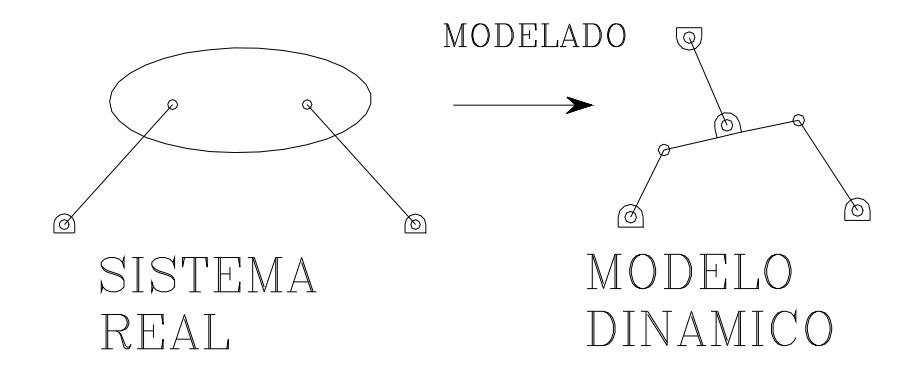

Figura 3.19: Esquema del modelo dinámico

# 3.2.2. Introducción a los casos habituales de la dinámica de máquinas

Según los datos que nos proporcionen, tendremos un tipo de incógnita u otra en el problema a resolver. Por este motivo hay normalmente dos tipos de problemas:

- Problema directo: en estos problemas, los datos son las fuerzas exteriores y las incógnitas las trayectorias a describir por el mecanismo bajo estas fuerzas.

- Problema inverso: en estos problemas, los datos son las trayectorias que describe el mecanismo y las incógnitas los esfuerzos que sufre este mecanismo. Este tipo de problemas es el que se va a tratar con mayor importancia.

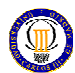

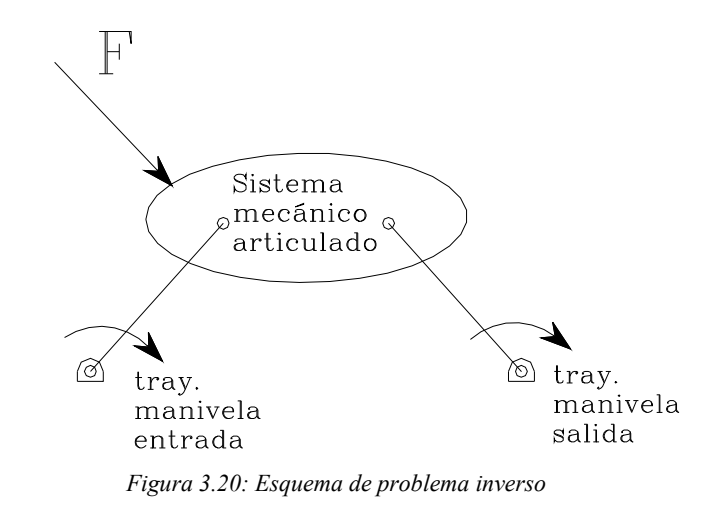

#### 3.2.3. Estudios de los esfuerzos en mecanismos con movimiento conocido

Para el estudio de los esfuerzos en mecanismos con movimiento conocido, aplicaremos el principio de D´ALEMBERT a cada miembro, incluido el bastidor.

$$
\sum \vec{F} = 0
$$

$$
\sum \vec{M} = 0
$$

Nos interesa conocer el efecto de las fuerzas exteriores (estáticas) y de las fuerzas inerciales (dinámica).

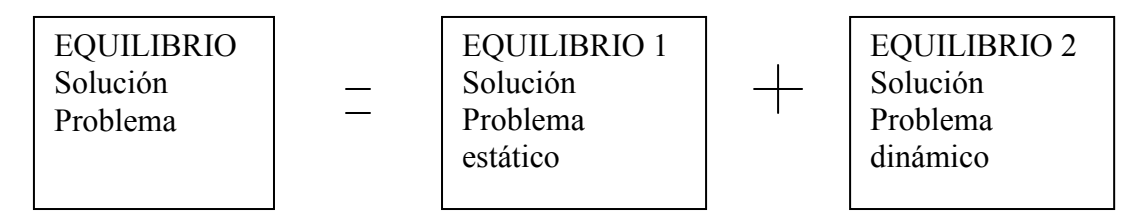

Convencionalmente se denomina: análisis estático + análisis dinámico.

Por lo tanto interesa conocer el efecto de las fuerzas exteriores (estáticas) y de las fuerzas inerciales (dinámica).

La tipología de los esfuerzos actuantes (fuerzas y pares) sobre los elementos de un mecanismo es:

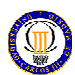

- Externos: los esfuerzos externos principales son:

- Peso: suele ser despreciable
- Esfuerzo motor: es el esfuerzo que aplica el motor al mecanismo, para producir el movimiento.
- Esfuerzo resistente: es el esfuerzo que se opone al movimiento. Dentro de éste tenemos:
	- a. Esfuerzo resistente útil: que es el que propulsa y produce trabajo útil.
	- b. Esfuerzo resistente pasivo: que es principalmente el rozamiento y que en un mecanismo con sistema de engrase es despreciable (se optimiza para minimizar las pérdidas).

- Internos: son cero, debido a que hacemos la suposición de que los eslabones son sólido rígido.

- Inerciales: son la fuerza de inercia y el par de inercia, para cada eslabón.

$$
\vec{F}_{inercia} = -M_T * \vec{a}_G
$$
  

$$
\vec{M}_{inercia} = -I_T * \vec{\alpha}_G
$$

## 3.2.4. Estudios del sumatorio de trabajo y rendimiento

Los distintos estados de movimiento en las sucesivas posiciones se obtienen a partir de la inicial, que distinguiremos con el subíndice 0, mediante la ecuación general de las fuerzas vivas:

$$
\sum \mathfrak{S} = \frac{1}{2} \cdot (\sum m \cdot V^2 + \sum m \cdot V_0^2)
$$

En la que el sumatorio comprende el trabajo de todas las fuerzas o la energía cinética de todos los miembros. En cada uno su energía cinética será, a su vez, la suma de la que tienen todos sus puntos.

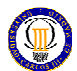

Desglosando este sumatorio según la procedencia de los trabajos, tendremos:

$$
\sum \mathfrak{S}_{(t t_1 \to t_2)} = \mathfrak{S}_p + \mathfrak{S}_m = \mathfrak{S}_u + \mathfrak{S}_n
$$

Donde:

 $-5$ , es el trabajo del peso, que es el trabajo que realizan las fuerzas másicas.

 $-5$ <sub>m</sub> es el trabajo motor, que es el trabajo que realizan las fuerzas motrices.

-  $\mathfrak{S}_u$  es el trabajo útil, que es el trabajo que realizan las fuerzas resistentes útiles aplicadas al mecanismo.

-  $\mathfrak{S}_n$  es el trabajo pasivo, que es el trabajo que realizan las resistencias pasivas (proviene de las acciones mutuas entre elementos: rozamientos entre caras en contacto de los eslabones).

- Definiremos, también a  $\mathcal{F}_r$  como el trabajo resistente, que es la suma del trabajo útil y el pasivo.

Basándonos en el trabajo resistente, útil y pasivo, obtendremos la expresión del rendimiento de un mecanismo.

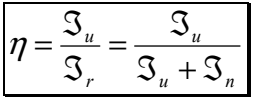

#### 3.2.5. Estudios del equilibrio estático

El equilibrio estático de un sistema de fuerzas  $F_i$  $\rightarrow$  $i = 1, 2, 3...$ , n debe cumplir:

$$
\sum_{i=1}^{n} \vec{F} = \vec{0}
$$

$$
\sum_{i=1}^{n} \vec{r}_{ij} \times \vec{F}_{i} = \vec{0}
$$

Para un eslabón

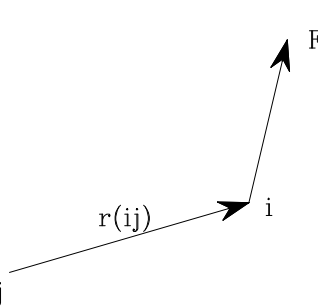

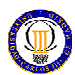

### 3.2.6. Estudios del equilibrio dinámico

El equilibrio dinámico de un sistema de fuerzas  $F_i$  $\rightarrow$ y momentos  $\phi_i$  $\rightarrow$  $i = 1, 2, 3, \dots, n$  debe cumplir:

$$
\sum_{i=1}^{n} \vec{F}_{ext} + (-M_T \cdot \vec{a}_G) = \vec{0}
$$
  
Para un eslabón  

$$
\sum_{i=1}^{n} \vec{\phi}_{ext_G} + (-I_G \cdot \vec{\alpha}_G) = \vec{0}
$$

Donde:

 $I_G$  es el momento de inercia del eslabón con respecto al centro de masas.

-  $\vec{\alpha}_{\scriptscriptstyle G}$  $\rightarrow$ es la aceleración angular con respecto al centro de masas.

-  $(-M_{\scriptscriptstyle T} \cdot \vec{a}_{\scriptscriptstyle G})$  $\rightarrow$  $-M_{T} \cdot \vec{a}_{G}$ ) y  $(-I_{G} \cdot \vec{\alpha}_{G})$  $\rightarrow$  $-I_G \cdot \vec{\alpha}_G$ ) son fuerza y par de inercia del eslabón reducidos a G (centro de masas).

- La expresiones anteriores se obtienen de aplicar la ley de Newton a las partículas másicas constituyentes del eslabón y sumando todos sus efectos.

Pues entonces, si consideramos estos como una fuerza y un par más, en todo instante existirá un equilibrio de fuerzas y pares en un eslabón (equilibrio dinámico), por lo que podremos aplicar las técnicas de la estática en el análisis dinámico de eslabones.

Todo esto queda reducido a:

$$
\sum_{i=1}^{n} \vec{F}_{ext} = M_T \cdot \vec{a}_G
$$

$$
\sum_{i=1}^{n} \vec{\phi}_{ext_G} = I_G \cdot \vec{\alpha}_G
$$

Prediseño de mecanismos

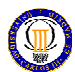

Que refleja:

- La primera expresión, el comportamiento del punto G: traslación instantánea.

- La segunda expresión, el comportamiento del eslabón al rotar alrededor de G: rotación instantánea.

## 3.2.7. Estudios de los distintos estados dinámicos de un eslabón con movimiento plano

En primer lugar procederemos a analizar todos los elementos dinámicos que actúan sobre un sólido rígido.

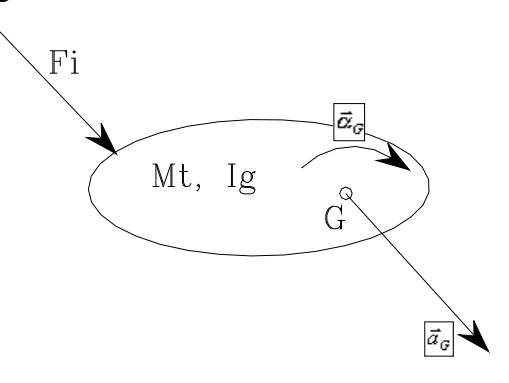

Figura 3.21: Esquema de elementos dinámicos actuando en un sólido rígido

## Donde:

- $\vec{a}_G$  $\rightarrow$ es la aceleración del centro de masas.
- $\vec{\alpha}_{\scriptscriptstyle G}$  $\rightarrow$ es la aceleración angular con respecto al centro de masas.
- $M_t$  es la masa total del sólido rígido (eslabón).
- $I_G$  el momento de inercia respecto al centro de masas (G).
- $\sum \vec{F}_i$ resultante de las fuerzas exteriores sobre le eslabón.
- $\sum \vec{\phi}_G$ el momento de las fuerzas exteriores respecto al centro de masas (G).
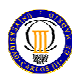

La mecánica nos enlaza las propiedades cinemáticas de un eslabón con las propiedades dinámicas. Para ello utilizaremos el "teorema del centro de masas" en el que:

$$
\sum_{i=1}^n \vec{F}_{ext} = M_T \cdot \vec{a}_G
$$

Los distintos estados son los siguientes:

- Eslabón libre: el eslabón queda con tres grados de libertad, ante un sistema de fuerzas y pares exteriores el eslabón reacciona con una fuerza de inercia y un par de inercia.

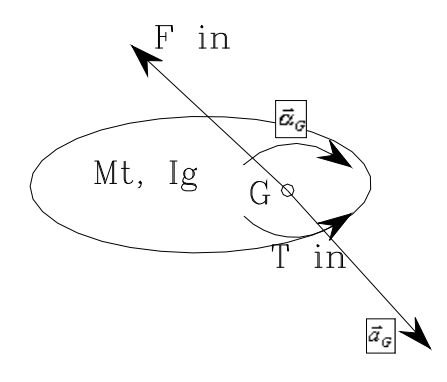

Figura 3.22: Estado de eslabón libre

- Traslación del eslabón instantánea: en este caso la aceleración angular es cero, por lo que el eslabón reacciona con una fuerza de inercia.

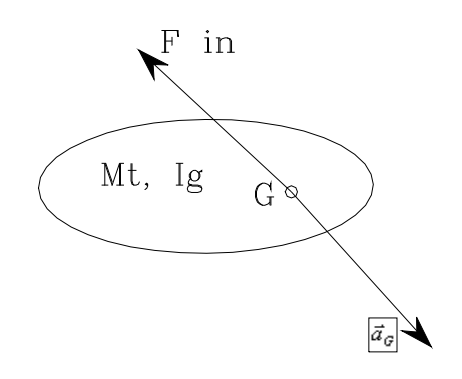

Figura 3.23: Estado de traslación del eslabón instantánea

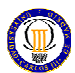

- Rotación alrededor de G instantánea: en este caso la aceleración linear es cero, por lo que el eslabón reacciona con una par de inercia.

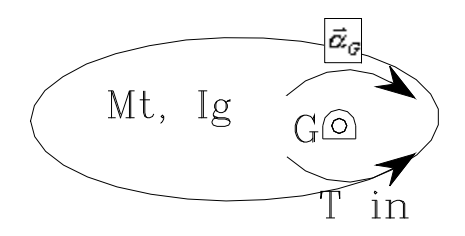

Figura 3.24: Estado de rotación alrededor de G instantánea

- Rotación alrededor de un punto P instantánea: ante un sistema de fuerzas y pares exteriores el eslabón reacciona con una fuerza de inercia y un par de inercia.

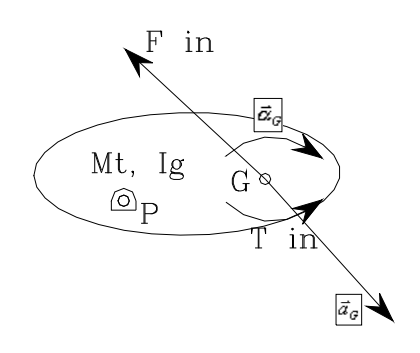

Figura 3.25: Rotación alrededor de un punto P instantánea

Para el punto P tendremos:

$$
\vec{F}_{in_p} = \vec{F}_{in_G} = \vec{F}_{in}
$$

$$
\vec{M}_{in_p} = \vec{M}_{in_G} + \vec{GP} \times \vec{F}_{in}
$$

# 3.2.8. Sustitución de la fuerza y el par de inercia por una fuerza excéntrica en un eslabón

Esta operación resulta muy práctica para la resolución de los problemas de mecanismos en 2D. Sería interesante encontrar un punto Q sobre la recta PG, que tuviera  $M_{inq} = 0$  $\rightarrow$ para obtener la distancia "h" donde pondremos la fuerza excéntrica.

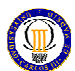

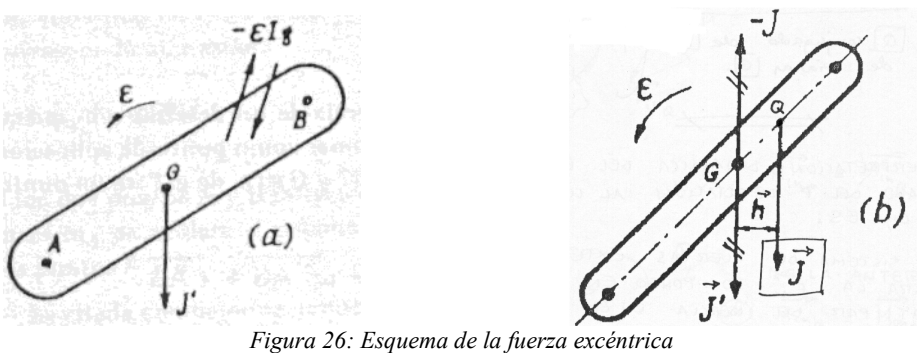

Al añadir en la figura b la J en q y compensarla con otra –J en g, el equilibrio de fuerzas, me queda idéntico que en la figura a.

Si tomo momentos con respecto a G (en la figura b) obtengo:

$$
\sum_{\vec{M}_{in_G}} M_G = 0
$$
  

$$
\vec{M}_{in_G} - J \cdot h = 0
$$

Si despejamos"h", nos quedará:

$$
h = \frac{I_G \cdot \alpha_G}{M_T \cdot a_G}
$$

En la figura siguiente se muestra la sustitución de la pareja fuerza y par de inercia en los eslabones de un cuadrilátero articulado por fuerza excéntrica.

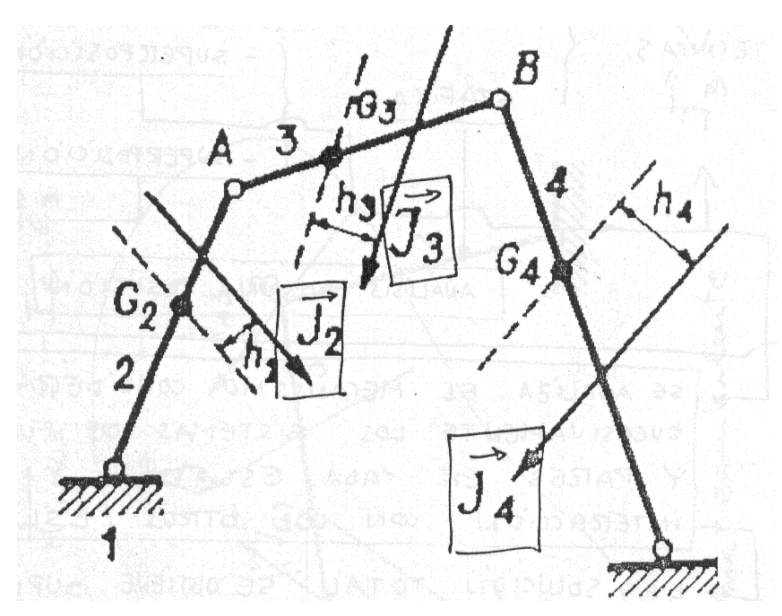

Figura 3.27: Sustitución de la pareja fuerza y par de inercia por fuerza excéntrica

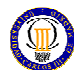

Por lo tanto en el mostrado cuadrilátero quedan sistemas equivalentes de fuerzas de inercia:

$$
\{\vec{F}_i, \vec{\phi}_i\}_{\text{C}n\_G} \rightarrow \{\vec{F}_i\}_{\text{C}n\_h_i}
$$

# 3.2.9. Análisis de fuerzas en mecanismos articulados

Lo visto hasta este punto son los fundamentos básicos de las técnicas para el análisis de fuerzas en mecanismos de palancas articuladas. Estas técnicas, permiten basándose en los fundamentos, la resolución lógica y sencilla de la dinámica de estos mecanismos. Son las siguientes:

- Analítica: se tratan de una técnicas matriciales que aprovechando las propiedades de estas obtienen las fuerzas que actúan en el mecanismo, esta técnica no se desarrollará pero es importante mencionar su existencia.

- Gráfica: las técnicas gráficas corresponden a un análisis de una posición, las más utilizadas son:

- Superposición. Básicamente, se trata de:
	- a. Para el eslabón, se analiza el mecanismo considerado sucesivamente los sistemas de fuerzas y pares en cada eslabón, y su interacción con los otros eslabones.
	- b. Para las fuerzas, se analiza el equilibrio del mecanismo determinando el efecto de las fuerzas una por una (o por grupos de interés.
	- c. La solución total se obtiene superponiendo (sumando vectorialmente) los resultados parciales obtenidos)
- Reducción de fuerzas a un punto cualquiera. Sustituiremos todas las fuerzas aplicadas por una única, de dirección determinada, aplicada en un punto de movimiento y trayectoria sencilla. Este punto se llama punto de reducción, y la fuerza así determinada se llama fuerza reducida a dicho punto.

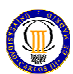

## 3.2.10. Técnica de análisis gráfica: Superposición

Como se ha comentado en el apartado anterior, se trata básicamente en un análisis de equilibrio de los eslabones, luego de las fuerzas y superponerlo. Veremos su realización con el siguiente ejemplo:

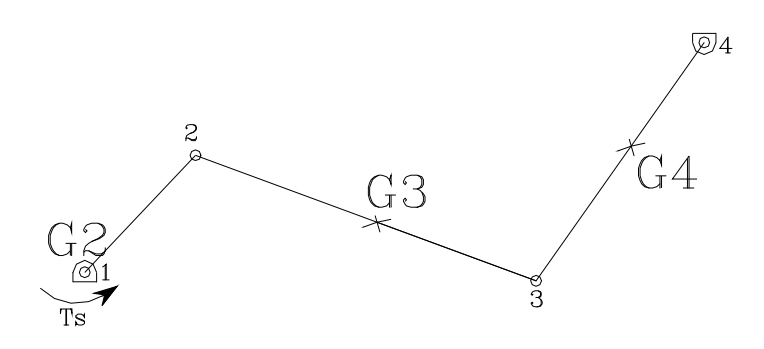

Figura 3.28: Esquema del método de la superposición

Nos piden calcular las reacciones en los apoyos y nos dan como el dato el par de entrada Ts (previamente se habrá realizado el análisis cinemático).

Técnica de análisis de superposición. Pasos:

- Parte 1: se analiza el comportamiento del mecanismo, es decir, reacciones en los apoyos y par de torsión en 2, suponiendo los efectos de inercia del eslabón 4.

> Análisis del eslabón 4 con fuerzas y pares de inercia (suposición: los demás eslabones no tienen inercia).

> El eslabón 4 está impulsado por una fuerza y un par de inercia. Y está equilibrado por la reacción correspondiente en O<sub>4</sub> y A.

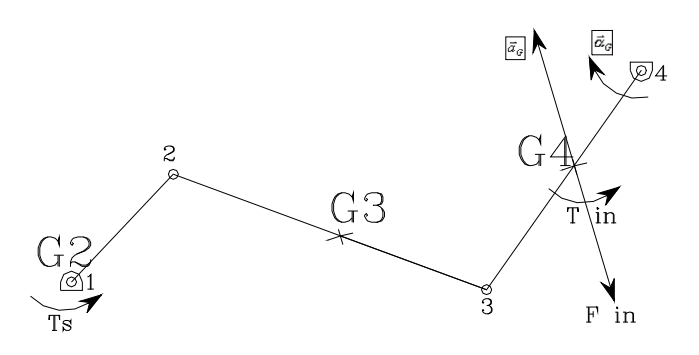

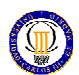

El eslabón 3 al no considerar en este estudio componentes inerciales, solo esta equilibrado por dos reacciones en A y B.

- a.  $R_{43}$ r , reacción debida al eslabón 4 sobre el 3.
- b.  $R_{23}$  $\rightarrow$ , reacción debida al eslabón 2 sobre el 3.

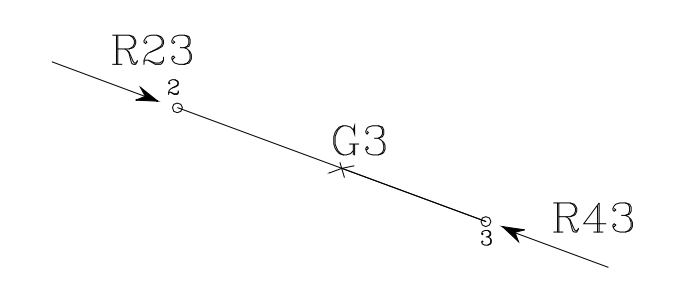

Como conclusión del equilibrio del eslabón tendremos:

$$
\vec{R}_{23} = -\vec{R}_{43}
$$

El eslabón 4 esta afectado por una fuerza de inercia y un par de inercia que son sustituidos por el vector fuerza de inercia desplazado h.

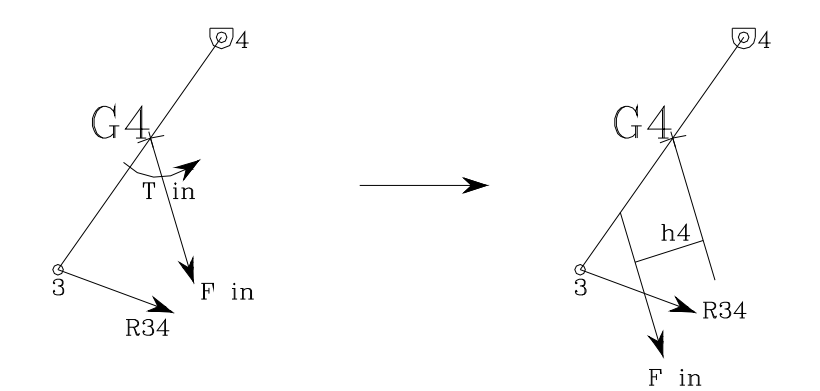

Sabemos que la condición de equilibrio de un eslabón bajo la acción de tres fuerzas únicamente, es:

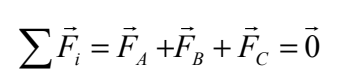

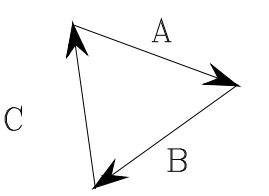

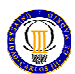

El punto donde se cruzan las direcciones de estos tres vectores es el denominado "punto de concurrencia".Esto nos ayudará a obtener la dirección de la reacción O4.

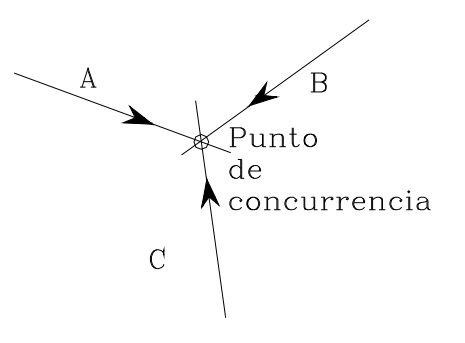

Si aplicamos esto al eslabón 4, en la cual desconocemos la magnitud y la dirección de la reacción en O4 y la magnitud y sentido de R34, podremos obtener esta magnitud y su dirección.

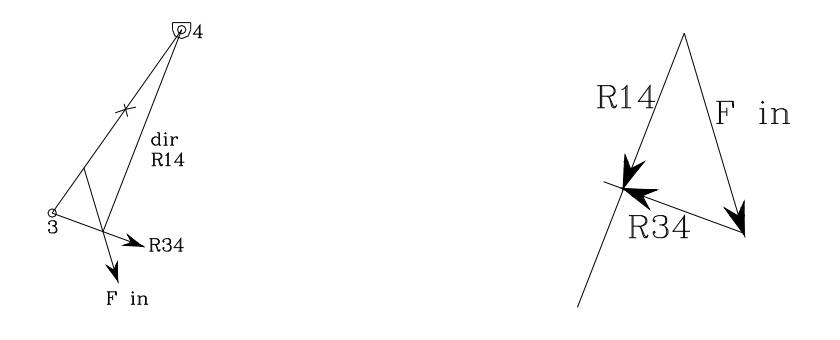

Análisis del eslabón 3

Conocida la dirección, sentido y módulo de  $R_{34} \rightarrow R_{43}$  conozco también lo de  $R_{23}$ . Como se ha considerado que este eslabón no tiene inercia, queda resuelto.

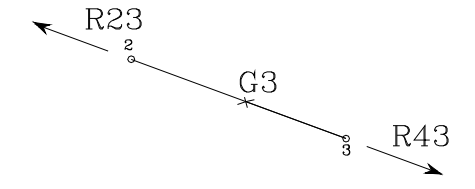

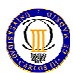

## Análisis del eslabón 4

Conocida la dirección, sentido y módulo de  $R_{23} \rightarrow R_{32}$ , deberé equilibrar el eslabón 2 añadiendo un par  $T_S$  fácilmente calculable y una reacción en  $O_2$ .

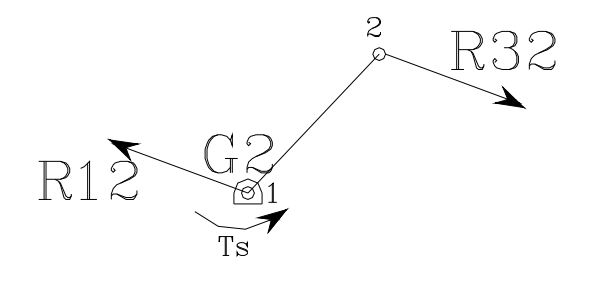

$$
\vec{R}_{12} = -\vec{R}_{32} \text{ y } T_s = R_{32} \cdot \overline{BO_2}
$$

Como se ha considerado que este eslabón no tiene inercia, queda resuelto.

- Parte 2: ahora, supondremos los efectos de inercia solo en el eslabón 3.

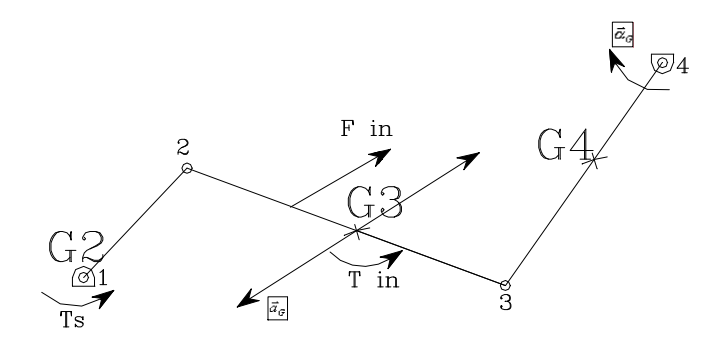

Análisis del eslabón 4

El eslabón 4 al no sufrir el efecto de fuerzas ni pares de inercia, equilibrará sus reacciones según 3-4 (conocemos su dirección, pero no su módulo).

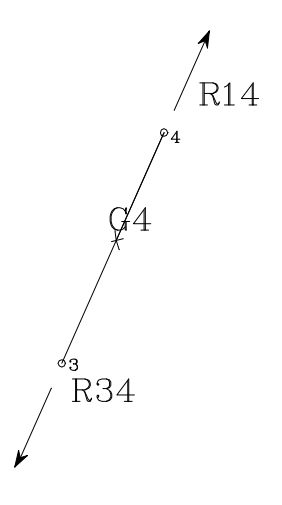

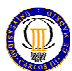

Análisis del eslabón 3

El eslabón 3, sufre la acción de tres fuerzas:  $F_{i_3}$ r  $R_{43}$  $\rightarrow$  $\mathbf{y}$   $R_{23}$  $\rightarrow$ . Si imponemos las condiciones para su equilibrio, conociendo  $F_{i_3}$  $\rightarrow$ (dirección y sentido) y la dirección de  $R_{43}$  $\rightarrow$ , resulta:

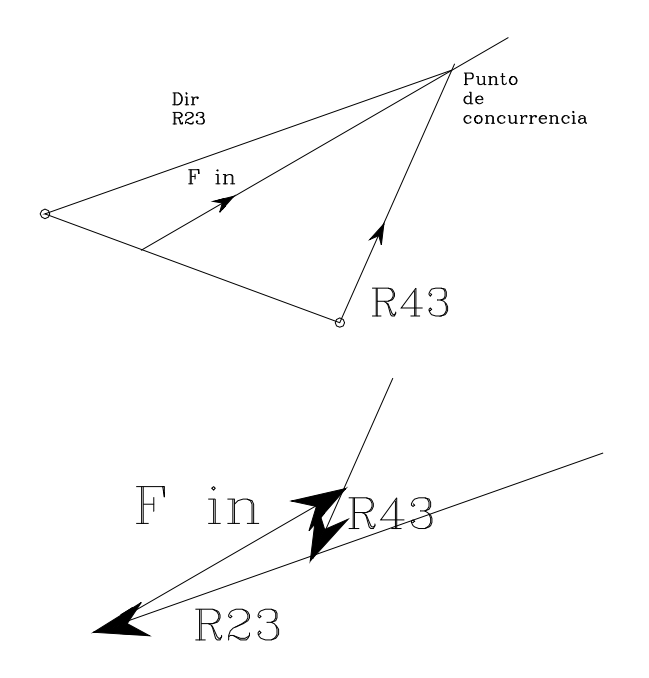

Luego hemos calculado gráficamente  $R_{43}$ r  $y R_{23}$ r .

Análisis del eslabón 2.

El análisis del eslabón 2 es igual al realizado en la parte 1, solamente que con nuevos datos (nueva R32 y nueva TS).

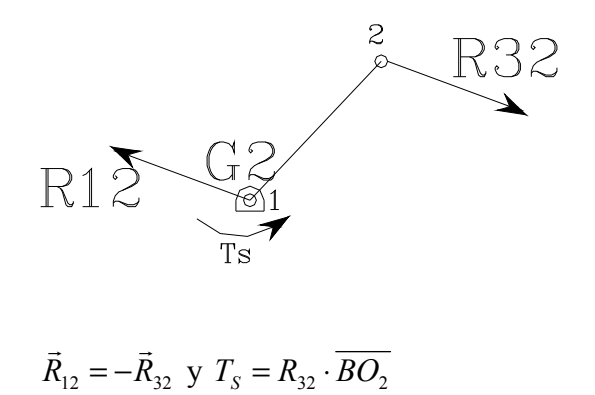

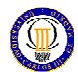

- Parte 3: supondremos los efectos de inercia solo en el eslabón 2. Este eslabón por tener su centro de masas sobre su eje de giro:

$$
\vec{F}_{i_2} = 0 = -m_2 \cdot \vec{a}_G
$$
  

$$
\vec{M}_{i_2} = 0 = -I_{G_2} \cdot \vec{\alpha}_G
$$

Luego no hay fuerzas ni pares de inercia sobre los demás eslabones.

- Solución: para terminar, la solución será la suma de cada una de las fuerzas, reacciones y pares obtenidos en cada parte.

> $T_s = T_s(\text{parte}_1) + T_s(\text{parte}_2)$  $\overrightarrow{r}$  r  $\overrightarrow{r}$  $=T_s(parte_1) +$  $R_{\scriptscriptstyle{41}} = R_{\scriptscriptstyle{41}} (parte\_1) + R_{\scriptscriptstyle{41}} (parte\_2)$  $r_s$  r  $r_s$  (pure  $r = 1$ )  $r_s$  (  $=R_{41}(parte_1) +$  $R_{43} = R_{43} (parte_1) + R_{43} (parte_2)$  $r_{41} - r_{41}$   $\rho$ *ur*  $r_{-1}$   $\rho$   $r_{42}$  $R_{43} = R_{43}(parte_1) + R$  $R_{32} = R_{32} (parte_1) + R_{32} (parte_2)$  $R_{21} = R_{21} (parte_1) + R_{21} (parte_2)$  $r_{32}$  r  $r_{32}$  (pure  $-1$ )  $r_{32}$

## 3.2.11. Técnica de análisis gráfica: fuerza reducida

Se trata de una técnica que como ya se ha dicho anteriormente, que sustituye todas las fuerzas aplicadas por una única, de dirección determinada, aplicada en un punto de movimiento y trayectoria sencilla. Este punto se llama punto de reducción, y la fuerza así determinada se llama fuerza reducida a dicho punto.

Para encontrar esta fuerza basta acudir al teorema de los trabajos virtuales, determinando la fuerza que aplicada al punto de reducción mantiene en equilibrio el mecanismo, junto con el resto de las fuerzas aplicadas.

Veremos su realización con dos ejemplos:

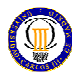

- Reducción de la fuerza P  $\rightarrow$ aplicada en una rótula D, al punto A.

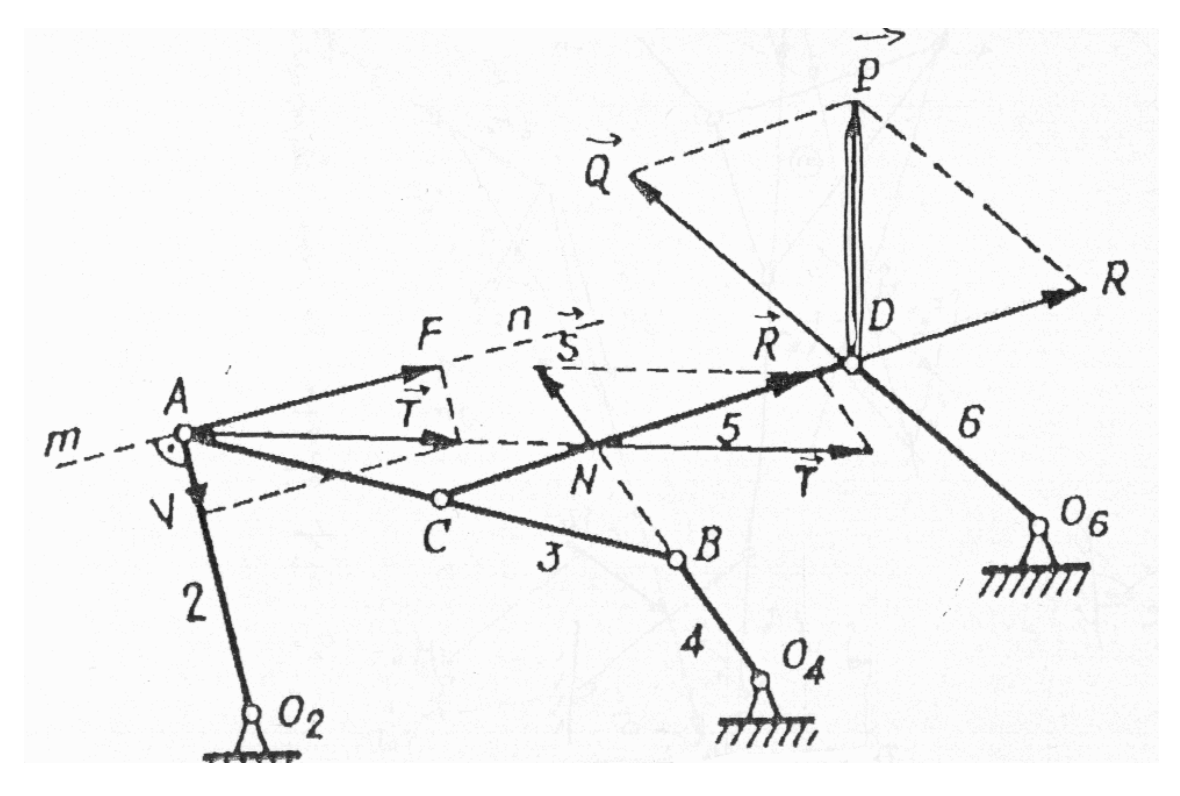

Figura 3.29: Ejemplo de reducción de una fuerza aplicada en una rótula

Pasos a seguir:

r

**Descomposición de la fuerza**  $\overrightarrow{P}$  $\rightarrow$  en las dos direcciones de las barras concurrentes.

$$
\vec{P}_D = \vec{Q}_D + \vec{R}_D
$$

La componente  $Q$  no produce trabajo por ser perpendicular a la trayectoria de D.

 $\blacksquare$  La  $\overrightarrow{R}$ puede trasladarse del eslabón 5 al 3 en el punto C.

r

$$
\vec{R}_D = \vec{R}_C
$$

**Trasladaremos, de nuevo esta**  $\overrightarrow{R}$  al punto N, que pertenece al eslabón 3 ya que es el punto de encuentro de R  $\rightarrow$ con la dirección del eslabón 4.

$$
\vec{R}_C = \vec{R}_N
$$

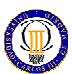

**Descomposición de la fuerza**  $\overline{R}$  $\rightarrow$  en la dirección de la barra BO4 dando trabajo nulo (por el mismo motivo que en el primer punto) y en la dirección de NA.

$$
\vec{R}_N = \vec{S}_N + \vec{T}_N
$$

 $\blacksquare$  La T  $\rightarrow$ puede trasladarse del eslabón 3 al 2 en el punto A.

$$
\vec{T}_N = \vec{T}_A
$$

**Para finalizar, descomposición de la fuerza**  $\overline{T}$  $\rightarrow$  en la dirección de la barra AO2 dando trabajo nulo (por el mismo motivo que en el primer punto) y en la dirección que queremos la fuerza, obteniendo así lo que buscábamos: la fuerza reducida en A.

$$
\vec{T}_A = \vec{F}_A + \vec{V}_A
$$

- Reducción de la fuerza P  $\rightarrow$ aplicada en el punto de la barra E, al punto A

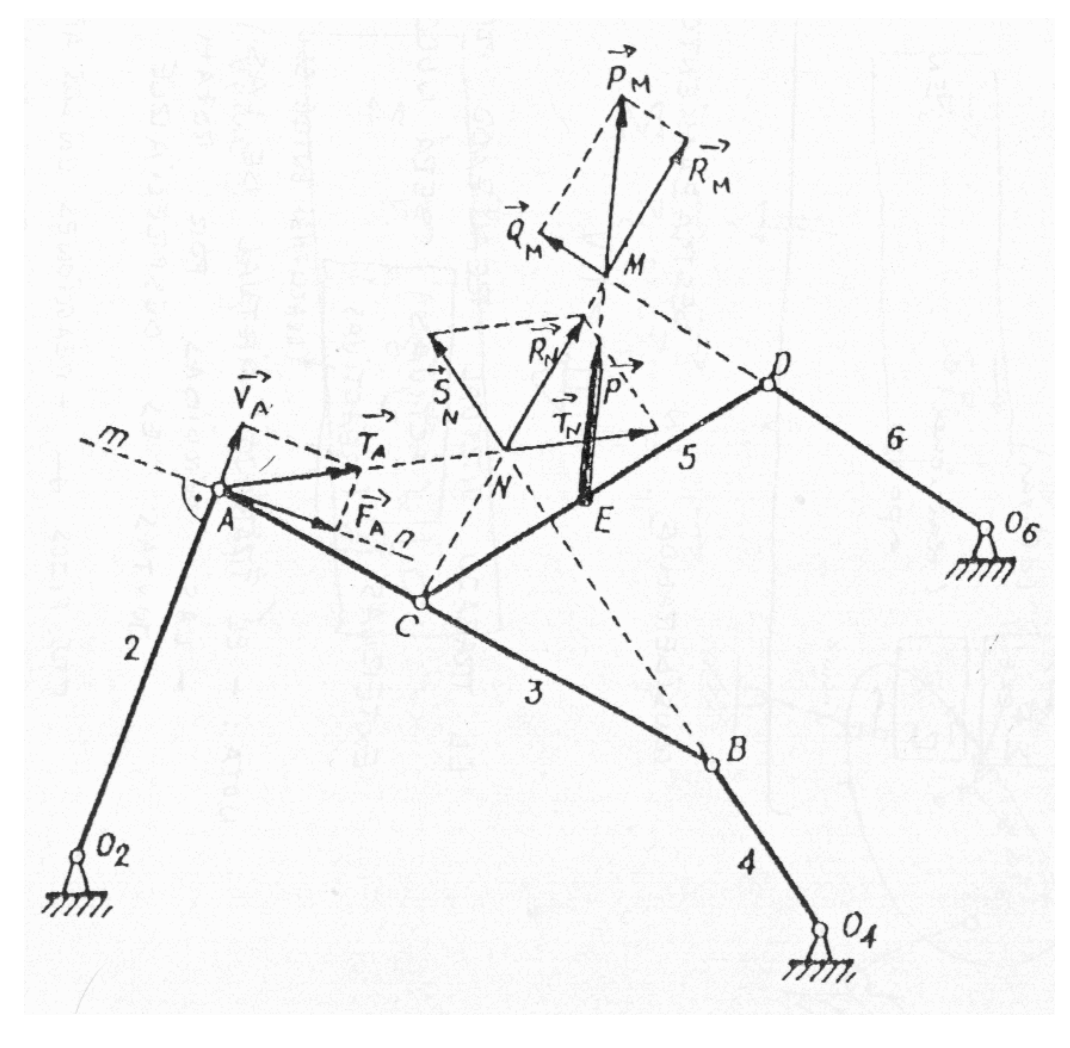

Figura 3.30: Ejemplo de reducción de una fuerza aplicada en una barra

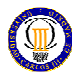

Pasos a seguir:

- Se prolonga el miembro 6 hasta que corte a la línea de acción de la fuerza  $\overline{P}$  $\rightarrow$ para obtener el punto M.
- $\blacksquare$  La  $\vec{P}$  $\rightarrow$ se traslada al punto M.

$$
\vec{P}_E = \vec{P}_M
$$

Descomposición de la fuerza  $P$  $\rightarrow$ en dos direcciones MD y MC.

$$
\vec{P}_M = \vec{R}_M + \vec{Q}_M
$$

La componente  $\mathcal Q$  no produce trabajo por ser perpendicular a la trayectoria de D.

El resto de los pasos son idénticos al ejemplo anterior.

 $\rightarrow$ 

# RESISTENCIA DE ELEMENTOS MECÁNICOS: DISEÑO

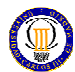

# 4. RESISTENCIA DE ELEMENTOS MECÁNICOS: DISEÑO

Una vez obtenidas las velocidades, aceleraciones y fuerzas, lo que hemos denominado prediseño, comenzamos con la fase de diseño de mecanismos. Esta fase consiste principalmente en analizar si los componentes seleccionados soportan las solicitaciones que genera el movimiento de mecanismo. Para averiguar si los componentes soportan dichas solicitaciones acudiremos a la Resistencia de Materiales.

#### 4.1. Introducción

 La resistencia es una propiedad de un material o de un elemento mecánico, siendo el esfuerzo o reacción que sufre una consecuencia de la fuerza a la que está sometido. El objetivo primordial es encontrar criterios que nos permitan determinar , el tipo de material, la forma y las dimensiones adecuadas que hay que dar a los elementos mecánicos para que puedan resistir la acción de las fuerzas exteriores a las que están sometidos.

 En primer lugar, se diferenciará el tipo de fuerza exterior o carga aplicada (también se tienen en cuenta las cargas inerciales) sobre el elemento en estudio:

- Carga estática: la fuerza o momento aplicada sobre un elemento mecánico cuya magnitud, dirección y punto de aplicación es invariable en el tiempo.
- Carga dinámica: la fuerza o momento aplicada sobre un elemento mecánico cuya magnitud, dirección o punto de aplicación es variable en el tiempo.

#### 4.2. Resistencia de los elementos mecánicos bajo cargas estáticas

 Para un buen cálculo de resistencia de elementos mecánicos, la situación ideal sería realizar ensayos con probetas que fuesen el propio elemento a diseñar, y al mismo estado de carga. Como esto suele ser muy costoso o prácticamente imposible (edificios, por ejemplo), se hace necesario calcular la resistencia con los medios que dispongamos ( normativa, estudios anteriores, elementos finitos...) y aplicar factores de seguridad que nos permitan estimar sobrecargas o defectos en los materiales.

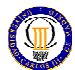

Para ello definiremos el factor de seguridad (n) como:

$$
n = \frac{S}{\sigma} = n_i \cdot n_s
$$

Donde:

- S es la resistencia máxima del material.
- $\sigma$  es el esfuerzo máximo al que está sometido el material.
- $n_i$  es el *efecto de la aplicación de cargas.*
- $n<sub>S</sub>$  es el *conocimiento de la resistencia del material*, que es debido a la característica estadística de cálculo de la resistencia.

 Resulta importante, antes de introducirnos y repasar la teoría de rotura de los materiales, hay que resaltar los distintos comportamientos que puede presentar un material (veremos principalmente dos de ellos). Para ello vamos a analizar los diagramas σ-ε, obteniendo:

- Materiales dúctiles: estos materiales muestran en este diagrama, una zona de deformación elástica (deformaciones solamente mientras actúe la carga) y una zona de deformación plástica antes de la rotura (con deformaciones permanentes actúe o no la carga). Pero como las deformaciones permanentes no son deseables en nuestro elemento mecánico, consideraremos el límite máximo a la tensión que establece el paso de zona elástica a zona plástica (limite de fluencia Sy).
- Materiales frágiles: estos materiales muestran en este diagrama, una zona de deformación elástica (deformaciones solamente mientras actúe la carga) y una zona de deformación plástica antes de la rotura (con deformaciones permanentes actúe o no la carga) muy pequeña, la cual se puede desestimar. El límite de tensión máxima por lo tanto se puede tomar el límite de tensión última  $S_u$  que es la tensión cuando rompe el material.

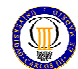

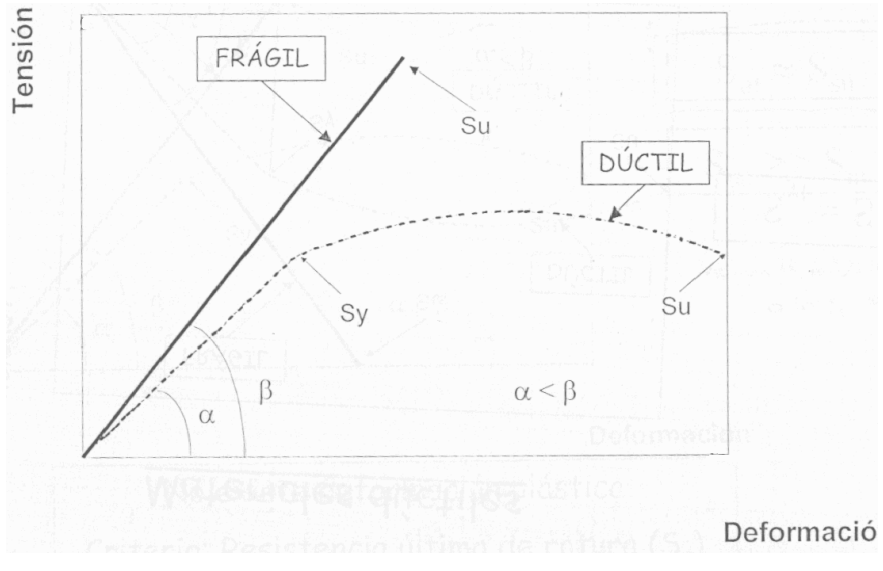

Figura 4.1: Diagrama Tensión - Deformación

 También resulta importante, tener en cuenta la comparación de la tensión en tracción con respecto a compresión. Los materiales dúctiles muestran su tensión de fluencia con valores muy parecidos a tracción como a compresión (Syc≅Syt). En cambio en los materiales frágiles el límite de tensión máxima es muy superior a compresión que a tracción (Suc>Sut) y el de tracción igual al de cortadura (Ssu≅Sut).

 A continuación vamos a analizar las teorías de rotura, que se trata de criterios que determinan la tensión de rotura de un elemento general en esfuerzo tridimensional.

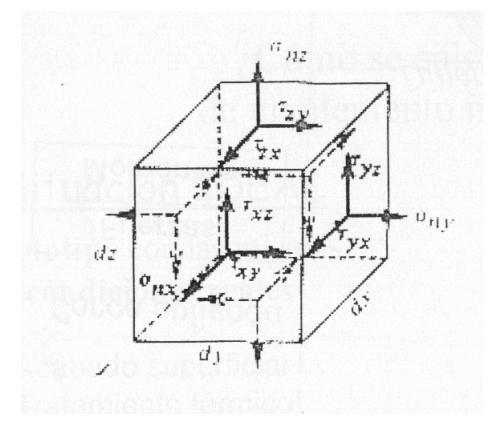

Figura 4.2: Tensiones de un sólido rígido

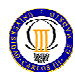

Las principales teorías para materiales dúctiles son:

## Teoría del esfuerzo normal máximo (ENM).

Esta teoría establece que la falla se produce siempre que el esfuerzo principal mayor (σ1, σ2 ó σ3) sea igual a la resistencia a fluencia.

Distingue los casos:

- Tracción: falla cuando σmax=Syt
- Compresión: falla cuando σmin=-Syc
- Torsión pura: como en este caso  $\sigma$ 0=0 y  $\sigma$ 1=- $\sigma$ 3= $\tau$ max, el material falla cuando τmax=Sy.

Esta teoría se encuentra en desuso y que es muy poco estricta y tiene un valor más histórico que práctico.

## - Teoría del esfuerzo cortante máximo (ECM).

Esta teoría establece que la falla se produce cuando en un elemento mecánico, el esfuerzo cortante máximo es igual al esfuerzo cortante máximo en un ensayo de tracción cuando la probeta comienza la fluencia.

De una manera gráfica, la teoría lo que nos viene a decir es lo siguiente:

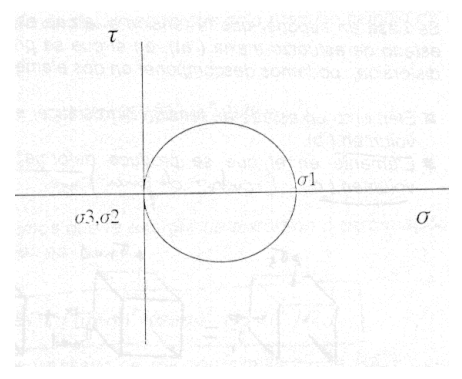

Figura 4.3: Representación gráfica de la ECM

Se puede observar que el esfuerzo cortante máximo es:

$$
\tau_{\max} = \frac{\sigma_1}{2} = \frac{S_y}{2}
$$

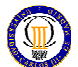

Si lo analizamos para un caso de torsión pura tendremos que el esfuerzo cortante máximo es:

$$
\tau_{\text{max}} = \frac{\sigma_1 - \sigma_3}{2}
$$

Figura 4.4: Representación gráfica de la ECM para tensión pura

 $\sigma$ <sup>2</sup>

 $\sigma$ <sup>1</sup>

 $\sigma$ 

Por lo tanto el fallo ocurre cuando:

$$
\tau_{\text{max}} = \frac{S_y}{2}
$$

$$
S_y = \sigma_1 - \sigma_3
$$

Esta teoría no es la más usada, pero al ser tan estricta es la que se suele utilizar en los reglamentos. También se usa porque es muy sencilla.

## - Teoría de la Energía de distorsión o de Von Mises-Hencky (TVM).

Esta teoría establece que la falla se produce cuando la energía de distorsión de un elemento iguale a la energía de distorsión en el ensayo de tracción simple. Se basa en suponer que la tensión a la que está sometido un elemento en estado de esfuerzo triaxial "a" (con cambio de volumen y distorsión) lo posemos descomponer como suma de un estado con cambio de volumen (estado tensión hidrostática) y otro estado con deformación angular (sin cambio de volumen).

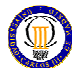

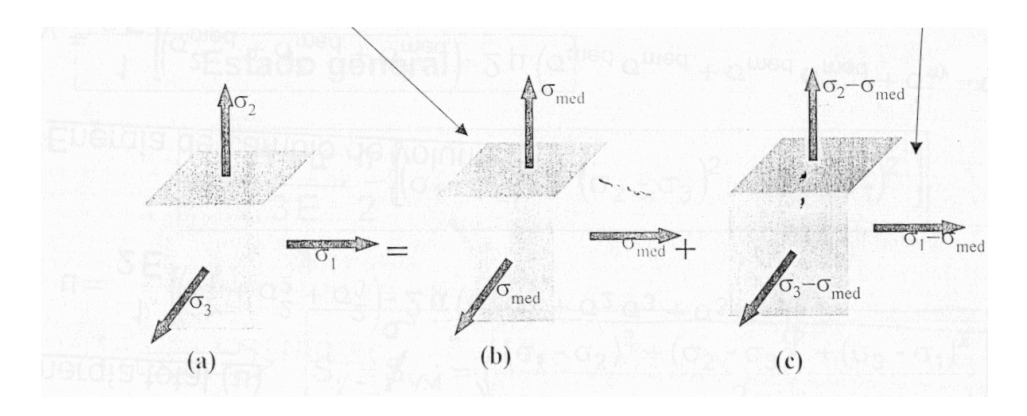

Figura 4.5: Esquema explicativo de la TVM

Sabiendo que el trabajo efectuado en un cubo unitario en cada una de las direcciones principales es:

$$
u_n = \frac{(\sigma_n \cdot \varepsilon_n)}{2}
$$
 donde n: directories principales

Tendremos que la energía total de deformación debida a un estado con cambio de volumen (estado tensión hidrostática) y otro estado con deformación angular (sin cambio de volumen), es:

$$
u = u_1 + u_2 + u_3 = u_v + u_d = \left[ \frac{1}{2E} \right] \cdot \left[ \sigma_1^2 + \sigma_2^2 + \sigma_3^2 - 2\mu \cdot (\sigma_1 \cdot \sigma_2 + \sigma_2 \cdot \sigma_3 + \sigma_3 \cdot \sigma_1) \right]
$$
  
Donde:

- E es el módulo de elasticidad.
- M es el coeficiente de Poison.
- uv es la energía de deformación debida a un estado con cambio de volumen.
- $u<sub>d</sub>$  es la de deformación debida a un estado con deformación angular.

Bien, si ahora definimos el esfuerzo medio hidrostático (solo cambio de volumen):

$$
\sigma_{med} = (\sigma_1 + \sigma_2 + \sigma_3) / \frac{3}{3}
$$

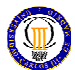

La energía por cambio de volumen, quedará como:

$$
u_{V} = \left[ \frac{1}{2\epsilon} \right] \cdot \left[ 3 \cdot \sigma_{med}^{2} - 2 \cdot \mu \cdot (\sigma_{med}^{2}) \right]
$$

Por la expresión de la energía de deformación debida al cambio de volumen y a la deformación angular, y con esta última expresión obtenemos la energía de distorsión:

$$
u_{d} = u - u_{v} = \left[ \frac{(1 + \mu)}{(3E)} \right] \cdot \left\{ \left[ (\sigma_{1} - \sigma_{2})^{2} + (\sigma_{2} - \sigma_{3})^{2} + (\sigma_{3} - \sigma_{1})^{2} \right] / 2 \right\}
$$

Si la aplicamos a un ensayo de tracción simple, nos queda:

$$
u_d = \left[\frac{(1+\mu)}{(3E)}\right] \cdot S_y^2 \qquad \text{donde: } \sigma_1 = S_y
$$

Por lo tanto si igualamos estas dos expresiones tendremos el punto de iniciación de fluencia para la teoría de fallo de Von Mises:

$$
\sigma_{vm} = S_y = \sqrt{[(\sigma_1 - \sigma_2)^2 + (\sigma_2 - \sigma_3)^2 + (\sigma_3 - \sigma_1)^2]} \sqrt{2}
$$

Para un estado de esfuerzo biaxial tendremos:

$$
S_y^2 = \sigma_1^2 - \sigma_1 \cdot \sigma_2 + \sigma_2^2
$$

Para un caso de torsión pura:

$$
S_{SY} = 0.577 \cdot S_y
$$

Sería por tanto importante analizar la aplicabilidad de los criterios analizados.

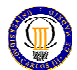

 Para ello representaremos la zona de seguridad que ofrece cada uno de ellos para compararlas en un diagrama de estado biaxial.

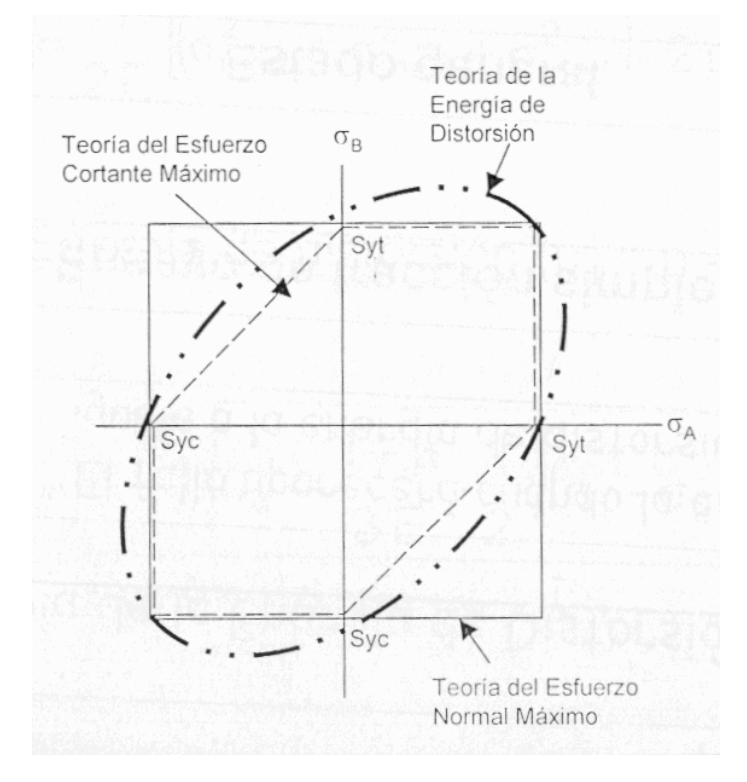

Figura 4.6: Diagrama de estado biaxial

 Como se puede observar la TVM es la que mejor predice la fluencia en los cuatro cuadrantes. La teoría del esfuerzo cortante máximo es la más estricta, ya que es la que tiene antes la fluencia sobre todo en los cuadrantes 2 y 4. Por ultimo la de ENM es igual que la de ECM pero solo en cuadrante 1º y 3º, para los cuadrantes 2º y 4º seria poco estricta, sucediéndose el fallo en las otras dos.

 Por lo tanto la teoría a la que más se deberá de recurrir es la TVM, ya que es la más realista, y siempre que se justifique el desarrollo y los costes de estudio, sobre todo si los niveles de producción van ha ser altos. La teoría de ECM, se utilizará preferentemente cuando los costes de desarrollo interesen ser bajos y nos niveles de producción también lo sean. Nunca utilizaremos la ENM debido a lo sucedido en el 2º y 4º cuadrante.

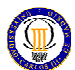

A continuación vamos a ver las principales teorías para materiales frágiles:

## Teoría del esfuerzo normal máximo (ENM).

Esta teoría es la misma que par materiales dúctiles solamente que en vez de usar él limite de fluencia, usaremos el de rotura.

#### - Teoría de Coulomb-Mohr o de fricción interna (TCM).

Se basa en los resultados de los ensayos de tracción y compresión. El fallo se producirá cuando la tensión sobrepase un círculo tangente a la envolvente de los dos círculos de Mohr originados por el ensayo de tracción y compresión.

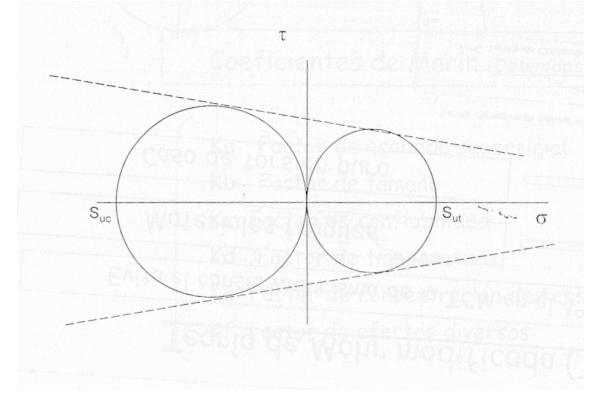

Figura 4.7: Representación gráfica de la TCM

La relación existente entre estos y las resistencias vendrá representado por la ecuación:

$$
\frac{\sigma_1}{S_{ut}} - \frac{\sigma_3}{S_{uc}} = 1
$$

Teoría de Mohr modificada (TMM).

Esta teoría viene a evitar el conservadurismo de la TCM en el 4º cuadrante, como se sabe experimentalmente que ocurre. Por lo tanto esta teoría define que la tensión de rotura (falla) se produce cuando la tensión máxima en la dirección principal 3 es:

$$
S_3 = \frac{S_{uc}}{\underbrace{(S_{uc} - S_{ut})}_{S_{ut}} \cdot \underbrace{\sigma_1}_{\sigma_3} - 1}
$$
 donde  $\sigma_3 \le -S_{ut}$  y  $\sigma_1 \ge 0$ 

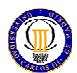

Como conclusión a las teorías de rotura para materiales frágiles, reafirmar que la teoría que más se ajusta a la realidad es la TCM tal y como se ve en la siguiente figura:

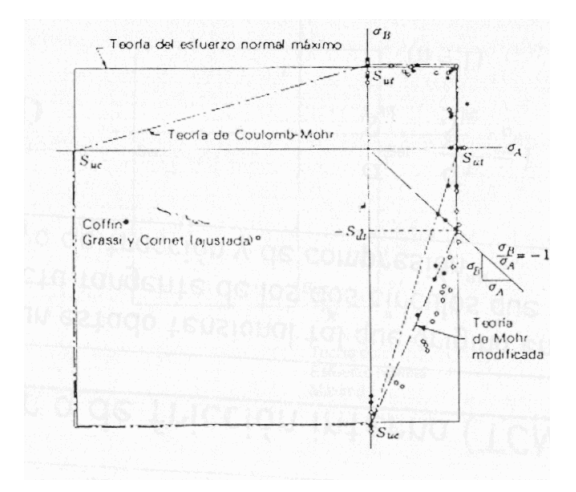

Figura 4.8: Comparación gráfica de las diferentes teorías

## 4.3. Fenómeno de fatiga

 El fenómeno de fatiga se presenta en los elementos mecánicos sometidos a cargas variables. Cuando aparece el fenómeno de fatiga la rotura es repentina, sin deformación y sobre todo con cargas inferiores por debajo de la resistencia del material. Es sobre todo en materiales dúctiles, una rotura "sin aviso".

 Como ya hemos comentado es una rotura o falla por debajo de la resistencia del material y en condiciones de cargas variables, por lo que en caso de que las cargas sean de este modo, lo convierte en un fenómeno a estudiar.

El origen se suele deber a punto de concentración de tensiones, en el material debido a:

- Defectos en el material (discontinuidades, oclusiones...).
- Puntos o zonas de concentración de tensiones como cambios de sección sin redondeo, chaveteros...

 A partir de este momento, y con aumento del número de ciclos, se extiende una grieta desde este punto en tres fases diferenciadas. Estas fases se pueden observar en la superficie de rotura del siguiente eje de transmisión:

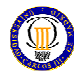

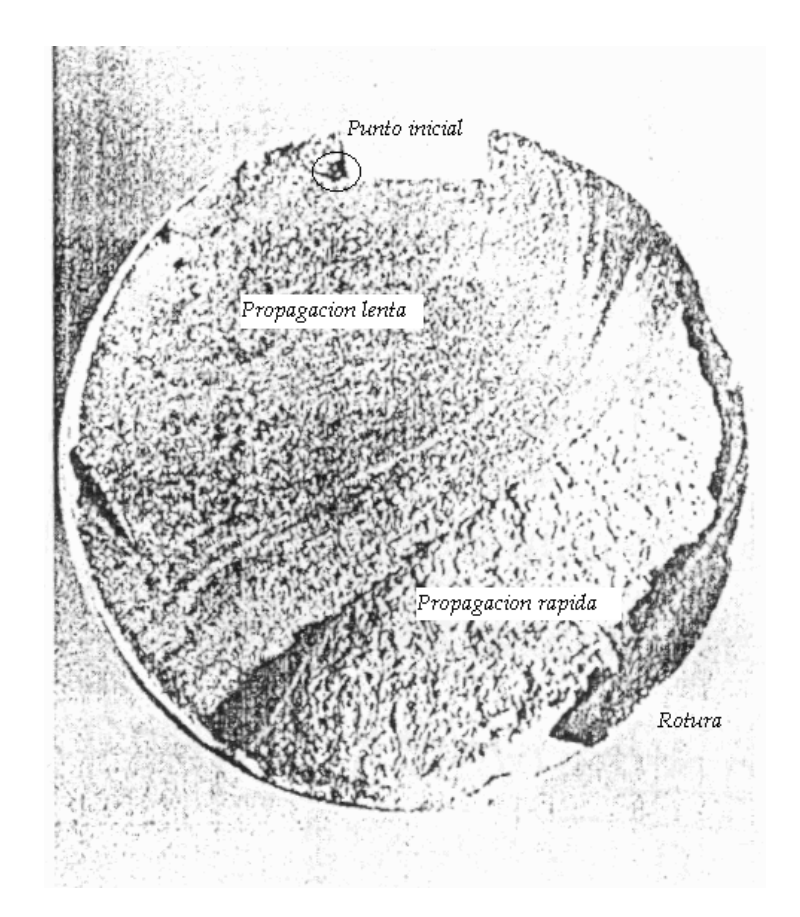

Figura 4.9: Superficie de rotura de un eje de transmisión

Las zonas son las siguientes:

- Punto inicial: es el punto donde ha ocurrido la concentración de tensiones, esto es debido al borde anguloso de la chaveta.
- Zona de propagación lenta: la primera zona representa la propagación lenta de la grieta desde el punto inicial.
- Zona de propagación rápida: es la segunda zona y representa una propagación más rápida de la grieta desde de propagación lenta. El área que abarca la zona de propagación lenta y la zona de propagación rápida es casi toda la sección del eje.
- Zona de rotura: es la zona donde se produce la fractura final, pero de una forma dúctil, es decir, esta zona ha roto por sobrepaso de la resistencia del material en un momento dado (un ciclo) y no por avance de grieta como las dos anteriores zonas. Esto es debido a que esta área final es pequeño lo que hace que las tensiones sean altas.

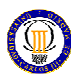

Para poder estudiar este fenómeno de fatiga de diseñó un ensayo en el cual se sometía a una probeta de sección circular a un esfuerzo de flexión fijo y se ponía a girar la probeta, esta probeta debe tener las características geométricas normalizadas, y también las condiciones ambientales del laboratorio. Todo esto es el denominado ensayo de viga rotatoria.

Por medio de este ensayo se obtiene el diagrama de fatiga S-N, el cual se representa en escala logarítmica:

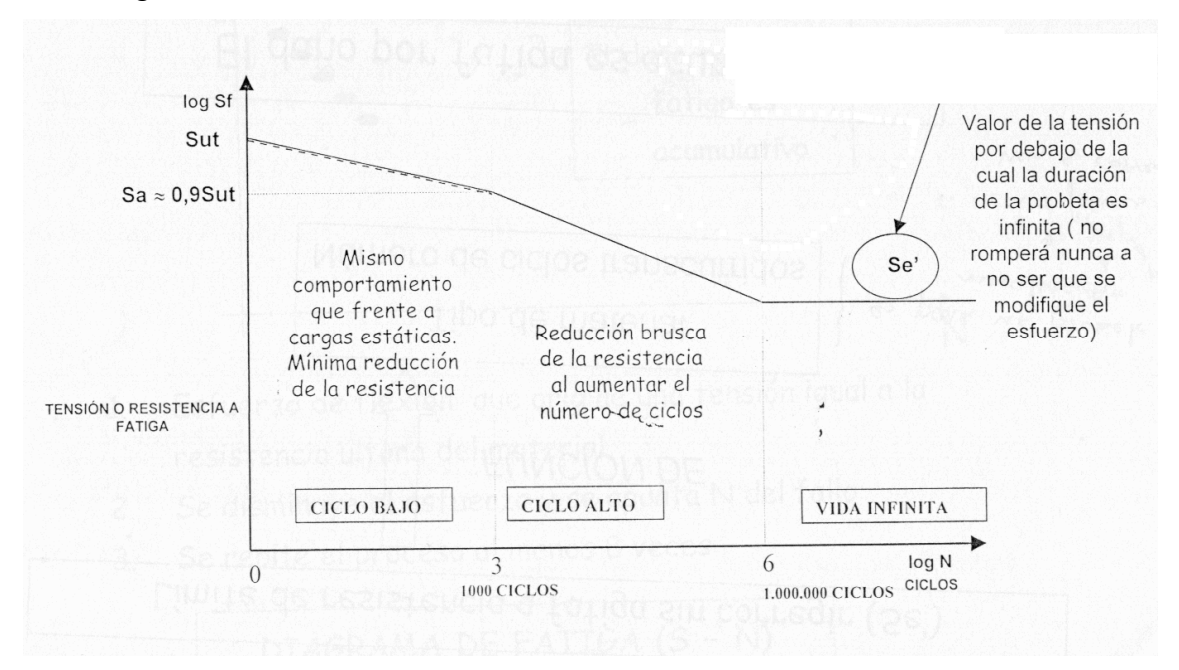

Figura 4.10: Diagrama de fatiga S-A

Donde:

- $-S_e$ ' es él limite de fatiga de la viga rotatoria, o lo que es lo mismo él limite de fatiga sin corregir (porque sólo vale para la viga rotatoria).
- La zona de vida finita abarca hasta el millón de ciclos. Pero muestra dos zonas bien diferenciadas:
	- Zona de fatiga de ciclo bajo: donde le material se comporta de manera muy similar a cargas estáticas.
	- Zona de fatiga de ciclo alto: muestra reducciones más bruscas de la duración.
- La zona de vida infinita (más de un millón de ciclos) no es totalmente horizontal, sino que posee una ligera pendiente negativa.

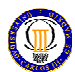

Cuando no se dispongan de datos experimentales del cálculo de límite de fatiga podremos aplicar el criterio:

Hierros y aceros forjados:

$$
S_e = 0.5 \cdot S_{ut}
$$
  
\n
$$
S_u \le 1400 MPa
$$
  
\n
$$
S_u \ge 1400 MPa
$$
  
\n
$$
S_{ut} \ge 1400 MPa
$$

Aceros colados:

$$
S_e = 0.45 \cdot S_{ut} \qquad S_{ut} \le 600 MPa
$$
  

$$
S_e = 275 MPa \qquad S_{ut} \ge 600 MPa
$$

Pero este diagrama S-N solo es válido para las condiciones normalizadas del ensayo, es decir para elementos mecánicos iguales que la probeta y en sus mismas condiciones ambientales. Entonces para poder utilizar los resultados del S-N para elementos mecánicos deberemos corregir estos resultados con una serie de factores denominados factores modificativos del límite de fatiga. Como resultado obtendremos el *límite de fatiga corregido*  $S_e$ , que es el valor de la tensión alternante máxima para conseguir la vida infinita del elemento.

La ecuación que relaciona el límite de fatiga en el ensayo de viga rotatoria S<sub>e</sub>' (sin corregir) con el límite de fatiga corregido  $S_e$  y los factores modificativos del límite de fatiga es la ecuación de Marin:

$$
S_e=K_a\cdot K_b\cdot K_c\cdot K_d\cdot K_e\cdot K_f\cdot S_e^{'}
$$

Los factores modificativos del límite de fatiga, son los siguientes:

- Factor de acabado superficial  $(K_a)$ 

En el ensayo de viga rotatoria la probeta esta pulida y recibe un pulimento final fino en dirección axial. Se puede comprobar que para acabados peores se reduce el límite a fatiga.

Por lo tanto este factor corrige según sea el acabado del elemento mecánico. Para calcular este factor lo obtendremos según la siguiente ecuación y tabla:

$$
K_a = a \cdot (S_{ut})^b
$$
 donde S<sub>ut</sub> en MPa

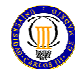

| Acabado superficial                      | Coeficiente a<br>MPa) | <i>Exponente b</i> |  |
|------------------------------------------|-----------------------|--------------------|--|
| Pulido                                   |                       |                    |  |
| Acabado fino (esmerilado, rectificado, ) | 1.58                  | $-0.085$           |  |
| Mecanizado sin acabar/estirado en frío   | 4.51                  | $-0.265$           |  |
| Laminado en caliente                     | 57.7                  | $-0.718$           |  |
| Forjado                                  | 272                   | $-0.995$           |  |

Tabla 4.1: Obtención de la constante Ka

Esta ecuación y tabla han sido obtenidas por correlación estadística y resultados experimentales.

- Factor de tamaño  $(K_b)$ 

En el ensayo de viga rotatoria las probetas tienen dimensiones de 7.5-12.5 mm de diámetro, pero resulta necesario un factor que nos adapte los resultados del S-N de las anteriores probetas a otros diámetros o secciones (cuadradas...).

Para calcular este factor para secciones circulares de otros diámetros para casos de flexión o torsión, utilizaremos las siguientes ecuaciones:

> $K_b = \left(\frac{d}{7.62}\right)^{-0.1133}$  2.79  $\leq$  d (mm)  $\leq$  51  $K_b = 1.189 \cdot d$ <sup>-0.097</sup> 52 ≤ d(mm) ≤ 250

Para el caso de carga axial  $K_b=1$ 

Para otros tipos de secciones (no circulares), como cuadradas, rectangulares, podremos utilizar las expresiones anteriores pero calculando su diámetro efectivo. Este cálculo de diámetro efectivo dependerá de la sección y en lo cual no vamos a profundizar.

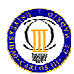

## $Factor$  de confiabilidad  $(K_c)$

Debido al comportamiento estadístico de los ensayos de viga rotatoria se hace necesario este factor que me determine la fiabilidad del ensayo. Este factor permite de forma analítica elegir la confiabilidad de la vida deseada de un elemento mecánico.

| Confiabilidad | Factor de confiabilidad K |  |
|---------------|---------------------------|--|
| 0.5           | 1                         |  |
| 0.9           | 0.897                     |  |
| 0.95          | 0.868                     |  |
| 0.99          | 0.814                     |  |
| 0.999         | 0.753                     |  |
| 0.9999        | 0.702                     |  |
| 0.99999       | 0.659                     |  |
| 0.999999      | 0.620                     |  |
| 0.9999999     | 0.584                     |  |
| 0.99999999    | 0.551                     |  |
| 0.999999999   | 0.520                     |  |

Tabla 4.2: Obtención de Kc

#### - Factor de temperatura  $(K_d)$

La temperatura modifica las propiedades mecánicas del material, y sobre todo más en altas temperatura. Para poder adaptar estas condiciones, a las condiciones del ensayo, utilizaremos este coeficiente que tomará los siguientes valores:

$$
K_{d} = 1
$$
  
\n
$$
K_{d} = 1 - 5.8 \cdot 10^{-3} \cdot (T - 450)
$$
  
\n
$$
K_{d} = 1 - 5.8 \cdot 10^{-3} \cdot (T - 450)
$$
  
\n
$$
450^{\circ} \text{ C} \le T \le 550^{\circ} \text{ C}
$$

Factor de concentración de tensiones  $(K_e)$ 

Muchos de los elementos mecánicos tienen agujeros, ranuras, chavetas y un largo etcétera de rebajes y muescas, que alteran la distribución del esfuerzo concentrando tensiones en aristas de estos.

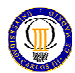

Es importante indicar que la concentración de esfuerzos se debe considerar cuando los elementos se realizan se realizan con materiales frágiles (en estudio estático) ó cuando están sometidos a carga de fatiga. Sin embargo aún en estas condiciones sen encuentra que algunos materiales no son muy sensibles a la existencia de discontinuidades.

El cálculo de este coeficiente que adapta los valores del S-N a elementos mecánicos con discontinuidades es utilizando la siguiente expresión:

$$
K_e = \frac{1}{\mathfrak{R}_f}
$$

 $\mathfrak{R}_f$  es el factor de reducción de la resistencia en cado de fatiga, que es la relación del límite de fatiga de probetas sin discontinuidad y él límite de fatiga de probetas con discontinuidad. Para su cálculo utilizaremos la siguiente expresión:

$$
\mathfrak{R}_f = q \cdot (K_t - 1) + 1
$$

Donde:

q es el factor de sensibilidad a las ranuras, el cual depende del material.

 $K_t$  es el factor de concentraciones teórico.

 $K_t$  se podrá calcular del siguiente modo:

$$
K_{t} = \frac{\sigma_{\text{max}}}{\sigma_{0}} \ \ \text{ó} \ \ K_{ts} = \frac{\tau_{\text{max}}}{\tau_{0}}
$$

Para las cuales será necesario conocer los valores máximos de las tensiones y los iniciales calcular los para el área neta de la sección.

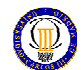

O podremos, dependiendo de la discontinuidad, obtenerlo de las siguientes gráficas:

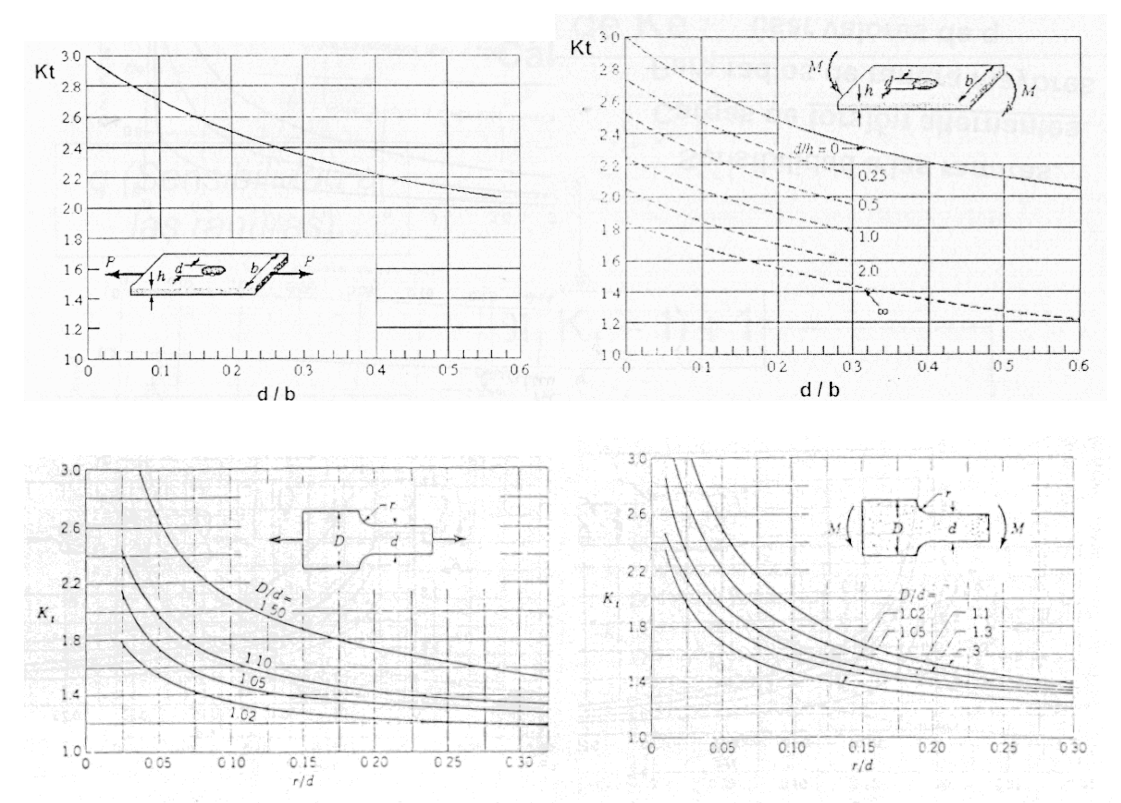

# Barra de sección rectangular

Gráfica 4.1: Obtención de Ke para una barra de sección rectangular

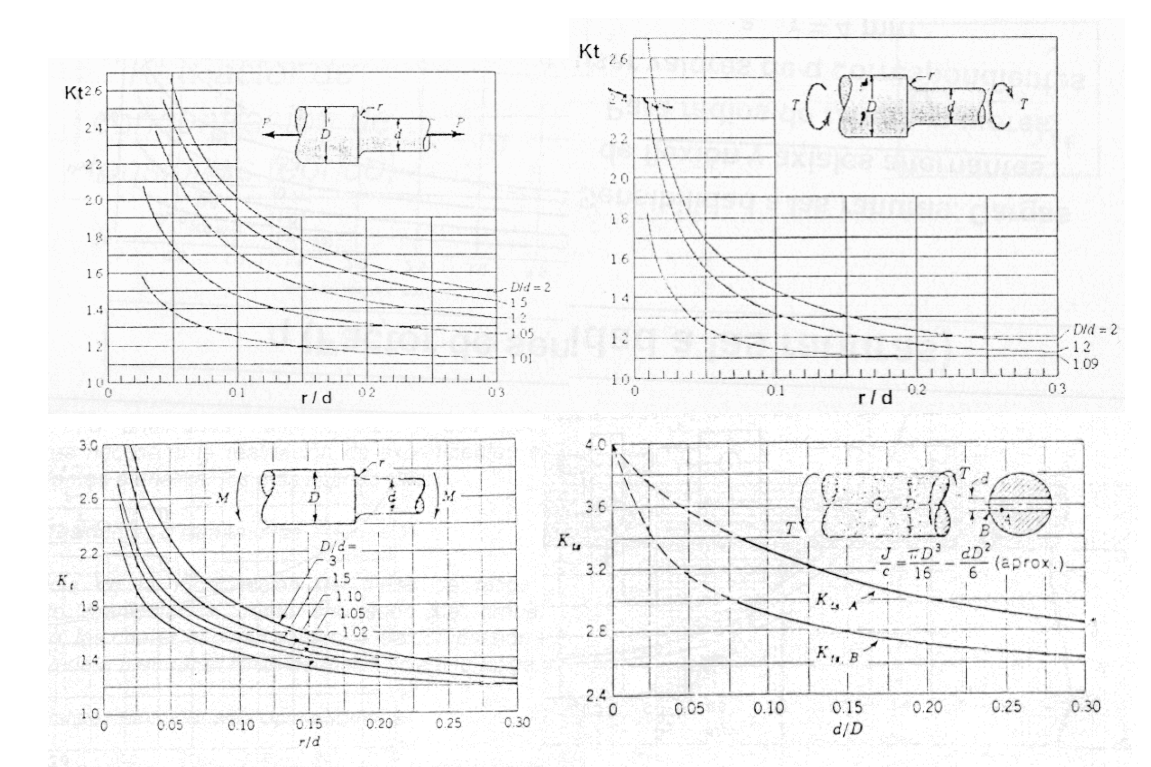

## Barra de sección circular

DISEÑO DE UN MECANISMO DE PALANCAS ARTICULADAS MEDIANTE SOFTWARE SOLIDWORKS/ COSMOS

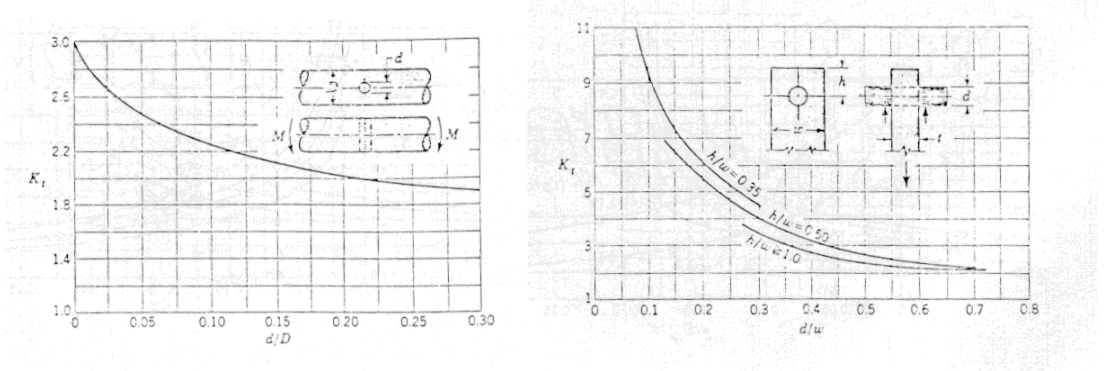

Gráfica 4.2: Obtención de Ke para una barra de sección circular

Existen muchas más de estas graficas, con distintos tipos de discontinuidades. Para completar se pueden encontrar más tipos en los libros de la bibliografía.

Para terminar, q se podrá obtener de:

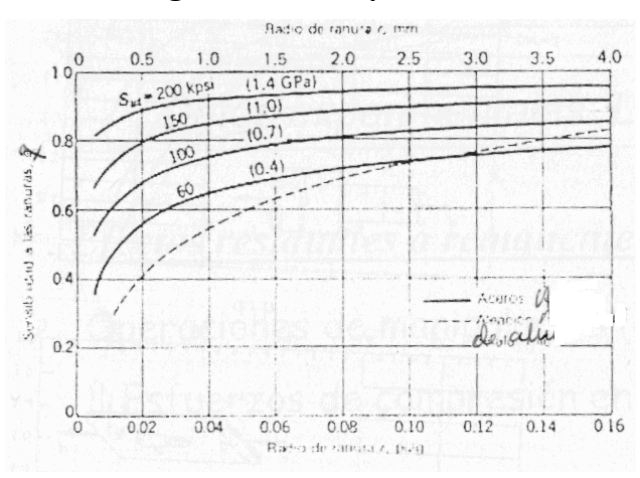

#### Para cargas de flexión y axiales alternantes

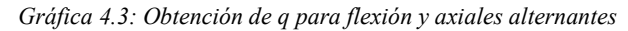

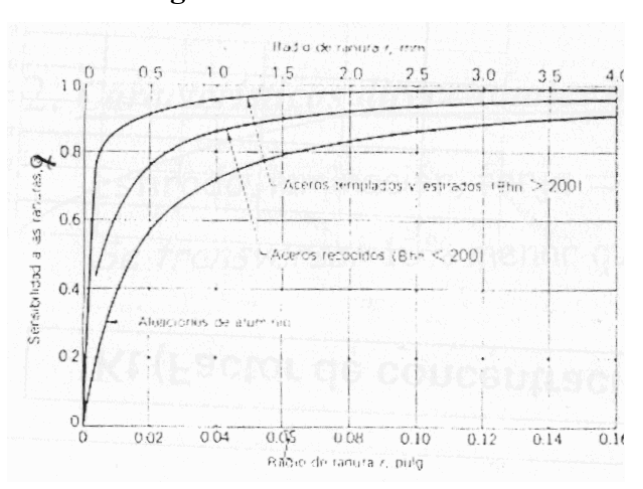

# Para cargas de torsión alternantes

Gráfica 4.4: Obtención de q para torsión alternante

DISEÑO DE UN MECANISMO DE PALANCAS ARTICULADAS MEDIANTE SOFTWARE SOLIDWORKS/ COSMOS

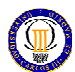

# Factor de efectos diversos  $(K_f)$ .

Este factor se utiliza para modificar el límite de fatiga en función de otras características que pueden afectarlo. Suelen ser valores obtenidos experimentalmente.

## Efectos residuales ó permanentes

Suelen ser debidos a operaciones de manipulación (martillazos, golpes...) que generan esfuerzos de compresión en la superficie que hacen mayor a Se.

## Características direccionales operacionales

Se diferenciará en la dirección en la que se ha realizo la pieza, ya que no se comportará de igual modo: Se transversal es 10% menor que Se longitudinal.

## **Temple superficial**

Si al elemento mecánico se le ha aplicado un tratamiento de temple superficial, este no responderá igual al fenómeno de fatiga.

## Efecto de la corrosión

La corrosión disminuye el  $S_e$  ya que produce concentración de esfuerzos

#### Recubrimiento electrolítico

En general disminuye el  $S_e$  (cromado, niquelado...).

#### Corrosión por apriete

Produce movimiento microscópico entre las superficies de las piezas en contacto, lo que se traduce en picadura y por lo tanto disminuye el Se.

 Por lo tanto el diagrama S-N, aplicando la ecuación de Marín, será para cualquier elemento mecánico bajo una carga alternante, con un valor máximo y otro mínimo iguales. Pero los elementos mecánicos se pueden ver en casos como este o con otras variantes de estados de carga cíclicos.

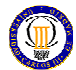

# Podemos tener:

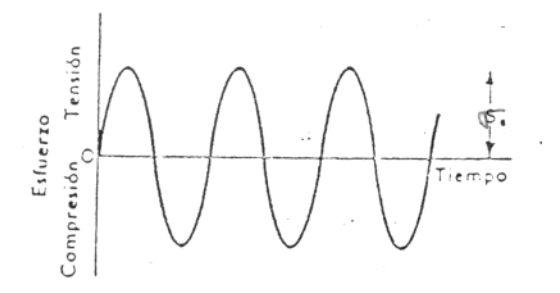

Figura 4.11: Tensión alternante pura (caso viga rotatoria)

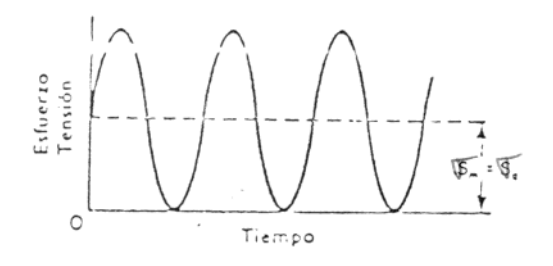

Figura 4.12: Tensión alternante pulsante

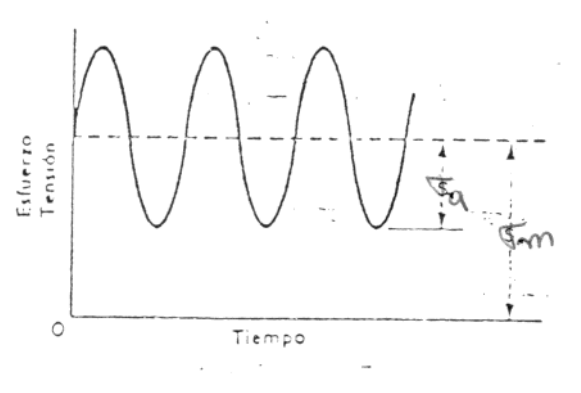

Figura 4.13: Tensión fluctuante  $\sigma_{m} > \sigma_{a}$ 

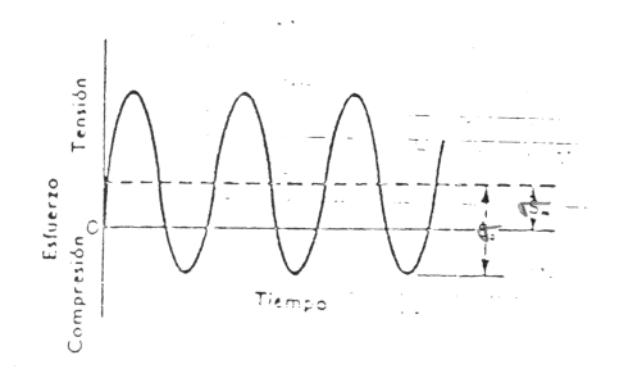

Figura 4.14: Tensión fluctuante  $\sigma_m < \sigma_a$ 

DISEÑO DE UN MECANISMO DE PALANCAS ARTICULADAS MEDIANTE SOFTWARE SOLIDWORKS/ COSMOS

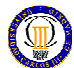

Donde definiremos los siguientes parámetros:

- $\sigma_{\min}$ : tensión mínima.
- $\sigma_{\text{max}}$ : tensión máxima.
- $\sigma_a$ : amplitud de la tensión.
- $-\sigma_m$ : tensión media.
- $\sigma_r$ : intervalo total de tensión.
- $\sigma_{\min}$ : tensión estática o estacionaria.

El procedimiento a seguir para estudio de estos estados de tensiones es descomponer la carga en sus componentes media y alternante y suponer el estado tensional resultante como la superposición de un estado de carga constante (producido por la tensión media) y otro de carga alternante del tipo del caso del ensayo de viga rotatoria.

$$
\sigma_m = \frac{\sigma_{\text{max}} + \sigma_{\text{min}}}{2} \qquad \qquad \sigma_a = \frac{\sigma_{\text{max}} - \sigma_{\text{min}}}{2}
$$

El problema, por lo tanto, tratará con las cargas alternantes y el diagrama S-N de obtener la duración esperada de un elemento pero con el matiz de la presencia de una tensión media.

Sería interesante observar el diagrama de Goodman y el diagrama de Goodman modificado. En el primero se puede observar la variación de los valores de la tensión total en función de la tensón media. En el segundo la variación de los valores de la tensión alternante en función de la tensón media.

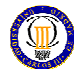

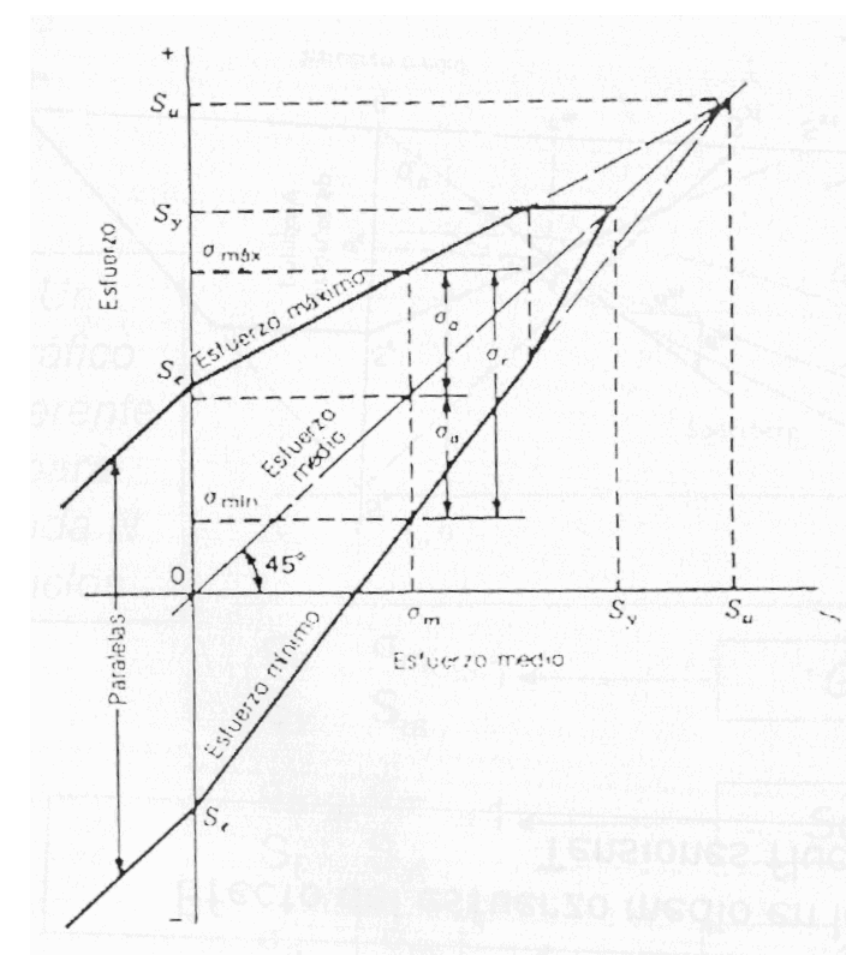

Figura 4.15: Diagrama de Goodman

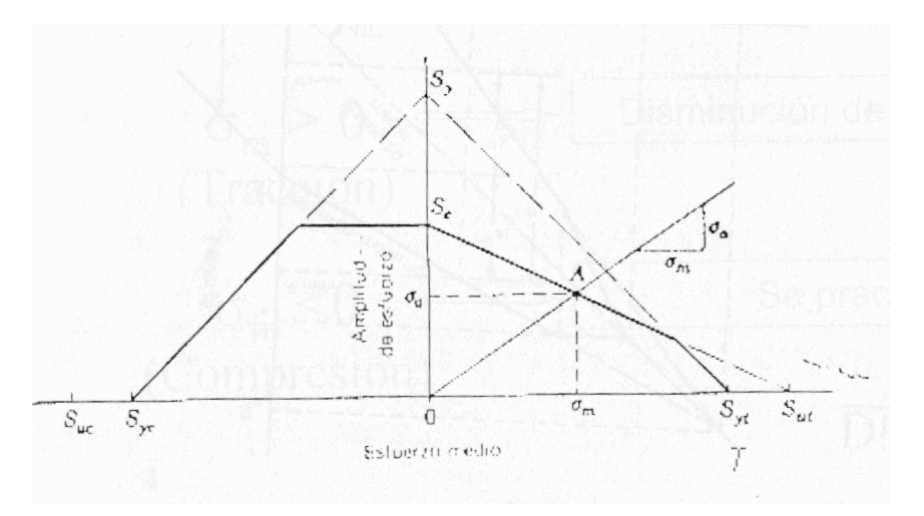

Figura 4.16: Diagrama de Goodman modificado
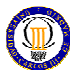

 Como ya se ha comentado el problema tratará con las tensiones alternantes por separado de una tensión media, y para el estudio se podrán aplicar diferente criterios que al relacionar una con la otra obtienen una tensión a fatiga. Los criterios son los siguientes:

## Criterio de Goodman

Según este criterio la variación de la resistencia alternante con la tensión media se describe mediante una recta que pasa por los puntos  $(S_u, 0)$  y  $(0, S_f)$  en el diagrama de Goodman modificado (en el que en el eje X se sitúa  $\sigma_m$  y en el Y  $\sigma_a$ ), de tal manera que la rotura se produce cuando:

$$
\frac{\sigma_a}{S_f} + \frac{\sigma_m}{S_{ut}} = 1
$$

#### Criterio de Soderberg

Según este criterio la variación de la resistencia alternante con la tensión media se describe mediante una recta que pasa por los puntos  $(S_y, 0)$  y  $(0, S_f)$  en el diagrama de Goodman modificado (en el que en el eje X se sitúa  $\sigma_m$  y en el Y  $\sigma_a$ ), de tal manera que la rotura se produce cuando:

$$
\frac{\sigma_a}{S_f} + \frac{\sigma_m}{S_{yt}} = 1
$$

#### Criterio de Gerber

Este criterio no es lineal, la variación de la resistencia alternante con la tensión media se describe mediante una parábola que pasa por los puntos  $(S_u, 0)$  y  $(0, S_f)$  en el diagrama de Goodman modificado (en el que en el eje X se sitúa  $\sigma_m$  y en el Y  $\sigma_a$ ), de tal manera que la rotura se produce cuando:

$$
\frac{\sigma_a}{S_f} + \left(\frac{\sigma_m}{S_{ut}}\right)^2 = 1
$$

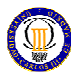

En la siguiente figura se comparan los tres criterios de un modo gráfico, según el diagrama de Goodman modificado:

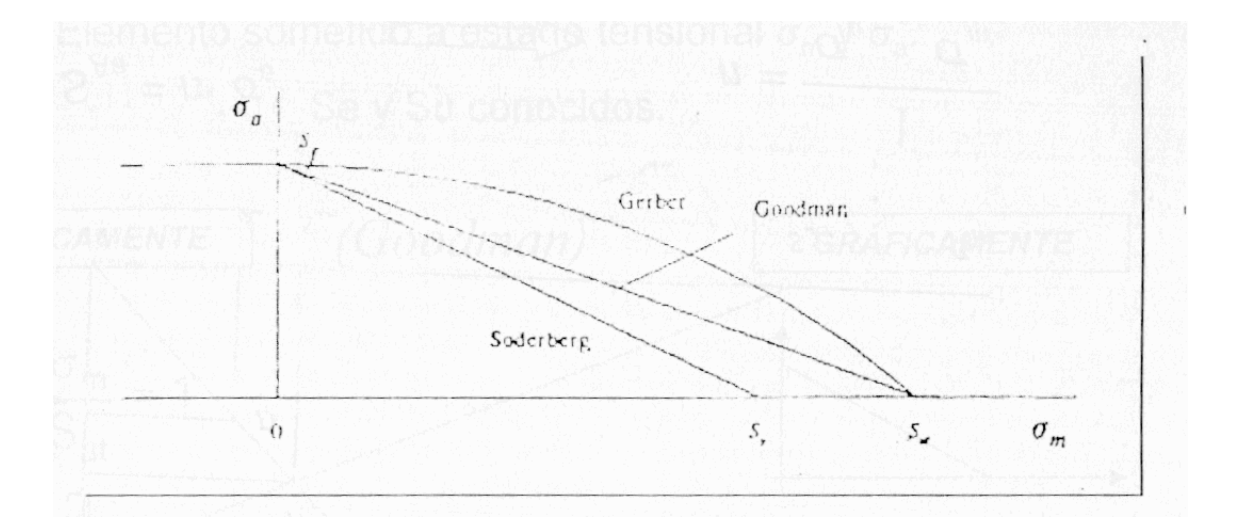

Figura 4.17: Comparación de los diferentes criterios según el diagrama de Goodman modificado

Como se puede observar el criterio más estricto es el de Soderberg, mientras que el menor el de Gerber. Pero la diferencia más importante es que el de Soderberg tomo como punto en eje X la resistencia a fluencia mientras que Gerber y Goodman la resistencia última, lo cual se debe tener en cuenta si las tensiones alternantes son bajas con respecto a la media. La elección de los criterios cuando la tensión alternante no es tan baja con respecto a la media, dependerá de la seguridad que queramos tener, en nivel de producción...

En este momento, si queremos saber que duración tendrá un elemento del que se conoce su S<sub>e</sub> (límite de fatiga corregido), sus estado tensional ( $\sigma_a y \sigma_m$ ) y su S<sub>ut</sub> y su  $S_{yt}$ , podremos aplicar uno de los criterios mencionados y obtener la  $S_f$  (resistencia a fatiga). Con el introduciremos este valor en el diagrama de S-N determinado por  $S_e$  y  $S_{ut}$ y estimar así la duración de nuestro elemento mecánico.

Pero es que además, se puede plantear un diagrama representativo de la duración en función de la tensión alternante, para un valor dado de la tensión media. La aplicación analítica para el criterio de Goodman sería componer el diagrama S-N del siguiente modo:

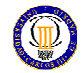

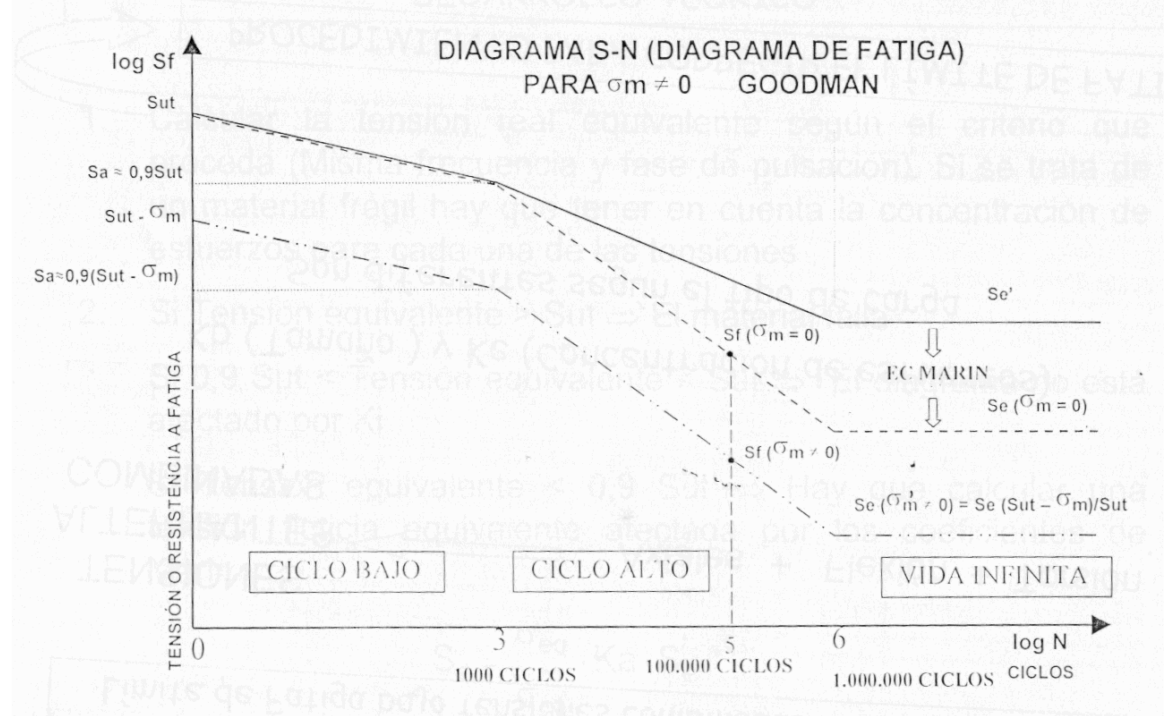

Figura 4.18: Diagrama S-A (Diagrama de fatiga)

Ahora sólo nos bastará con introducir el valor de  $\sigma_a$  en este nuevo diagrama S-N y estimar así la duración de nuestro elemento mecánico.

Si el sistema mecánico, en características de funcionamiento, muestra que las variaciones de tensión alternante vienen acompañadas de variaciones iguales de tensón media, sería interesante saber la proximidad o lejanía del estado de fallo.

Esto se puede representar en la línea de carga, que es la representación en un diagrama  $\sigma_a$ - $\sigma_m$  de los posibles estados tensionales del sistema que se analiza, cuando la carga externa experimenta variaciones de acuerdo con la naturaleza del sistema.

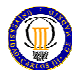

A continuación se representa esta línea de carga en el diagrama de Goodman para vida infinita:

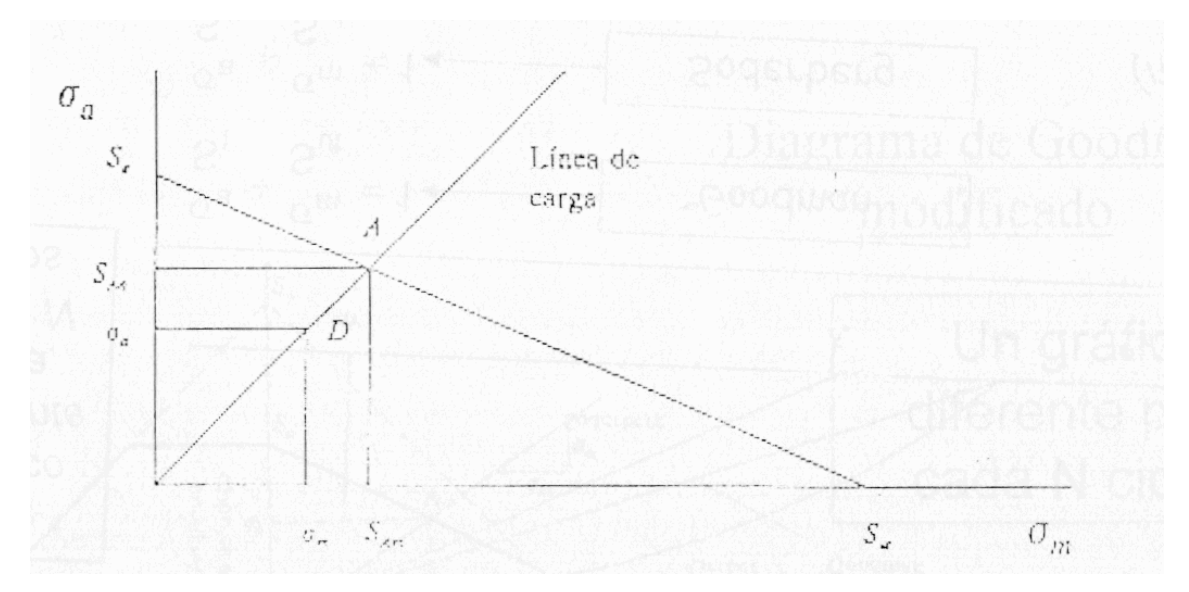

Figura 4.19: Representación de la línea de carga en el diagrama de Goodman

Por lo tanto, la situación que se produce el fallo es el punto A (normalmente para vida infinita). Trataremos de buscar, para mostrar la lejanía hasta el fallo, el numero por el que se ha de multiplicar la carga (y por tanto las tensiones) hasta hacer corresponder el punto A.

Por lo tanto al tratarse de Goodman:

$$
\frac{S_{Aa}}{S_e} + \frac{S_{Am}}{S_{ut}} = 1
$$

Y expresando la carga externa como producto de la tensión por ese numero de veces:

$$
S_{Aa} = n \cdot \sigma_a
$$

$$
S_{Am} = n \cdot \sigma_m
$$

Sustituyendo y despejando, obtenemos:

$$
n = \frac{1}{\frac{\sigma_a}{S_f} + \frac{\sigma_m}{S_{ut}}}
$$

Hemos visto que solo se producía la carga alternante de un tipo (axial, flexión o torsión) y la media del mismo tipo que esto. Pero si no es así, el problema se complica bastante.

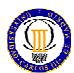

## Distinguiremos dos variantes:

Combinaciones de cargas alternantes axiales, de flexión y torsión sin componente media

Nos aparece un problema con los factores modificativos del límite de fatiga, puesto que las correcciones por tamaño y concentración de tensiones son diferentes para cada tipo de carga. La cuestión es como corregir el límite de fatiga, por lo que realizaremos:

- Calcular la tensión real equivalente, según el criterio que proceda (normalmente Von Misses).
- Si la tensión real equivalente es mayor que la resistencia última, el elemento mecánico romperá al primer ciclo.
- Si la tensión real equivalente es menor que la resistencia última pero mayor que 0.9\*Sut , calcular la duración del elemento mecánico con el diagrama de fatiga de ciclo bajo.
- Si la tensión real equivalente es menor que  $0.9 \text{·} S_{\text{ut}}$ , calcular la tensión real equivalente corregida aplicando a cada una de sus componentes los factores de tamaño, concentración de esfuerzos... Si esto valor obtenido es inferior a KaSe' se tendrá vida infinita.

Si no, calcular el límite de fatiga corregido real como:

$$
S_e = \frac{\sigma_{eq}}{\sigma_{eq}^*} \cdot K_a \cdot S_e
$$

- Combinaciones de cargas alternantes axiales, de flexión y torsión todas con componente media

Los pasos a seguir en esta variante son:

- Calcular la tensión media real equivalente, según el criterio que proceda (normalmente Von Misses).
- Calcular las tensiones alternantes corregidas aplicando a cada una de sus componentes los factores de tamaño, concentración de esfuerzos...
- Siguiendo el mismo criterio que para la tensión media real equivalente haremos lo mismo con las tensiones alternantes reales equivalentes corregidas, obteniendo la tensión alternante reales equivalente corregida.

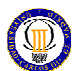

- El límite de fatiga para la tensión alternante reales equivalente corregida será a  $K_aS_e$ .
- Con esto podremos dibujar el diagrama de Goodman y la línea de carga.
- Podremos ver si el componente mecánico se encuentra en vida infinita.

Para finalizar con todo el estudio del fenómeno de fatiga analizaremos la fatiga superficial. Se muestra en el contacto existente entre dos superficies metálicas con movimiento relativo, y aparece un fenómeno de deterioro llamado picado superficial (picaduras en la superficie de contacto). El origen de estas picaduras es debido a las tensiones de Hertz que hacen que a ciertos ciclos de cargas aparezcan microgrietas.

La tensión de Hertz aparece entre dos superficies en contacto a compresión, una cierta distancia de la superficie (0.67\*longitud superficie de contacto), y son tensiones de cortadura cuyo valor máximo es la mitad que el de fluencia, lo que las hace culpables del origen de la grieta. Se puede apreciar en la siguiente imagen:

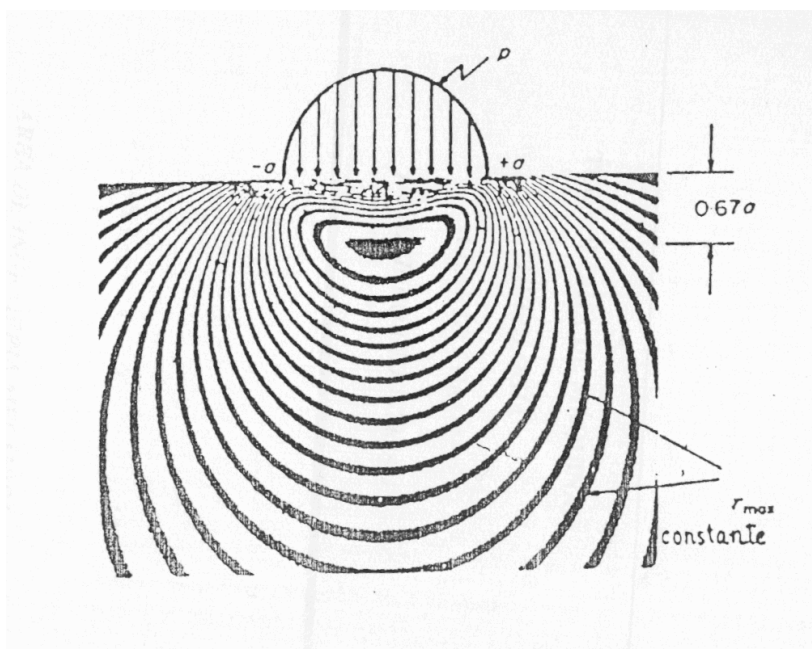

Figura 4.20: Ejemplo de la tensión Hertz

# SOLIDWORKS Y PAQUETE DE ANÁLISIS **COSMOS**

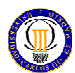

# 5. SOLIDWORKS Y PAQUETE DE ANÁLISIS COSMOS

## 5.1. Solidworks

SolidWorks es una herramienta de diseño basada en operaciones, para el modelado paramétrico de sólidos, que aprovecha la facilidad de uso de la interfaz gráfica de usuario de Windows. Puede crear modelos sólidos completamente asociativos en 3-D con o sin restricciones utilizando relaciones capturadas automáticamente o definidas por el usuario para mantener la intención del diseño.

Los términos que en el párrafo anterior están en cursiva, vienen a significar lo siguiente:

## Basado en operaciones técnicas

Al igual que un ensamblaje está construido a partir de un número de piezas individuales, un modelo de SolidWorks también está construido a partir de elementos individuales. A estos elementos se les denomina operaciones.

Cuando se crea un modelo utilizando SolidWorks, se trabaja con objetos geométricos inteligentes fáciles de entender como son salientes, cortes, taladros, nervios, redondeos, chaflanes, y ángulos de salida. Conforme se crean las operaciones, se aplican directamente a la pieza de trabajo.

Las operaciones se pueden clasificar como croquizadas o aplicadas directamente:

- Operaciones Croquizadas: Son las basadas en un dibujo 2-D. Generalmente este dibujo pasa a sólido por extrusión, revolución, barrido o recubrimiento.
- Operaciones Aplicadas Directamente: Creadas directamente sobre el modelo sólido. Los redondeos y los chaflanes son ejemplos de este tipo de operación.

El software SolidWorks muestra gráficamente la estructura del modelo basado en operaciones en una ventana especial denominada Gestor de Operaciones (FeatureManager). El Gestor de Operaciones muestra la secuencia en que fueron creadas las operaciones y proporciona un fácil acceso a toda la información asociada a éstas.

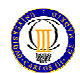

Para ilustrar el concepto de modelado basado en operaciones, observe la pieza que se ve en la figura 5.1.

Esta pieza se puede visualizar como un conjunto de varias operaciones diferentes — algunas de las cuales añaden material, como el saliente cilíndrico, y algunas quitan material, como el taladro pasante.

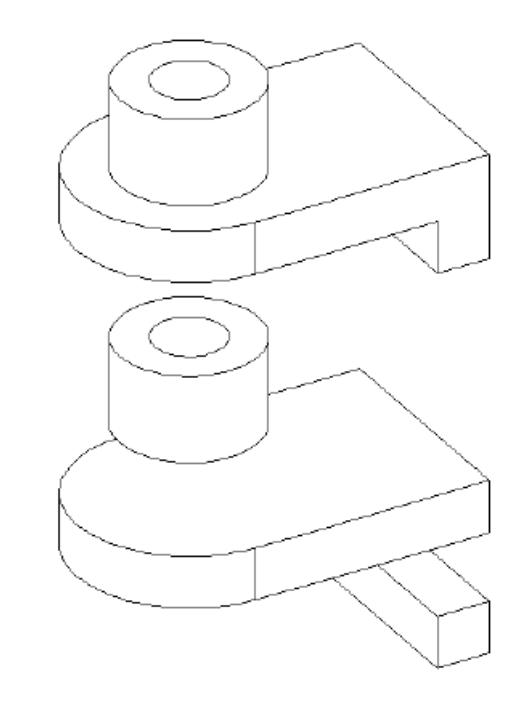

Figura 5.1: Ejemplo de operación en SolidWorks

Si uniéramos con flechas las operaciones individuales del dibujo con sus nombres, que se hallan en el Gestor de Operaciones, se vería así:

.

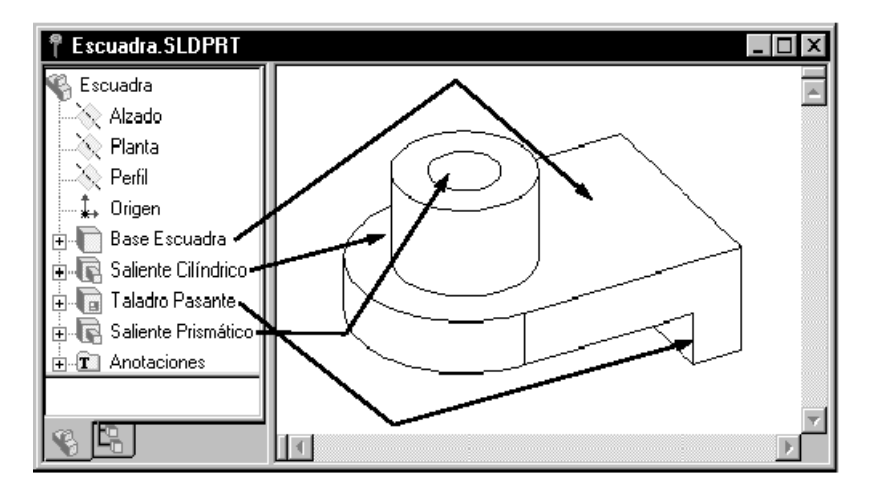

Figura 5. 2: Gestor de Operaciones de SolidWorks

# Paramétrico

Las cotas y las relaciones usadas para crear una operación son capturadas y almacenadas en el modelo. Esto no tan solo permite capturar su intención de diseño, sino que también permite hacer cambios en el modelo rápida y fácilmente.

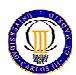

- Parámetros o cotas conductoras: Son las cotas que se utilizan cuando se crea una operación. Incluyen las cotas asociadas con la geometría del croquis, así como las cotas asociadas con las operaciones. Un ejemplo simple sería una operación para crear un saliente cilíndrico. El diámetro del saliente viene controlado por el diámetro del círculo que se dibujó. La altura del saliente viene controlada por la profundidad o altura con que se extrusionó el círculo cuando se realizó la operación.
- Relaciones: Incluyen las informaciones de paralelismo, tangencia, concentricidad... Históricamente, esta información se ha indicado sobre los dibujos utilizando símbolos de control de operaciones. Al capturar estas relaciones en el croquis, SolidWorks le permite capturar completamente la intención del diseño del modelo.

# - Modelado Sólido

Un modelo sólido es el modelo geométrico más completo usado en los sistemas CAD. Contiene todas las líneas y las superficies necesarias para describir completamente las aristas y caras del modelo. Además de la información geométrica, contiene una información denominada topología que relaciona entre sí los elementos geométricos. Un ejemplo de topología puede ser qué caras (superficies) se conectan con una determinada arista (curva). Esta inteligencia permite realizar operaciones tales como un redondeo de forma tan fácil como seleccionar una arista y especificar un radio.

# - Completamente asociativo

Un modelo de SolidWorks está completamente asociado a los planos y ensamblajes basados en él. Los cambios del modelo se reflejan automáticamente en los planos y ensamblajes asociados. Así mismo, puede realizar cambios en los planos o conjuntos y ver cómo estos cambios se reflejan en el modelo.

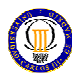

### **Restricciones**

Las relaciones geométricas tales como paralelo a, perpendicular a, horizontal, vertical, concéntrico, y coincidente son algunas de las incluidas en SolidWorks. Además, pueden usarse ecuaciones para establecer relaciones matemáticas entre los parámetros. Con el uso de las restricciones y las ecuaciones, se puede garantizar que los conceptos de diseño tales como agujeros pasantes o igual radio son capturados, y mantenidos.

## - Intención del diseño

La intención del diseño es su previsión de cómo variará el modelo cuando introduzca cambios. Por ejemplo, si modela un saliente con un taladro pasante, el taladro se moverá al mover el saliente. Igualmente, si su modelo es una matriz circular de seis agujeros, el ángulo entre los agujeros cambiará si cambia el número de agujeros a ocho. Las técnicas usadas para crear el modelo determinan cómo y qué tipo de intención de diseño va a seguir.

Además de las ventajas mencionadas anteriormente que ofrece SolidWorks al diseño industrial, posee gran número de herramientas que implican un mayor avance aún. Algunas de estas herramientas más destacables son:

## Configuraciones de piezas y tablas de diseño

Las configuraciones se usan en piezas o ensamblajes para ocultar o suprimir operaciones o componentes. Puede configurar diferentes esquemas o representaciones y nombrarlos para una recuperación fácil y rápida. Una pieza o un ensamblaje pueden tener múltiples configuraciones. Algunos ejemplos son: arandelas, tuercas, perfiles, codos de tuberías... y lo más importante, toda la serie se consigue hacer con el modelado de una sola pieza.

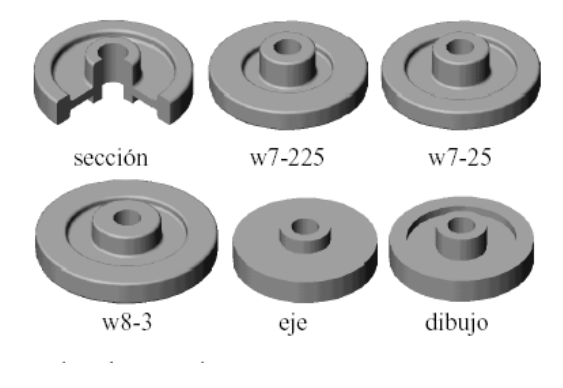

Figura 5.3: Ejemplo de cambio de dimensiones para una misma pieza

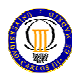

Las tablas de diseño son la mejor forma de crear configuraciones de piezas. Se usan, principalmente, para controlar valores de cotas en familias de piezas. Además, también pueden usarse para suprimir y activar operaciones. Se trata de una hoja de cálculo de Excel (ya que SolidWorks es una aplicación OLE/2), que se importará dentro del documento de SolidWorks.

|                                                                                                 | Α                            | в        | ¢        | D                       | Ε                          |                           | G                        | Н                          |                                          | J                                | К                    |                                           | м                      | N           |
|-------------------------------------------------------------------------------------------------|------------------------------|----------|----------|-------------------------|----------------------------|---------------------------|--------------------------|----------------------------|------------------------------------------|----------------------------------|----------------------|-------------------------------------------|------------------------|-------------|
|                                                                                                 |                              | D4@rueda | D3@rueda | Laie@Croquis<br>altura. | Paeda@Craquis1_<br>altura, | diámetro_taladro@Croquis2 | superior<br>Estado@corte | ۰<br>ainectris<br>D3@corte | superior@Croquis<br>eorte<br>profundidad | infarior<br><b>FEstado@corte</b> | inferior<br>D3@corte | inferior@Croquis4<br>corte<br>profundidad | <b>BEstado@sección</b> | R.125       |
| 2                                                                                               | estándar                     | 6,375    | 2,25     | ,813                    | 1,125                      | 1.25                      | supd                     | 4,875                      | 0.375                                    | supd                             | 4875                 | 0,375                                     | <b>SUD</b>             | <b>Supd</b> |
| з                                                                                               | sección                      | 6,375    | 2,25     |                         | 1,813 1,125                | 1,25                      | supd                     | 4,675                      | 0.375                                    | supd                             | 4875                 | 0,375                                     | supd                   | supd        |
|                                                                                                 | wB-3                         | a        | 3        | ,B13                    | 1,125                      | 1,25                      | supt                     | 5,25                       | 0,375                                    | supd                             | 4,875                | 0,375                                     | sup                    | supd        |
| 5                                                                                               | $W - 25$                     | 7        | 2,5      | 2                       |                            | 1,25                      | supé                     | 4,875                      | 0,375                                    | supd                             | 4875                 | 0,375                                     | GUD                    | supd        |
| Б                                                                                               | w7-225                       | 7        | 2,5      | 2                       | ٠                          | 1,25                      | supd                     | 4                          | 0,375                                    | supd                             | 4                    | 0,375                                     | sup                    | supd        |
|                                                                                                 | eje                          | 6,375    | 2,25     |                         | ,B13 1,125                 | 1,25                      | sup                      | 4,875                      | 0,375                                    | sup                              | 4,875                | 0,375                                     | sup                    | sup         |
| B                                                                                               | dibujo                       | 6,375    | 2,25     | 1,813                   | 1,125                      | 1,25                      | supd                     | 4,875                      | 0.375                                    | supd                             | 4875                 | 0,375                                     | sup                    | sup         |
| 9                                                                                               |                              |          |          |                         |                            |                           |                          |                            |                                          |                                  |                      |                                           |                        | B           |
| 10                                                                                              | \$user_notes outer od hub ad |          |          |                         |                            | centered                  |                          | upper od                   |                                          |                                  | lower od             |                                           |                        | fillet      |
| 瞡<br>Sheet1 Sheet2 / Sheet3<br>Æ<br>$\blacksquare$<br>$\blacksquare$<br>$\blacktriangleright$ H |                              |          |          |                         |                            |                           |                          |                            |                                          |                                  |                      |                                           |                        |             |

Figura 5.4: Ejemplo de tabla de diseño en SolidWorks

# - Ensamblajes

SolidWorks permite la creación de una manera fácil y sencilla de ensamblajes de piezas. La mayor ventaja es que en un archivo específico para ensamblajes (\*.sldasm), se ensamblan las piezas (\*.sldprt) o incluso otros ensamblajes (que pasarían a ser subensamblajes).

Estos archivos para ensamblajes, guardan las relaciones entre piezas y su ubicación (entre otras cosas) lo que permite que el tamaño de dicho archivo no sea muy grande. También nos permiten hacer modificaciones de las piezas en el propio ensamblaje, sin necesidad de abrir el archivo de la pieza, y por supuesto, guardándose los cambios en el archivo original.

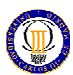

# Dibujos (planos)

SolidWorks permite realizar con gran facilidad la representación y trazado de planos, en un tiempo reducido. Ofrece cualquier vista ortogonal, proyectada o etiquetada en una hoja de dibujo, del modelo 3D modelado. Pero además ofrece:

- Vistas de dibujo de chapa desplegada. Se puede editar el nombre de la configuración de una Chapa desplegada en una Vista etiquetada y actualizar el nombre tanto en el dibujo como en el documento de pieza. También se puede invertir la vista horizontalmente.
- Formatos de hoja. Los formatos de hoja incluyen campos que permiten utilizar propiedades personalizadas si éstas están presentes en el documento de dibujo. Los campos adicionales vinculan a propiedades personalizadas de modelos de pieza o de ensamblaje insertados si las propiedades están presentes en los modelos.
- Líneas de rotura. Las líneas de rotura se extienden sólo hasta la geometría de la vista de dibujo. Se puede especificar hasta dónde se extienden las líneas de rotura más allá de la geometría en Opciones de documentación, configurar la fuente de línea predeterminada para las líneas de rotura en Opciones de fuente de línea y agregar líneas de rotura a las capas.

# - Chapa metálica

Muchas piezas industriales se fabrican en chapa, debido a un sinfín de ventajas como la facilidad de conformar formas muy diversas con operaciones sencillas sobre ella, adquisición sencilla en formatos estandarizados, variedad de aceros que la conforman...Pero, debido a estas operaciones de conformado, su modelado sería muy difícil si lo realizáramos con las operaciones normales del modelado de sólidos.

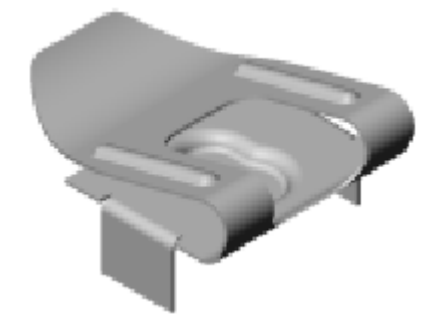

Figura 5.5: Ejemplo de trabajo con chapa en SolidWorks

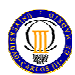

SolidWorks incluye una serie de operaciones, propias de chapa, que permiten el conformado de estas a sus formas definitivas con suma facilidad. Algunas de estas operaciones son: insertar pliegue, desplegado, sin pliegue, insertar rasgadura, chapa base (permite conformar la chapa con desahogos), cara inglete...

Además también se puede definir:

- Factor-K. Especificar tablas de pliegue de factor-k.
- Varios ángulos de pliegue. Configurar varios ángulos de pliegue en una única tabla de pliegue de Excel.

# **Moldes**

Cuando modelamos piezas, que posteriormente van ha fabricarse por fundición, se hace necesario el diseño de un molde. SolidWorks permite fácilmente el modelado de un molde a partir de la pieza requerida, lo cual reduce los tiempos de diseño.

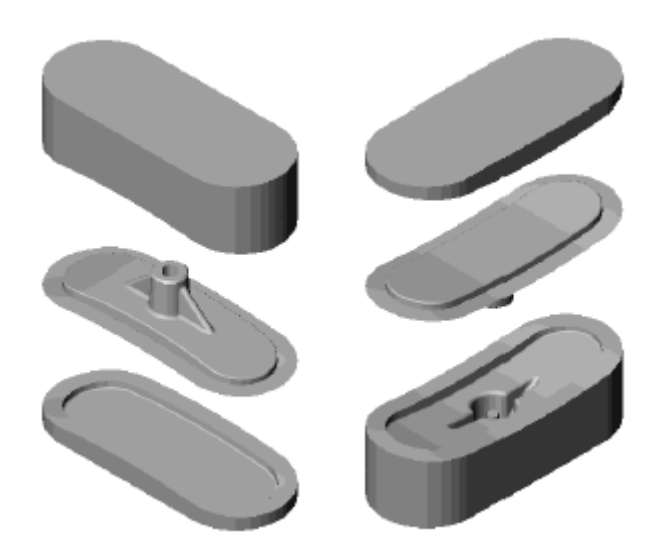

Figura 5.6: Ejemplo de moldes

- Toolbox

Con SolidWorks Toolbox, se pueden añadir componentes estandarizados al ensamblaje. Los componentes que se pueden insertar son: tornillos, tuercas, arandelas, aros de fijación, rodamientos, perfiles, engranajes... Estos componentes están disponibles para los estándares ANSI, DIN, ISO y JIS en el Examinador de Toolbox.

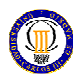

# 5.2. Paquete de análisis Cosmos

# 5.2.1. Cosmos Motion

Cosmos Motion es el nombre de un software para simulador de sistemas mecánicos. Utilizado en el entorno de SolidWorks, éste permite a los ingenieros un modelo tridimensional de sistemas mecánicos, como un "prototipo virtual".

# - ¿Por qué son mecanismos importantes?

Algunos de los productos que nosotros usamos contienen dinámicos montajes de componentes (mecanismos). Los mecanismos juegan un papel crucial en tales productos.

Ejemplos de cómo los mecanismos nos permiten y mejoran los productos mecánicos, se nos presentan en la siguiente tabla:

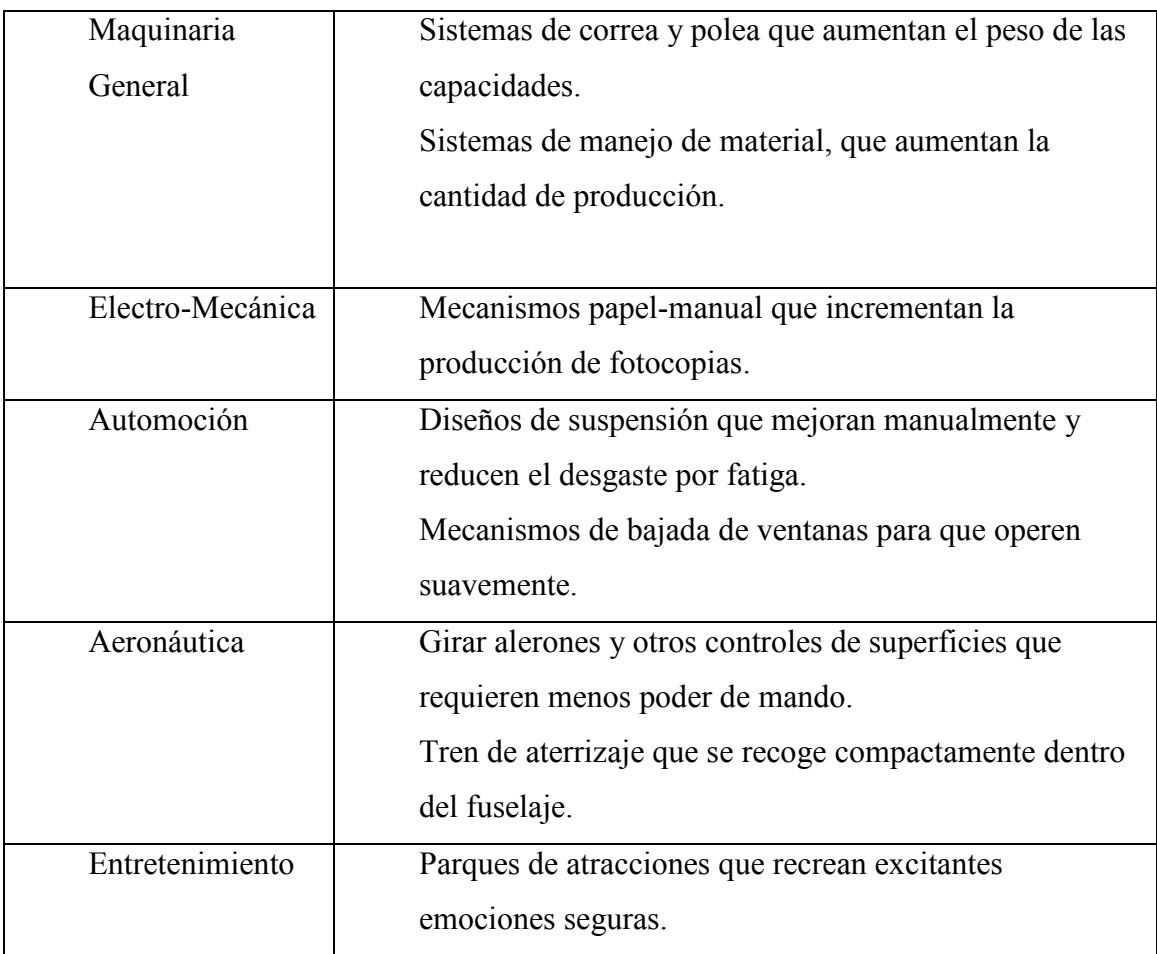

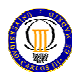

Beneficios que ofrece COSMOS Motion:

COSMOS/Motion le permite:

- Tener confianza en que tu montaje funcionará como esperabas sin que las piezas se muevan mientras se mueva el montaje.
- Incrementar la eficiencia de su proceso de diseño mecánico mediante suministro de la capacidad sistemática de simulación mecánica dentro del entorno SolidWorks. Definiendo el movimiento del mecanismo, simulándolo y animando los resultados que pueden ser trabajados sin aprender una nueva interfaz.
- Continuar con un sencillo modelo de ingeniería, eliminado la necesidad de transferir geometría y otros datos desde una aplicación a otra aplicación.
- Eliminar los gastos causados por cambios posteriores en el proceso de manufactura. COSMOS/Motion acelera el proceso de diseño mediante por reducción de los cambios costosos de diseño (interacciones de diseño). Esto habilita diseñar y simular movimientos de ensamblajes, tanto que usted puede encontrar y corregir errores de diseño antes de construir físicamente los prototipos. Incluso calcula cargas que pueden se usadas para definir estados de cargas para análisis estructurales.

# 5.2.1. Cosmos Works

# El Software COSMOSWorks

COSMOSWorks es una aplicación de análisis automático de diseño completamente integrada con SolidWorks. Este software usa el método de elementos finitos (FEM) para simular las condiciones de trabajo de su diseño y predecir su comportamiento. Los elementos finitos requieren la solución de largos sistemas de ecuaciones. Potenciado por rápidos resolutores, COSMOSWorks hace posible para los diseñadores chequear rápidamente la integridad de sus diseños y buscar la solución óptima.

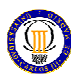

- ¿Qué es COSMOSWorks?

COSMOSWorks es una aplicación de análisis automático de diseño completamente integrada con SolidWorks. COSMOSWorks suministra una pantalla de solución para esfuerzos, frecuencia, pandeo y térmica, y optimización de análisis. Potenciado por rápidos resolutores, COSMOSWorks permite que resuelva largos problemas rápidamente usando su ordenador personal.

# - Beneficios del análisis

Después de modelar su diseño en SolidWorks, usted necesita hacer que se lleve eficientemente a la realidad. En ausencia de herramientas de análisis, esta tarea solo pude ser llevada a cavo por caros y largos ciclos de desarrollo del producto de consumo. El ciclo que desarrolla un producto normalmente incluye los siguientes pasos:

1-Construir el modelo en el sistema SolidWorks CAD.

2- Realizar el prototipo del diseño.

3-Chequear el prototipo en la realidad.

4-Evaluar los resultados

5-Modificar el diseño basándose en los resultados.

El proceso continúa hasta una solución satisfactoria es alcanzada. El análisis puede ayudarle a conseguir las siguientes tareas:

- Reduce el coste mediante simulación del test de su modelo en el ordenador en lugar de caros chequeos reales.
- Reducir el tiempo de venta mediante reducción del número de ciclos de desarrollo de producto.
- Mejorar los productos mediante chequeo rápido de algunos modelos y escenarios antes de tomar una decisión final, dando mayor tiempo para pensar nuevos diseños.

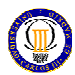

COSMOSWorks usa el método de elementos finitos (FEM). El método de elementos finitos es una técnica numérica para analizar diseños. El método de elementos finitos esta aceptado como método de análisis estándar debido a su generalidad y adecuación para la implementación por ordenador. El método de elementos finitos divide el modelo en muchas piezas pequeñas de simples formas denominados elementos eficazmente remplazando eficazmente un complejo problema por muchos problemas simples que necesitan resolverse simultáneamente.

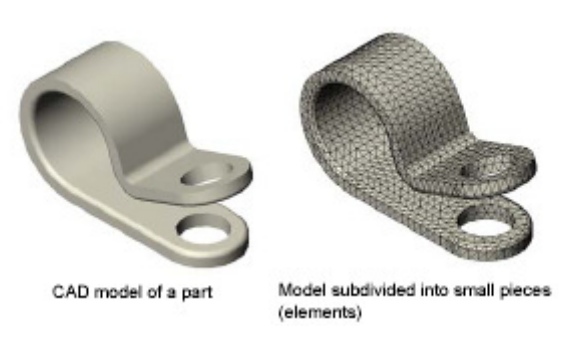

Figura 5.7: Ejemplo de mallado con Cosmos Works

Los elementos coinciden en puntos comunes denominados nodos. El proceso de dividir el modelo in pequeñas partes se llama mallar. El comportamiento de cada elemento es conocido bajo todos los posibles soportes y escenarios de carga.

El método de elementos finitos usa elementos con diferentes formas. La respuesta a algún punto en un elemento es calculado desde la respuesta de los nodos. Cada nodo esta completamente descrito por un número de parámetros dependiendo del tipo de análisis y del elemento usado. Por ejemplo, la temperatura de un nodo completamente descrito es respuesta en el análisis térmico. Para análisis estructurales, la respuesta de un nodo está descrita, en general, por un árbol de traslaciones y un árbol de rotaciones. Esto es denominado grado de libertad (DOF).

El análisis usando el método de elementos finitos es denominado análisis de elementos finitos (FEA).

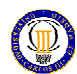

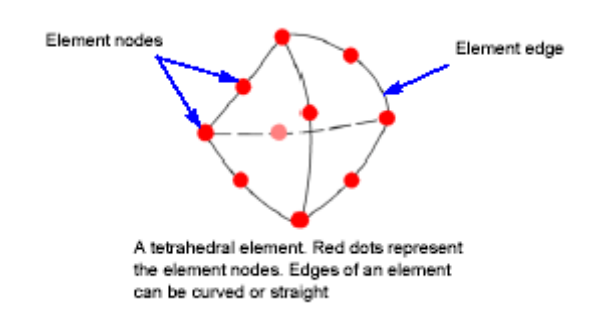

Figura 5.8: Esquema del sistema de nodos

COSMOSWorks formula las ecuaciones que gobiernan el comportamiento de cada elemento tomando en consideración la conexión con otros elementos. Estas ecuaciones relacionan la respuesta conociendo las propiedades del material restricciones y cargas. Después el programa organiza las ecuaciones en una larga lista de ecuaciones algebraicas simultáneas y resuelve para conocer las incógnitas.

En el análisis de esfuerzos, por ejemplo, el resolutor encuentra los desplazamientos de cada nodo y entonces el programa calcula las tensiones y finalmente los esfuerzos.

COSMOSWorks Professional ofrece los siguientes tipos de estudios:

Estudios estáticos (o de esfuerzos)

Los estudios estáticos calculan desplazamientos, reacciones, tensiones, esfuerzos y distribuciones del factor de seguridad. Los materiales fallan localmente donde el esfuerzo supera un cierto nivel. el factor de seguridad calculado esta basado en un criterio de fallo. COSMOSWorks ofrece 4 criterios de fallo.

Los estudios estáticos pueden ayudarle a evitar fallo por altos esfuerzos. Un factor de seguridad más bajo que la unidad indica que el material ha fallado. Altos factores de seguridad en regiones contiguas indican bajos esfuerzos y que usted probablemente elimine algo de material de esa región.

 $\blacksquare$  Estudios de frecuencia

Un cuerpo perturbado desde la posición de apoyo tiende a vibrar con una determinada frecuencia, denominada natural o frecuencia de resonancia. La frecuencia natural más baja es denominada frecuencia fundamental. Para

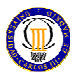

cada frecuencia natural, el cuerpo toma ciertas formas de vibrar denominado modo propio.

El análisis de frecuencia calcula la frecuencia natural y la asocia al los modos propios. Cuando un cuerpo esta sujeto a un estudio del entorno de vibración de frecuencia, este puede ayudarle a evitar los excesivos esfuerzos causados por la resonancia.

En teoría, un cuerpo tiene un infinito número de nodos. En FEA, hay teóricamente tantos nodos como grados de libertad. En muchos casos, solo unos pocos nodos son considerados.

Ocurren excesivas respuestas si un cuerpo esta sujeto a una carga dinámica vibratoria en una de sus frecuencias naturales. Este fenómeno es llamado resonancia.

Los análisis de frecuencia pueden ayudar a evitar el fallo por excesivos esfuerzos causados por la resonancia. También proporciona información para resolver problemas dinámicos.

■ Estudios de pandeo

El pandeo se refiere a un repentino desplazamiento en caso de cargas axiales. Las estructuras delgadas que están sujetas a cargas axiales pueden fallar por pandeo en niveles de carga más bajos que lo requerido para que el material falle. El pandeo puede ocurrir in diferentes modos o diferentes niveles de carga. En muchos casos solo las bajas cargas de pandeo son interesantes. Los estudios de pando pueden ayudarle a evitar fallos por pandeo.

**Estudios térmicos** 

Los estudios térmicos calculan temperaturas, gradientes de temperatura y flujo de calora basados en la generación de calor, conducción, convección y radiación. Los estudios térmicos pueden ayudarle a evitar condiciones indeseables de sobrecalor y fusión.

Estudios de optimización

Los estudios de optimización automatizan la búsqueda del diseño óptimo basado en un diseño geométrico. COSMOSWorks está equipado con tecnología para detectar rápidamente tendencias e identificar la solución

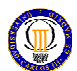

óptima usando el menor número de iteraciones. Los estudios de optimización requieren las siguientes definiciones:

- Objetivo: establece el objetivo del estudio, por ejemplo: mínimo material.

- Designar variable o restricciones de geometría: Seleccionar las dimensiones que pueden cambiar y marcar sus rangos. Por ejemplo, el diámetro del agujero varía de forma: 0.5 a 1 mientras que la extrusión del croquis puede variar de 2 a 3...

- Comportamiento de las constantes: Marcar las condiciones que hacen satisfactorio la optimización del diseño. Por ejemplo esfuerzos, desplazamientos, temperaturas no deben de ciertos valores y las frecuencias naturales deben estar en el rango especificado.

# 5.3. Aplicación y justificación de SolidWorks/COSMOS

Como se ha podido comprobar en los apartados de los capítulos anteriores, el análisis completo de mecanismos de palancas articuladas (prediseño) y el diseño de sus componentes, resulta bastante complicado y laborioso. Así bien, cada fase del diseño tiene sus dificultades destacadas.

- Cinemática: quizá el cálculo de velocidades y aceleraciones no sea parte excesivamente dificultosa, ya que el método gráfico facilita bastante todo el proceso. Pero lo destacable es que este cálculo es referente a un instante dado por lo tanto si se quiere obtener una información fiable de lo acontecido cinemáticamente en el mecanismo, se debe recurrir a analizar un buen número de instantes. Esto resultaría por lo pronto muy laborioso y en caso de una mala organización la situación podría conducir al caos.
- Dinámica: de nuevo el método gráfico facilita el cálculo de acciones entre eslabones, la propia fuerza de inercia en el propio eslabón es sencilla de calcular por medio de una multiplicación. Pero la cosa cambia cuando para calcular esta fuerza de inercia hacemos uso del momento de inercia: los cálculos se dificultan bastante ya que las geometrías de los componentes no suelen ser sencillas y hay que referenciar estas inercias, para cada caso,

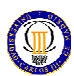

a ejes diferentes lo cual lo vuelve a hacer muy laborioso. Y tampoco hay que olvidarse que las acciones y los esfuerzos de inercia son para un momento dado, por lo tanto si se quiere obtener una información fiable de lo acontecido dinámicamente en el mecanismo, se debe recurrir a analizar un buen número de instantes. Esto también resulta muy laborioso y también puede ocasionar un mal análisis.

- Resistencia de elementos mecánicos: en lo referente a averiguar si los componentes rompen o no y si lo hacen, cuándo sucede, será necesario clasificar cuál es el momento más crítico de cada componente o pieza y cuál es su estado de cargas. Esto no es excesivamente complicado pero demanda una pequeña inversión de tiempo y esfuerzo. Pero todo cambia cuando en cada elemento intentamos obtener su estado tensional con su estado de cargas, lo cual es bastante complicado, dependiendo de estos estados y del número de elementos que tengamos. Una vez resuelto esto, el analizar la resistencia estática y la fatiga no es muy complicado una vez realizados todos los pasos anteriores.
- Para terminar, si después de todo lo analizado, algún componente nos muestra fallo en el primer ciclo de trabajo del mecanismo, habrá que repetir el proceso con un escenario de solicitudes más liviano.

Por lo tanto y aportando los argumentos mencionados, el uso del software para el diseño de mecanismos facilita considerablemente el cálculo y disminuye los esfuerzos, tiempos y mejora las organizaciones invertidas en el mecanismo a diseñar.

# - ¿Qué tipo de software es indicado para el diseño completo de mecanismos?

Como hemos comentado, la utilización de software facilita mucho todo el proceso en general. Pero como resulta obvio que no es lo mismo dibujar las piezas con un software de dibujo manual que utilizar software de diseño industrial 2D o utilizar software 3D que permita que el trabajo sobre las piezas sea como un sólido real y además pueda exportar a otros programas para hacer simulaciones, el software debe disponer de:

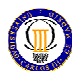

- Software de modelado en 3D que:
	- Permita la exportación a otros programas
	- Sea lógico, sencillo e intuitivo
	- Traslade fácilmente estos modelos a planos realizando automáticamente las vistas deseadas
	- Permita ensamblar piezas
- Software de análisis dinámico que:
	- Admita importaciones de ensamblajes, con un trato lógico e idéntico al utilizado en el software de modelado en 3D. Es decir, que no varíe su configuración y mantenga relaciones entre componentes.
	- Permita la descripción lógica e intuitiva del estado dinámico a imponer al mecanismo, y la asignación de cualquier tipo de relación entre dos piezas en contacto.
	- Simule rápidamente y sin errores el movimiento del mecanismo, sin limitaciones bajas de número de componentes, relaciones entre éstos, etc.
	- Obtenga esfuerzos en los componentes y piezas del mecanismo exportables.

- Software de análisis por elementos finitos para el cálculo de la resistencia de los componentes que:

- Sea lógico, sencillo e intuitivo
- Permita la importación de cargas de otros programas
- Permita la importación de modelos de otros programas
- Muestre los resultados de una manera clara, sencilla y manejable para saber el comportamiento de las piezas y componentes y para elaborar sus informes.

Todos los requerimientos anteriores se tienen a la vez y en un mismo paquete con el software SolidWorks que lleva integrado el paquete de análisis Cosmos.

PROBLEMA A RESOLVER

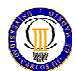

## 6. PROBLEMA A RESOLVER

## 6.1. Descripción del sistema mecánico a analizar

El sistema mecánico a analizar se denomina mecanismo divisor senoidal que permite obtener, de una manera gráfica, la relación entre los dos ángulos  $\alpha_1$  y  $\alpha_2$  con la distancia x indicados en la figura 6.1. De esta forma, para cada instante, habrá un valor de  $\alpha_1$  y  $\alpha_2$  que nos podrá dar la distancia x indicada en la figura 6.1.

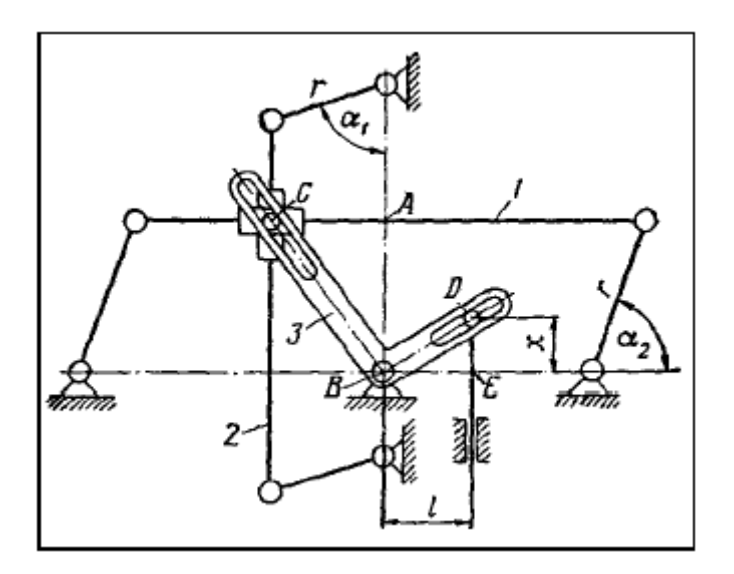

Figura 6.1: Representación del mecanismo divisor senoidal

El sistema mecánico a analizar no tiene ninguna aplicación concreta en la industria pero puede utilizarse para ejercer, automáticamente, un movimiento rectilíneo de vaivén en el que para cada instante por la relación de los ángulos  $\alpha_1$  y  $\alpha_2$  antes mencionada nos dará la posición de la barra de salida unida al elemento 3 en el punto D según se muestra en la figura 6.1. Además esta barra ejercerá una fuerza unidireccional que consideraremos para el diseño de nuestro mecanismo.

Así, en el sistema mecánico representado en la figura 6.1, las bielas 1 y 2 de los paralelogramos articulados del mecanismo están enlazadas por una deslizadera en forma de cruceta, cuyo perno C se mueve por la palanca acodada 3 y, debido a la semejanza de los triángulos CBA y DBE, se puede sugerir la siguiente expresión:

$$
\frac{x}{l} = \frac{CA}{AB} = \frac{r \cdot \text{sen}\alpha_1}{r \cdot \text{sen}\alpha_2} \quad \rightarrow \quad x = l \cdot \frac{\text{sen}\alpha_1}{\text{sen}\alpha_2}
$$

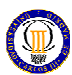

La biela 2 realizará un giro completo a una velocidad constante de  $\omega_1$ = 360 deg/seg, mientras que la biela 1 no puede girar completamente ya que si lo hace, al llegar a la posición tal que  $\alpha_2 = 180^\circ$ , el extremo corto del elemento 3 sería paralelo a la barra de salida DE y por lo tanto el punto de unión quedaría en el infinito. Por ello, la biela 1 girará a modo de balancín hasta una posición que garantice la construcción del mecanismo seleccionado. Así la velocidad de entrada  $\omega_2$  no será constante y valdrá, para el instante inicial,  $\omega_2$  = 36 deg/seg. De esta forma, para cada giro completo de la biela 2, la biela 1 girará, primero en sentido antihorario, 36º (en dos segundos o dos vueltas de la biela 2), 72º en sentido horario (en cuatro segundos) y otros 36º en sentido antihorario (en dos segundos) cumpliéndose así el ciclo de este sistema mecánico en ocho segundos.

La carga externa a la que estará sometido el mecanismo se produce en la barra de salida DE siendo una fuerza puntual. Como el sistema mecánico a analizar no tiene una aplicación concreta en la industria, el valor de esta fuerza lo marcará la capacidad de los motores utilizados en el mecanismo.

#### 6.2. Mecanismo seleccionado

El mecanismo seleccionado para llevar a cabo el sistema mecánico descrito anteriormente queda representado en la figura 6.2:

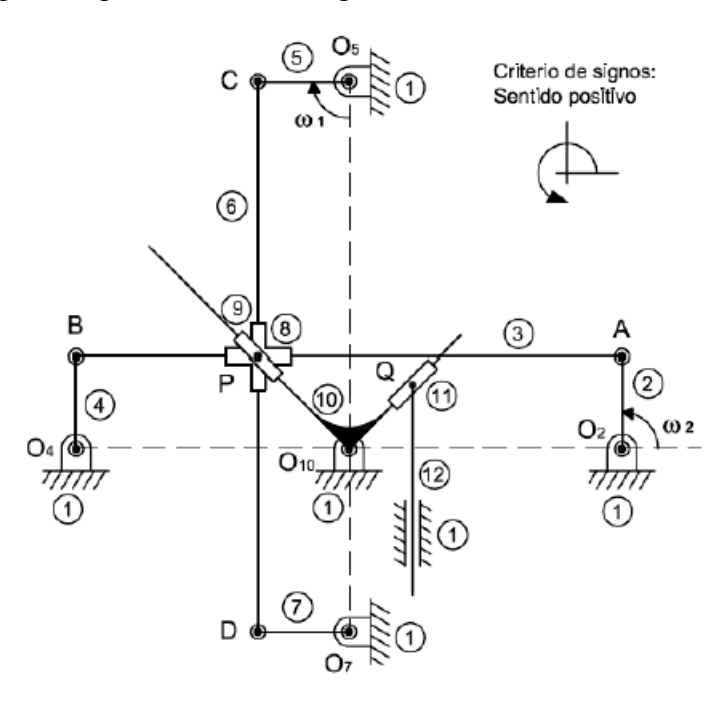

Figura 6.2: Representación esquemática del mecanismo (posición inicial)

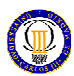

En la figura 6.2 vemos que tenemos los eslabones 5 y 7, y 2 y 4 conectados a tierra o eslabón fijo por lo que harán de manivela. El eslabón 6 perteneciente al cuadrilátero 5, 6, 7, 1 está conectado al eslabón 3 perteneciente al cuadrilátero 2, 3, 4, 1 en el punto P por medio de una cruceta que a su vez está conectada, también en el punto P, con el elemento 10. Éste está conectado en el punto Q con el eslabón 12 o barra de salida que nos dará el movimiento de vaivén deseado y también está conectado a tierra o eslabón fijo en el vértice  $O_{10}$ .

 A continuación se muestran los parámetros geométricos dados para el mecanismo seleccionado:

| Punto    | Coordenadas (mm) | Observaciones                          |
|----------|------------------|----------------------------------------|
| о,       | (600, 0)         | Centro de giro de la manivela 2        |
| $O_4$    | (0, 0)           | Centro de giro de la manivela 4        |
| Os       | (300, 400)       | Centro de giro de la manivela 5        |
| Οs       | $(300, -200)$    | Centro de giro de la manivela 6        |
| $O_{10}$ | (300, 0)         | Centro de giro de la escuadra 10       |
| А        | (600, 100)       | Articulación entre los eslabones 2 y 3 |
| в        | (0.100)          | Articulación entre los eslabones 3 y 4 |
| с        | (200, 400)       | Articulación entre los eslabones 5 y 6 |
| D        | $(200, -200)$    | Articulación entre los eslabones 6 y 7 |
| P        | (200, 100)       | Centro de la cruceta 8                 |

Tabla 6.1: Parámetros geométricos de los elementos fijos del mecanismo

APLICACIÓN DE SOLIDWORKS Y COSMOS

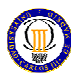

## 7. APLICACIÓN DE SOLIDWORKS Y COSMOS

Utilizaremos el software de diseño industrial Solidworks y su paquete de análisis Cosmos para realizar el prediseño y diseño del mecanismo seleccionado. Para ello utilizaremos las herramientas mencionadas en el Capítulo 5 y los procedimientos y fases descritas por el creador del software.

## 7.1. Fases de diseño

1. En primer lugar procederemos al modelado de las piezas o componentes en 3D mediante SolidWorks. En caso de tratarse de un componente de la industria auxiliar, no resulta necesario representar todos los detalles (chaflanes, redondeos...), debido a que para adquirirlo nos referimos a estos elementos mediante un código. Cosa muy distinta serán las mecanizadas, que al tener que hacerlas en el taller, deberemos representar todos sus detalles.

Utilizaremos operaciones de extrusión, revolución, chaflanes, redondeos, simetría 3D, asistentes de taladros y roscas...También utilizaremos las tablas de diseño para las series de piezas, como por ejemplo las varillas, los extremos de las barras, etc.

- 2. Procederemos a realizar el ensamblaje del mecanismo y la bancada (en un mismo archivo), pero pieza a pieza sin utilizar subensamblajes.
- 3. Realizar la simulación de movimiento mediante cosmos motion. Pasos:
	- a. Activación en herramientas, complementos del módulo motion.
	- b. Definición de las juntas (joints) entre componentes: será necesario definir el tipo de juntas entre las piezas debido a que el programa las establece según las relaciones de posición del ensamblaje y no suelen ser las deseadas. Muchas de estas juntas serán juntas de fijación, y otras serán pares cinemáticos (movimiento relativo entre piezas).

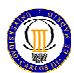

Los tipos de juntas que será necesario definir son:

- Fixed: una "fixed joint" bloquea dos cuerpos rígidos juntos, de tal modo que no pueden moverse uno respecto del otro.

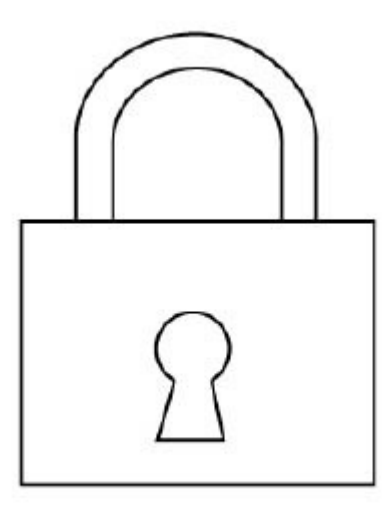

Figura 7.1: Símbolo de las juntas fixed

- Revolute: la "revolute joint" permite la rotación de un cuerpo rígido con respecto a otro distinto sobre un eje común.

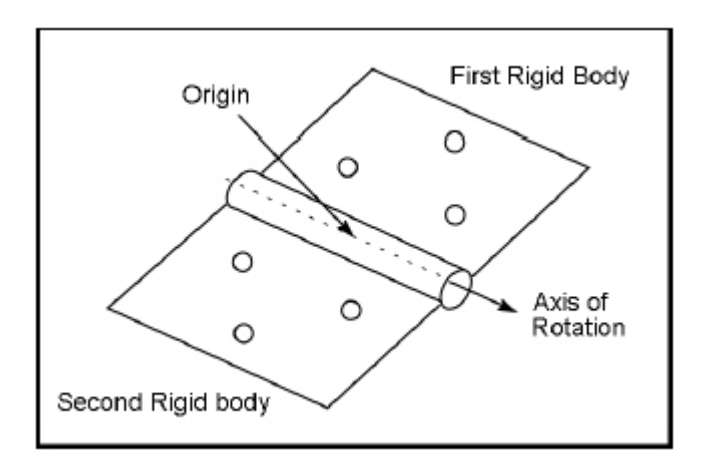

Figura 7.2: Símbolo de las juntas revolute

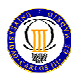

- Translational: la "translational joint" permite que un cuerpo rígido se traslade a lo largo de un vector, con respecto a un segundo cuerpo rígido. A estos cuerpos solo se les permite trasladarse, no rotar, uno con respecto al otro.

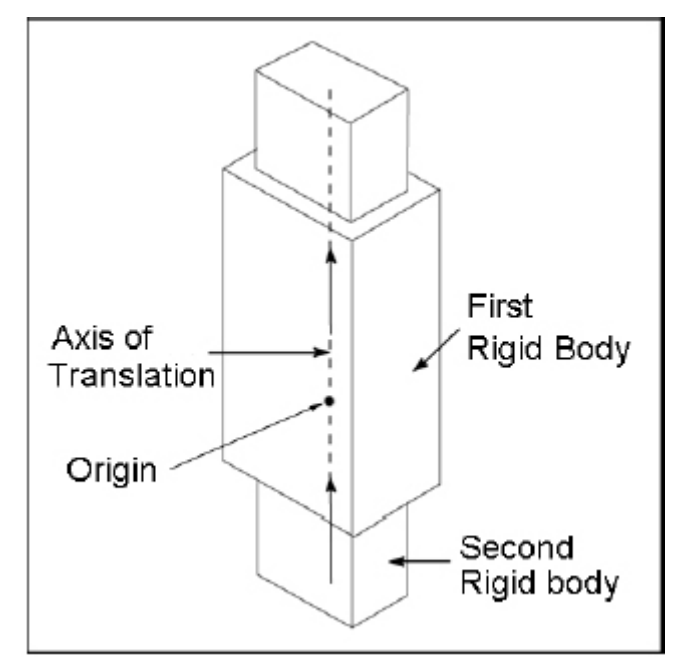

Figura 7.3: Símbolo de las juntas translational

- Spherical: la "spherical joint" permite que un cuerpo describa una esfera con respecto a otro cuerpo. Éste es el caso de las bolas de un rodamiento.

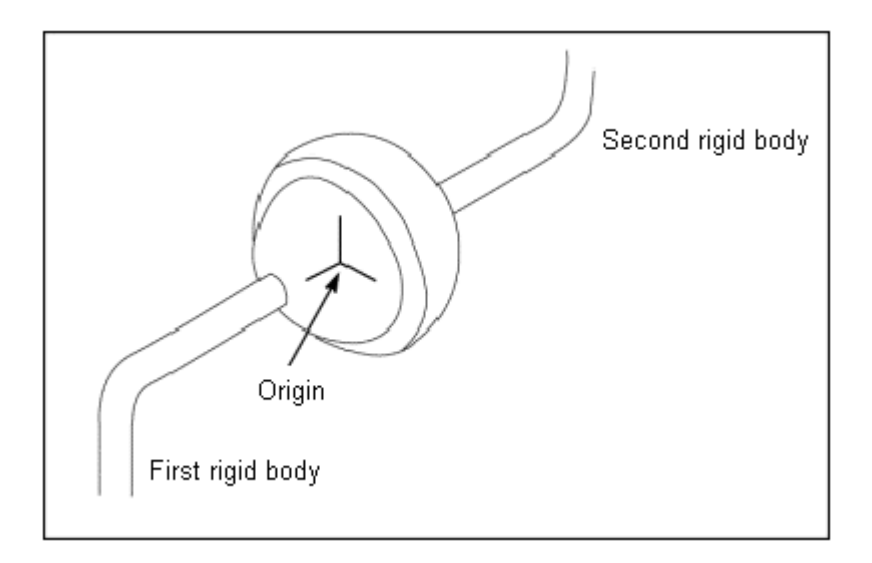

Figura 7.4: Símbolo de las juntas spherical

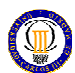

- c. También será importante especificar las caras que están en contacto en las juntas para que luego sean aplicados los esfuerzos debido al movimiento en estas caras. Esto lo haremos en las propiedades de cada junta, en la pestaña dedicada para ello.
- d. Definición del estado de las piezas: será necesario revisar (y corregir en su caso) el estado de todas las piezas. Éste podrá ser moved part o grounded part dependiendo si la pieza va a estar moviéndose (aunque sean pequeños desplazamientos) o sea tomada como suelo (no se mueva). Por lo tanto, es importante dejar claro que la estructura se tomará como "moved part" y se creará una pieza auxiliar como suelo, ya que en la estructura suceden pequeños desplazamientos que debemos considerar.
- e. Definición de movimiento: como queremos conocer cómo reaccionará el mecanismo en todas las condiciones de uso, realizaremos una tabla de movimiento (receta). Esto nos lo da la propia simulación de motion y después para cada joint tendremos las velocidades, aceleraciones, fuerzas, etc. dependiendo del tipo de joint que sea. Cuántas más posiciones incluyamos en nuestra simulación más precisos seremos, pero más larga y complicada será. Para cargar esta receta lo haremos en las propiedades de las juntas (propeties, motion) que deseamos que tengan movimiento programado, en nuestro caso serán las juntas 002 y 077 (revolute) y la junta 216 (translational). La junta 002 pertenece al motor que da una velocidad de 360 deg/seg (motor 1) y a la Aux.1 (que a su vez está conectada al acoplamiento de entrada correspondiente) y la junta 077 pertenece al otro motor (motor 2) y a la Aux 2. La otra junta se trata de la junta 216 que pertenece a la barra libre de salida y al componente KH-1026.

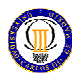

A continuación se muestran las gráficas del movimiento cargado para dichas juntas:

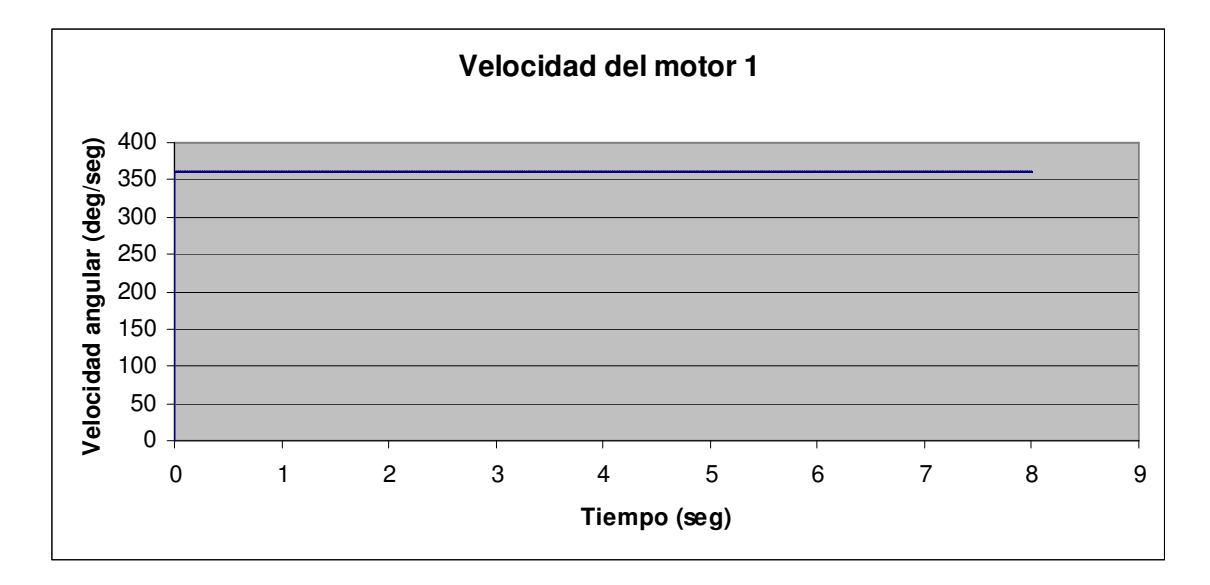

Gráfica 7.1: Velocidad de entrada del motor 1

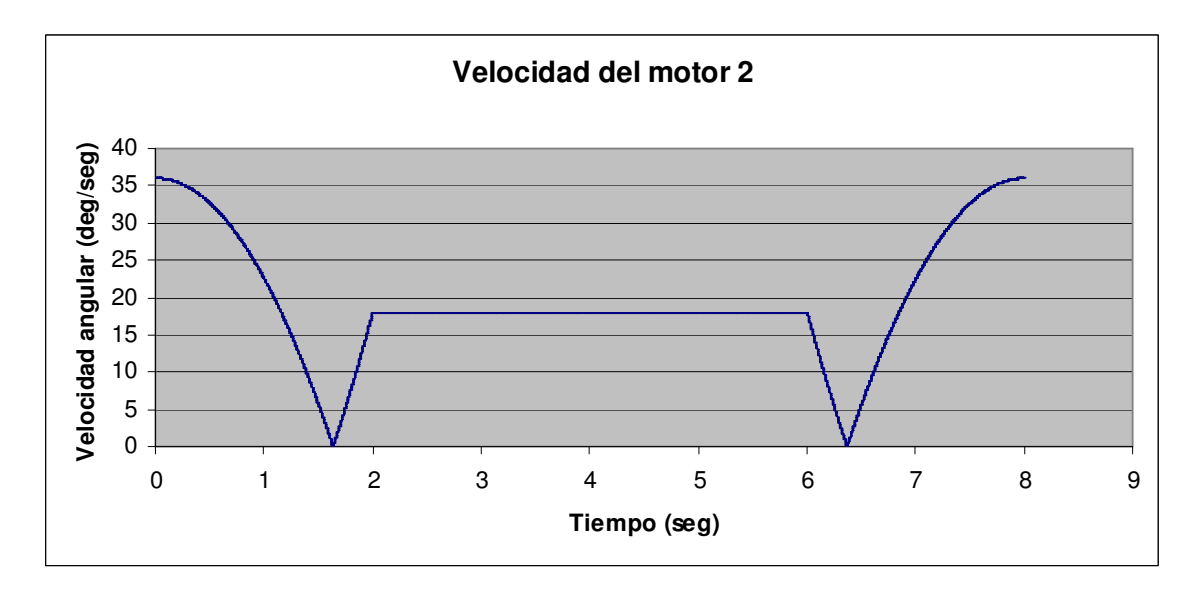

Gráfica 7.2: Velocidad de entrada del motor 2

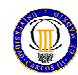

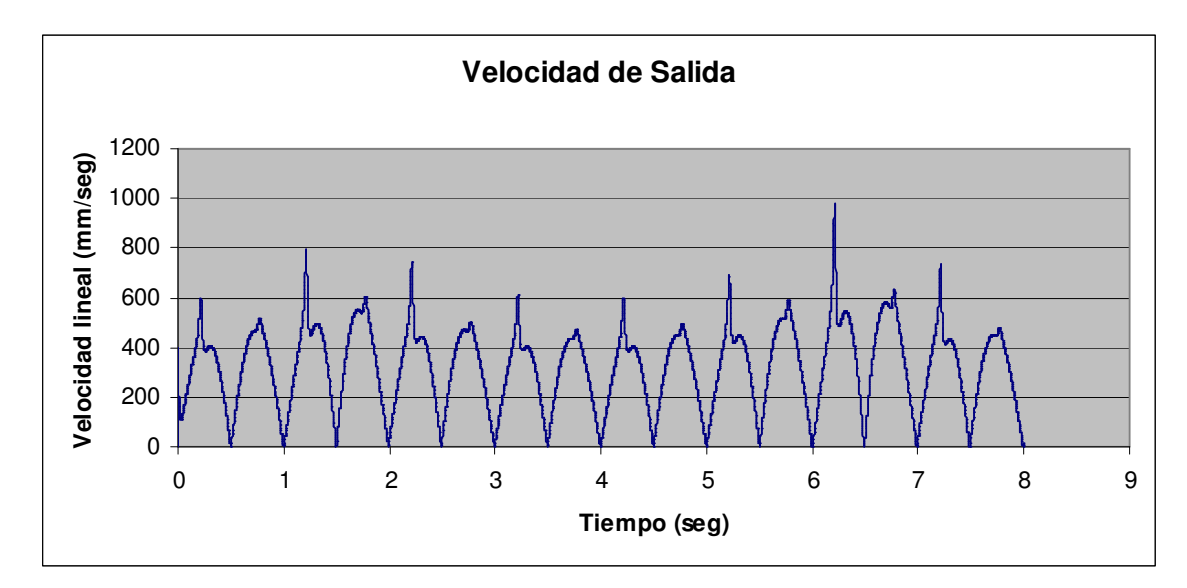

Gráfica 7.3: Velocidad de salida de la barra

La velocidad máxima en las juntas de revolución de los motores es de 360 grados/seg (60 rev/min) que procede de un motor eléctrico de 4 polos con una reducción de 7.5.

f. Definición de una fuerza puntual en la barra de salida: para simular las condiciones de carga que soportaría nuestro mecanismo aplicaremos una fuerza puntual en la barra libre de salida, que no será necesario indicarlo en una receta ya que la condición más desfavorable es que sea siempre constante (arranque del mecanismo con todo el par opositor actuando). Lo indicaremos en forces, action only (propeties, function). Definiremos también en qué cara de la barra actúa.

En un principio le aplicaremos el valor de1757 N que es lo máximo que puede arrastrar un motor de 1,5 CV con una reducción de 7.5 montado en este mecanismo.

Para el diseño del mecanismo se jugará con esta fuerza por lo que si no cumple disminuiremos el valor de dicha fuerza en proporción a las potencias del catálogo de motores.

g. Realizar la simulación y guardar (que tardará tanto como la simulación).

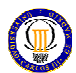

- 4. Con los resultados obtenidos en motion de la simulación, necesitaremos saber para cada pieza, cuál es el momento en que se produce un mayor esfuerzo y en caso de piezas iguales cogeremos el tiempo de la pieza que mayor esfuerzo tenga. Para ello debemos exportar los resultados de cada joint a una hoja excel y ver el máximo esfuerzo y cuándo ocurre. Luego compararemos los esfuerzos de las juntas para cada pieza y escogeremos el mayor. Para obtener los archivos para excel realizaremos lo siguiente: En el ensamblaje con los resultados de la simulación (con todo el tiempo corrido y el mecanismo en su posición final), procederemos a obtener las gráficas de reaction forces (magnitude) de todas las juntas. Pincharemos sobre cada gráfica con el botón derecho del ratón y las exportaremos a CSV. Este archivo lo puede abrir excel. Así para cada pieza (las piezas iguales se englobaran en la que reciba mayor esfuerzo) tendremos un tiempo crítico, que podrá o no coincidir con el de otras piezas distintas.
- 5. Análisis de FEA para los componentes. Pasos:

a. Abrir el ensamblaje del apartado g.

b. Activar en herramientas, complementos el módulo CosmosWorks Importaremos los resultados de Cosmos motion.

En la pestaña CosmosWorks cliqueamos en importar cargas de motion.

c. Seleccionamos un instante y las piezas para las que para ese instante están sometidas a las cargas máximas.

Repetiremos estos pasos para cada instante y al terminar se puede cerrar el ensamblaje siempre y cuando cada pieza haya sido guardada.

d. Abrimos una pieza a analizar y en el árbol de operaciones cliqueamos sobre el símbolo de Cosmos Works. Allí nos aparecerá un comando con el instante introducido anteriormente. .

e. En propiedades debemos darle a la opción "FEEPlus" y "user inertial relief" para un análisis correcto.

f. Ejecutamos el análisis.

g. En los resultados diremos que nos muestre en verificación del factor de seguridad (FOD) con un esfuerzo de Von Mises menor que 1 para aceros F-114 (mínimo admisible).

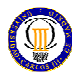

6. Comparación de resultados: Dependerá del componente, si su fabricante nos especifica unos límites o no:

Si el fabricante no especifica límites, la pieza dará un resultado positivo si todas sus áreas tienen un factor de seguridad mayor a 1.55.

Si el fabricante especifica un límite, deberemos comparar éste a la mayor fuerza obtenida de CSV según el punto 4. Si este dato es menor que el del fabricante (cumple con lo que exige) y el resultado de FEA es positivo, el resultado será positivo. Si cumple con el fabricante, pero no en FEA, lo aceptaremos siempre que n>0.8 (debido a que esta próximo a 1). Si no cumple con el fabricante, el resultado será negativo.

En caso de que el resultado de alguna o varias piezas sea negativo habrá que ver por cuánto lo es, si no es por mucho se puede reducir la fuerza externa aplicada considerando su nuevo valor el máximo aplicable en el mecanismo. Si es por bastante, habría que ver en qué pieza sucede y elegir una serie de mayor tamaño y repetir todo otra vez hasta dar con un factor de seguridad válido para cada pieza.

#### 7.2. Límite de esfuerzo satisfactorio

Teniendo en cuenta la fatiga, la estimación del coeficiente de seguridad (n) corresponde a un 1.55 que tiene en cuenta el límite de carga para una vida infinita ( $>10^6$ ) ciclos, Se') y que las aceleraciones iniciales con toda la carga son más altas que las que ocurrirían en la realidad, lo que nos permitirá no tener en cuenta los factores de acabado superficial, temperatura, tamaño... Por lo tanto n será de 1.55, para todas nuestras piezas que son de acero F-114 cuyas resistencias son:

 $S_{ut}$ = 8.826·10<sup>8</sup> Pa  $S_y = 6.865 \cdot 10^8$  Pa  $S_e^{\prime} \approx 0.5 \cdot S_{ut} = 4.413 \cdot 10^8 Pa$ Como VM (admisible)  $S_{y}^{\dagger}$  $n = \frac{m \cdot \sqrt{m}}{\sigma_{\text{DM}}(m \cdot \sqrt{m})}$  tendremos:  $n = \frac{0.883 \cdot 10^8}{4.413 \cdot 10^8} = 1.55$  $n =$ 

$$
n = \frac{6.865 \cdot 10^8}{4.413 \cdot 10^8} = 1.55
$$
**COMPONENTES** 

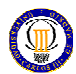

## 8. COMPONENTES

## 8.1. Componentes

 Como se ha comentado en el capítulo primero, es prioridad utilizar componentes de la industria auxiliar. Pese a ello hay piezas que no ha sido posible encontrar, por lo que se deberán hacer a medida, con sus respectivos planos (ver anexos). En la lista de piezas se acompaña con la imagen de dicha pieza realizada en SolidWorks.

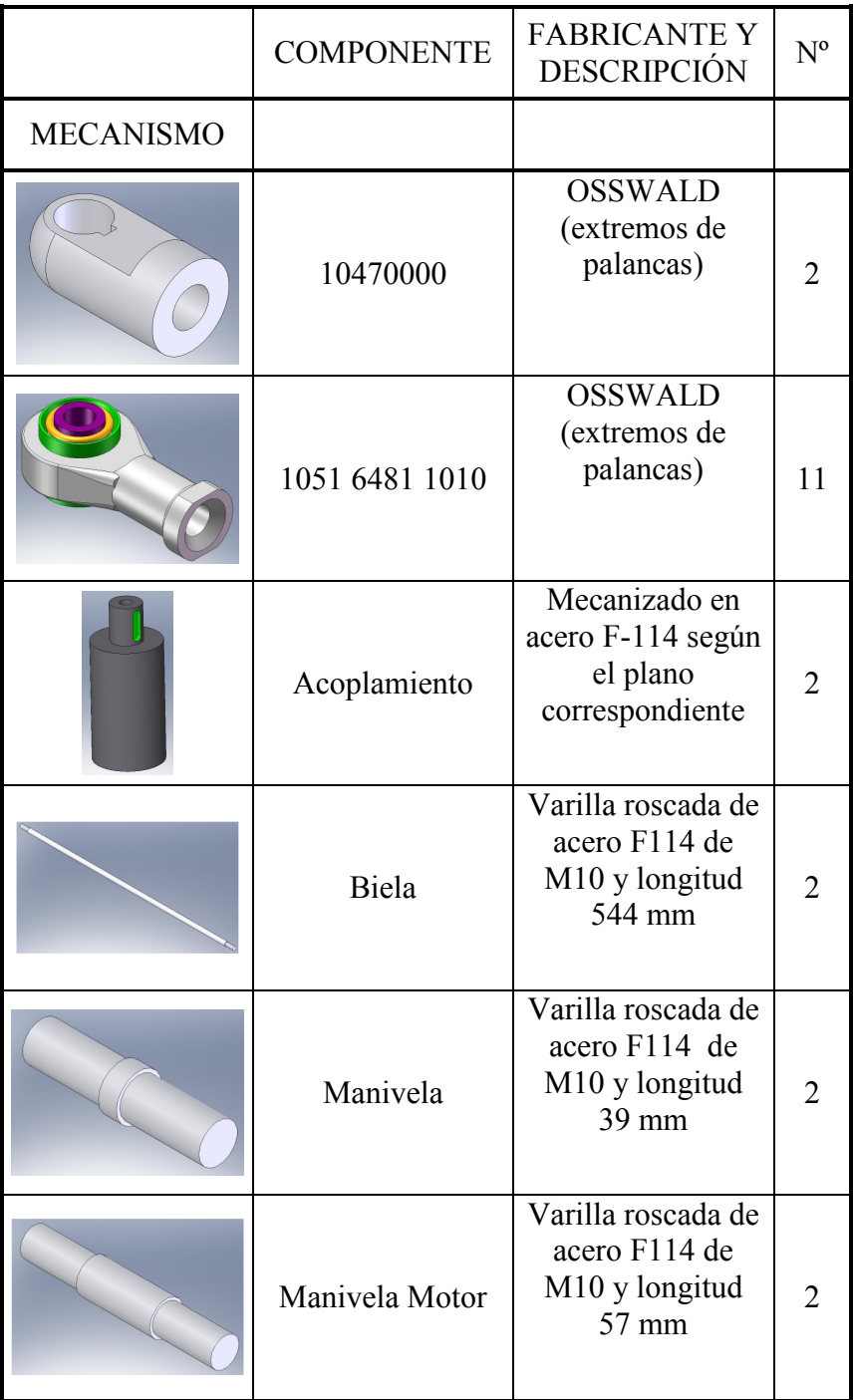

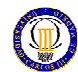

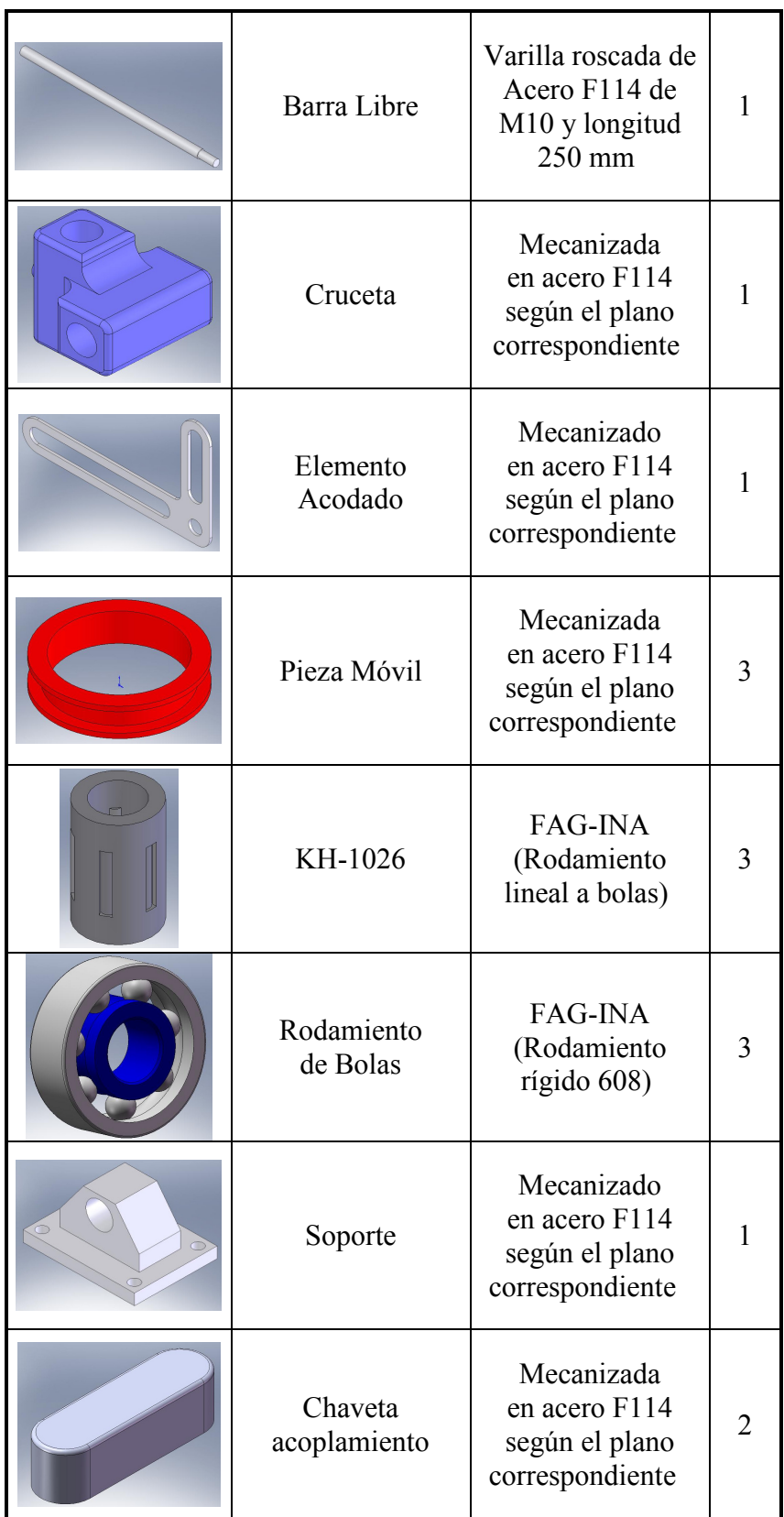

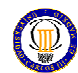

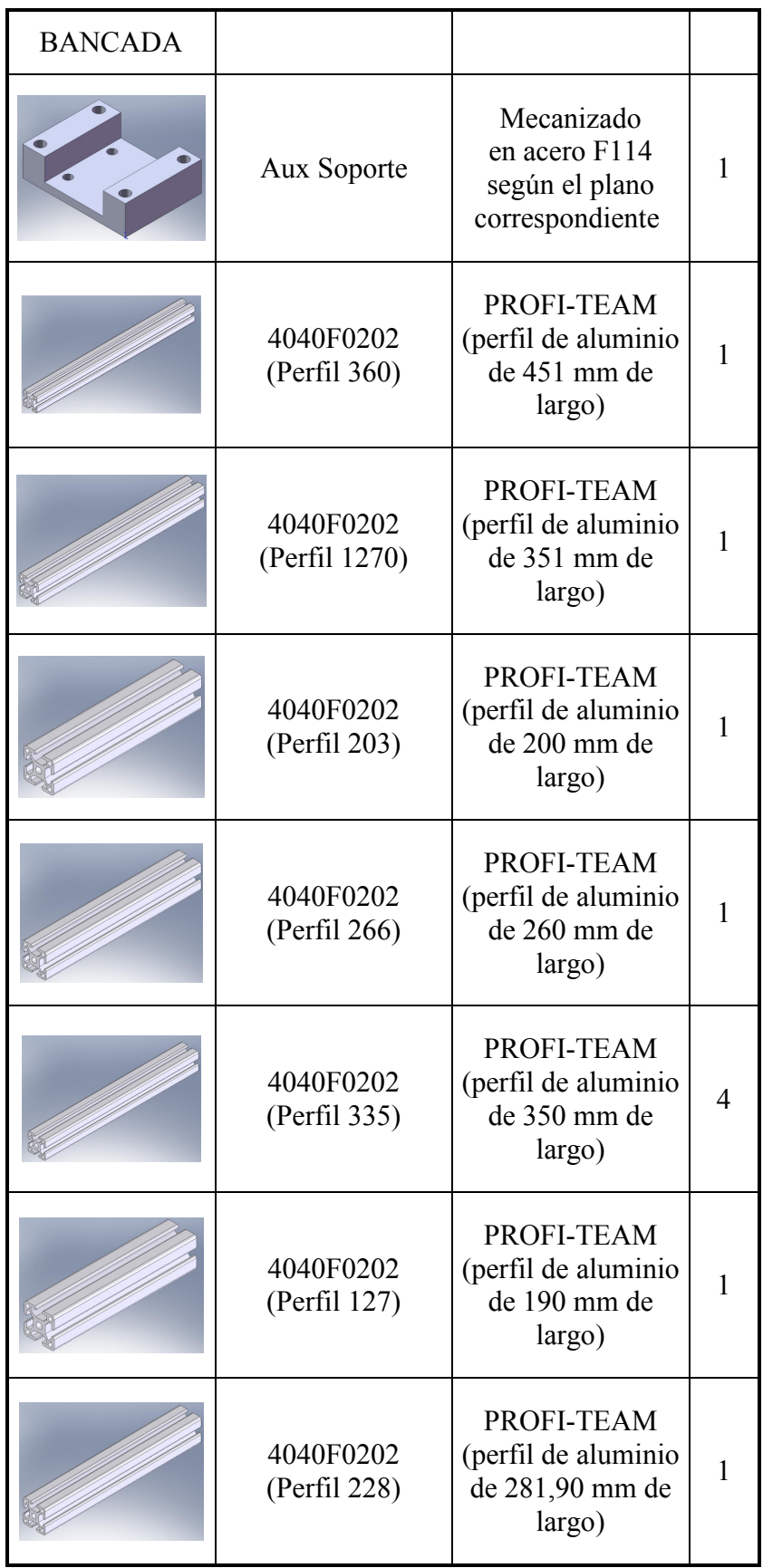

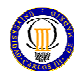

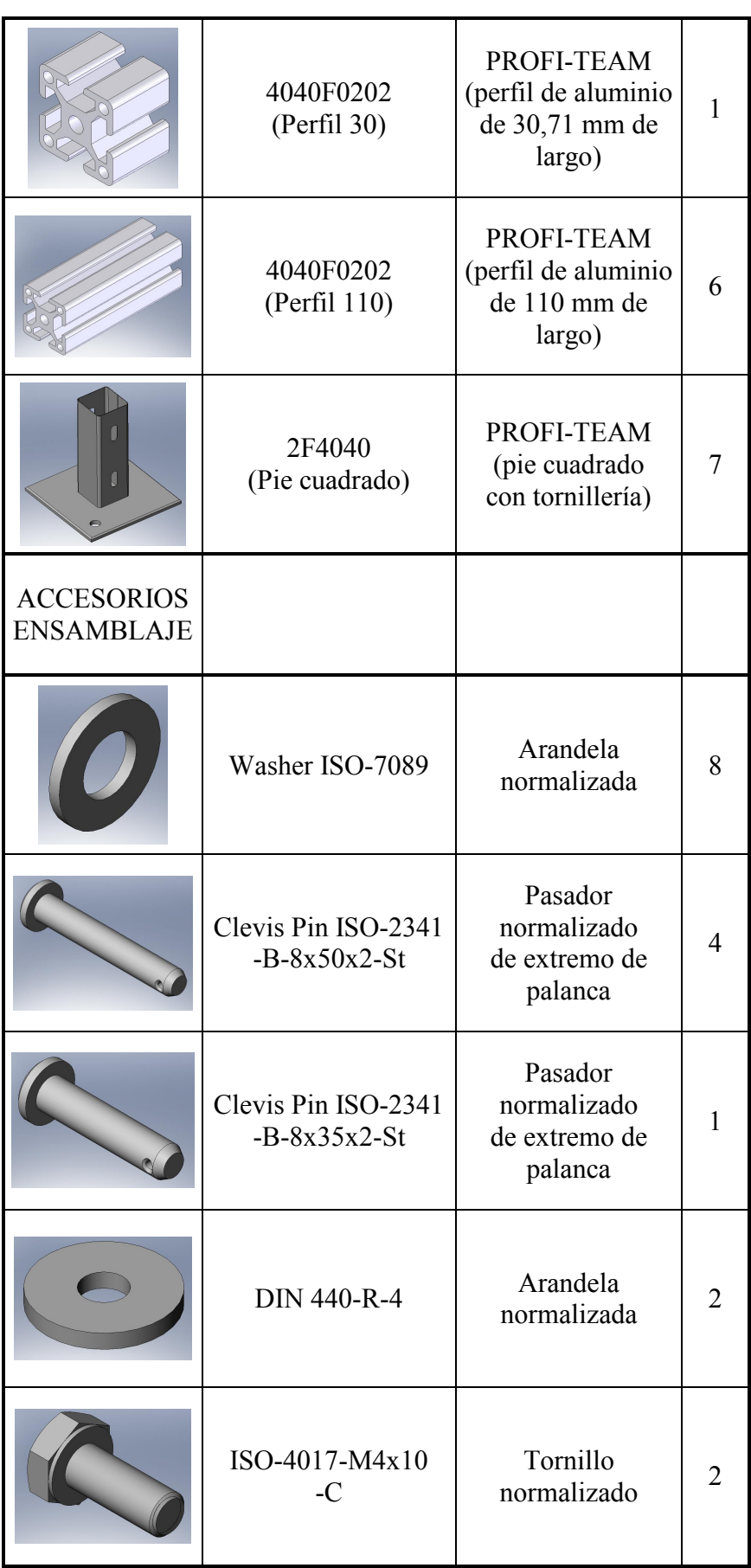

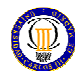

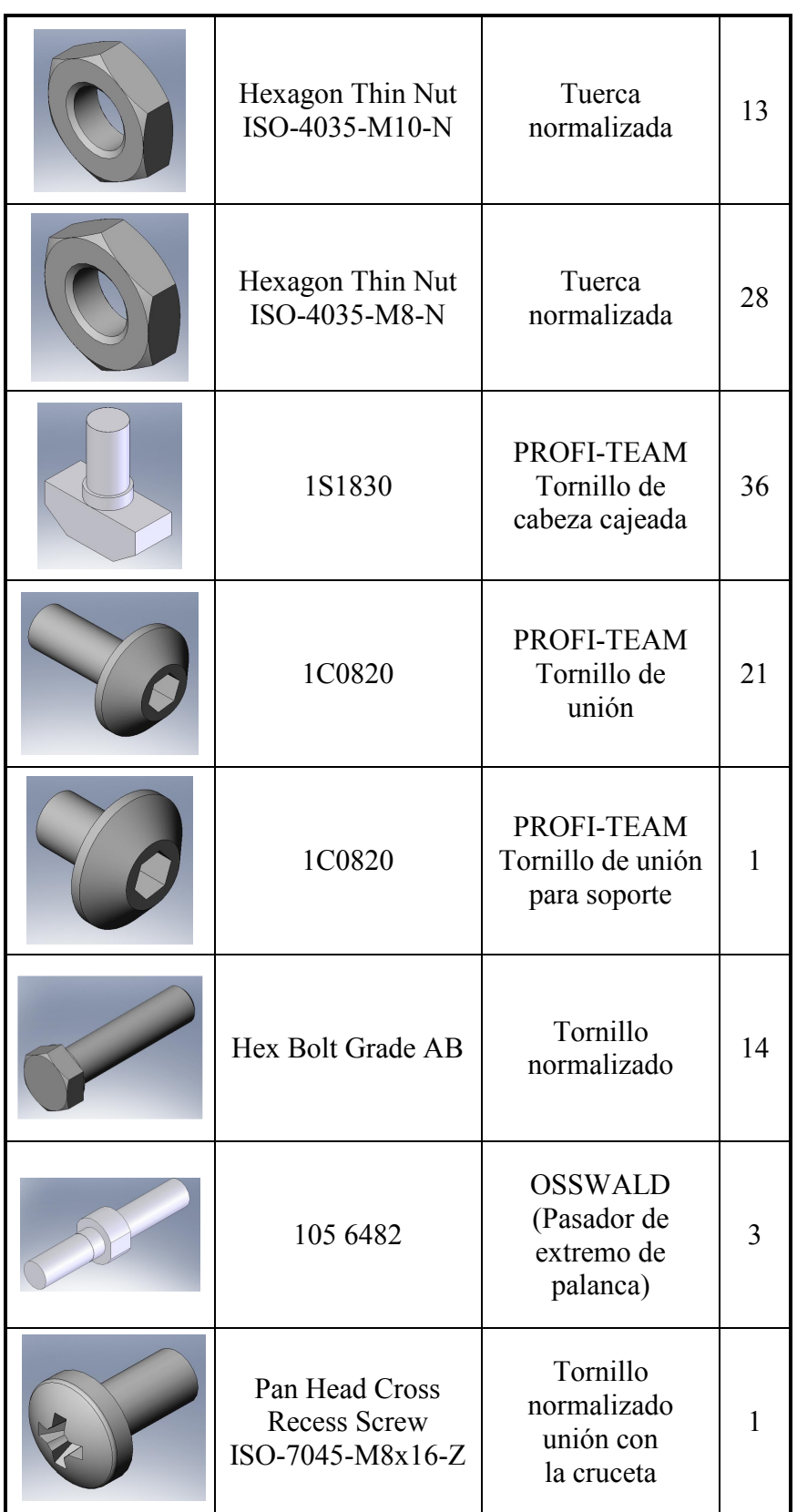

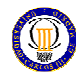

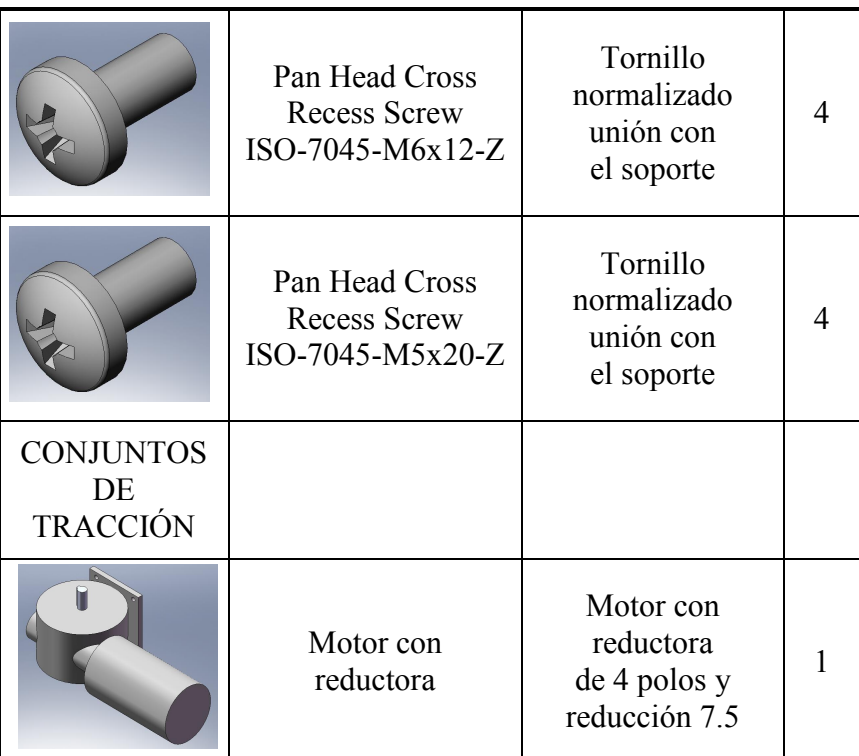

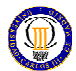

# 8.2. Acompañamiento gráfico

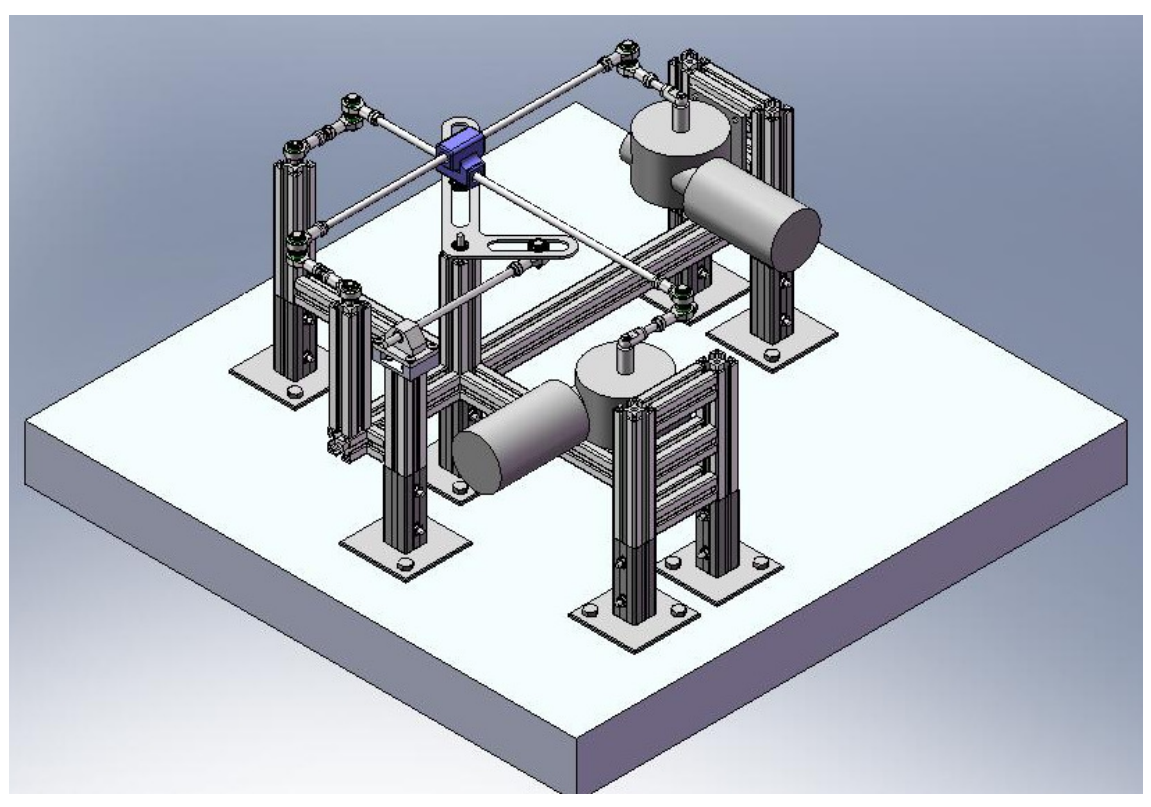

Figura 8.1: Representación del mecanismo en SolidWorks

Ver anexo planos de mecanismo, donde se muestran más vistas y cómo poder ensamblar las piezas del mecanismo.

RESULTADOS

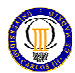

## 9. RESULTADOS

#### 9.1. Resultados FEA

Como se explicó en el capítulo séptimo, el análisis será para el instante crítico en el que una pieza sufra el mayor esfuerzo. La representación del análisis refleja las zonas donde el factor de seguridad es mínimo (color rojo) hasta un factor elevado, lejano al límite (color azul).

Para cada pieza obtendremos un valor diferente del factor de seguridad (FDS) que, como se explicó en el Capítulo 7, apartado 7.1, 6, deberá ser mayor que 1.55 y cumplir con las exigencias del fabricante. A continuación se van a mostrar los resultados obtenidos en FEA (Análisis de elementos finitos) para cada pieza donde, en la esquina superior izquierda, viene indicado el valor mínimo del FDS y el instante (el ciclo de funcionamiento del mecanismo es de 8 seg. y se han analizado 5001 instantes por lo que de cada instante es fácil obtener el tiempo crítico). Cada representación es independiente de las demás, es decir, que las zonas indicadas en rojo representan, para cada pieza, su valor mínimo del FDS.

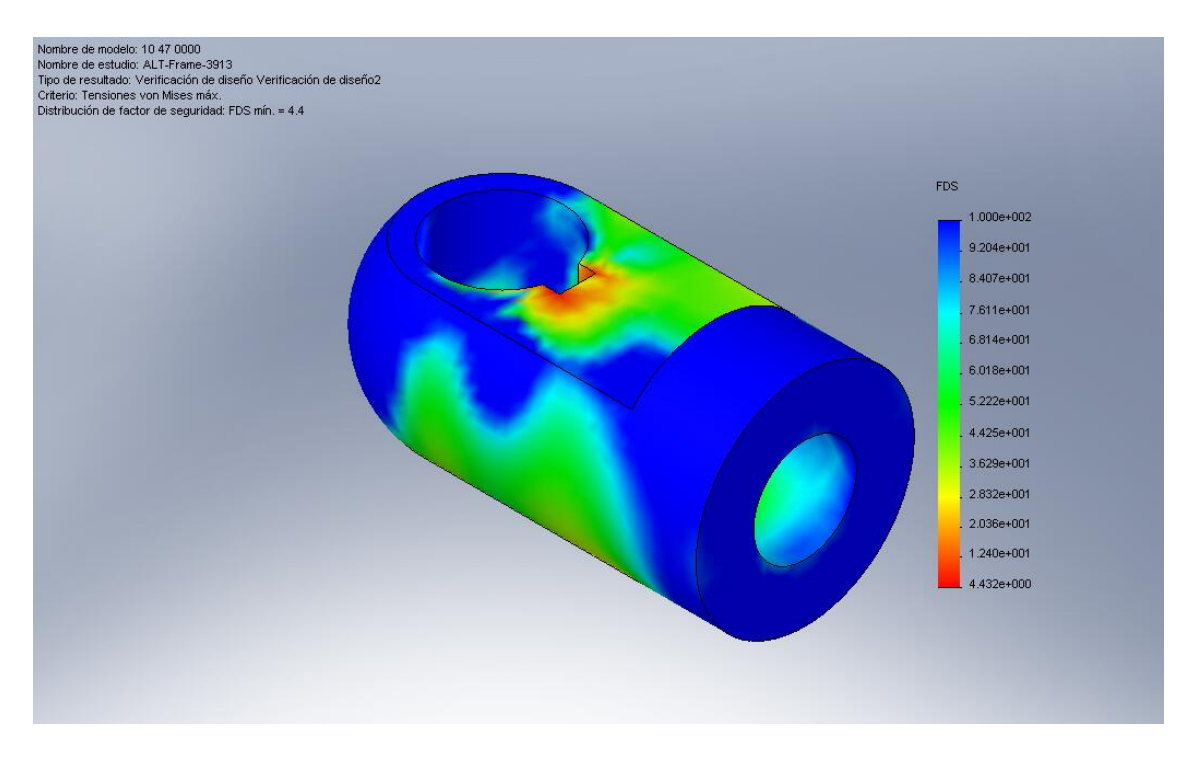

Figura 9.1: Componente 10470000 para el tiempo crítico 6,2592 seg

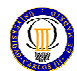

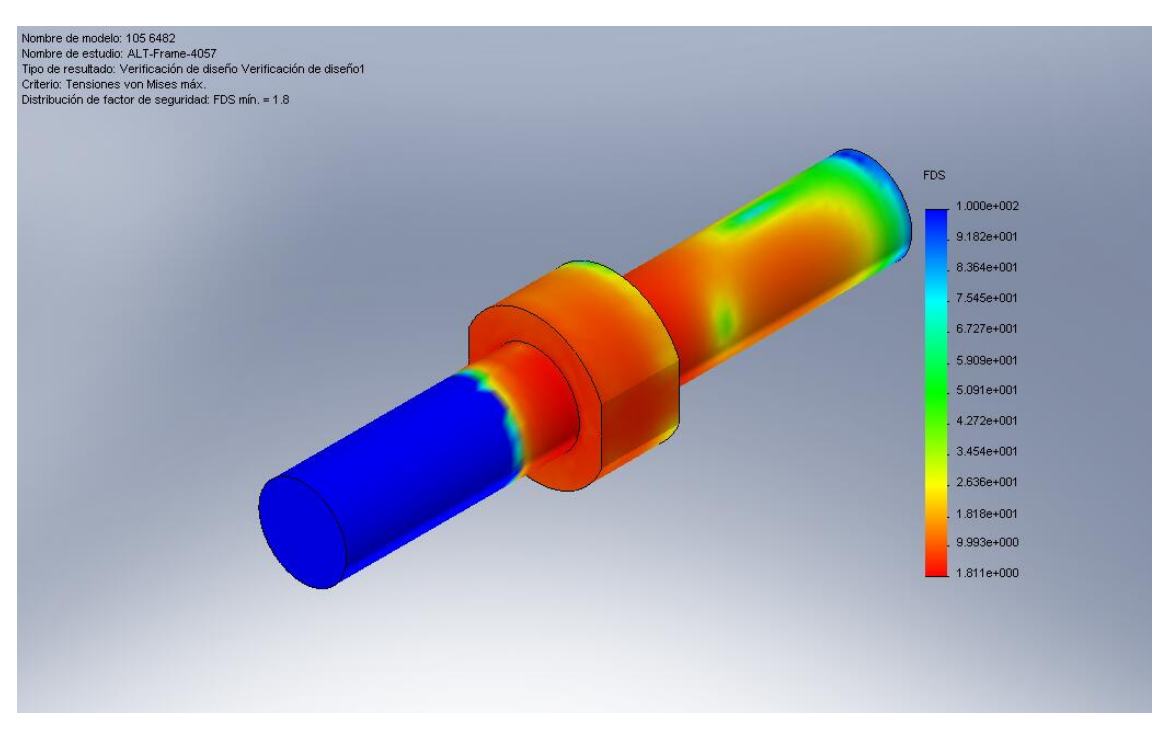

Figura 9.2: Componente 105 6482 para el tiempo crítico 6,4896 seg

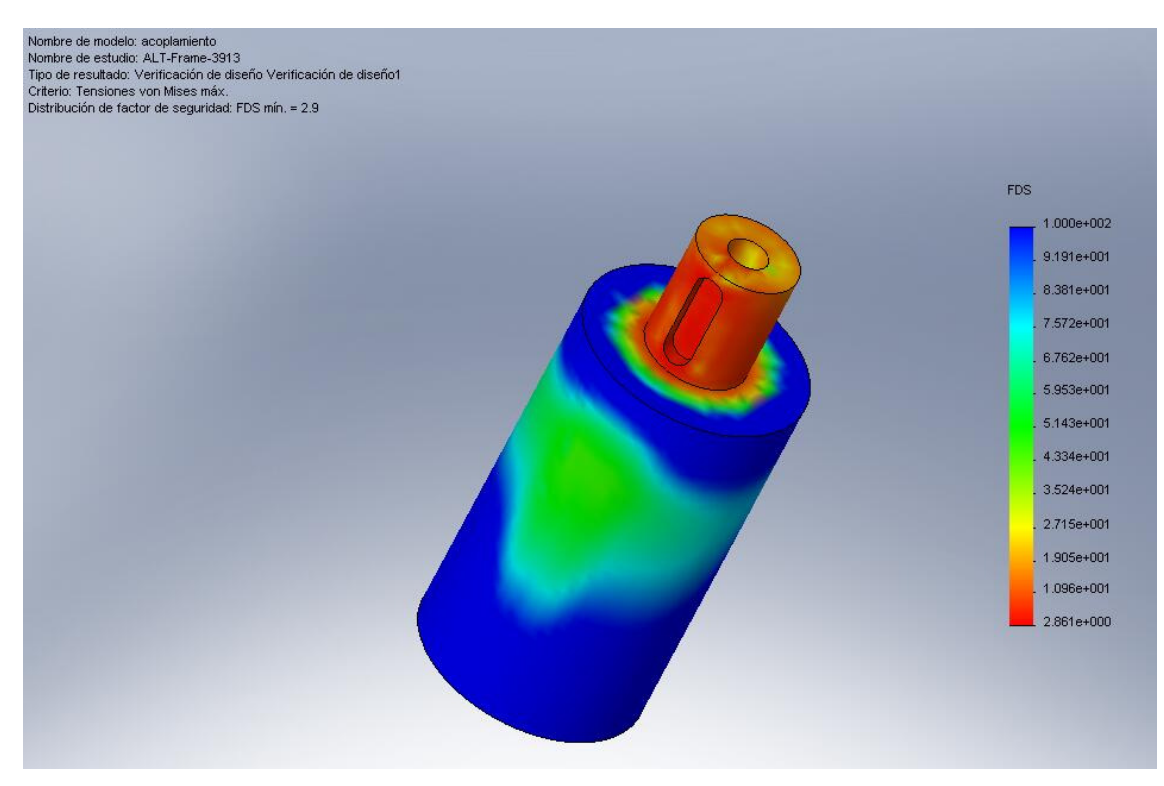

Figura 9.3: Acoplamiento para el tiempo crítico 6,2592 seg

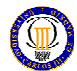

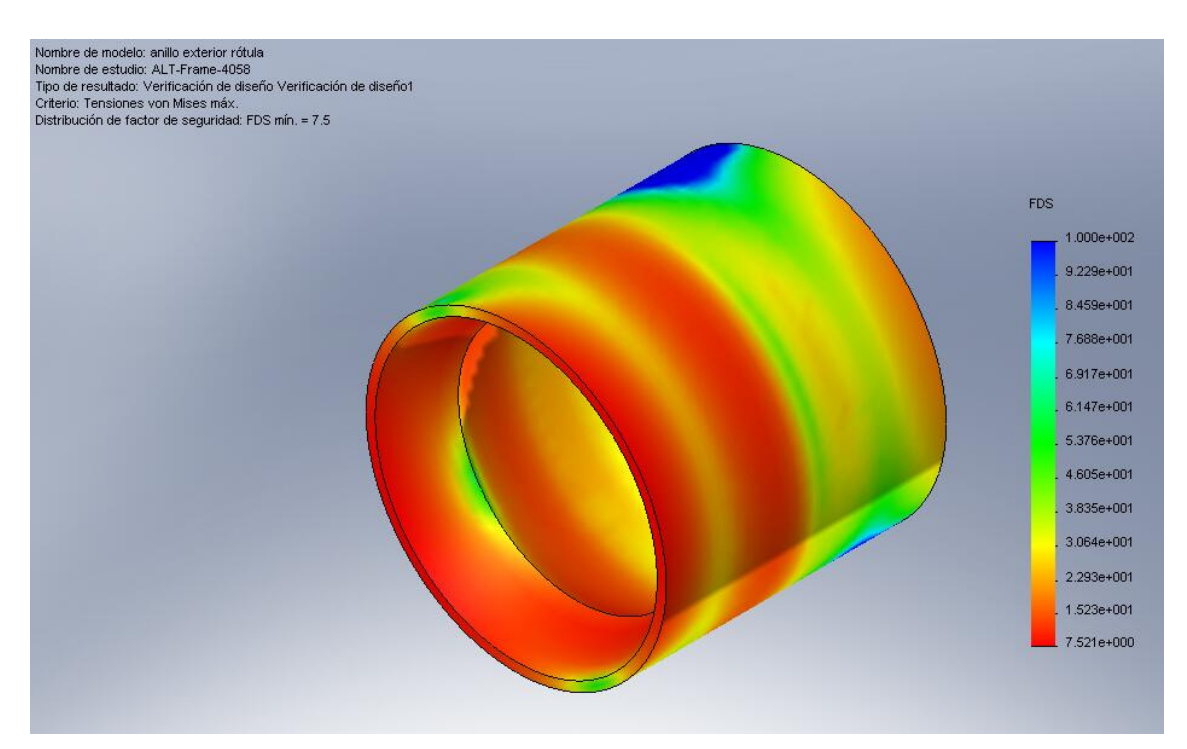

Figura 9.4: Anillo exterior rótula para el tiempo crítico 6,4912 seg

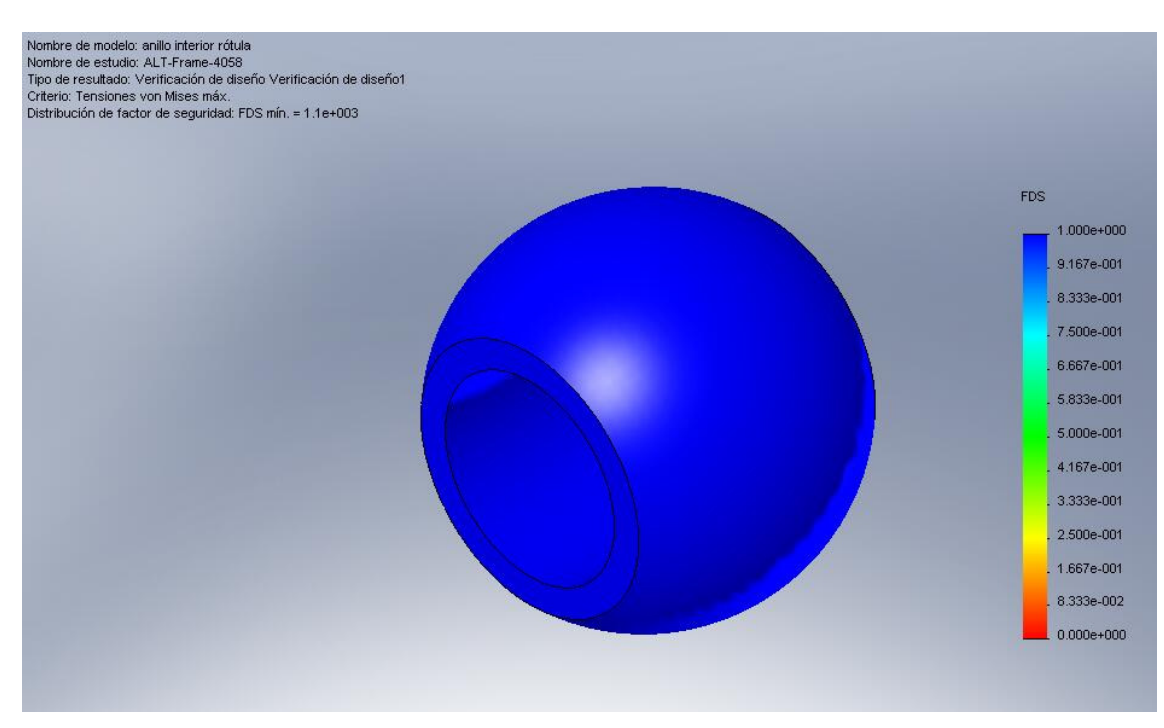

Figura 9.5: Anillo interior rótula para el tiempo crítico 6,4912 seg

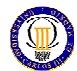

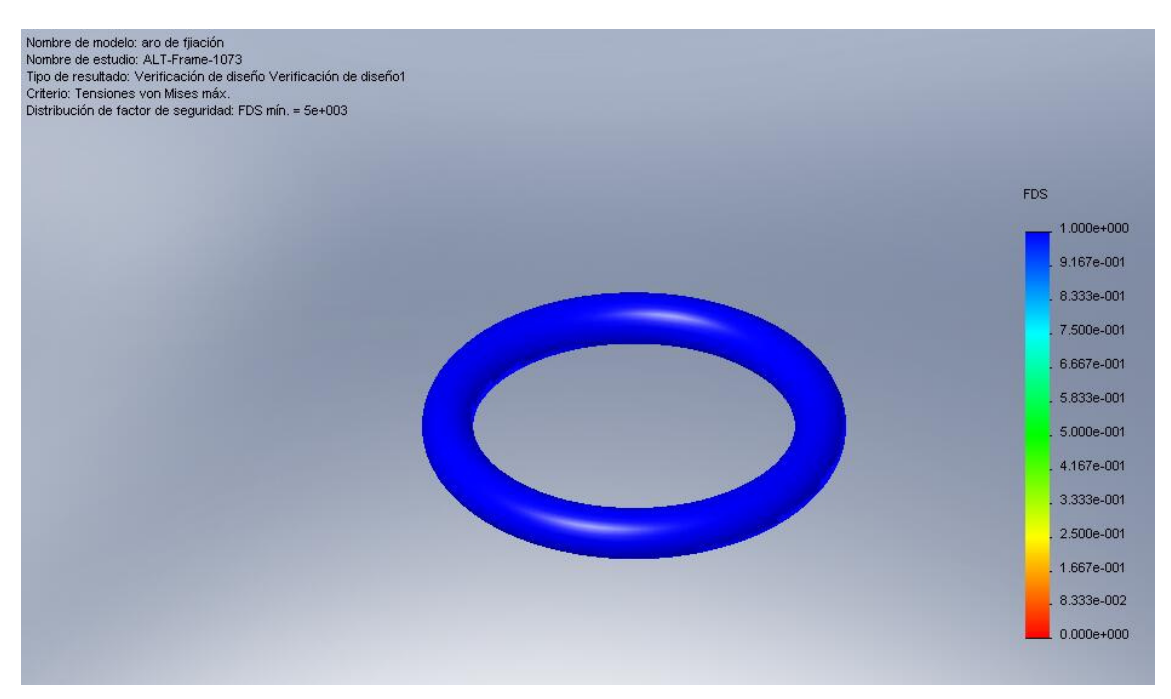

Figura 9.6: Aro de fijación para el tiempo crítico 1,7152 seg

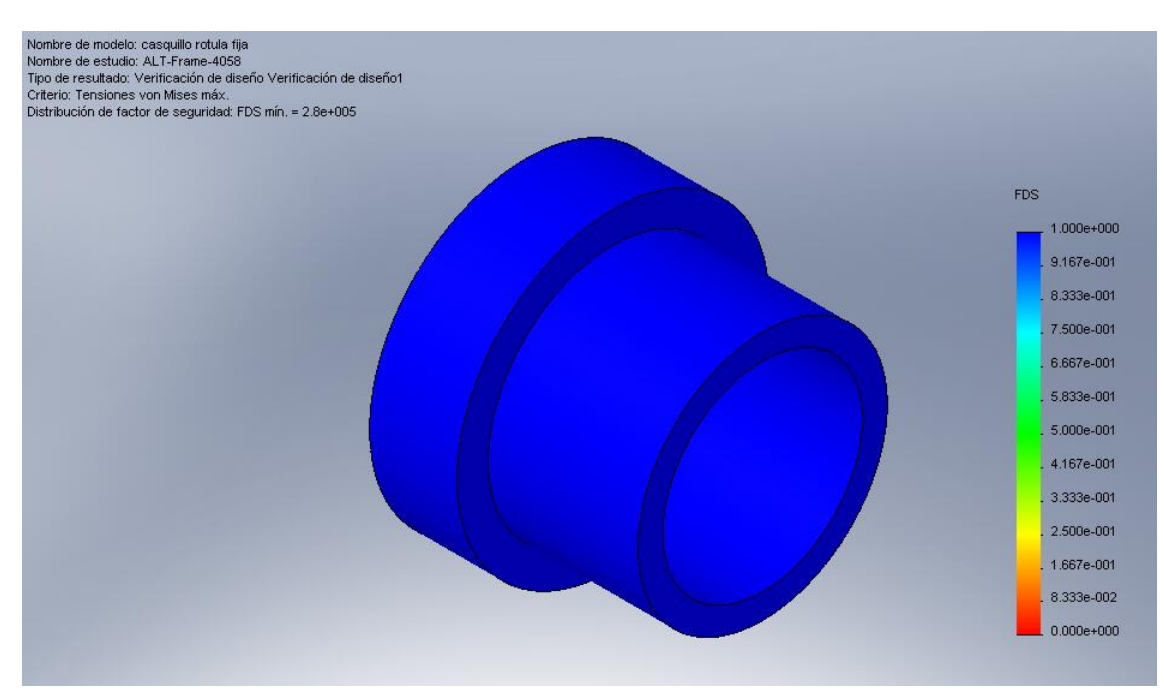

Figura 9.7: Casquillo rótula fija para el tiempo crítico 6,4912 seg

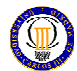

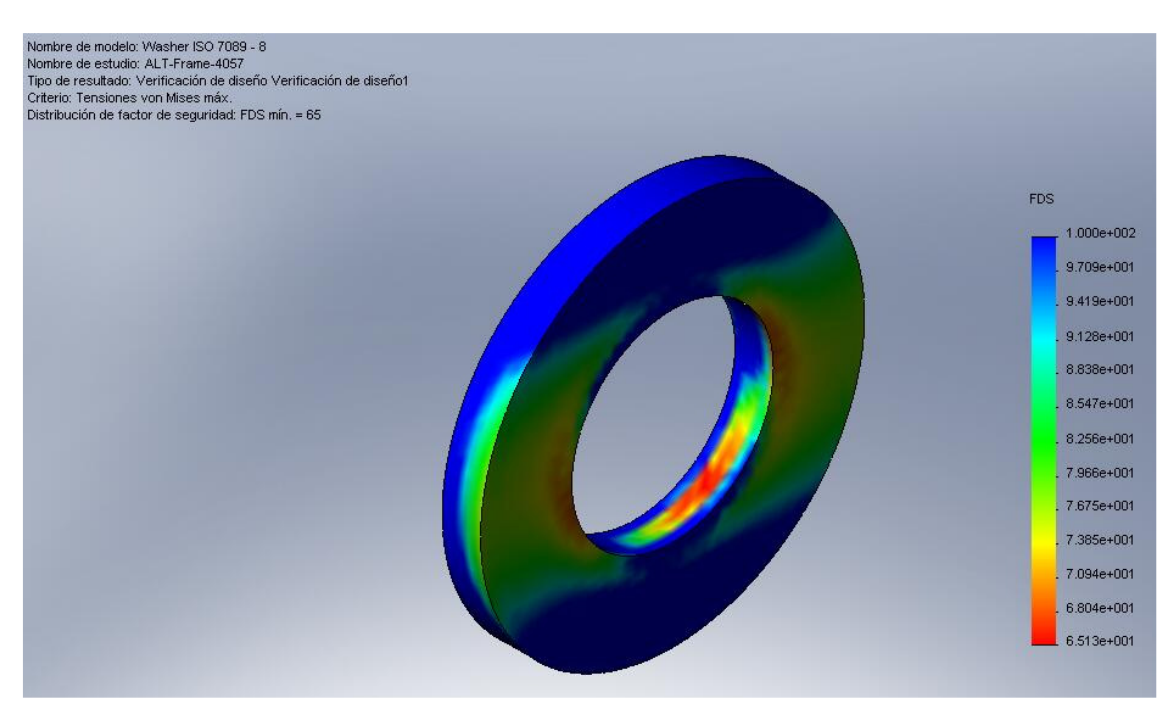

Figura 9.8: Washer ISO-7089-8 para el tiempo crítico 6,4896 seg

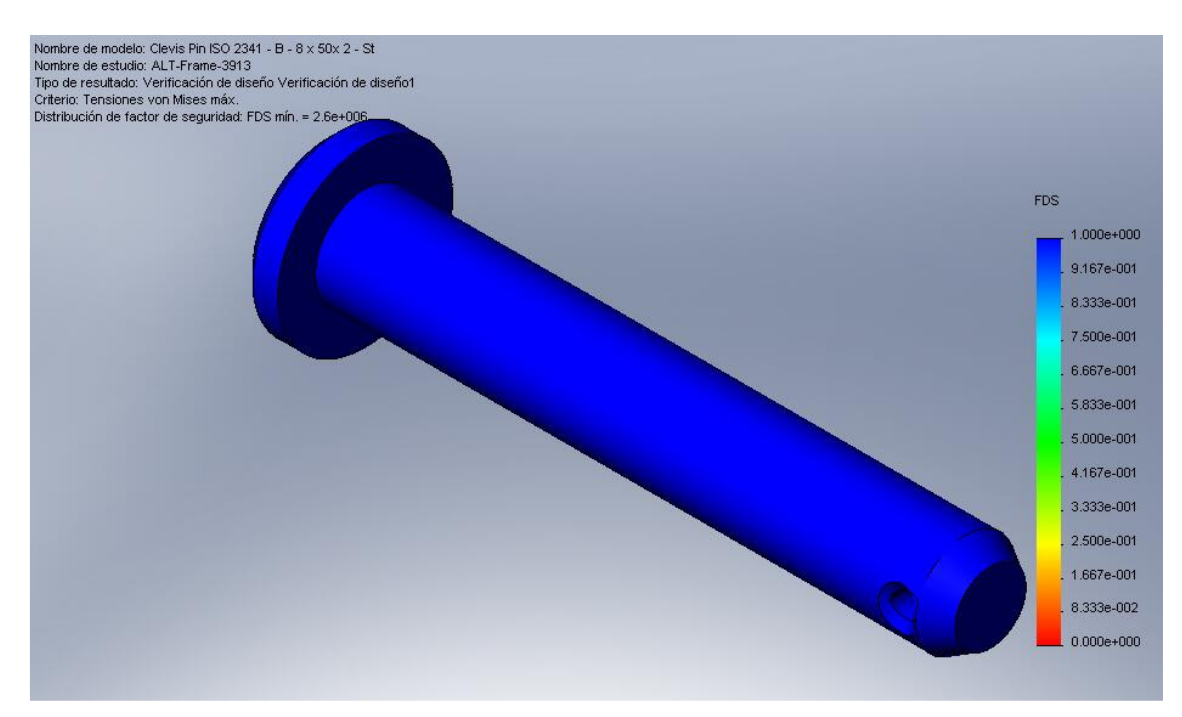

Figura 9.9: Clevis Pin ISO-2341-B-8x50x2-St para el tiempo crítico 6,2592 seg

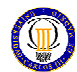

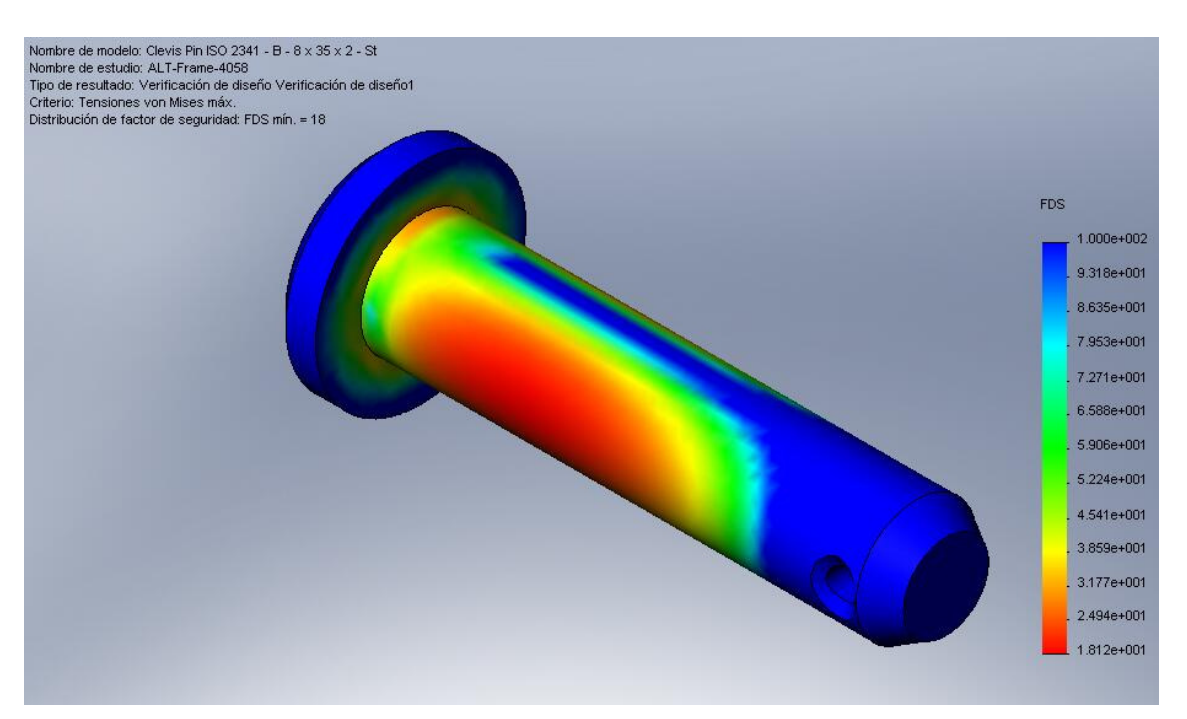

Figura 9.10: Clevis Pin ISO-2341-B-8x35x2-St para el tiempo crítico 6,4912 seg

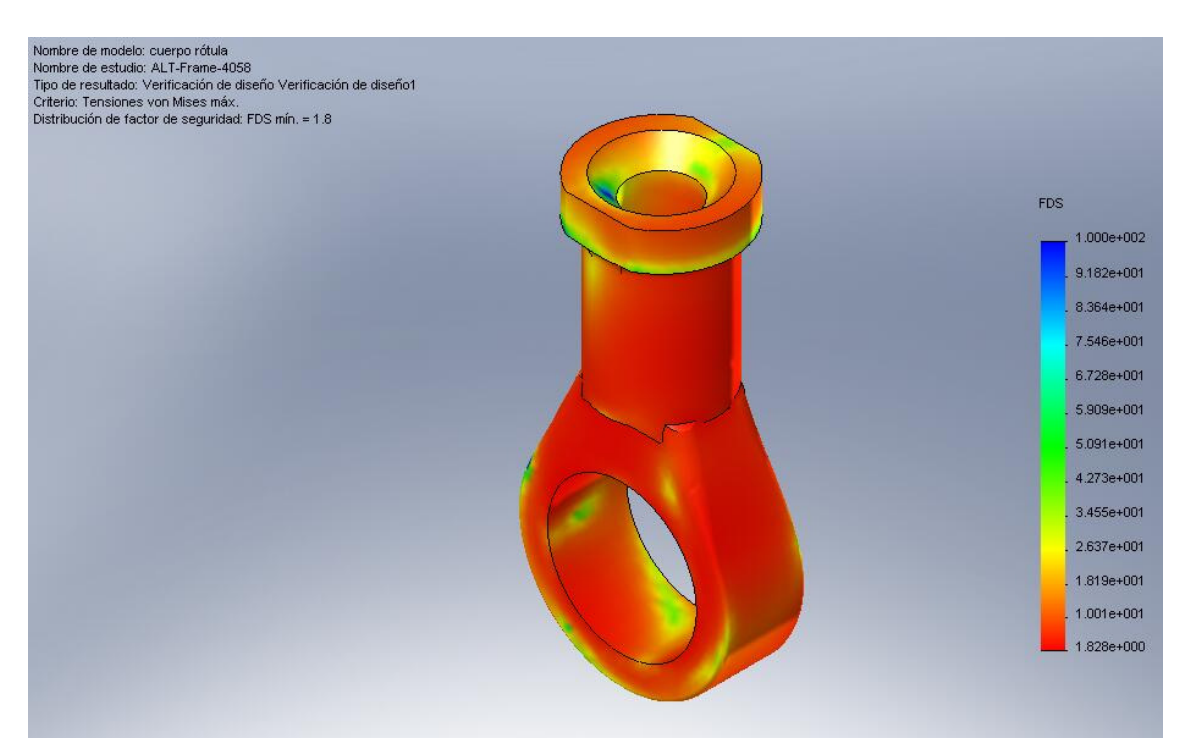

Figura 9.11: Cuerpo rótula para el tiempo crítico 6,4912 seg

## Resultados

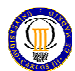

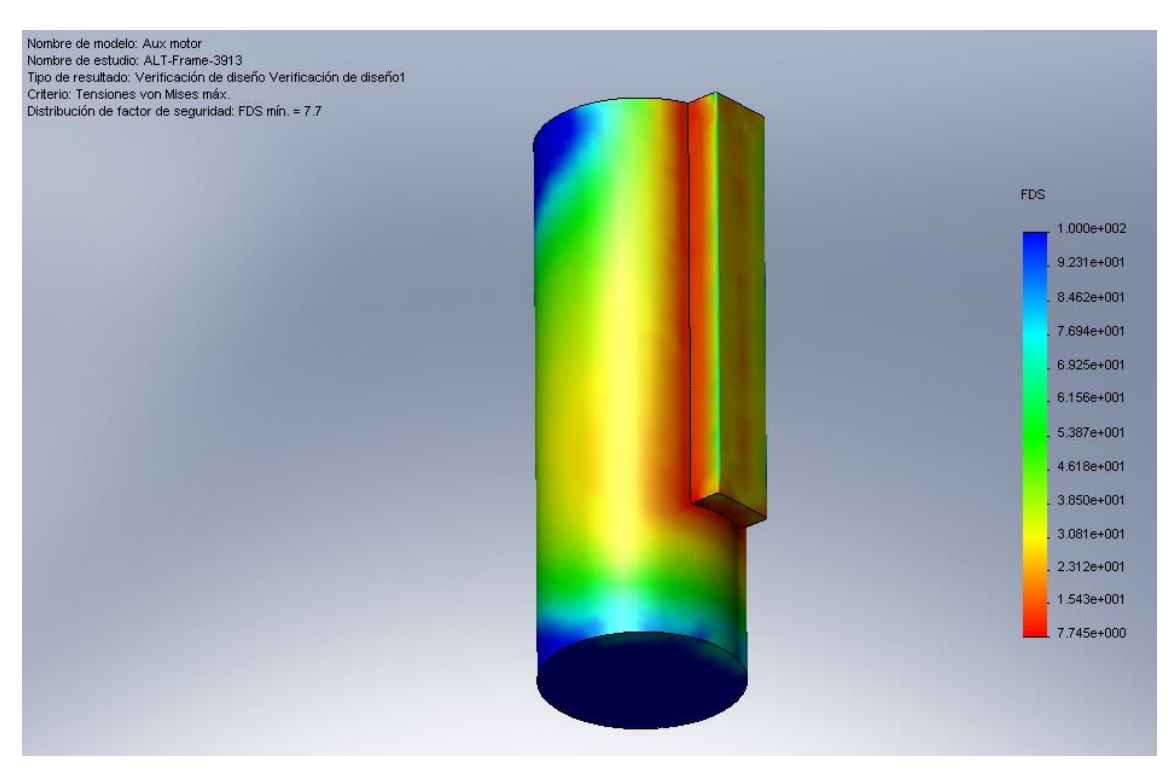

Figura 9.12: Aux motor para el tiempo crítico 6,2592 seg

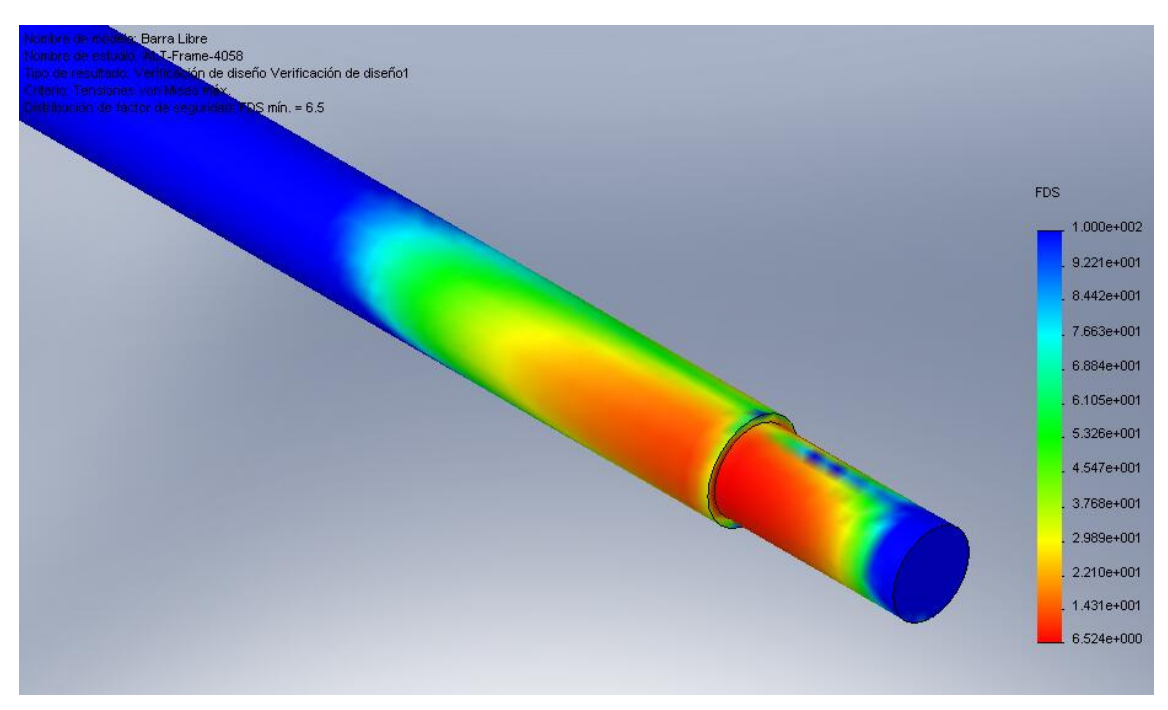

Figura 9.13: Barra libre para el tiempo crítico 6,4912

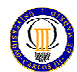

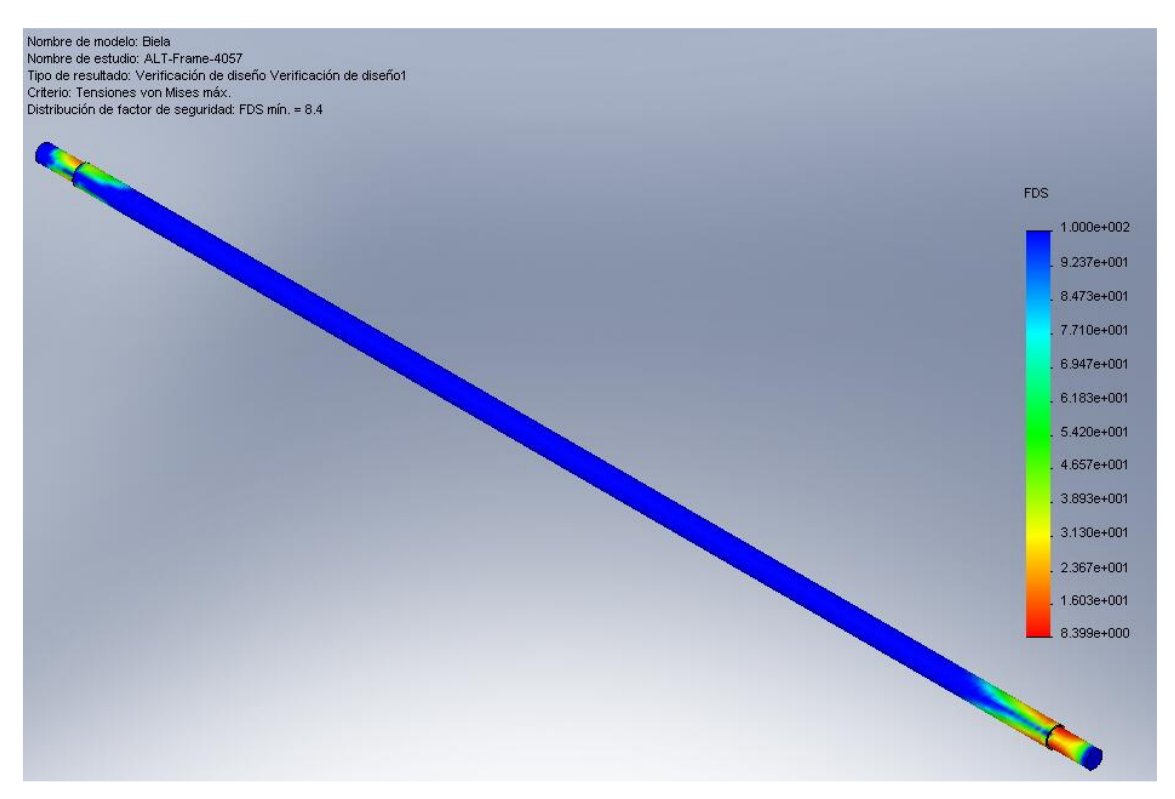

Figura 9.14: Biela para el tiempo crítico 6,4896 seg

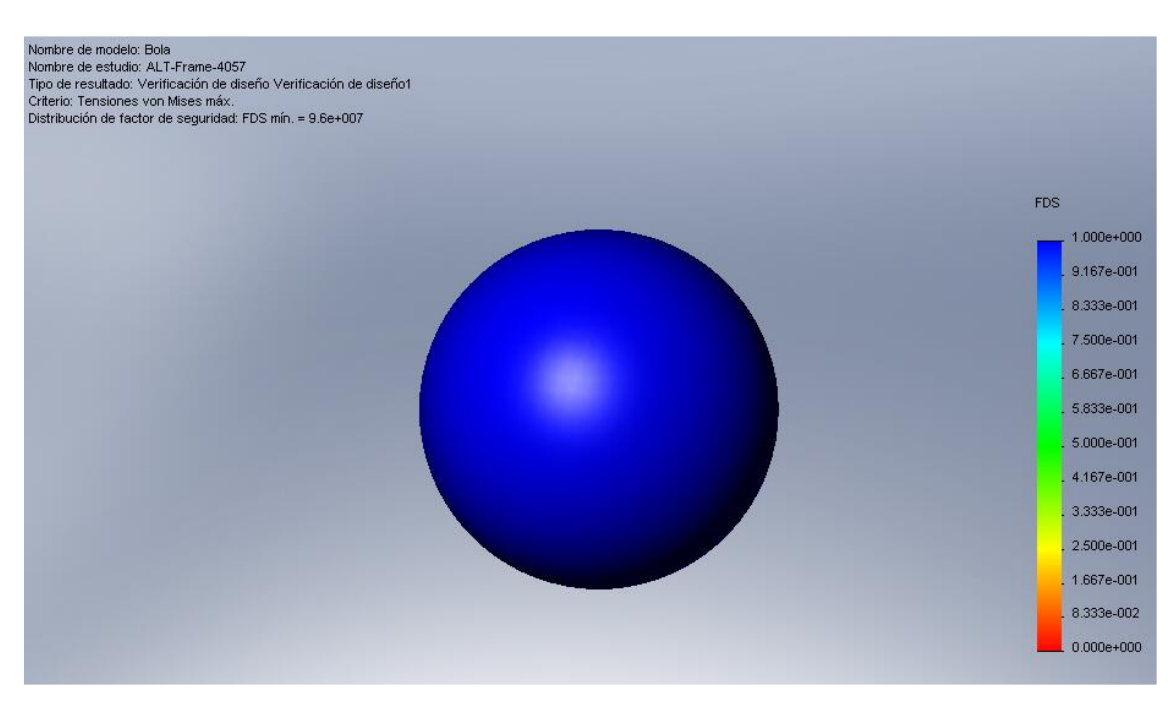

Figura 9.15: Bola de rodamiento para el tiempo crítico 6,4896 seg

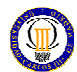

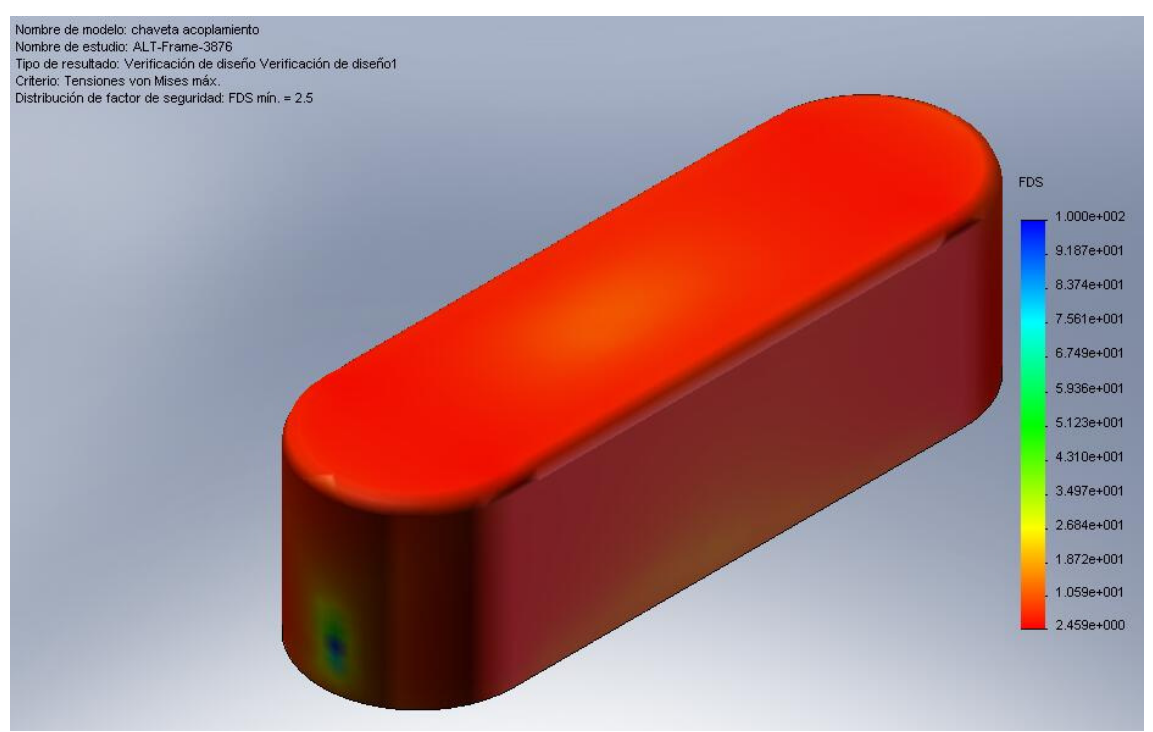

Figura 9.16: Chaveta acoplamiento para el tiempo crítico 6,2 seg

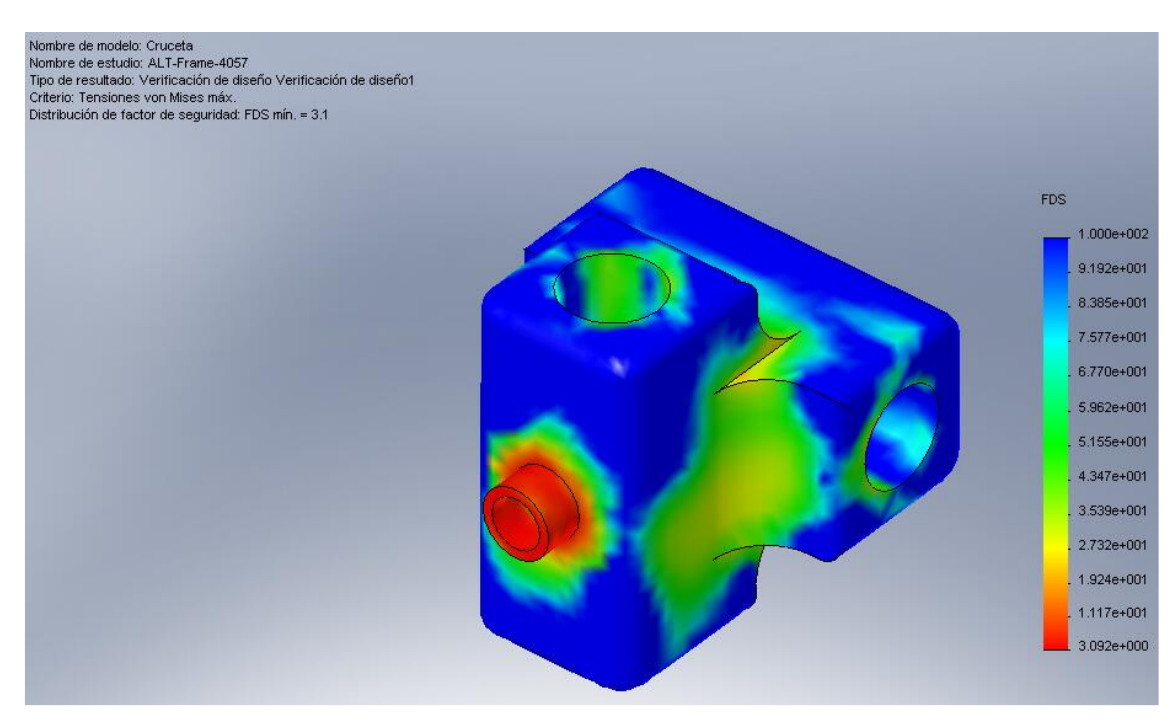

Figura 9.17: Cruceta para el tiempo crítico 6,4896 seg

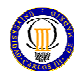

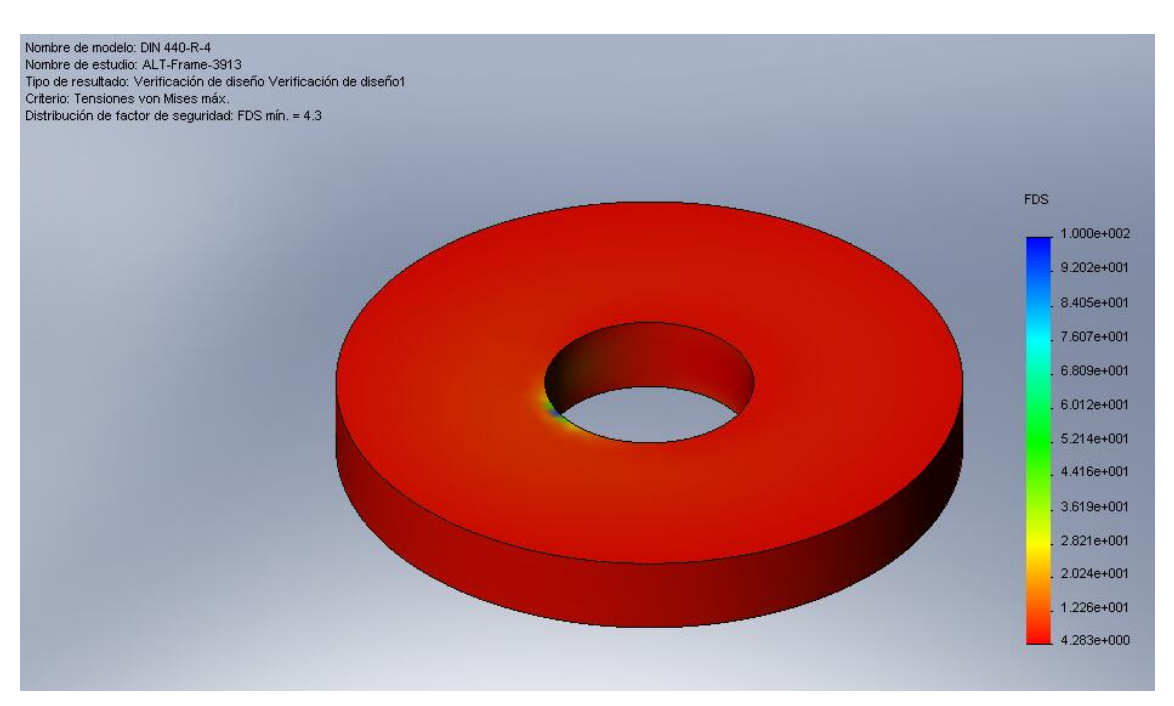

Figura 9.18: DIA 440-R-4 para el tiempo crítico 6,2592 seg

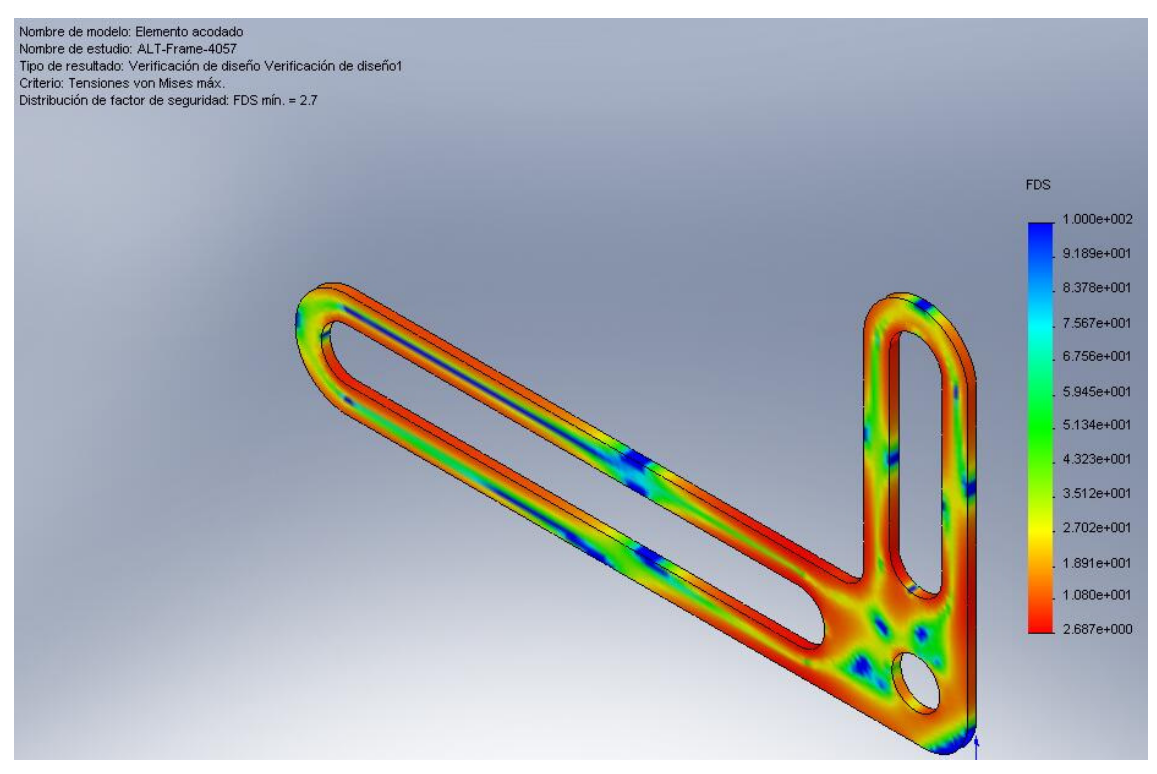

Figura 9.19: Elemento acodado para el tiempo crítico 6,4896 seg

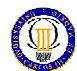

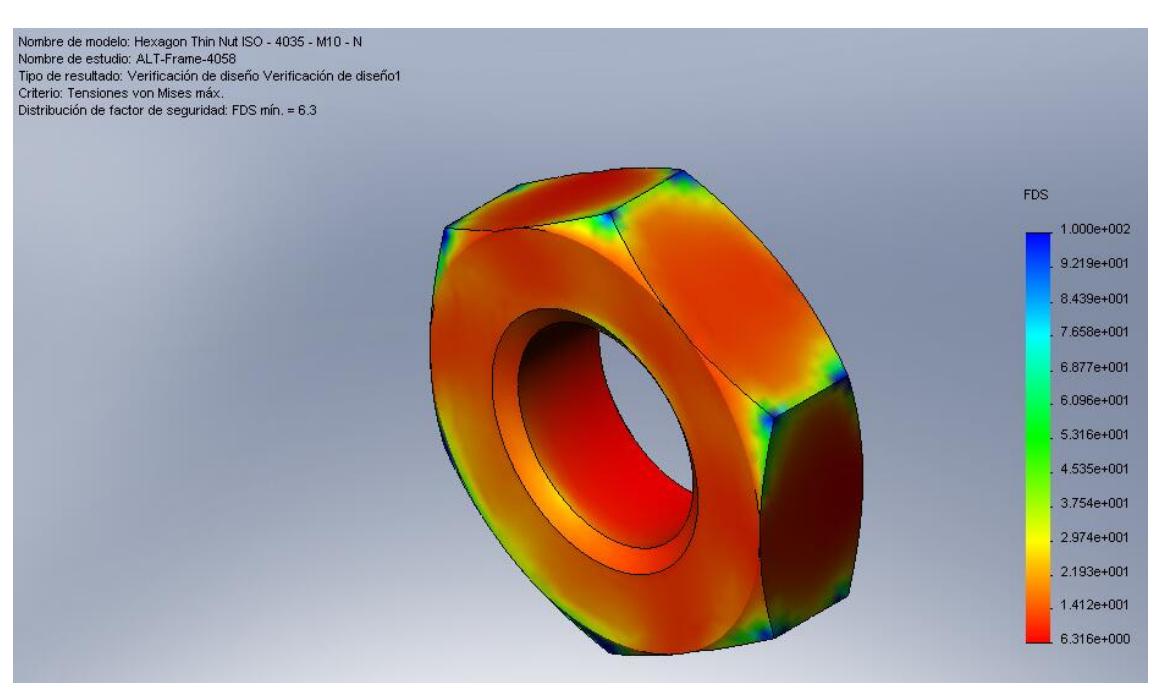

Figura 9.20: Hexagon Thin Nut ISO-4035-M10-N para el tiempo crítico 6,4912 seg

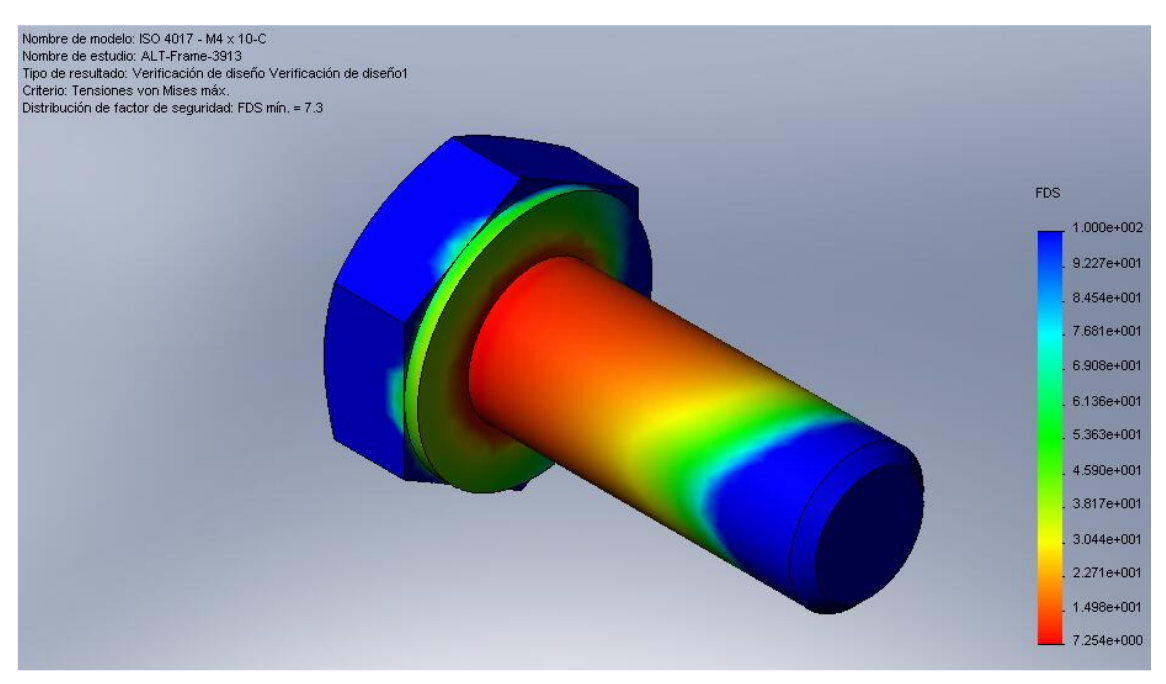

Figura 9.21: ISO 4017-M4x10-C para el tiempo crítico 6,2592 seg

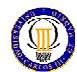

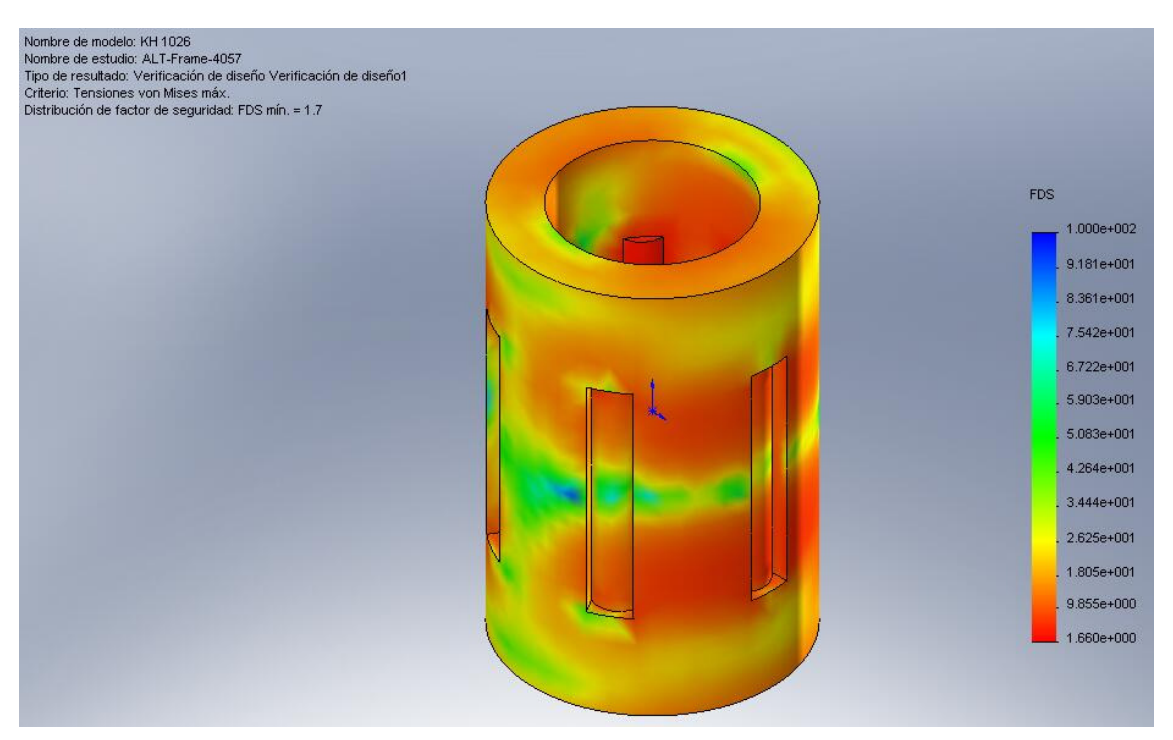

Figura 9.22: KH-1026 para el tiempo crítico 6,4896 seg

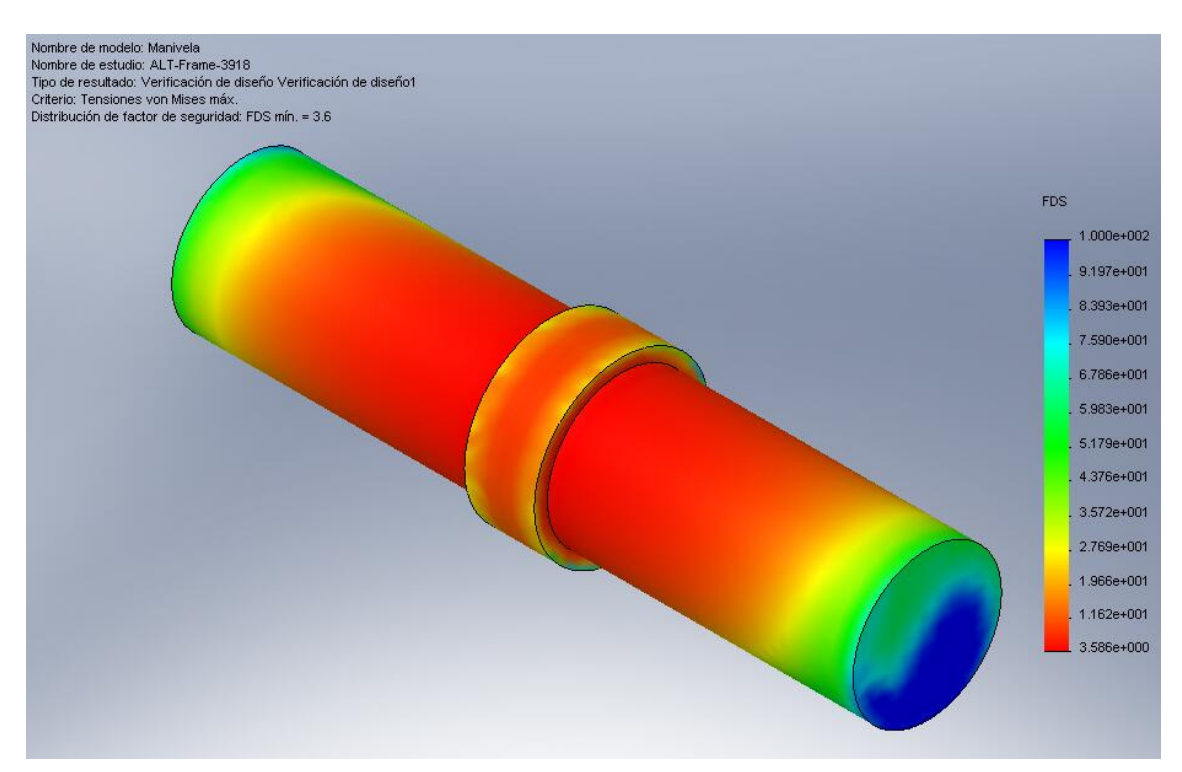

Figura 9.23: Manivela para el tiempo crítico 6,2672 seg

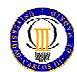

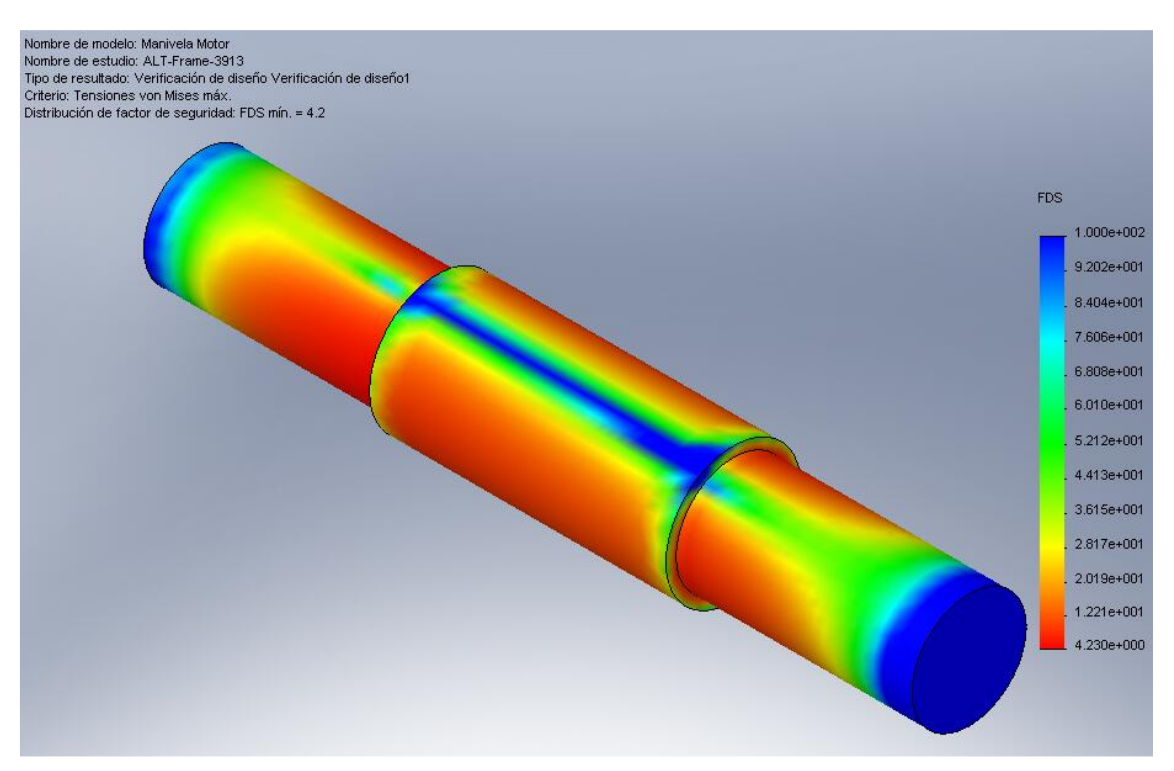

Figura 9.24: Manivela motor para el tiempo crítico 6,2592 seg

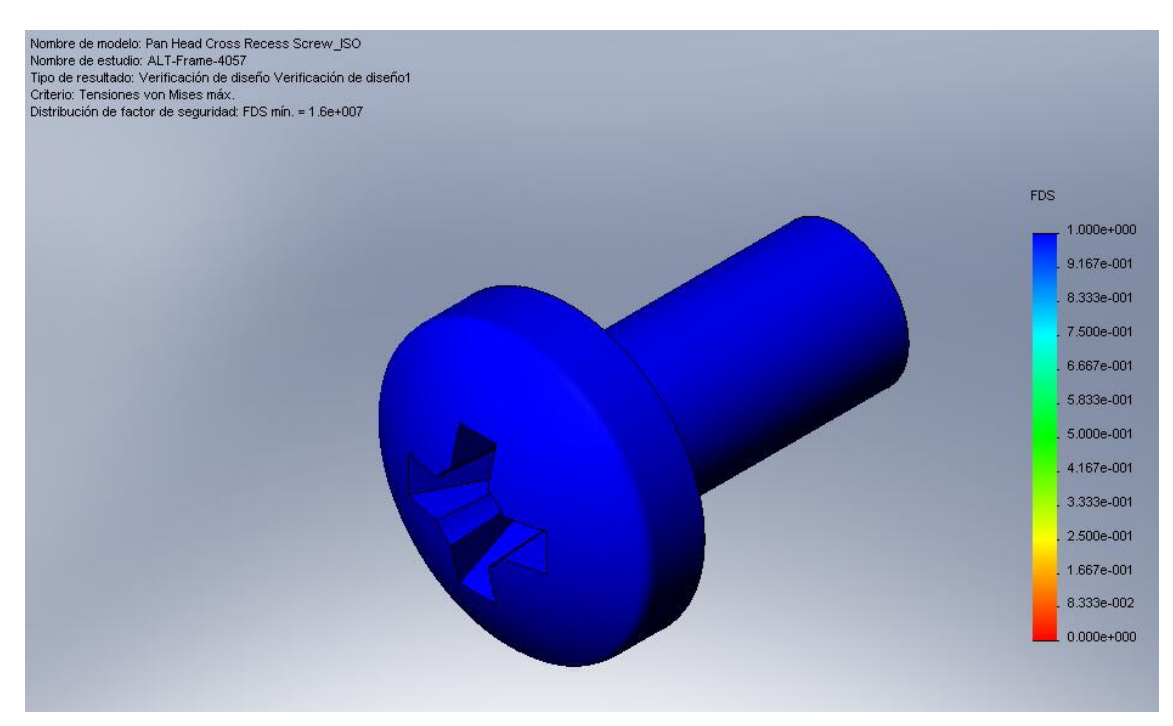

Figura 9.25: Pan Head Cross Recess Screw\_ISO de cruceta para el tiempo crítico 6,4896 seg

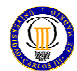

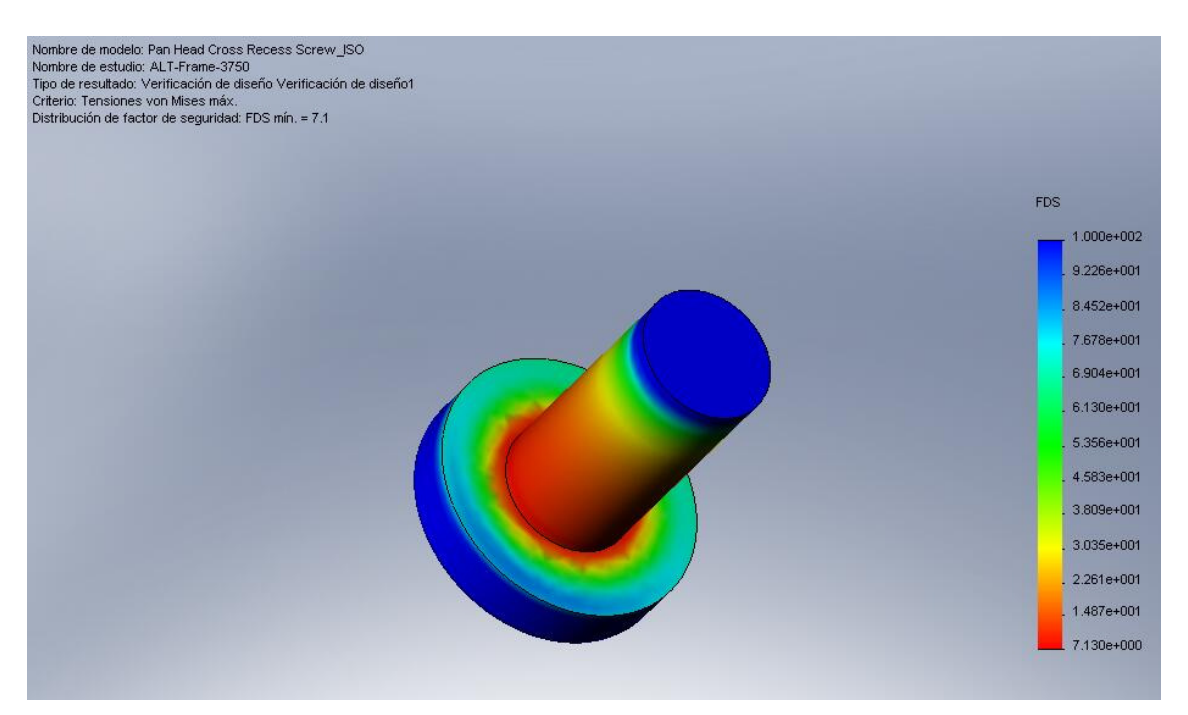

Figura 9.26: Pan Head Cross Recess Screw\_ISO de soporte para el tiempo crítico 5,9984 seg

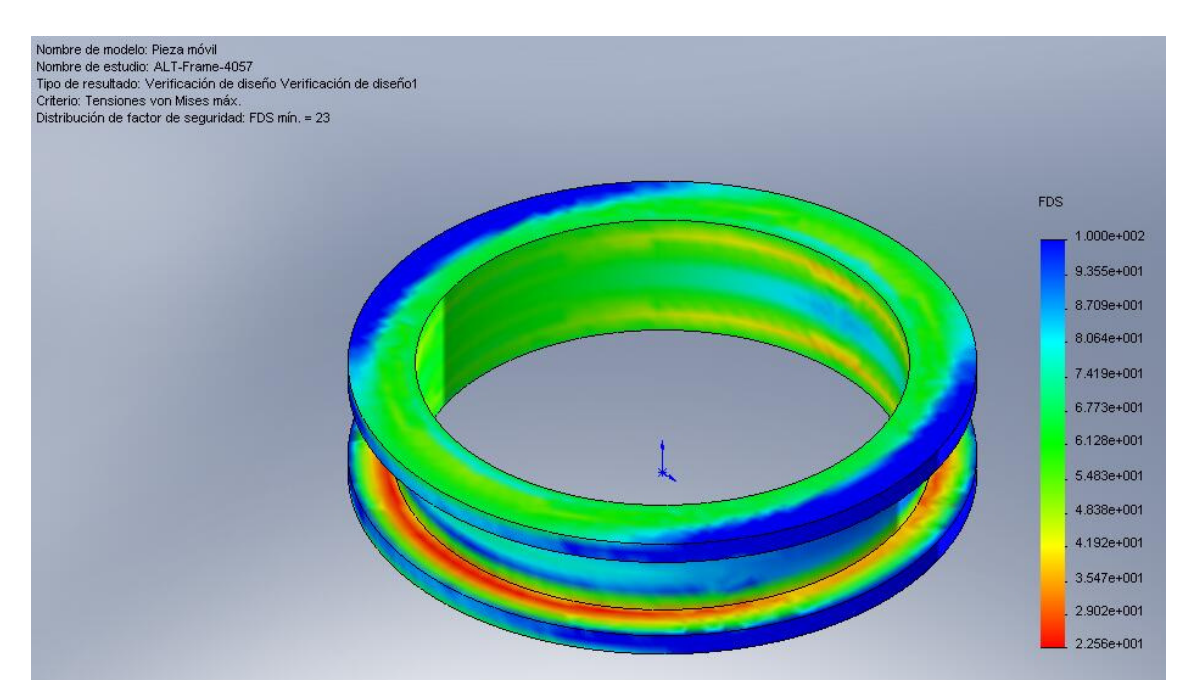

Figura 9.27: Pieza móvil para el tiempo crítico 6,4896 seg

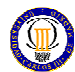

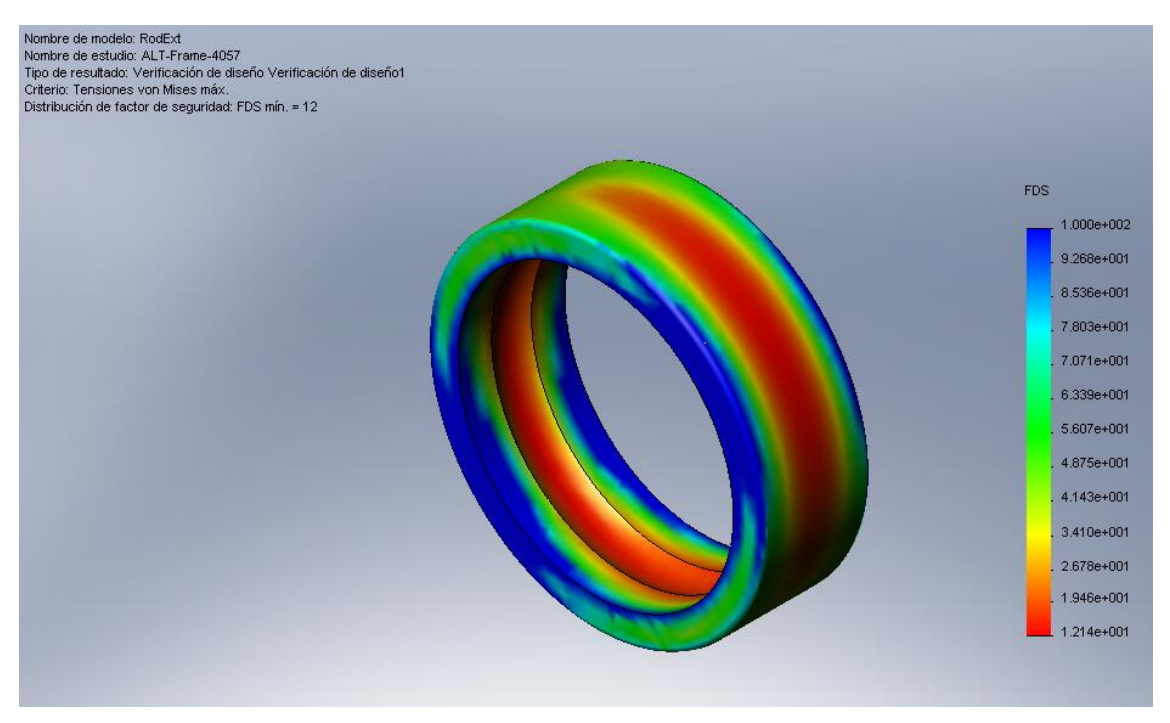

Figura 9.28: Anillo exterior rodamiento para el tiempo crítico 6,4896 seg

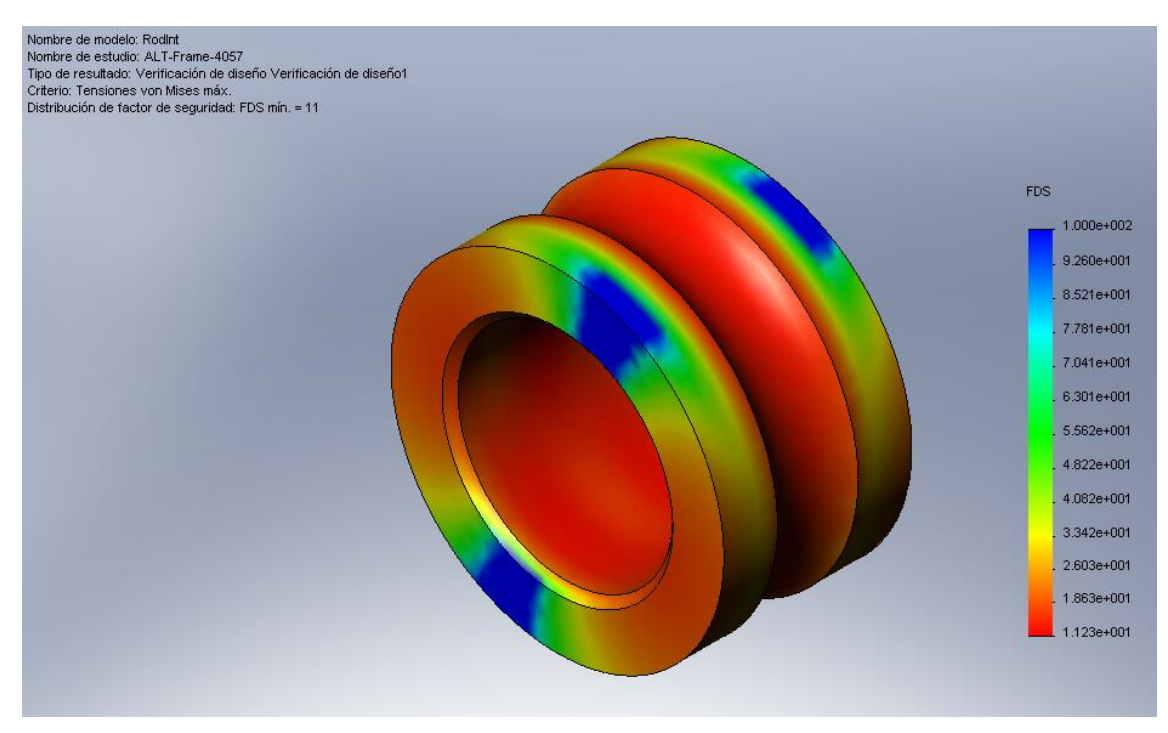

Figura 9.29: Anillo interior rodamiento para el tiempo crítico 6,4896 seg

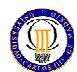

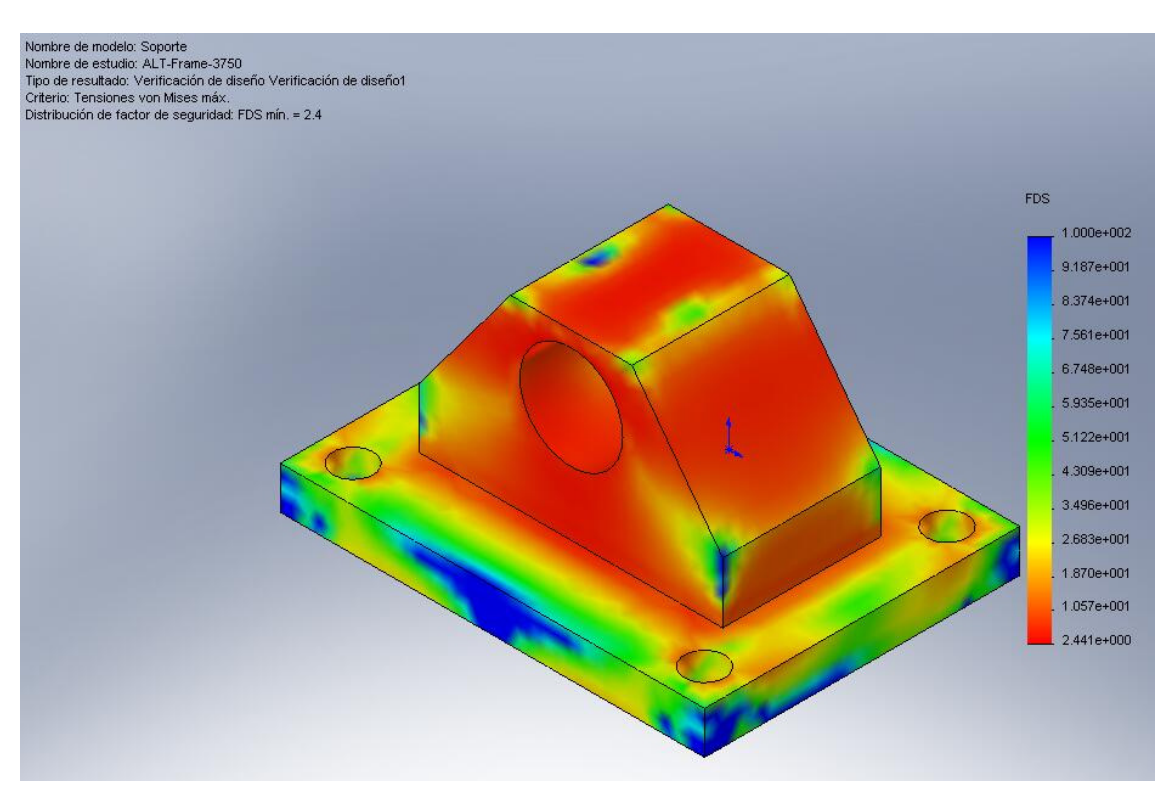

Figura 9.30: Soporte para el tiempo crítico 5,9984 seg

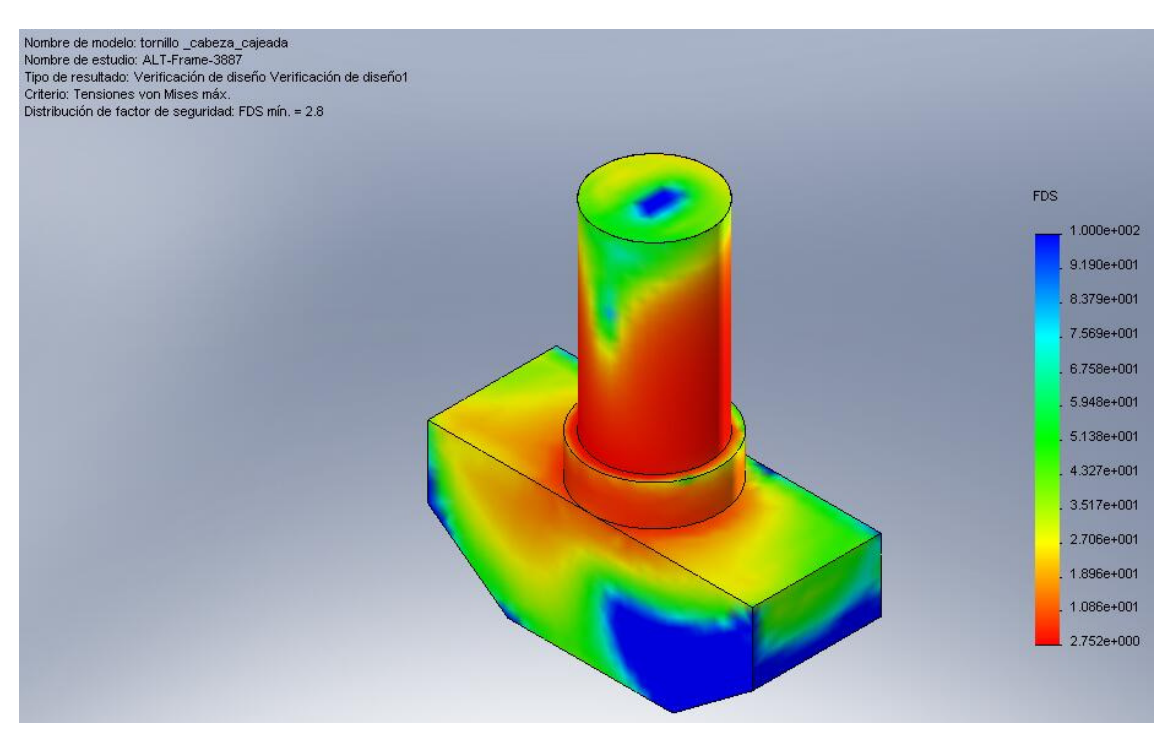

Figura 9.31: Tornillo de cabeza cajeada para el tiempo crítico 6,2176 seg

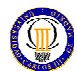

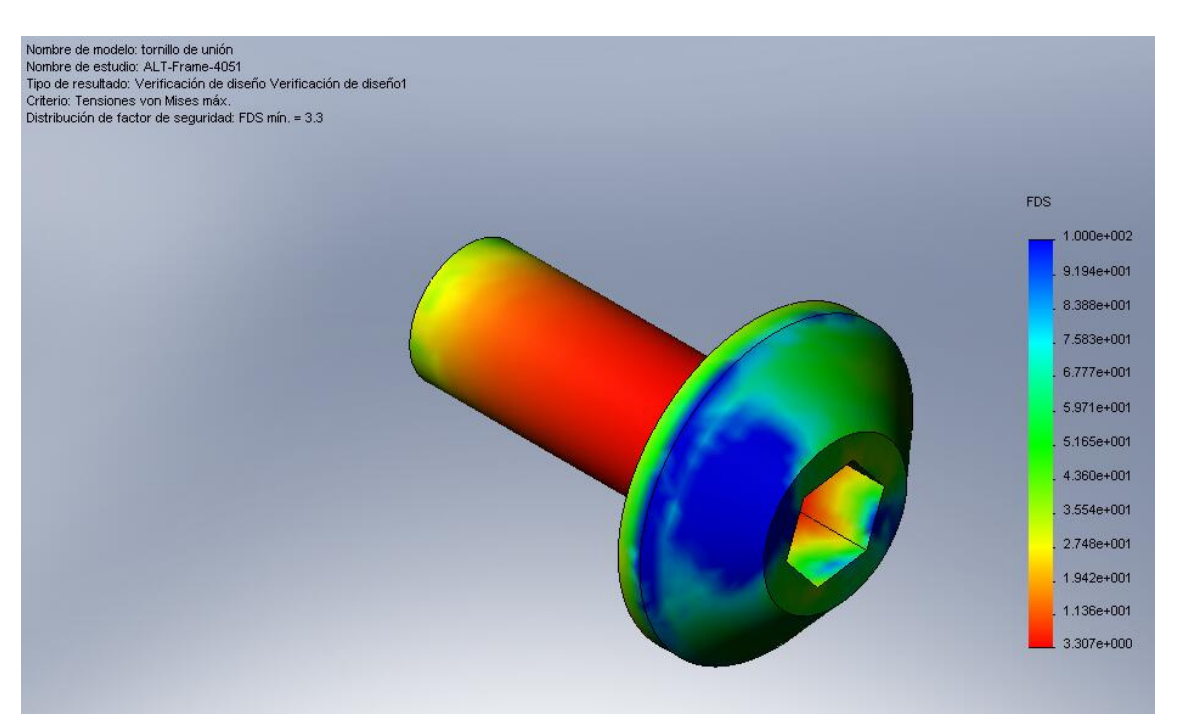

Figura 9.32: Tornillo de unión para el tiempo crítico 6,48 seg

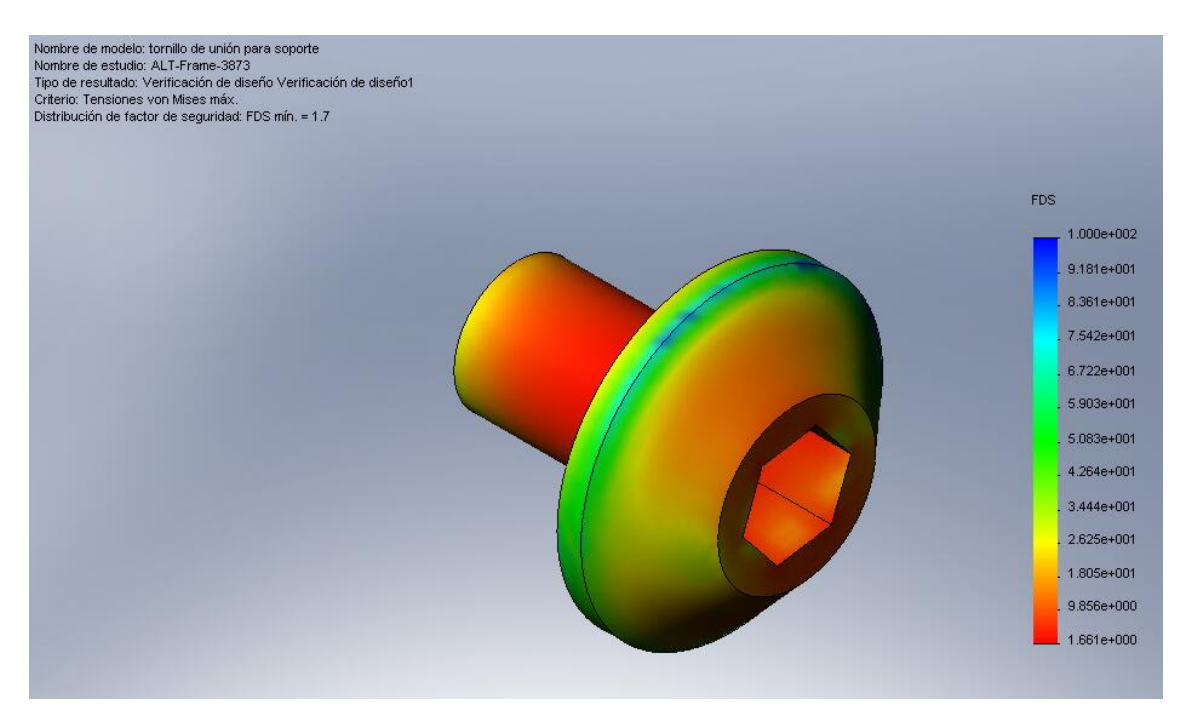

Figura 9.33: Tornillo de unión del soporte para el tiempo crítico 6,1952 seg

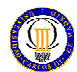

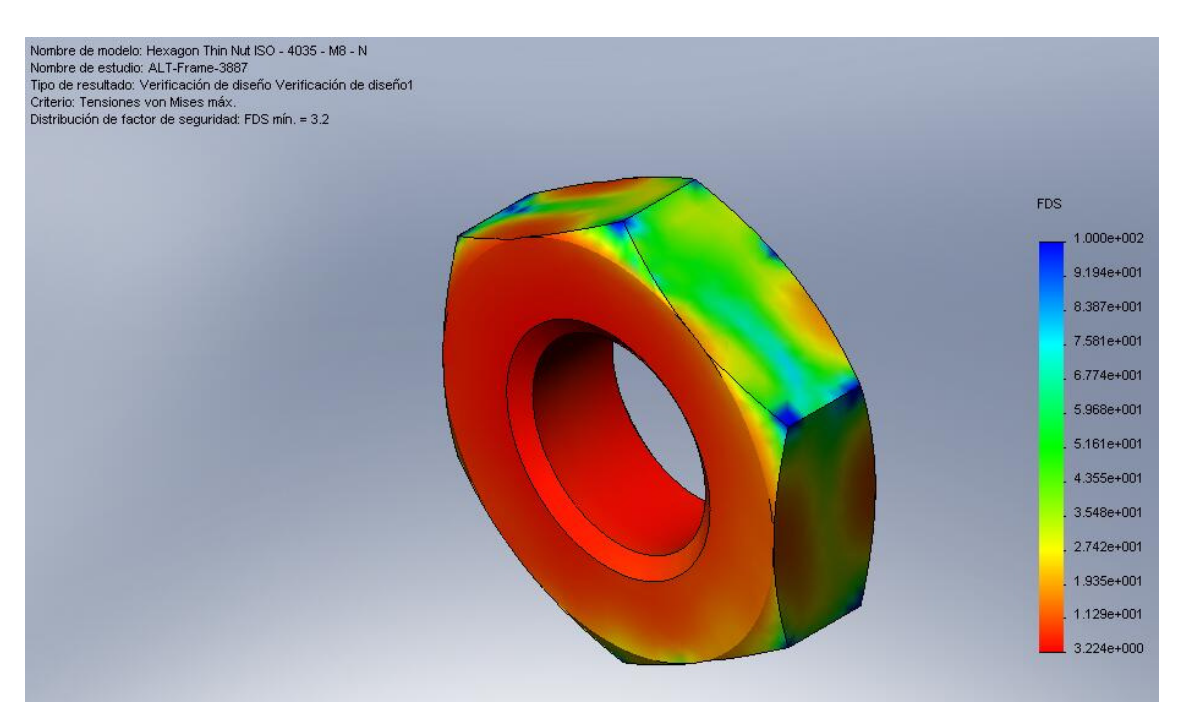

Figura 9.34: Hexagon Thin Aut ISO-4035 M8-A para el tiempo crítico 6,2176 seg

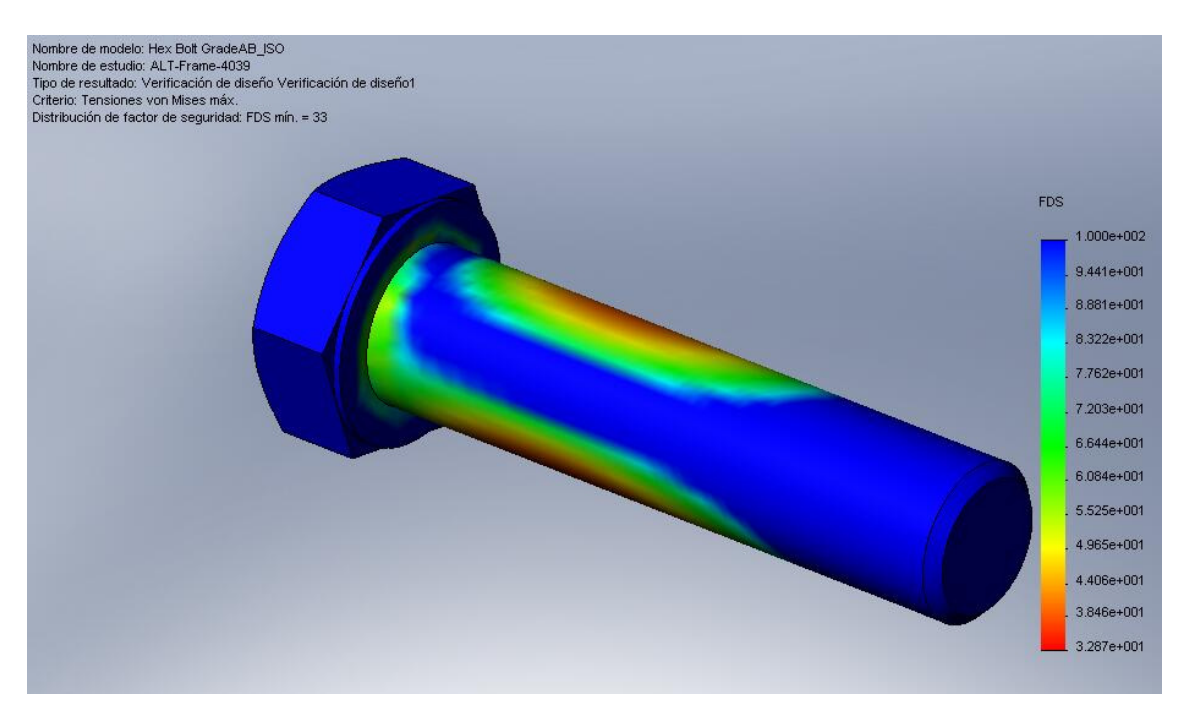

Figura 9.35: Hex Bolt Grade AB\_ISO para el tiempo crítico 6,4608 seg

DISEÑO DE UN MECANISMO DE PALANCAS ARTICULADAS MEDIANTE SOFTWARE SOLIDWORKS/ COSMOS

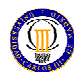

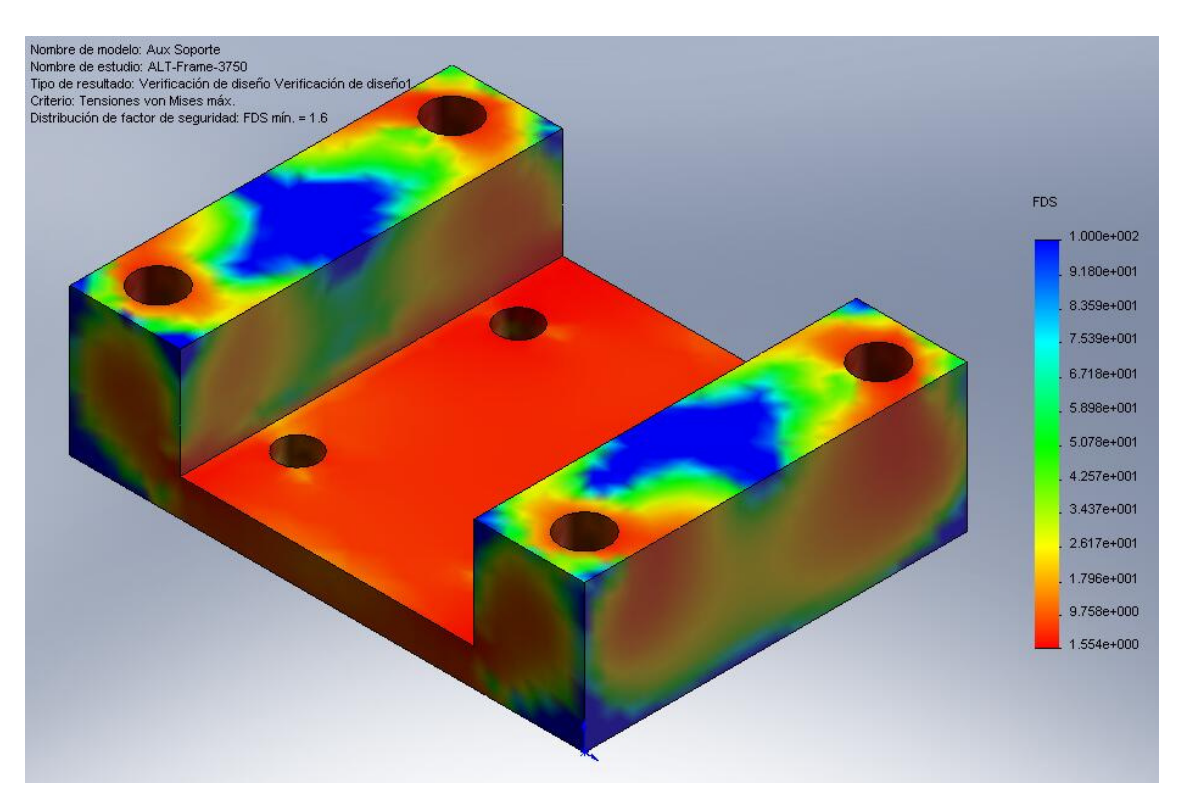

Figura 9.36: Aux soporte para el tiempo crítico 5,9984 seg

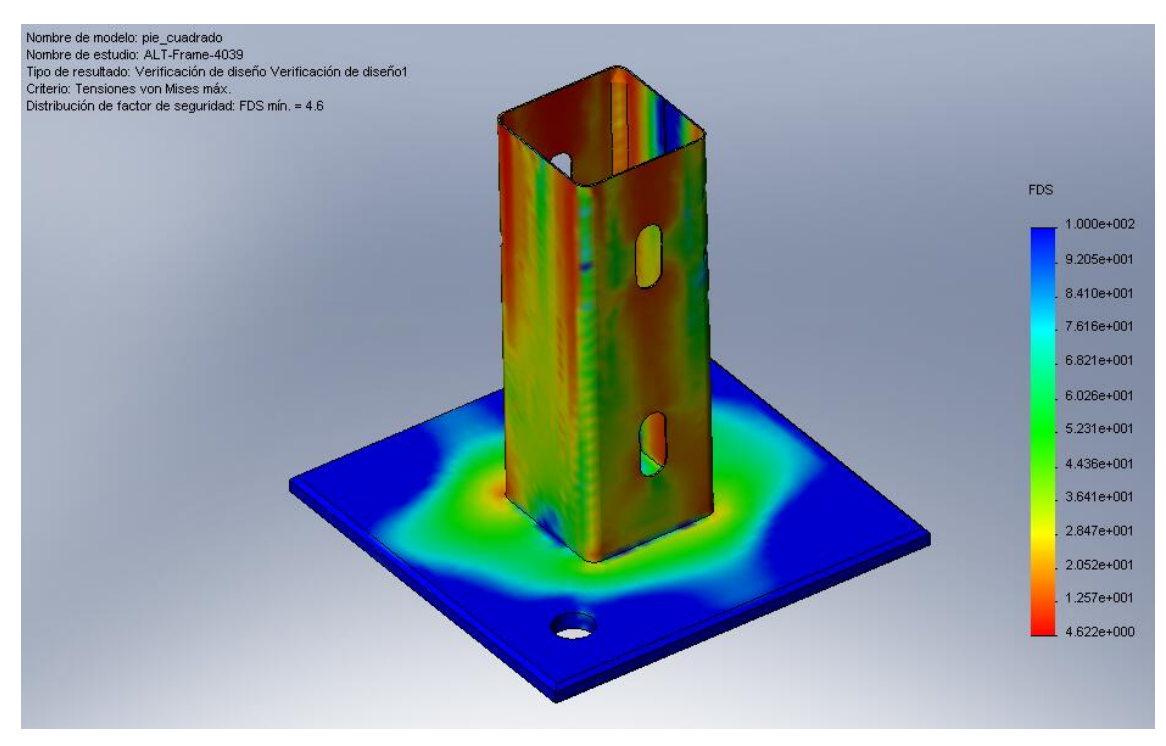

Figura 9.37: Pie cuadrado para el tiempo crítico 6,4608 seg

DISEÑO DE UN MECANISMO DE PALANCAS ARTICULADAS MEDIANTE SOFTWARE SOLIDWORKS/ COSMOS

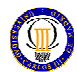

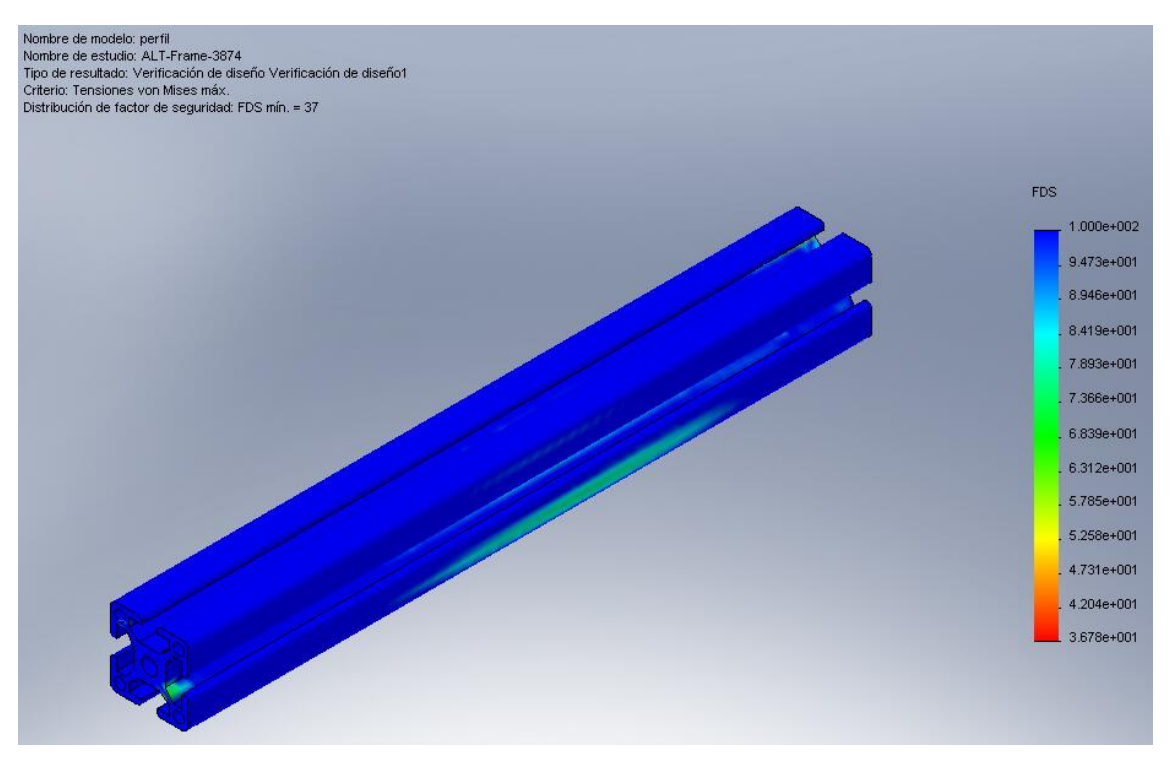

Figura 9.38: Perfil335 para el tiempo crítico 6,1968 seg

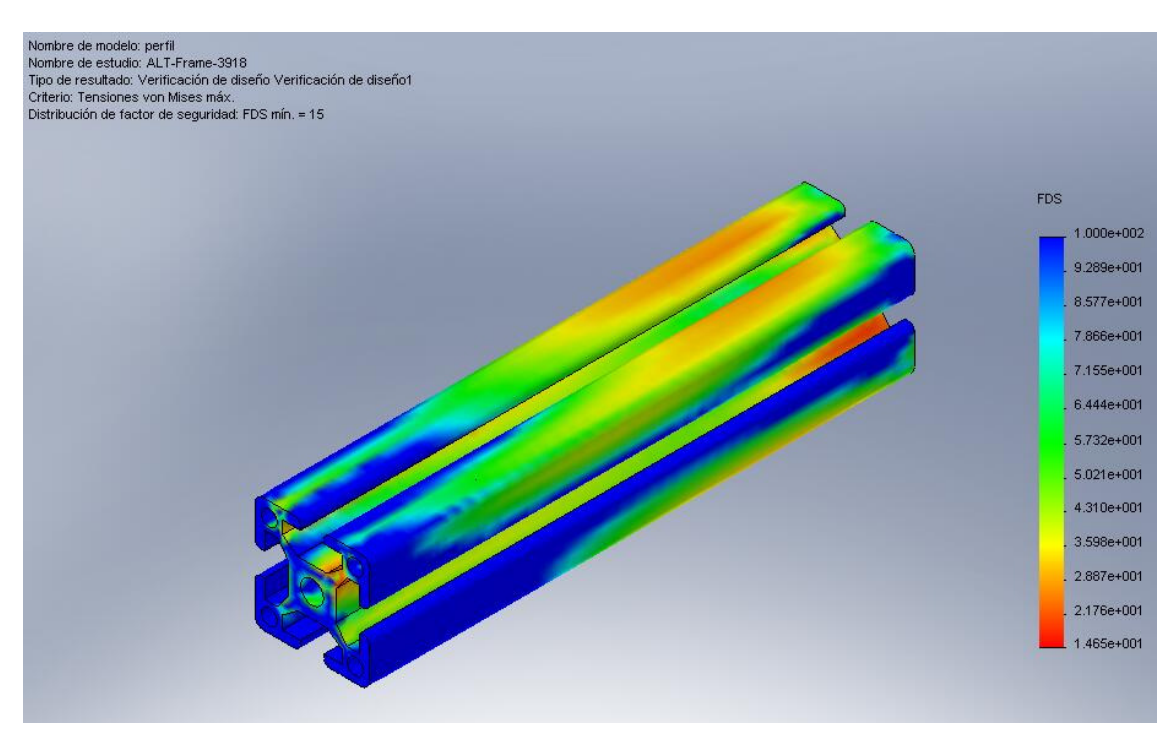

Figura 9.39: Perfil127 para el tiempo crítico 6,2672 seg

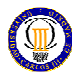

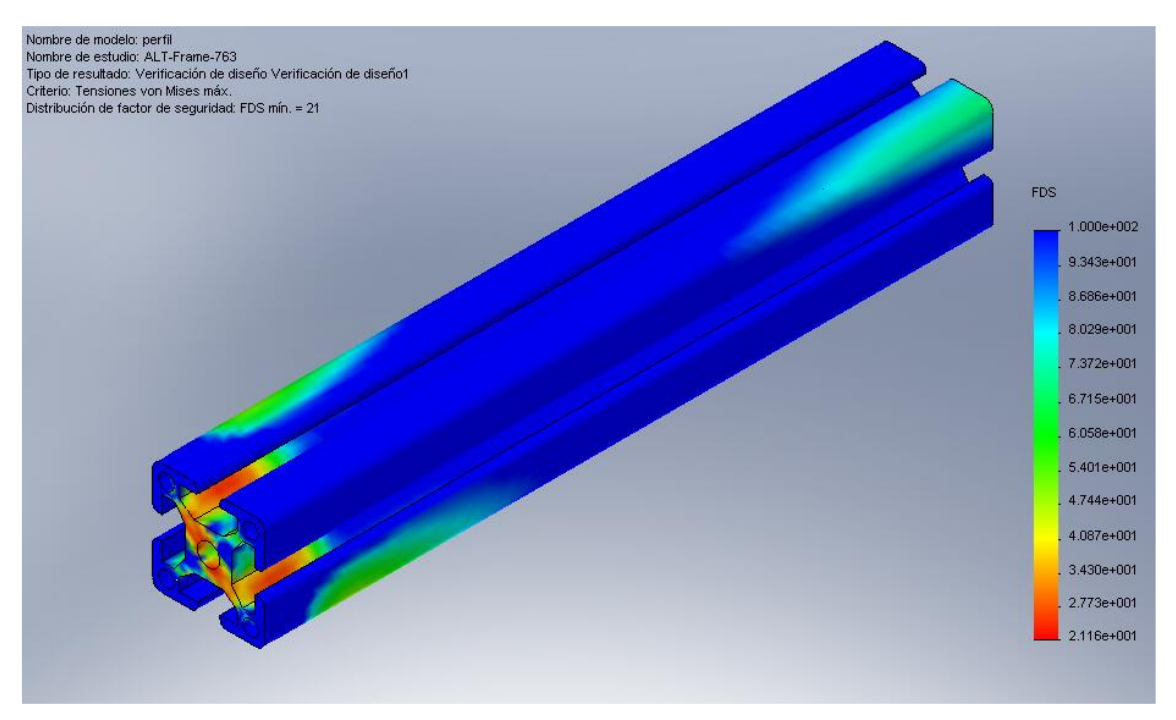

Figura 9.40: Perfil266 para el tiempo crítico 1,2192 seg

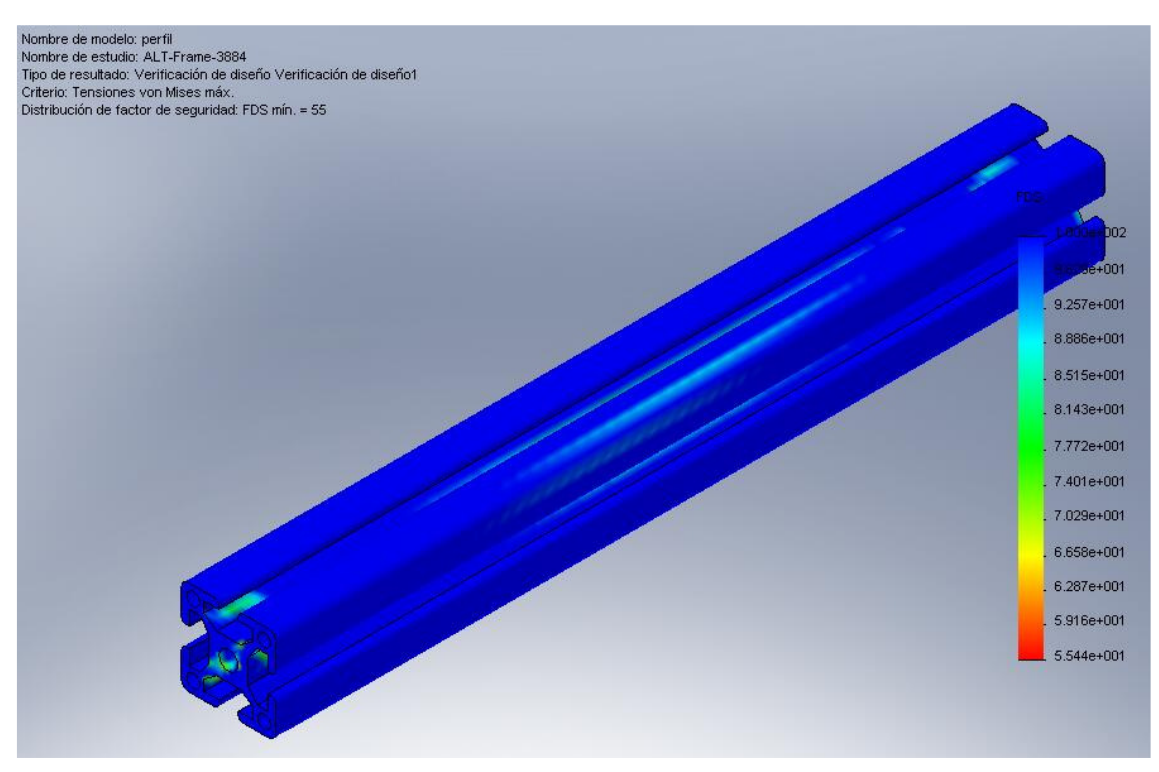

Figura 9.41: Perfil1270 para el tiempo crítico 6,2128 seg

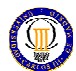

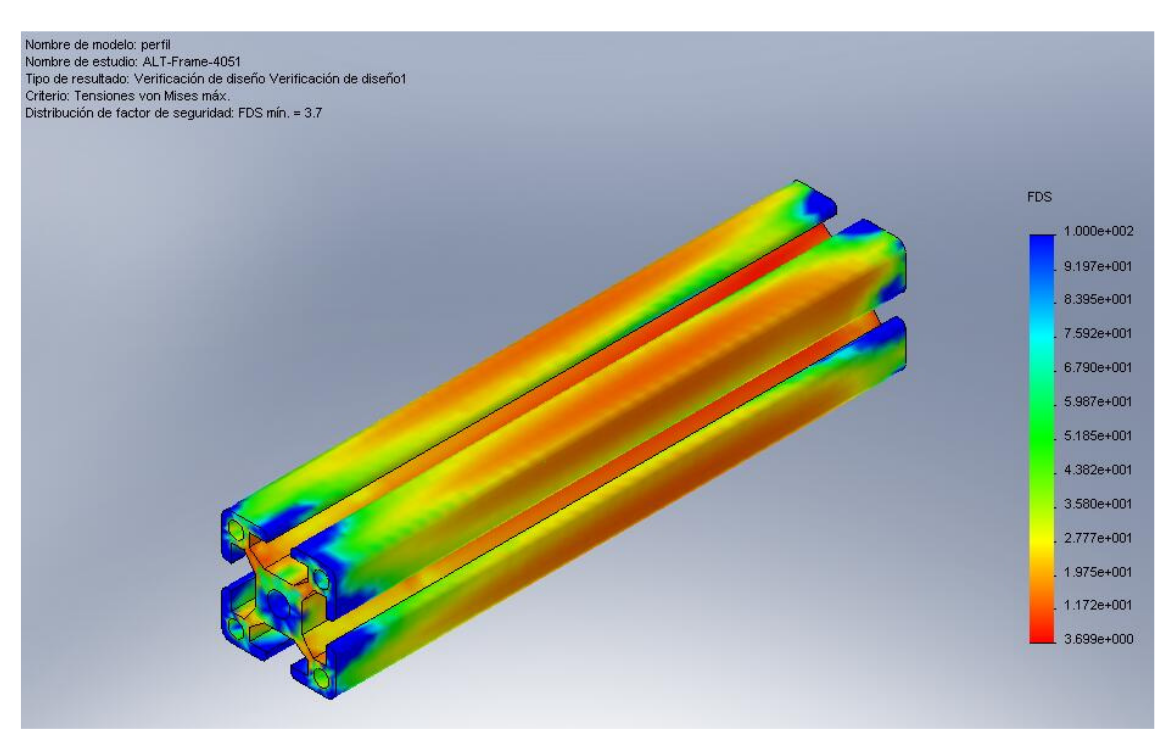

Figura 9.42: Perfil203 para el tiempo crítico 6,48 seg

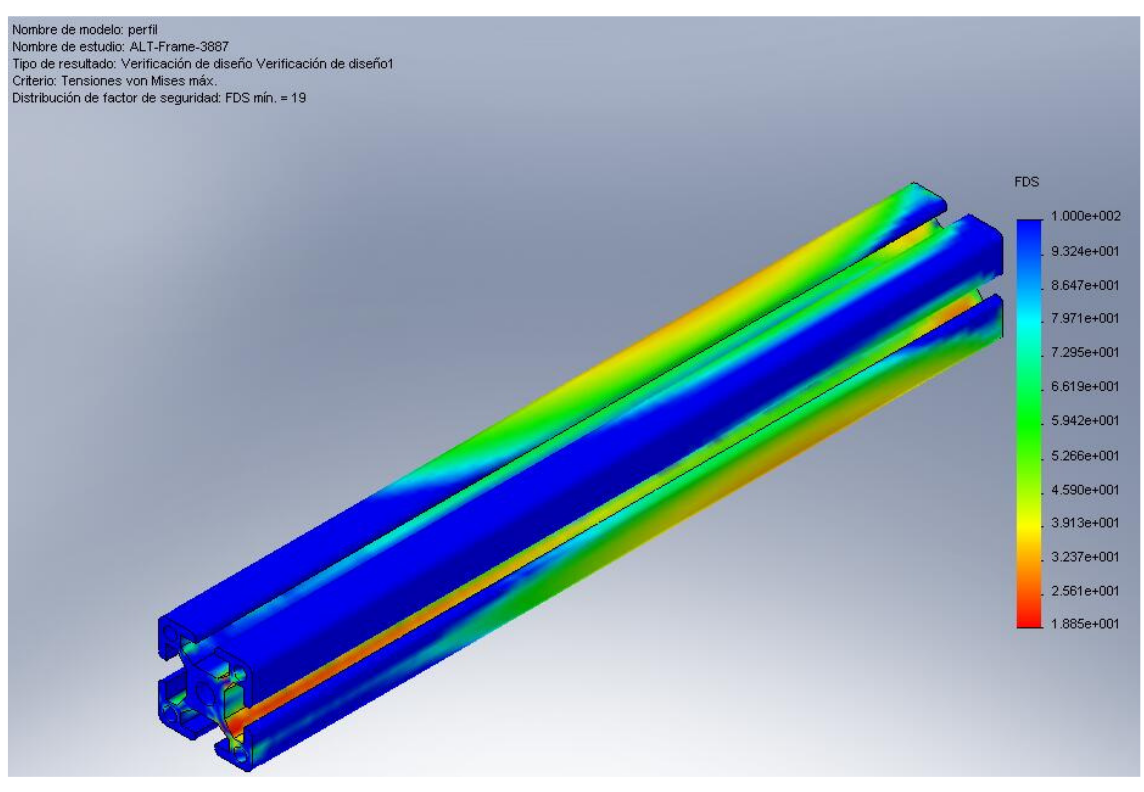

Figura 9.43: Perfil1100 para el tiempo crítico 6,2176 seg

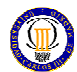

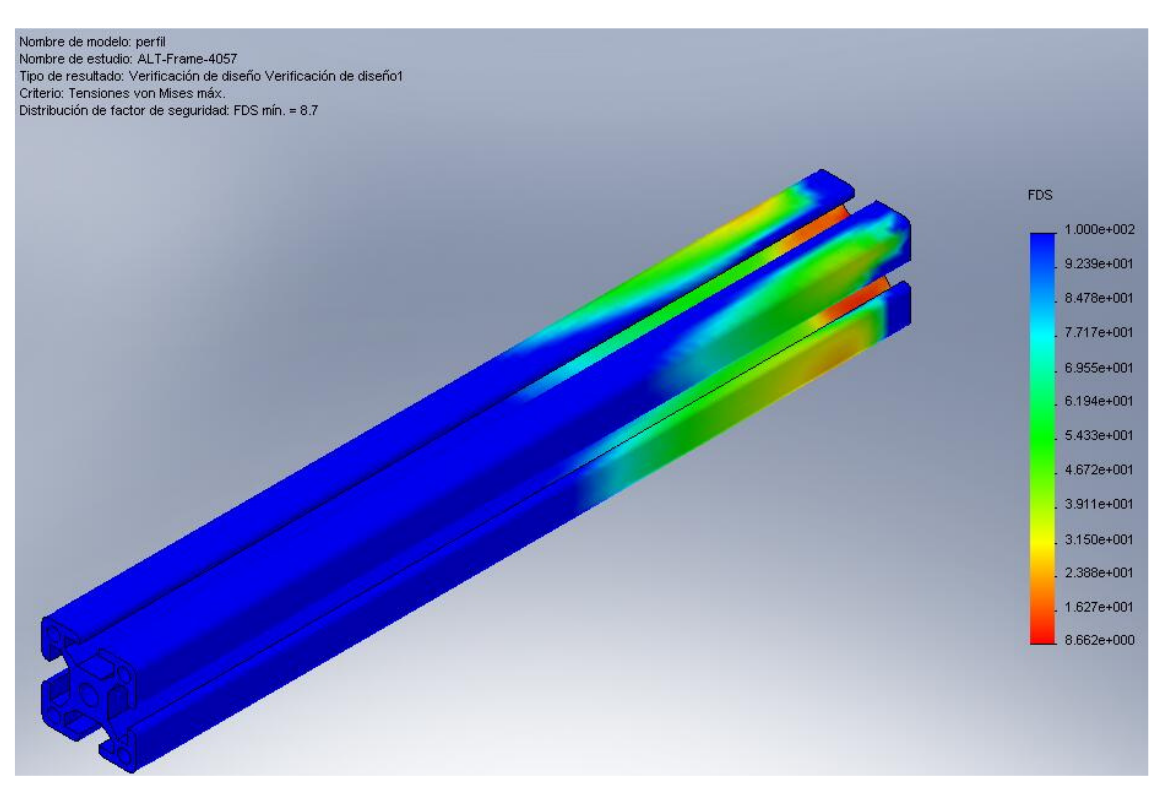

Figura 9.44: Perfil160 para el tiempo crítico 6,4896 seg

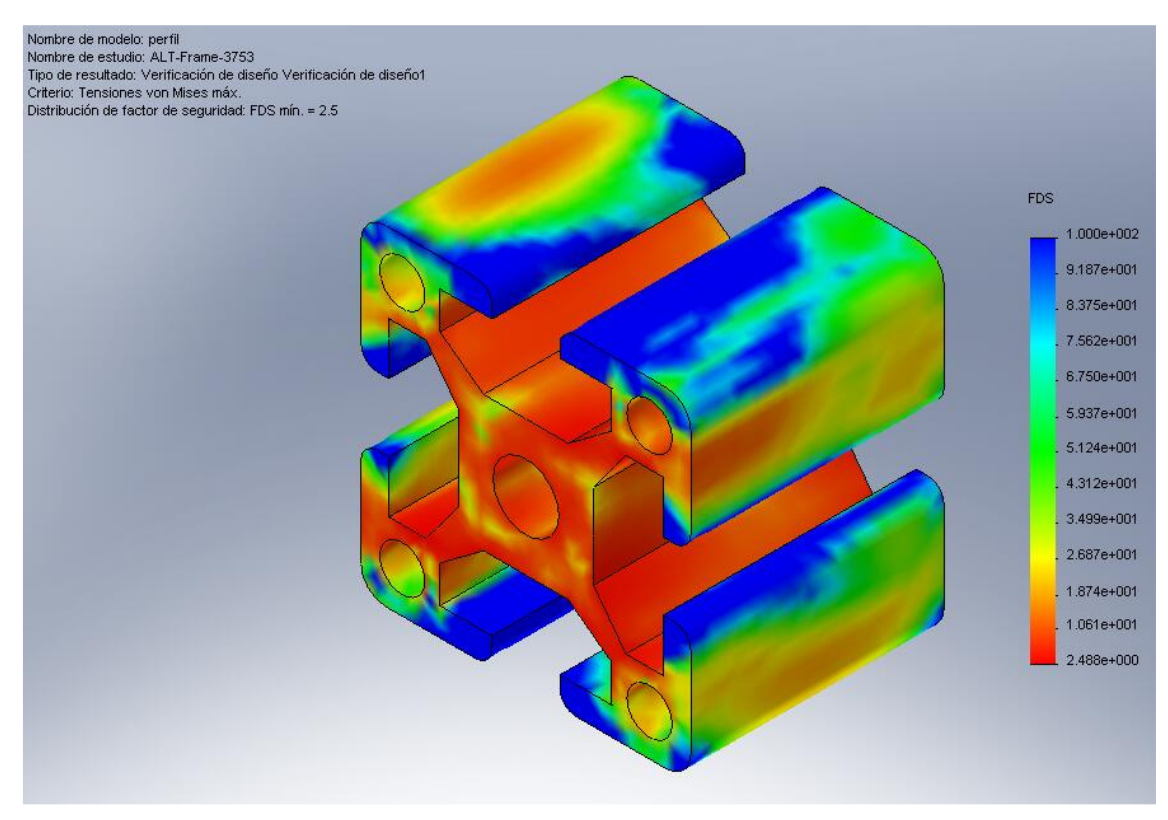

Figura 9.45: Perfil30 para el tiempo crítico 6,0032 seg

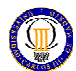

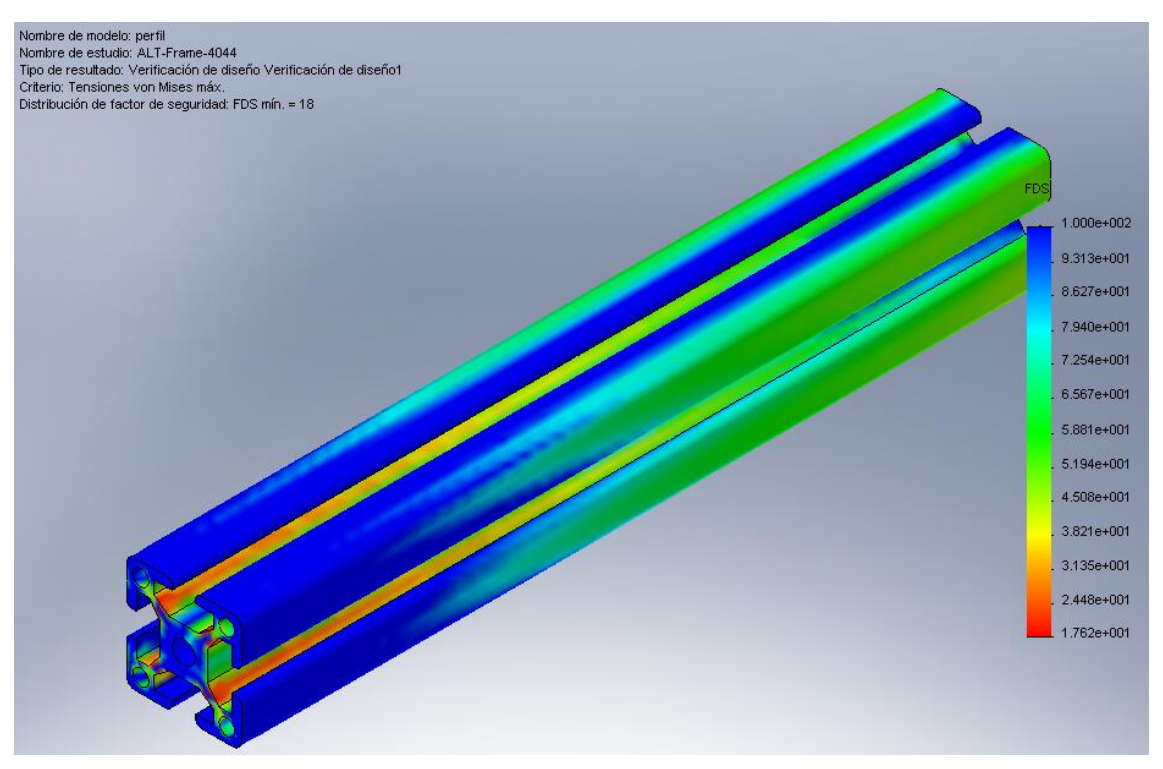

Figura 9.46: Perfil228 para el tiempo crítico 6,4688 seg

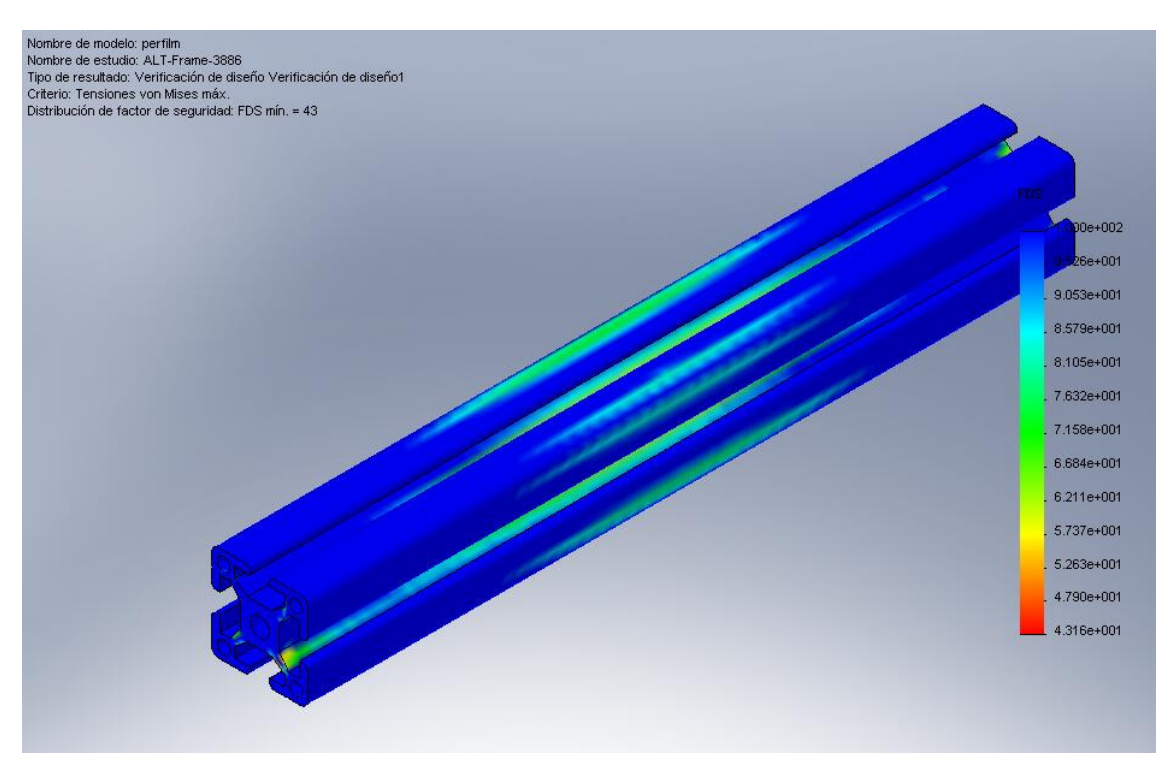

Figura 9.47: Perfilm335 para el tiempo crítico 6,216 seg

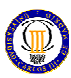

En los anteriores resultados debemos destacar que para las piezas 105 6482 (fig. 9.2), cuerpo rótula (fig. 9.11), soporte (fig. 9.30) y chaveta acoplamiento (fig. 9.16) se obtuvieron valores mínimos del FDS menores de los exigidos por lo que se redujo la fuerza exterior a 1391 N siendo inválida la indicada en el Capítulo 7, apartado 7.1.3-f, y así se obtuvieron los valores del FDS para dichas piezas de 1.8, 1.8, 2.4 y 2.5, respectivamente que ahora sí son válidos.

Este análisis también indica las zonas de cada pieza donde existe poca concentración de tensiones, dándonos una idea de dónde se ve afectada cada pieza en el funcionamiento de todo el mecanismo.

FEA también nos permite obtener la deformada de cada pieza, indicándonos dónde rompería y cómo lo haría. Esto lo observamos en la siguiente figura donde se ha tomado de ejemplo la pieza 105 6482:

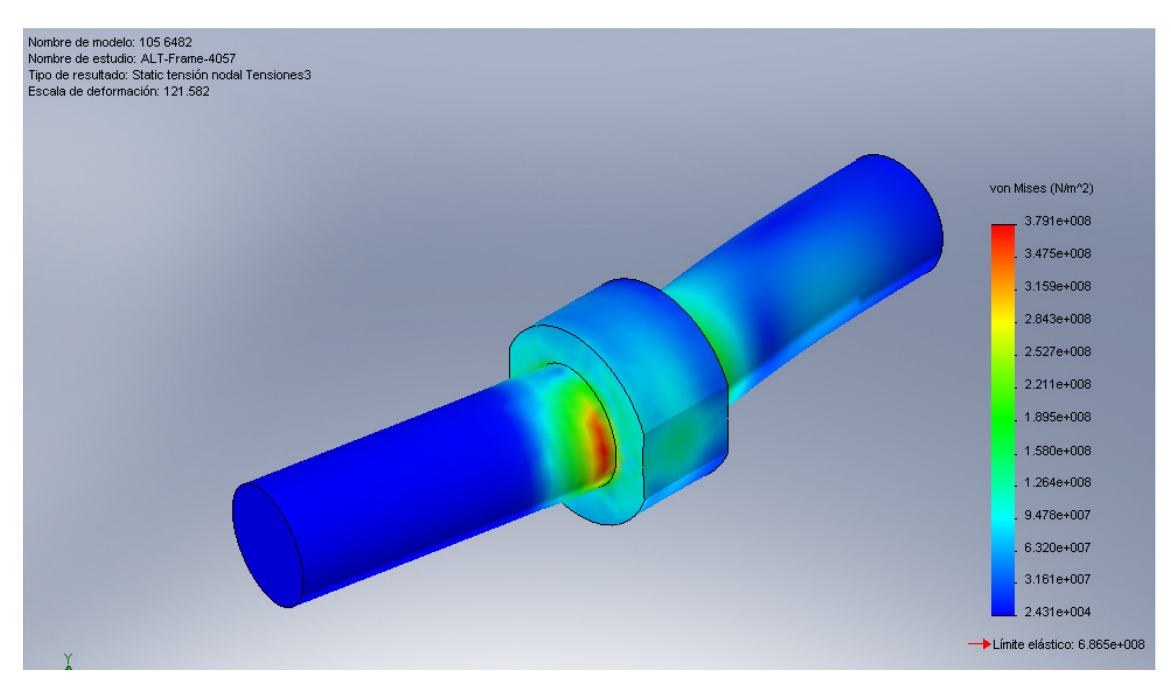

Figura 9.48: Deformada del componente 105 6482

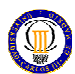

# 9.2. Exigencias del fabricante

En este apartado se muestran los requisitos que nos impone el fabricante para que sus componentes no fallen, según su criterio. Componentes con exigencias del fabricante:

- Componente 1051 6481 1010 (extremos de palanca con rodamiento integrado):

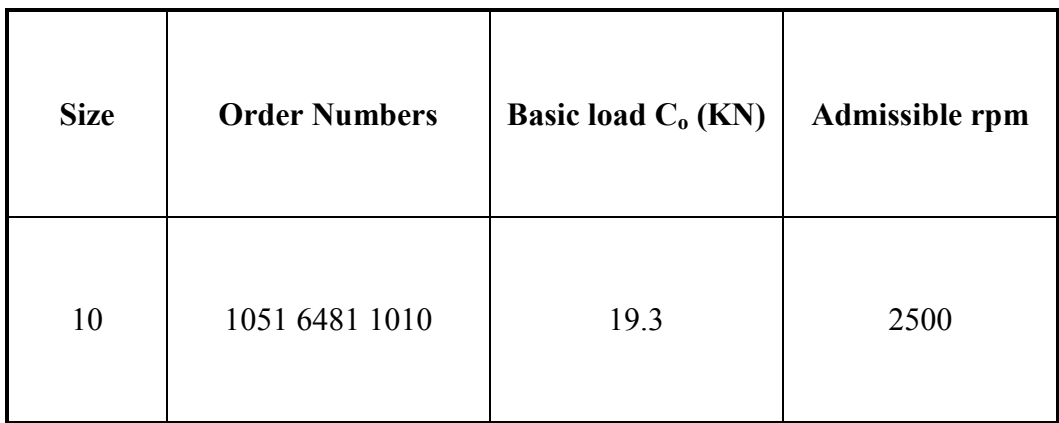

- Componente KH-1026 (Rodamiento Lineal de bolas):

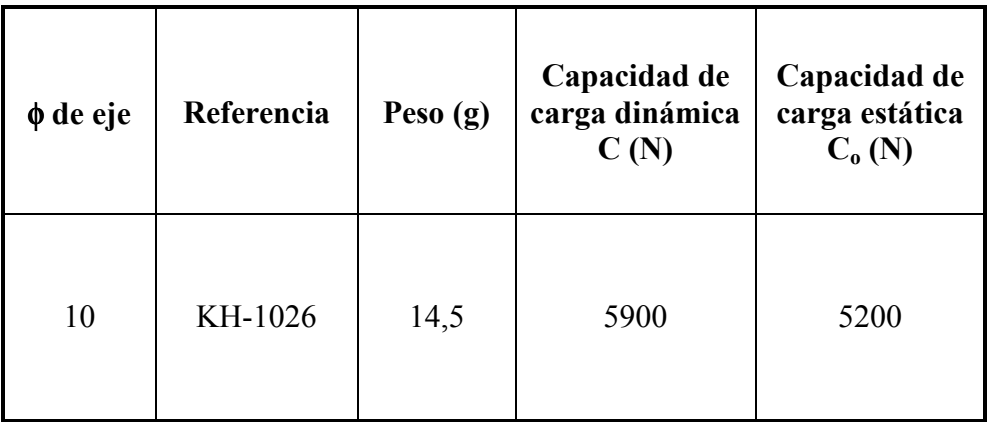

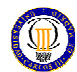

- Componente rodamiento FAG rígido 6000:

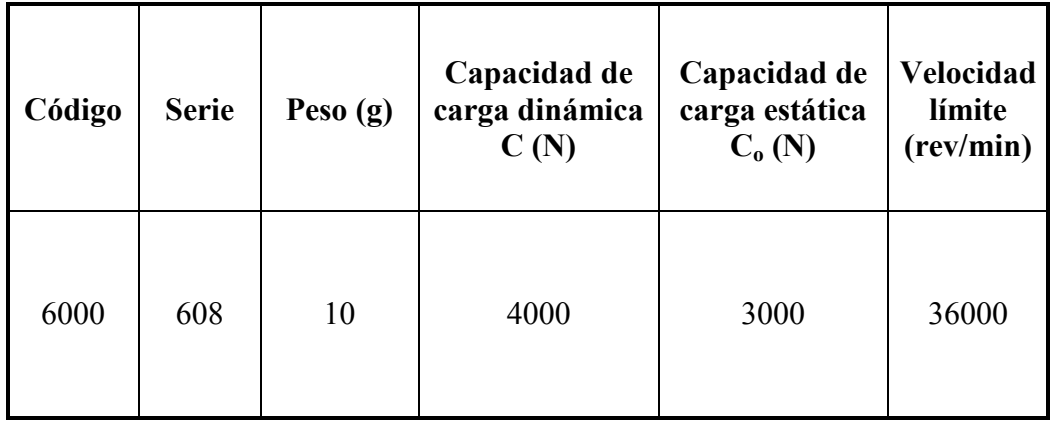

### 9.3. Resultados para componentes con exigencias del fabricante

A continuación se muestran los resultados obtenidos después de la simulación de Cosmos Motion de las fuerzas y de la velocidad para cada instante que actúan sobre los componentes del mecanismo que tienen exigencias del fabricante. Aunque se han calculado, no se mostraran los resultados de las fuerzas, velocidad, etc. de las demás juntas por no suponer un factor a tener en cuenta para el diseño.

- Componente 1051 6481 1010 (extremos de palanca con rodamiento integrado):

Este elemento sufre un mayor esfuerzo en la junta 207 con una unión tipo revolute. A continuación se muestra la gráfica fuerza/tiempo para esta junta:

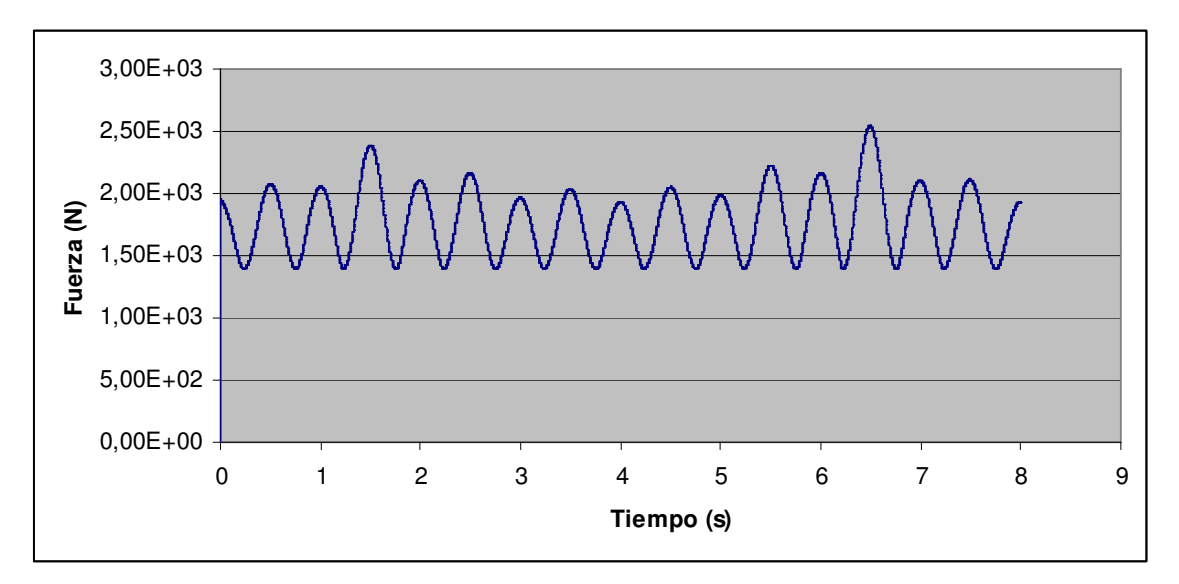

Gráfica 9. 1: Diagrama fuerza/tiempo para la junta 207 perteneciente al componente 1051 6481 10101
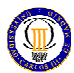

- Componente KH-1026 (Rodamiento Lineal de bolas):

Este elemento sufre un mayor esfuerzo en la junta 221 donde está unida a la biela con una unión tipo translational. A continuación se muestra la gráfica fuerza/tiempo para esta junta:

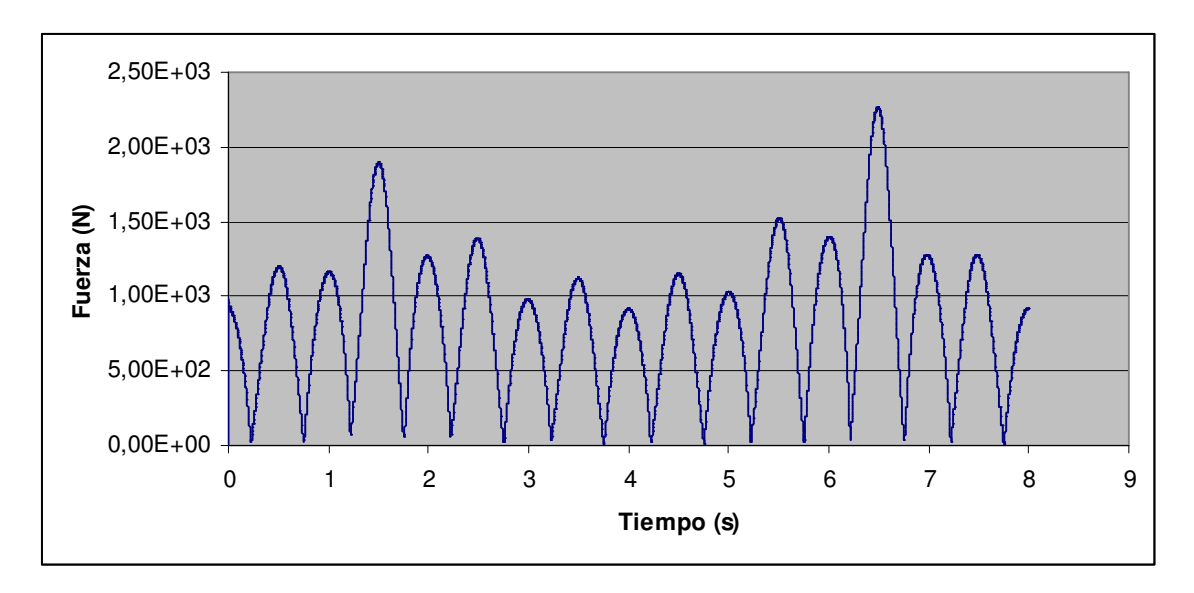

Gráfica 9. 2: Diagrama fuerza/tiempo para la junta 221 perteneciente al componente KH-1026

- Componente rodamiento rígido FAG 6000:

Este elemento sufre un mayor esfuerzo en la junta 169 donde está unida al elemento acodado con una unión tipo translational. A continuación se muestra la gráfica fuerza/tiempo para esta junta:

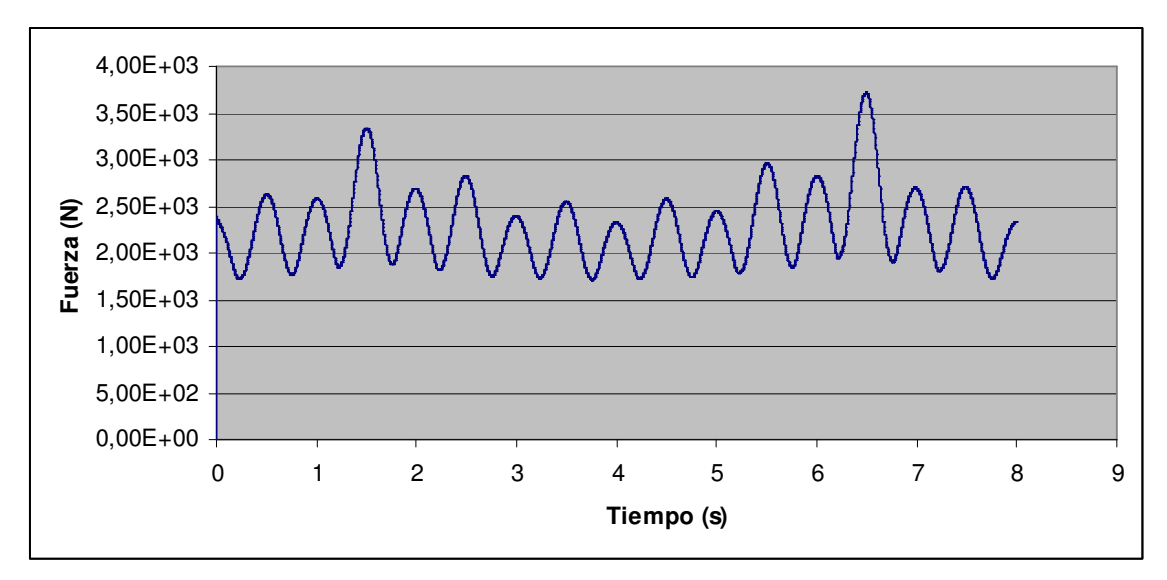

Gráfica 9. 3: Diagrama fuerza/tiempo para la junta 169 perteneciente al rodamiento rígido FAG 6000

#### Resultados

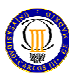

Como este componente también está sometido a una velocidad angular en las bolas del rodamiento, debemos ver cuál es la máxima velocidad, que se produce en la junta 182 donde está unida con el anillo interior del rodamiento. A continuación se muestra la gráfica velocidad angular/tiempo para esta junta tomando los instantes representativos del ciclo del mecanismo:

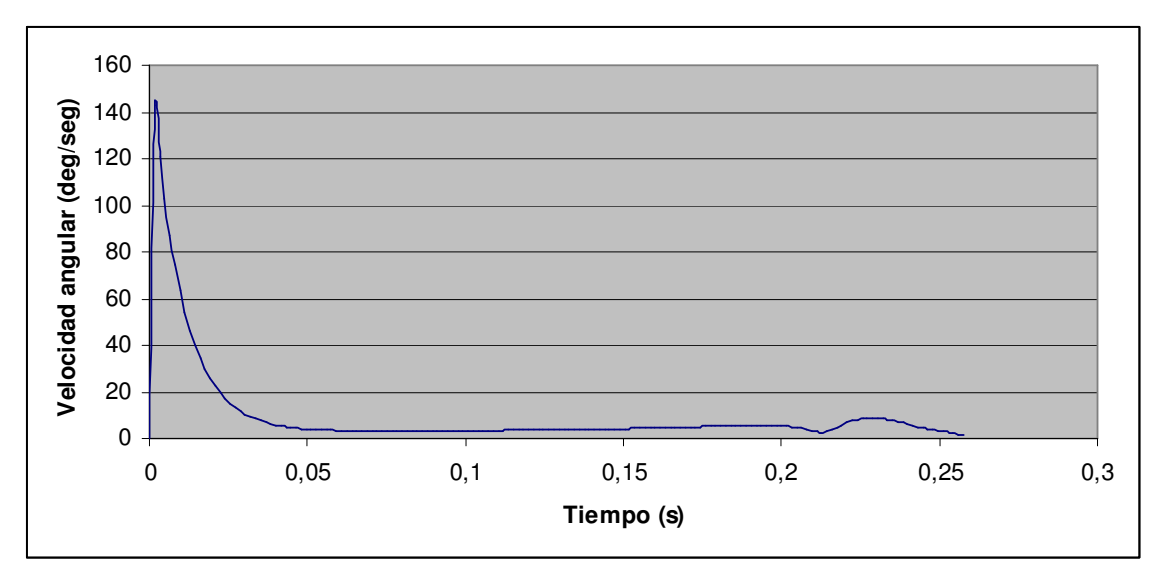

Gráfica 9. 4: Diagrama velocidad/tiempo para la junta 182 perteneciente a una bola del rodamiento

Comparando los resultados reflejados en los diagramas de las gráficas 9.1, 9.2, 9.3 y 9.4 con los valores máximos exigidos por el fabricante vemos que en nuestro diseño se cumple con los requisitos impuestos por el fabricante.

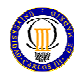

## 9.4. Test de componentes

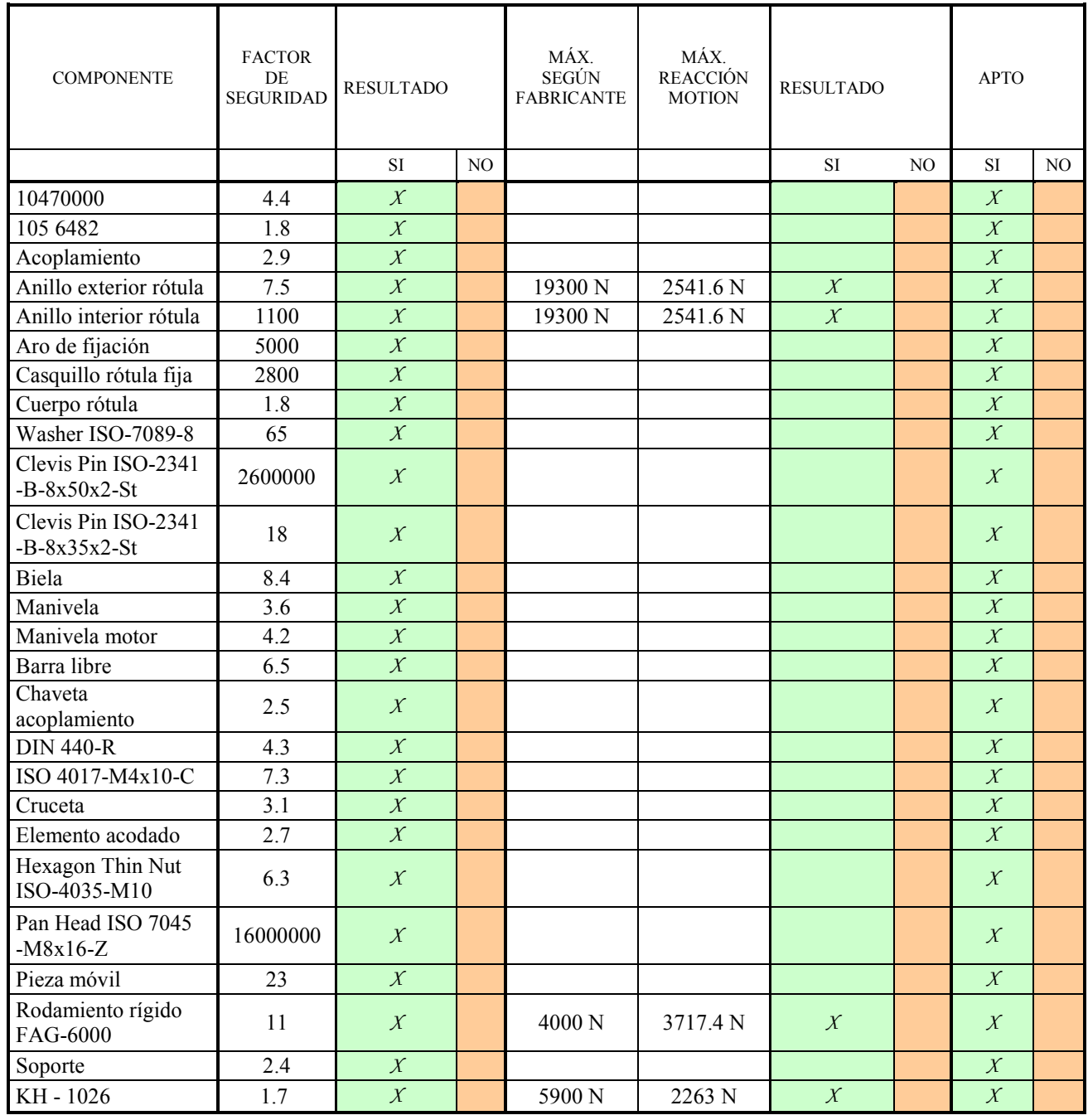

Este test de componentes es válido para una fuerza aplicada en la barra libre de salida de valor 1391 N que será la fuerza máxima aplicable en ese punto para el correcto funcionamiento de nuestro mecanismo.

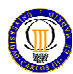

#### 9.5. Especificaciones de velocidad

También debemos analizar las velocidades angulares de las juntas revolute de los extremos de las palancas (componente 1051 6481 1010) y del elemento acodado que serán los rodamientos rígidos FAG 6000 incorporados en él.

A continuación se representan las gráficas de velocidad/tiempo para las juntas entre los anillos exteriores y las siete bolas, y los anillos interiores y las siete bolas de cada rodamiento, respectivamente:

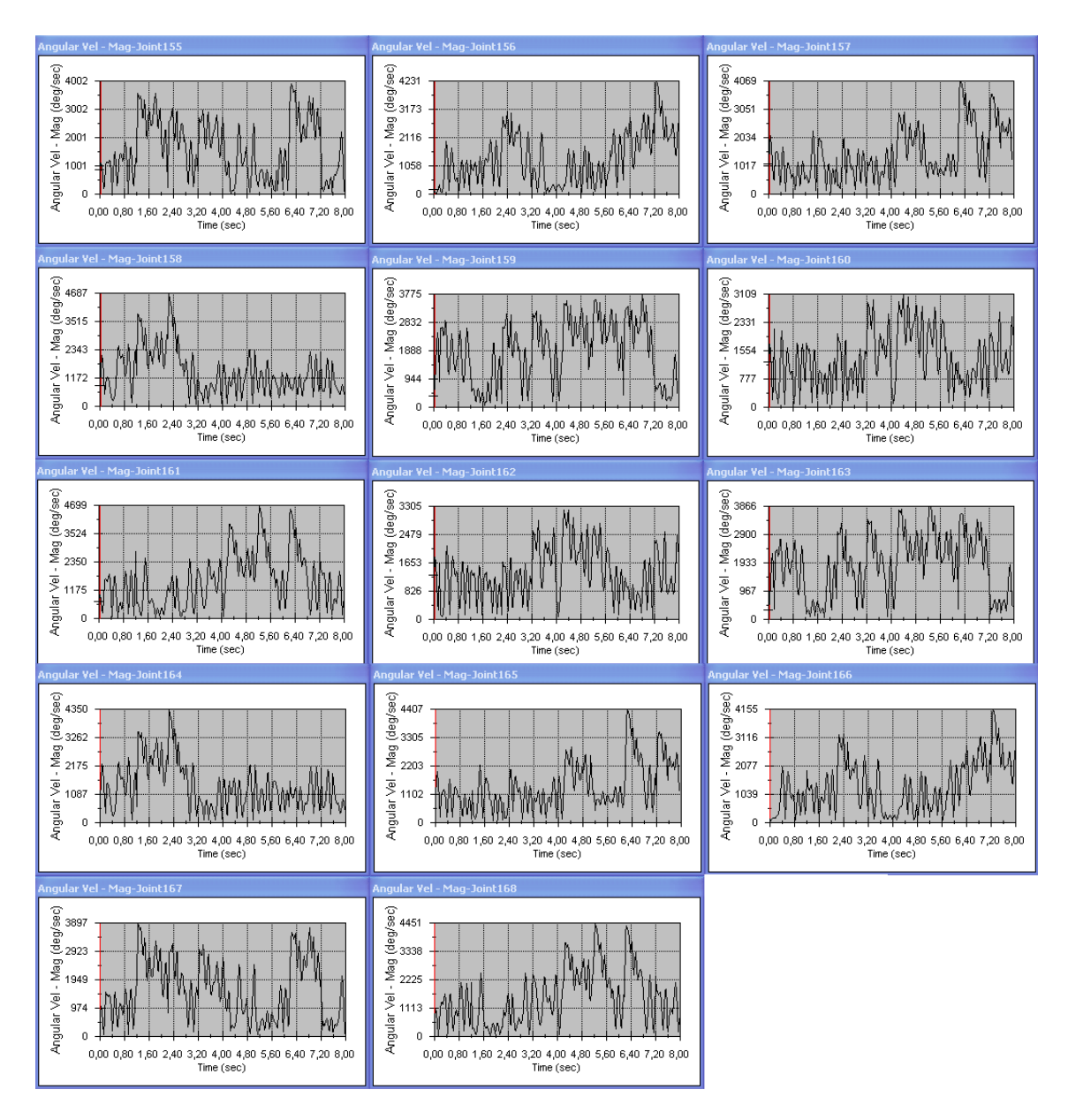

Figura 9.49: Gráficas de velocidad/tiempo para el rodamiento qué está unido a la cruceta

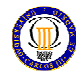

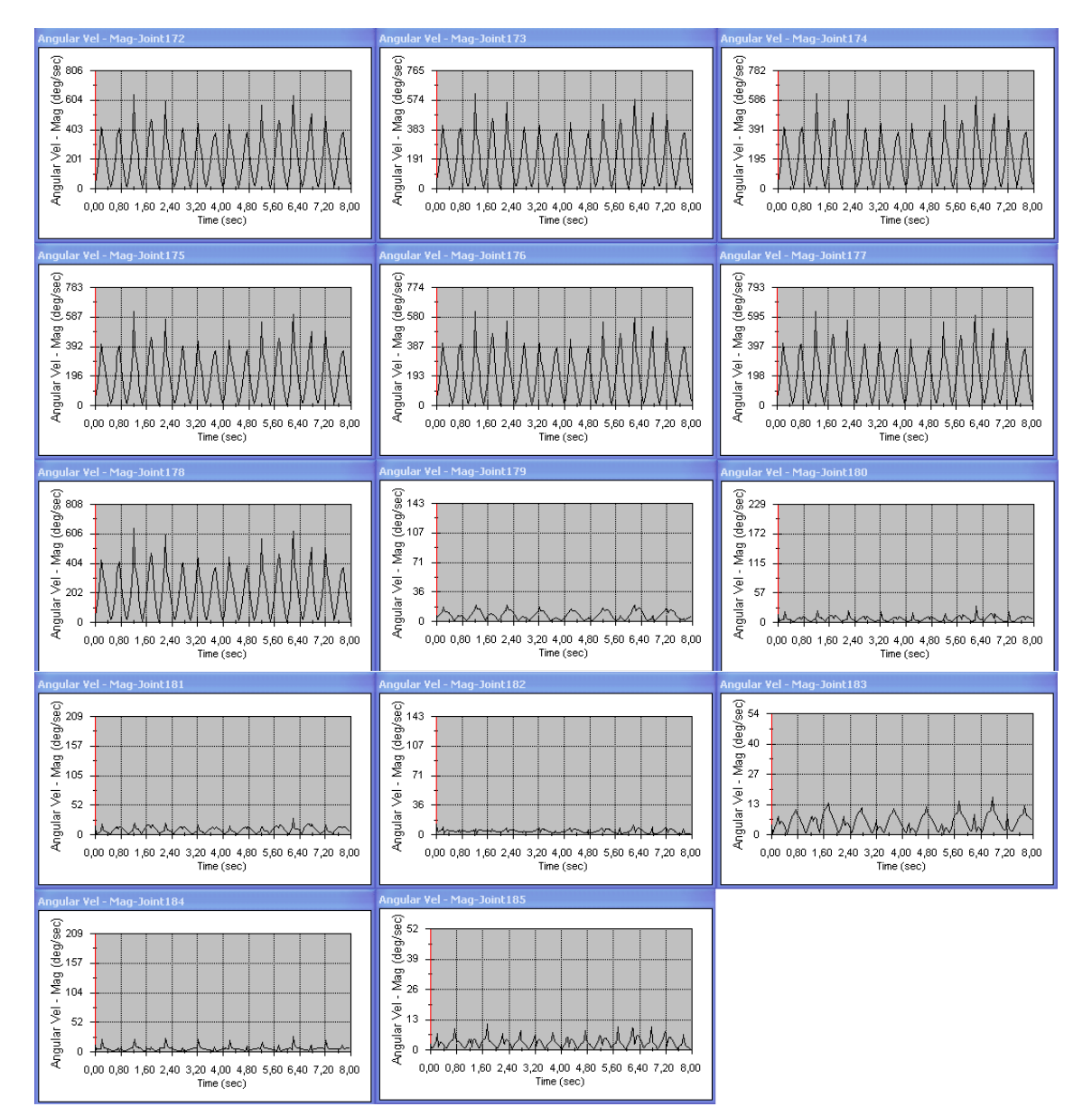

Figura 9.50: Gráficas de velocidad/tiempo para el rodamiento qué está en el vértice del elemento acodado

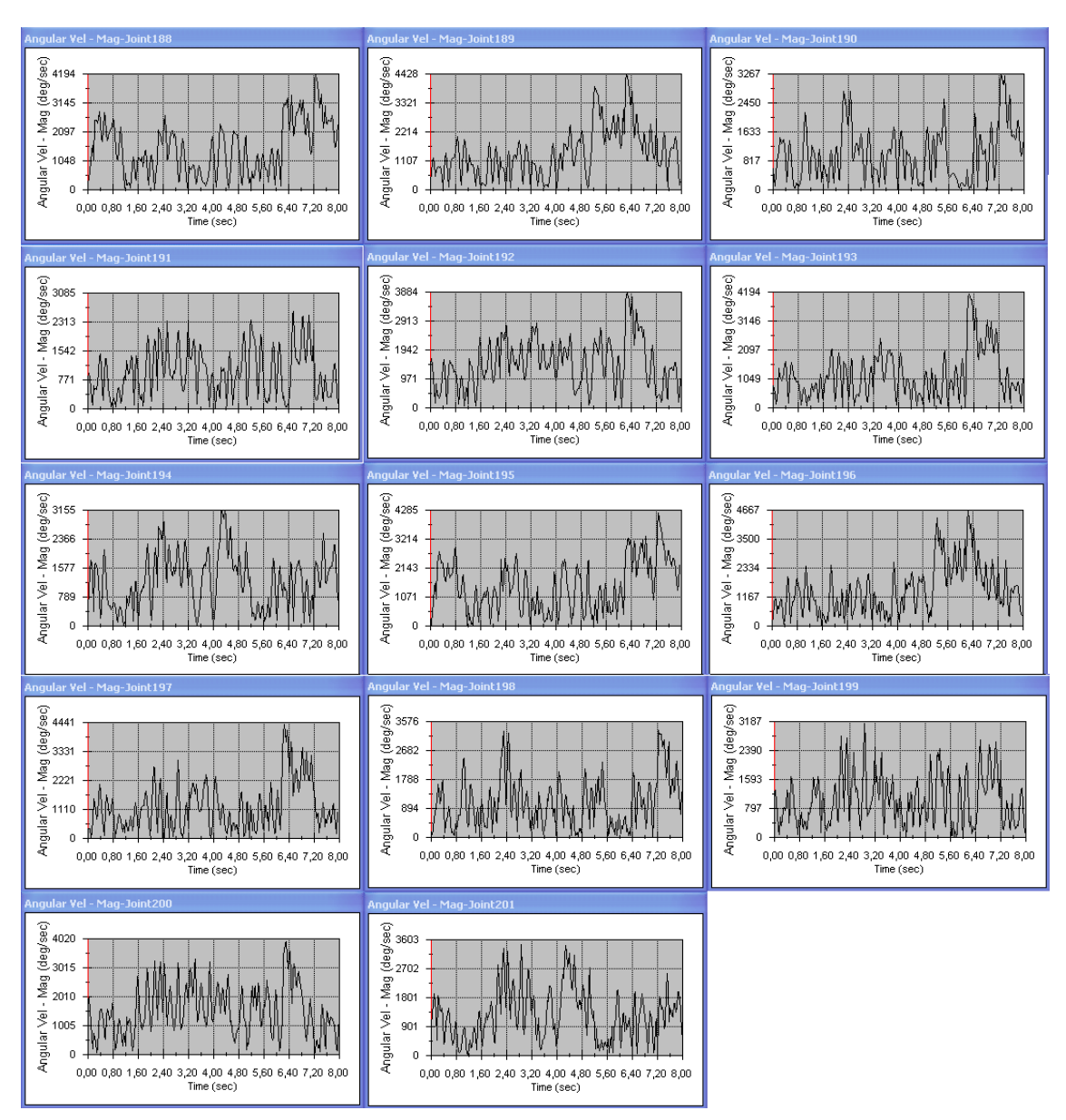

Figura 9.51: Gráficas de velocidad/tiempo para el rodamiento que conecta con la barra libre de salida

Observando las figuras 9.49, 9.50 y 9.51 vemos que la junta donde mayor velocidad se produce es en la junta 158, representada en la figura 9.49, que es la junta entre el anillo exterior y una de las siete bolas del rodamiento que está unido a la cruceta que no sobrepasa el valor exigido por el fabricante.

#### Resultados

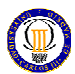

A continuación se representan las gráficas de velocidad/tiempo para las juntas de revolución que implican al componente 1051 6481 1010 entre las piezas anillo exterior y anillo interior de cada componente de este tipo:

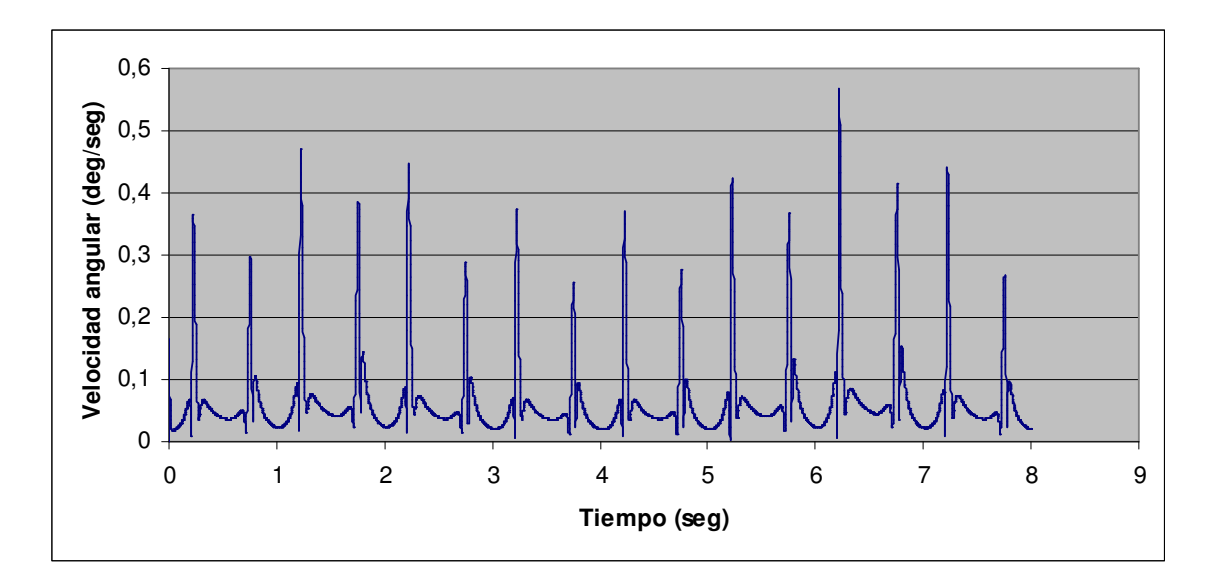

Gráfica 9.5: Diagrama velocidad/tiempo para la junta 014

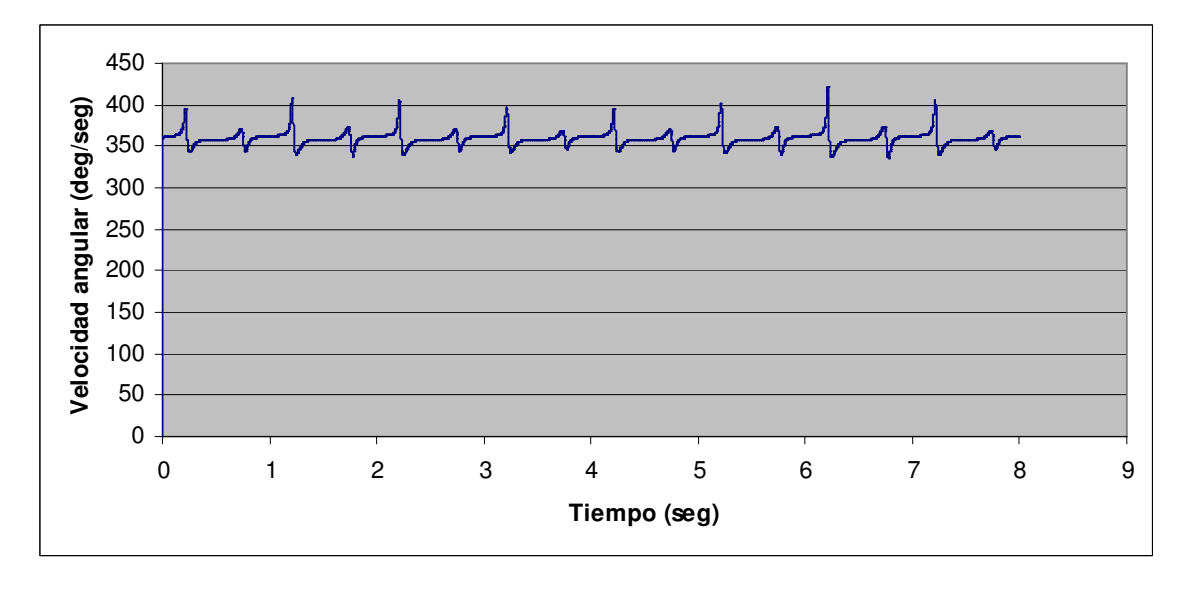

Gráfica 9.6: Diagrama velocidad/tiempo para la junta 026

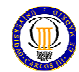

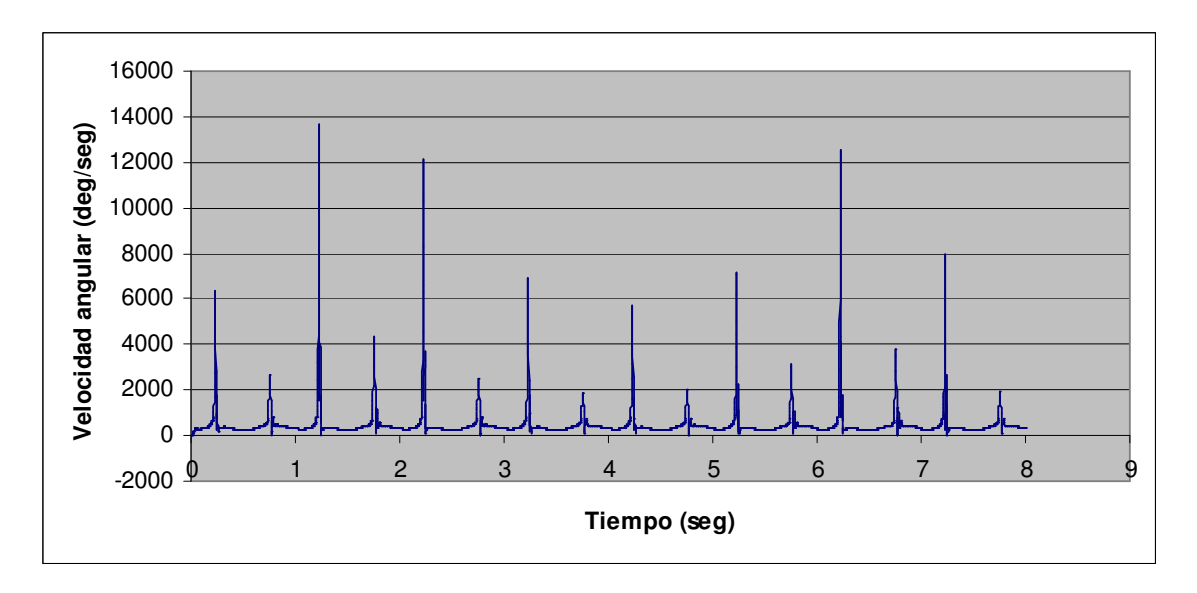

Gráfica 9.7: Diagrama velocidad/tiempo para la junta 039

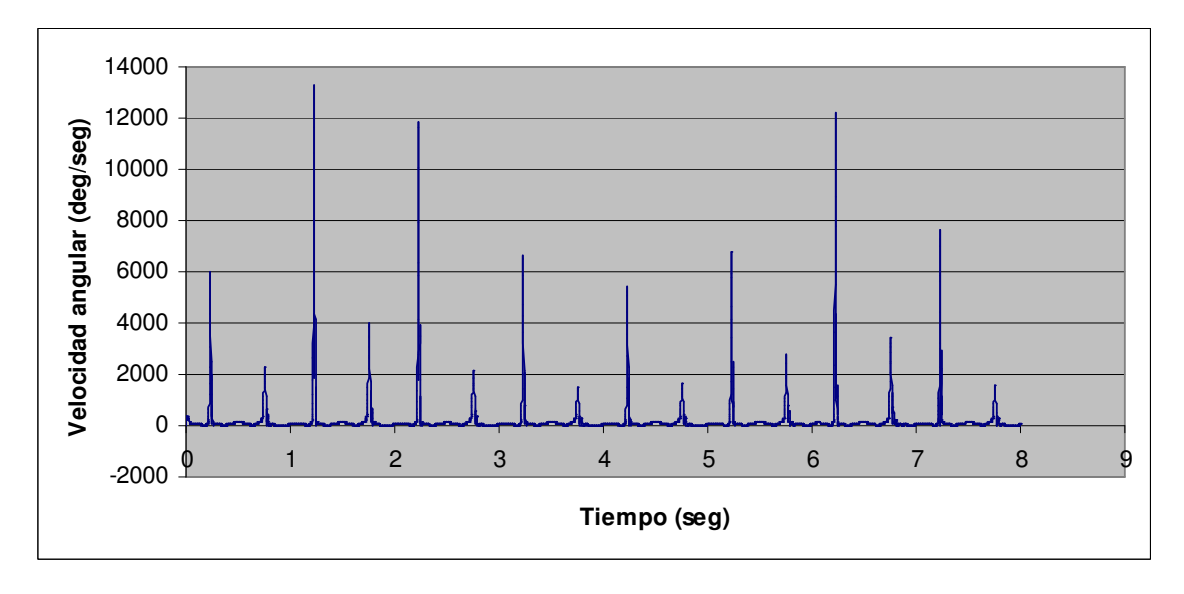

Gráfica 9.8: Diagrama velocidad/tiempo para la junta 051

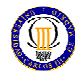

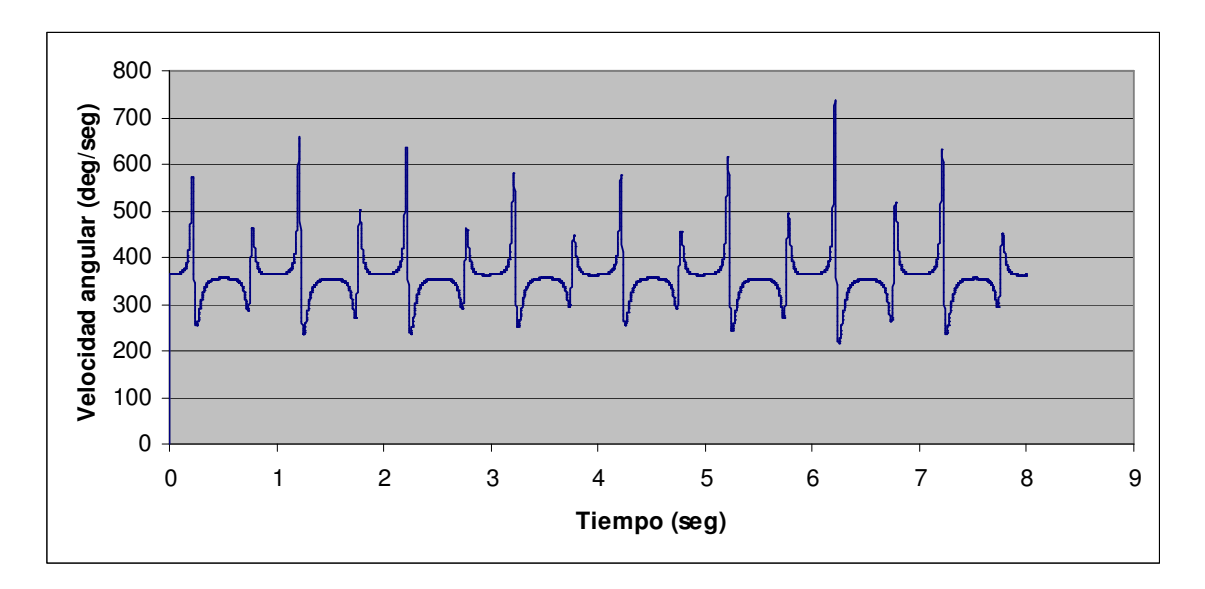

Gráfica 9.9: Diagrama velocidad/tiempo para la junta 064

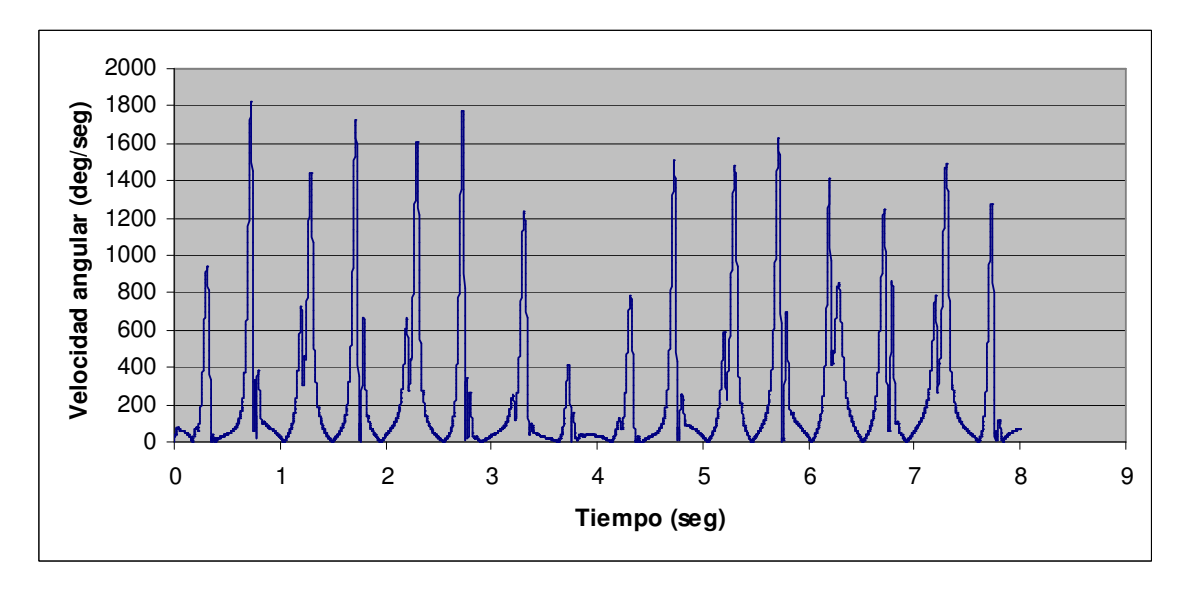

Gráfica 9.10: Diagrama velocidad/tiempo para la junta 089

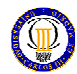

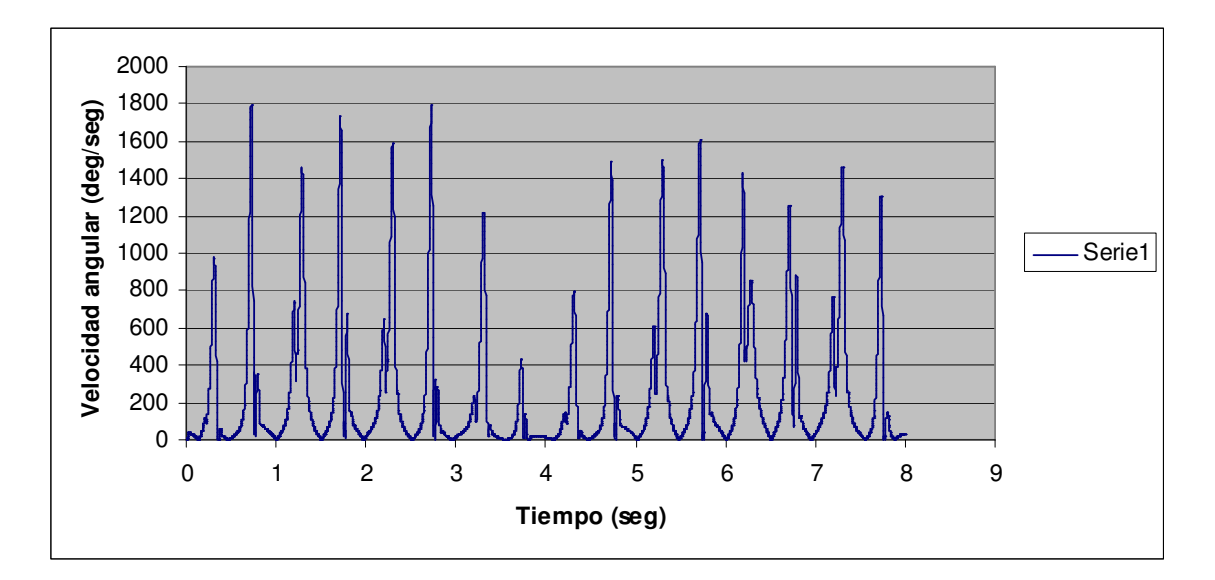

Gráfica 9.11: Diagrama velocidad/tiempo para la junta 101

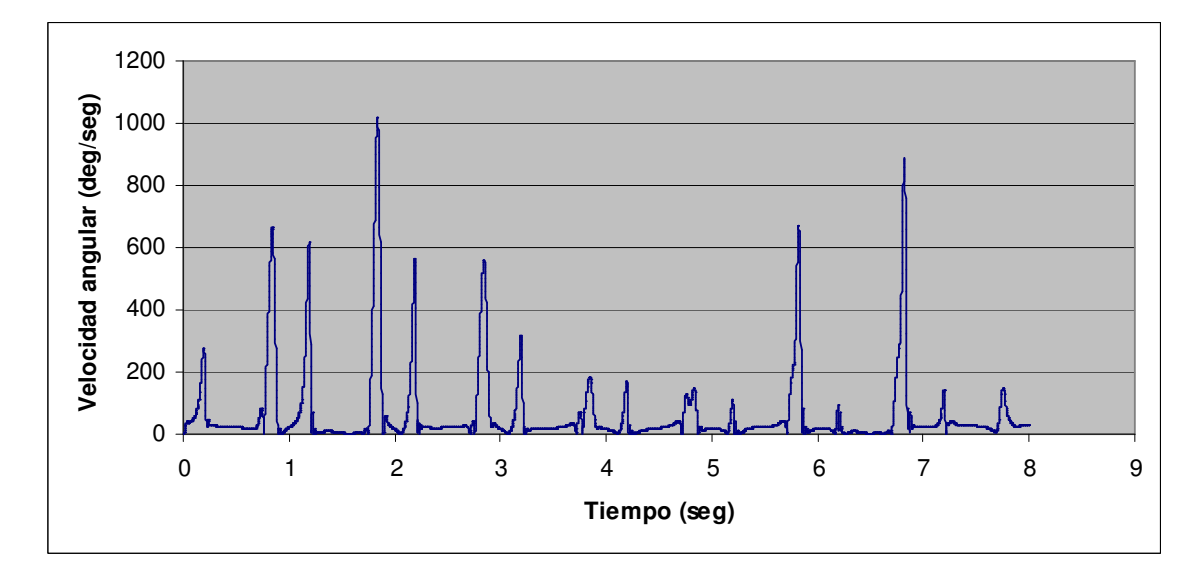

Gráfica 9.12: Diagrama velocidad/tiempo para la junta 114

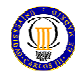

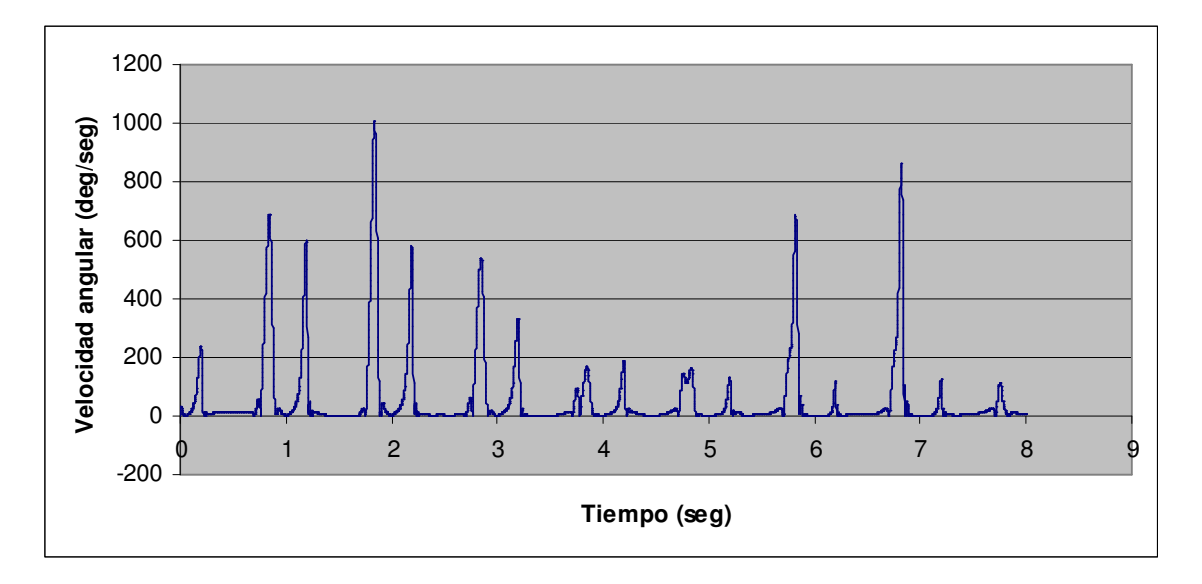

Gráfica 9.13: Diagrama velocidad/tiempo para la junta 126

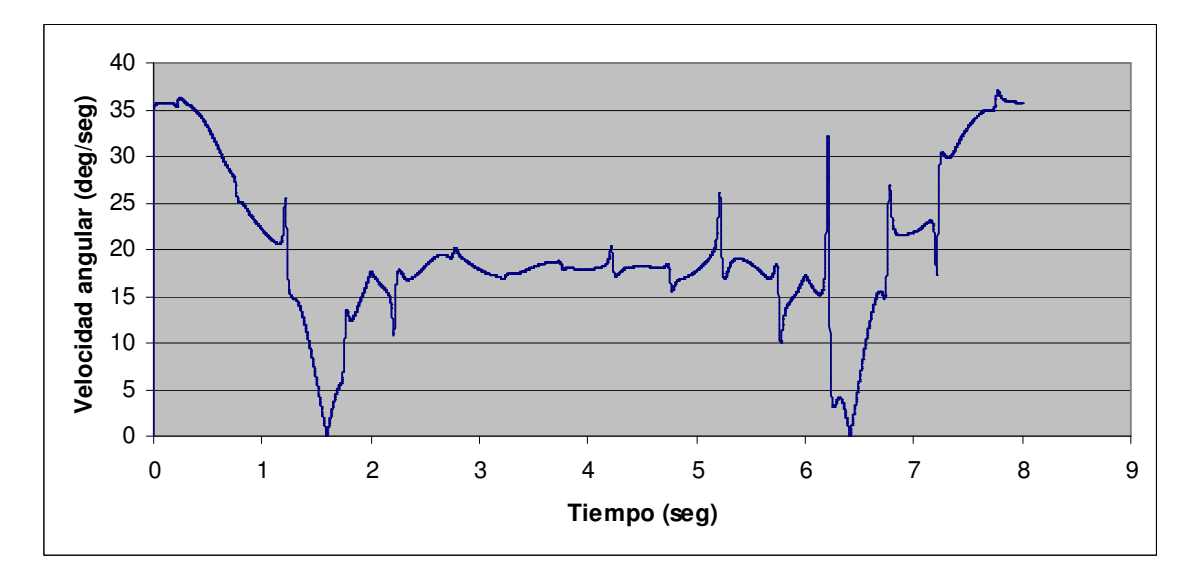

Gráfica 9.14: Diagrama velocidad/tiempo para la junta 139

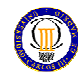

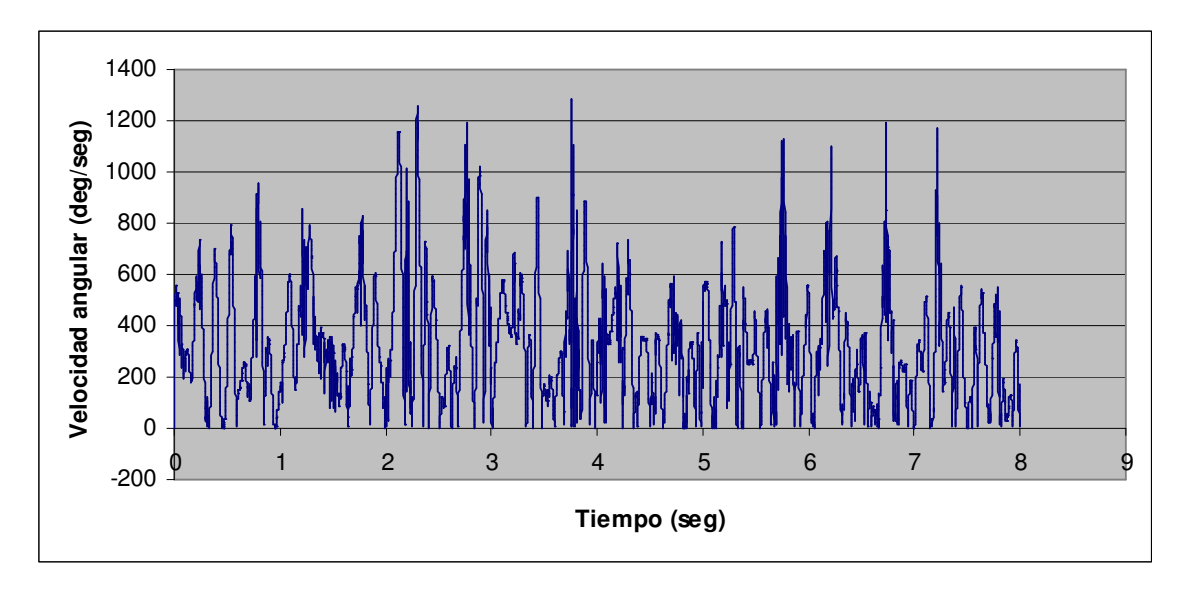

Gráfica 9.15: Diagrama velocidad/tiempo para la junta 207

Observando las gráficas anteriores, vemos que es en la gráfica 9.7, que se representa el diagrama velocidad/tiempo de la junta 039, donde se alcanza una mayor velocidad angular pero que no sobrepasa los límites sugeridos por el fabricante.

# CARACTERÍSTICAS TÉCNICAS

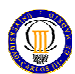

# 10. CARACTERÍSTICAS TÉCNICAS

#### 10.1. Gráfico de velocidad máxima

El motor 1 da una velocidad constante de entrada de 360 deg/seg y el motor 2 da una velocidad de entrada que se representa en la siguiente gráfica:

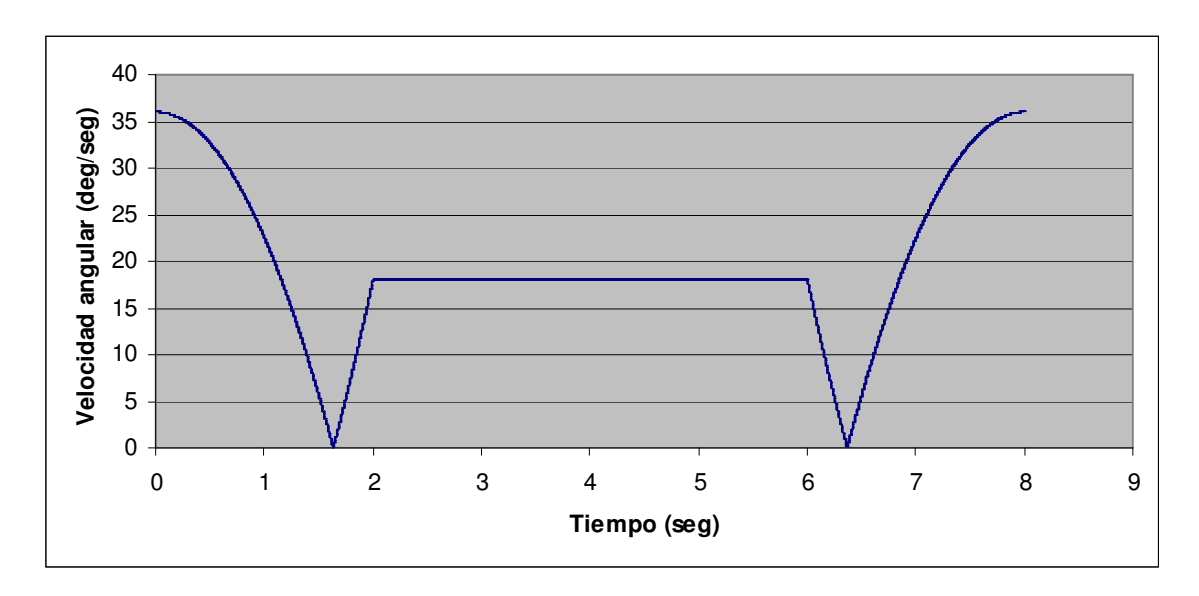

Gráfica 10.1: Velocidad de entrada del motor 2

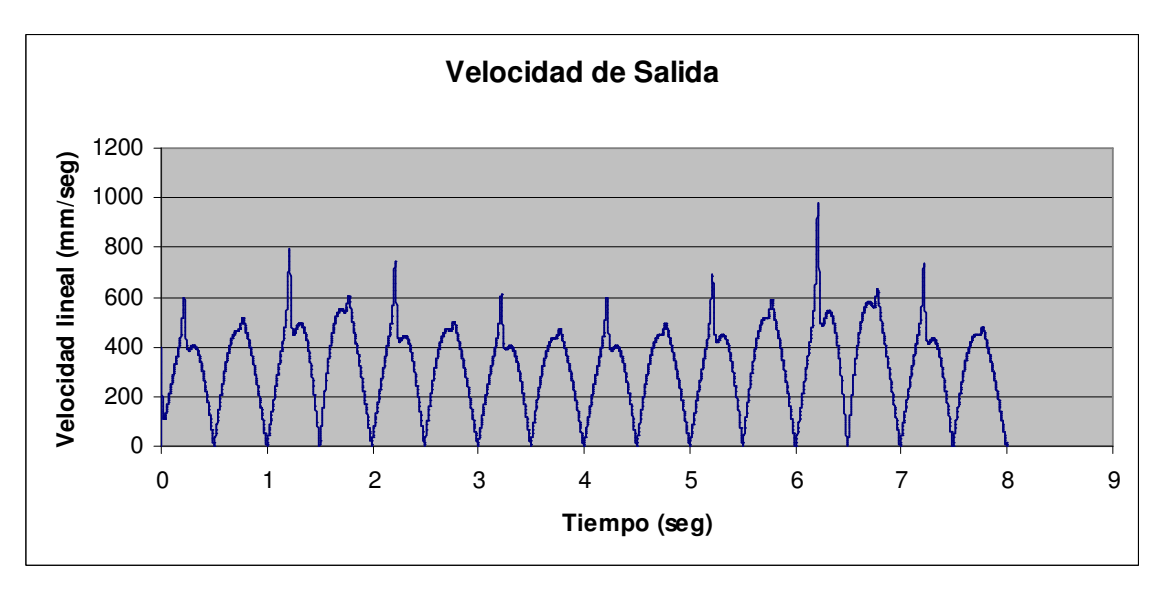

Así obtenemos la velocidad lineal de la barra de salida representada a continuación:

Gráfica 10.2: Máxima velocidad de salida de la barra libre

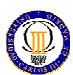

### 10.2. Limitaciones técnicas

A continuación se representa la potencia consumida por el motor 1 y el motor 2, respectivamente, para cada instante en todo el ciclo de funcionamiento:

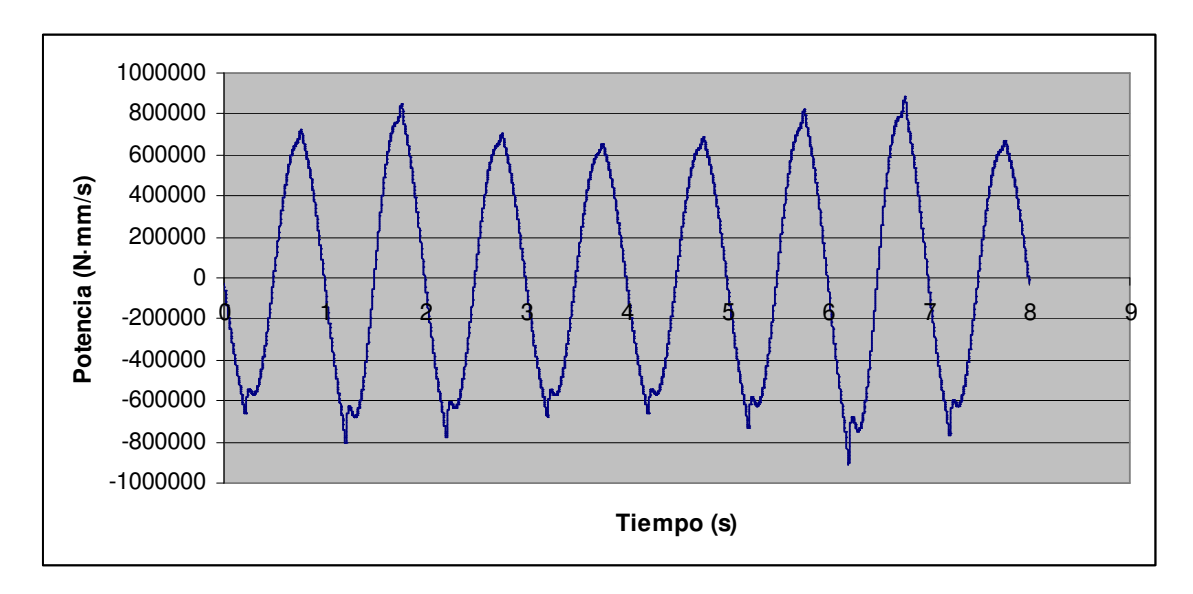

Gráfica 10.3: Potencia máxima consumida por el motor 1

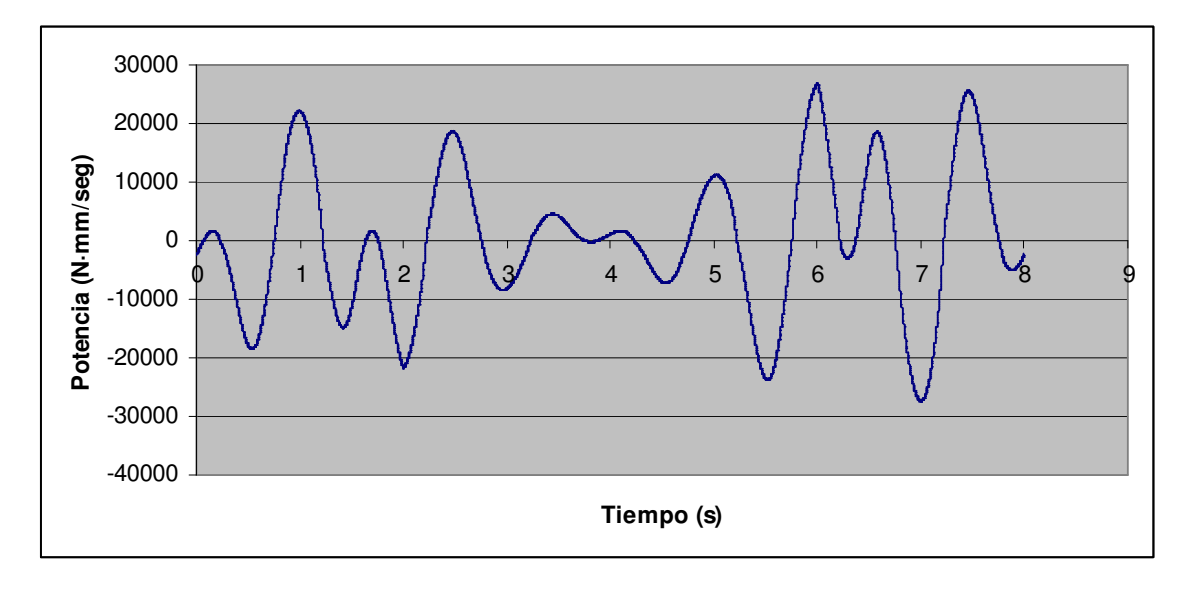

Gráfica 10.4: Potencia máxima consumida por el motor 2

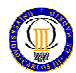

Por lo tanto las limitaciones técnicas del mecanismo son:

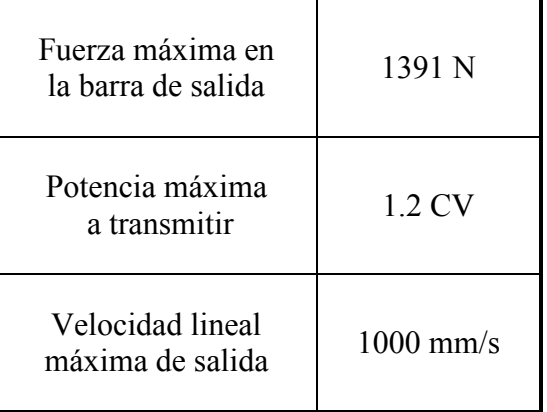

PRESUPUESTO

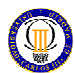

## 11. PRESUPUESTO

A continuación se muestra un presupuesto detallado de las piezas y componentes que materializan el mecanismo obteniendo su precio en los catálogos del fabricante:

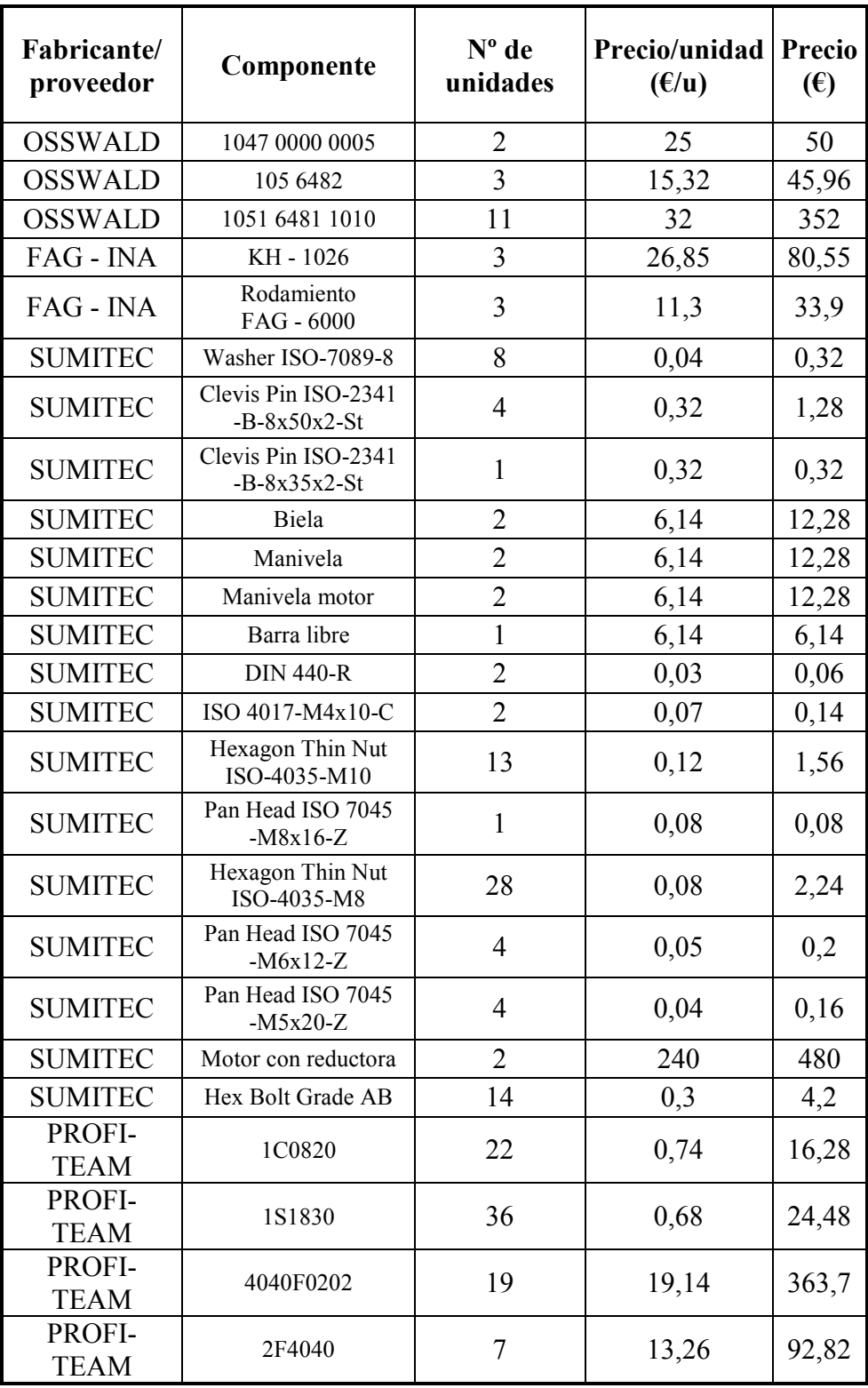

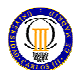

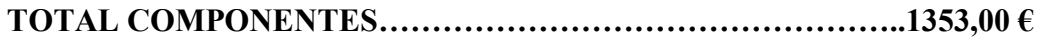

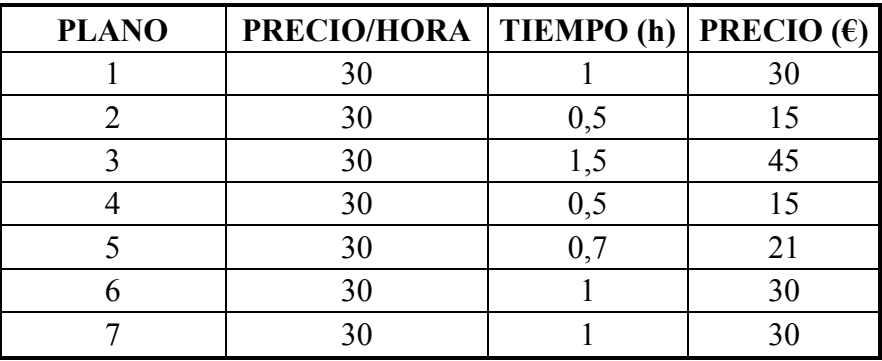

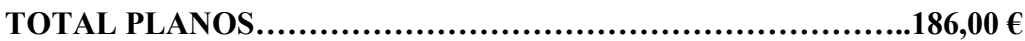

### PRESUPUESTO TOTAL:

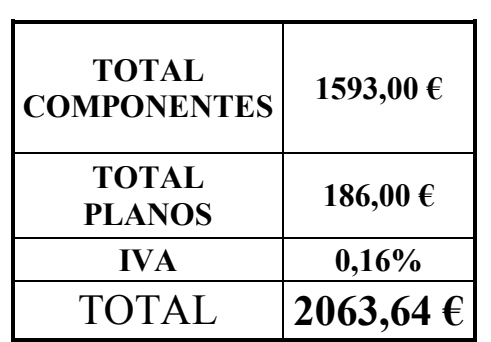

**CONCLUSIONES** 

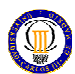

#### 11. CONCLUSIONES

Podemos concluir con este proyecto que la realización de diseños y presideños de mecanismos mediante el software SolidWorks y el paquete de análisis Cosmos frente a los prediseños y diseños convencionales es completamente revolucionario, optimizando de manera muy notable los tiempos de diseño, gastos en prototipos, minimización de errores, etc.

Las ventajas más destacables que se obtienen son:

- Análisis del mecanismo en todo su recorrido, es decir, se ha realizado un prediseño para muchos instantes (5001 en nuestro caso), lo que refleja el gran poder de resolución de todas las situaciones posibles con respecto a los métodos convencionales.
- Permite, una vez obtenidos los cálculos del prediseño, obtener los esfuerzos en los componentes para saber su factor de seguridad y averiguar si el elemento soportará la situación real, es decir, sustituye el diseño con el prototipo del mecanismo.
- El diseñador, nos evita las situaciones de agobio con engorrosos cálculos y lo que es más importante es que elimina las posibilidades de error de cálculo que se generan al operar con números.

Y además otras ventajas que aporta el propio software como:

- Configuraciones de piezas y tablas de diseño que permiten hacer series de piezas industriales.

- Dibujos (planos) donde se nos permite realizar con gran facilidad la representación y trazado de planos, en un tiempo muy reducido. Ofrece cualquier vista ortogonal, proyectada o etiquetada en una hoja de dibujo del modelado en 3D.

- SolidWorks permite fácilmente el modelado de un molde a partir de la pieza requerida, lo cual reduce los tiempos de diseño

-También con SolidWorks Toolbox se pueden añadir componentes estandarizados para el ensamblaje como son tornillos, tuercas, etc.

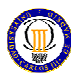

- Obtención de animaciones de movimiento en Cosmos Motion (archivos AVI) donde vemos el funcionamiento de nuestro mecanismo.

- Obtención de reportajes en formato html (Internet) de resultados, materiales, cargas…, del análisis por elementos finitos de Cosmos Motion.

# BIBLIOGRAFÍA

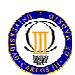

### 13. BIBLIOGRAFÍA

- Tutoriales y manuales de SolidWorks, Cosmos Motion y Cosmos Works incluidos en el propio software.
- Manual de aprendizaje SolidWorks 2007 (Curso SolidWorks por Cimtek)
- Cinemática y Dinámica de máquinas Abelardo de Lamadrid Martínez, Antonio de Corral Saiz, 1992 Madrid.
- Mecanismos de palancas Volumen I I. I. Artobolevski, 1976 Moscú
- Expresión gráfica en la Ingeniería. Introducción al dibujo industrial J. L. Pérez Díaz, S. Palacios Cuenca, 1998 Leganés
- Diseño en ingeniería mecánica Joseph Edward Shigley, Charles R. Mischley
- Dibujo técnico F. J. Rodríguez de Abajo, U. Álvarez
- Apuntes Universidad Carlos III de Madrid de la asignatura "Teoría de Mecanismos". Profesor: Dr. Juan Carlos García Prada
- Apuntes Universidad Carlos III de Madrid de la asignatura "Diseño de Máquinas". Profesora: Dra. Belén Muñoz Abella
- Problemas resueltos de Teoría de Máquinas y Mecanismos J. C. García Prada, C. Castejón Sisamón, H. Rubio Alonso
- Sistema de guiado por eje INA. Catálogo de rodamientos lineales, unidades de rodadura lineal y accesorios. 1995 Hamburgo
- Motores asíncronos trifásicos AEG. Catálogo de Motores Asíncronos Trifásicos. 2000 Terrasa

# *ANEXOS*